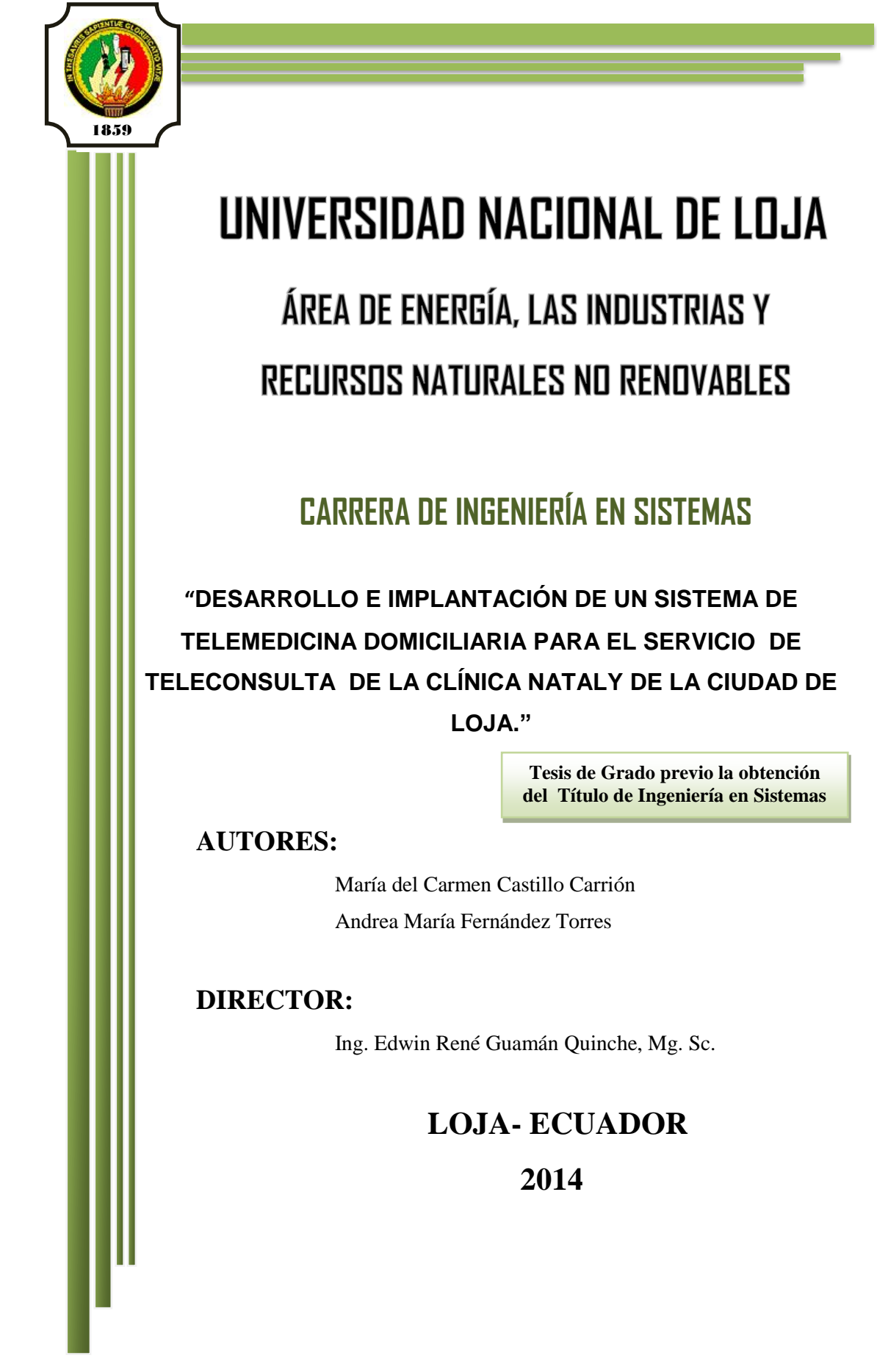

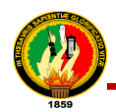

# CERTIFICACIÓN

Ing. Edwin René Guamán Quinche, Mg. Sc.

### **DOCENTE DE LA CARRERA DE INGENIERÍA EN SISTEMAS**

**CERTIFICA** 

Haber dirigido, revisado y corregido en todas sus partes el desarrollo del Proyecto de Titulación de Ingeniería en Sistemas titulado: **"DESARROLLO E IMPLEMENTACIÓN DE UN SISTEMA DE TELEMEDICINA DOMICILIARIA PARA EL SERVICIO DE TELECONSULTA DE LA CLÍNICA NATALY DE LA CIUDAD DE LOJA"** con autoría de las señoritas egresadas María del Carmen Castillo Carrión y Andrea María Fernández Torres. En razón de que la misma reúne a satisfacción los requisitos de fondo y forma, exigidos para la investigación de este nivel, autorizo su presentación, sustentación y defensa ante el tribunal designada para el efecto.

Loja, 6 de Marzo de 2014

…………………….......................................... Ing. Edwin René Guamán Quinche, Mg. Sc. DIRECTOR DE TESIS

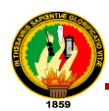

# AUTORÍA

Nosotras María del Carmen Castillo Carrión y Andrea María Fernández Torres, declaramos ser autoras del presente trabajo de tesis y eximimos expresamente a la Universidad Nacional de Loja y a sus representantes jurídicos de posibles reclamos o acciones legales por el contenido de la misma.

Adicionalmente aceptamos y autorizamos a la Universidad Nacional de Loja, la publicación de nuestra tesis en el Repositorio Institucional – Biblioteca Virtual.

**Autora:** María del Carmen Castillo Carrión

**Firma:**

**Cédula:** 1104341738 **Fecha:** 4 de Noviembre de 2014

**Autora:** Andrea María Fernández Torres

**Firma:**

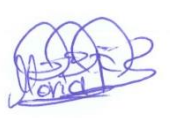

**Cédula:** 0704774256

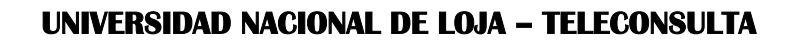

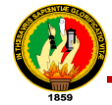

### CARTA DE AUTORIZACIÓN DE TESIS POR PARTE DE LAS AUTORAS, PARA LA CONSULTA, REPRODUCCIÓN PARCIAL O TOTAL Y PUBLICACIÓN ELECTRÓNICA DEL TEXTO COMPLETO.

Nosotras María del Carmen Castillo Carrión y Andrea María Fernández Torres, declaramos ser autoras de la tesis titulada: **"DESARROLLO E IMPLANTACIÓN DE UN SISTEMA DE TELEMEDICINA DOMICILIARIA PARA EL SERVICIO DE TELECONSULTA DE LA CLÍNICA NATALY DE LA CIUDAD DE LOJA",** como requisito para optar el grado de: **Ingeniería en Sistemas**; autorizamos al Sistema Bibliotecario de la Universidad Nacional de Loja para que con fines académicos, muestre al mundo la producción intelectual de la Universidad, a través de la visibilidad de su contenido de la siguiente manera en el Repositorio Digital Institucional:

Los usuarios pueden consultar el contenido de este trabajo en el RDI, en las redes de información del país y del exterior, con las cuales tenga convenio la Universidad.

Para constancia de esta autorización, en la ciudad de Loja, cuatro días del mes de Noviembre del dos mil catorce.

**Firma:**

**Autora:** María del Carmen Castillo Carrión **Cédula:** 1104341738 **Dirección:** Felstrasse 12E 5413, Birmenstorf **Correo Electrónico:** castiilocarrion24@hotmail.com **Teléfono:** 0041795155227 **Celular:** 0041767592063

**Firma:**

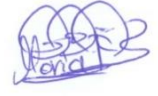

**Autora:** Andrea María Fernández Torres **Cédula:** 0704774256 **Dirección:** San Pedro de Bellavista, calles Paraguay 18-52 y Aucas **Correo Electrónico:** andruca18@gmail.com **Teléfono:** 072556067 **Celular:** 0992055730

### **DATOS COMPLEMENTARIOS**

**Director de Tesis:** Ing. Edwin René Guamán Quinche, Mg. Sc. **Tribunal de Grado:** Ing. Alex Vinicio Padilla Encalada, Mg. Sc. Ing. Franco Hernán Salcedo López, Mg. Sc. Ing. Ana Lucía Colala Troya, Mg. Sc.

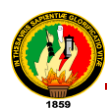

# AGRADECIMIENTO

Queremos expresar nuestro agradecimiento sincero y estima profunda, a la Universidad Nacional de Loja, al Área de La Energía, las Industrias y los Recursos Naturales no Renovables y en particular a la Carrera de Ingeniería en Sistemas, a cada uno de los docentes que aportaron valiosos conocimientos, actitudes, que enriquecieron nuestra formación, según sus posicionamientos teóricos y prácticos; y que hoy nos permiten continuar y ser parte de una generación de triunfadores y gente productiva para el país.

De la misma manera al Ing. René Guamán director del trabajo de investigación por sus valiosas sugerencias y acertados aportes durante el desarrollo de este trabajo.

Queremos extender un sincero agradecimiento al Dr. Edgar Ríos, por su paciencia, disponibilidad y generosidad; su colaboración fue de gran ayuda durante las estancias en su clínica. Le agradecemos también por sus siempre atentas y rápidas respuestas a las diferentes inquietudes surgidas durante el desarrollo de este trabajo, lo cual se ha visto también reflejado en los buenos resultados obtenidos.

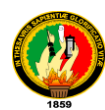

# DEDICATORIA

A Dios todo poderoso por ser mi guía espiritual que me conduce siempre hacia el camino del bien y el éxito.

A mis padres: Alberto y Luz, pilares fundamentales en mi vida, por los ejemplos de tenacidad, perseverancia, lucha insaciable que los caracterizan y que han inculcado siempre en mí, por hacerme saber que detrás de cada línea de llegada hay una de partida, que detrás de cada logro hay otro desafío. Gracias por su apoyo incondicional, por ser el árbol principal que me cobija y que me da su amor infinito.

A mi esposo Martín y a mi hijo Sebastián por darme su amor, apoyo, confianza, por compartir conmigo nuevos e inolvidables momentos en mi vida.

### **María del Carmen Castillo Carrión.**

A Dios por permitirme llegar a este momento tan especial en mi vida, por los triunfos y los momentos difíciles que me han enseñado a valorarle cada día más.

A mis queridos padres: Marco y Regina, quienes a lo largo de mi vida han velado por mi bienestar y educación, siendo mi apoyo en todo momento; depositando su entera confianza en cada reto que se me presenta sin dudar ni un solo momento en mi inteligencia y capacidad, porque en gran parte gracias a ustedes hoy puedo ver alcanzada mi meta.

A mis hermanos, abuelos, tíos, primos y amigos. Gracias por haber fomentado en mí el deseo de superación y el anhelo de triunfo en la vida. **Andrea María Fernández Torres.**

V

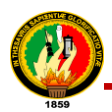

# CESIÓN DE DERECHOS

María del Carmen Castillo Carrión y Andrea María Fernández Torres, autoras intelectuales del presente trabajo de tesis de investigación, autorizan a la Universidad Nacional de Loja, hacer uso del mismo en lo que estime conveniente.

….………………………..……………… ……………….……………………………

María del Carmen Castillo Carrión Andrea María Fernández Torres

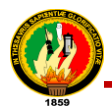

# Índice de Contenidos

# **Índice General**

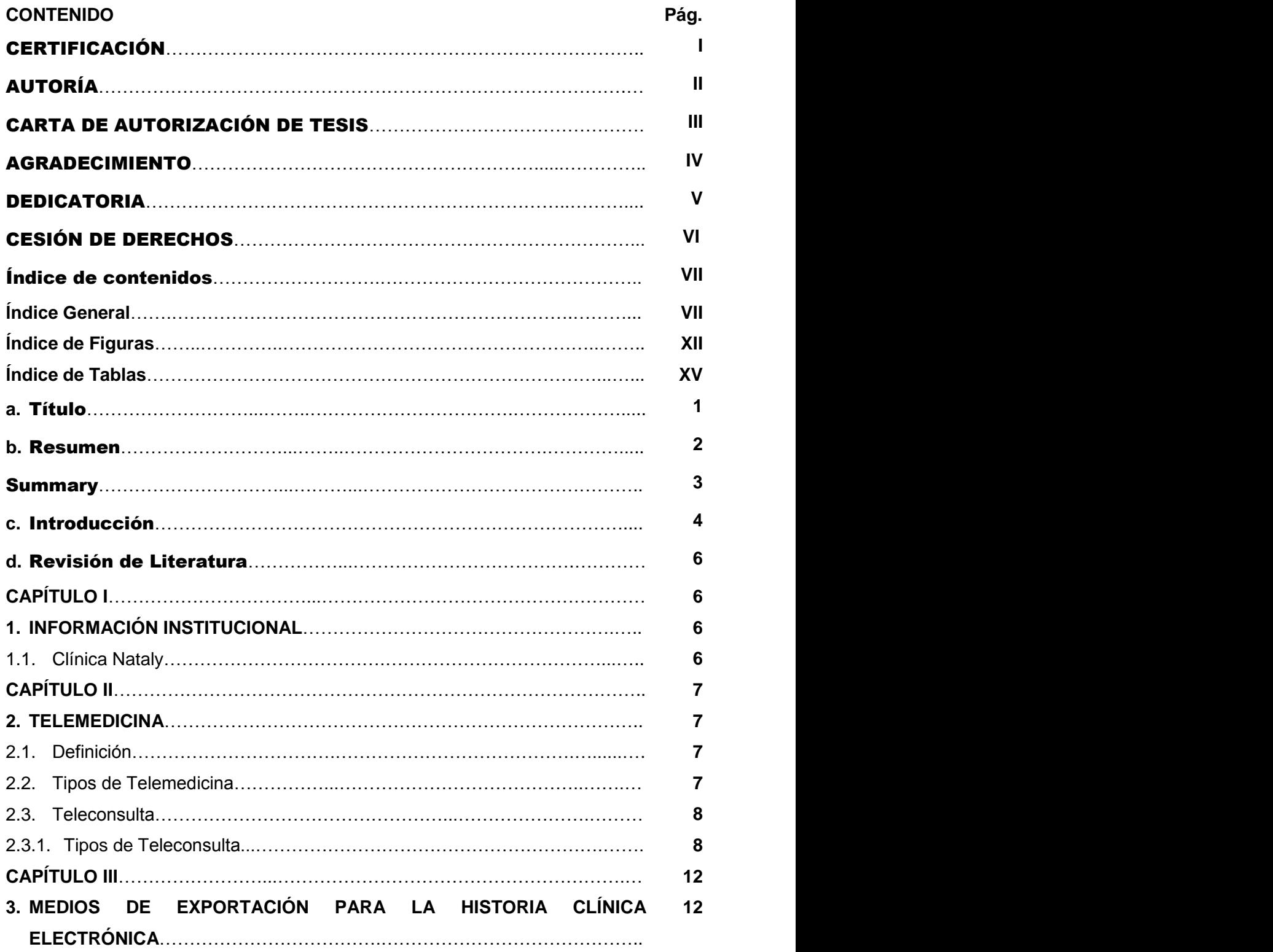

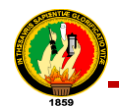

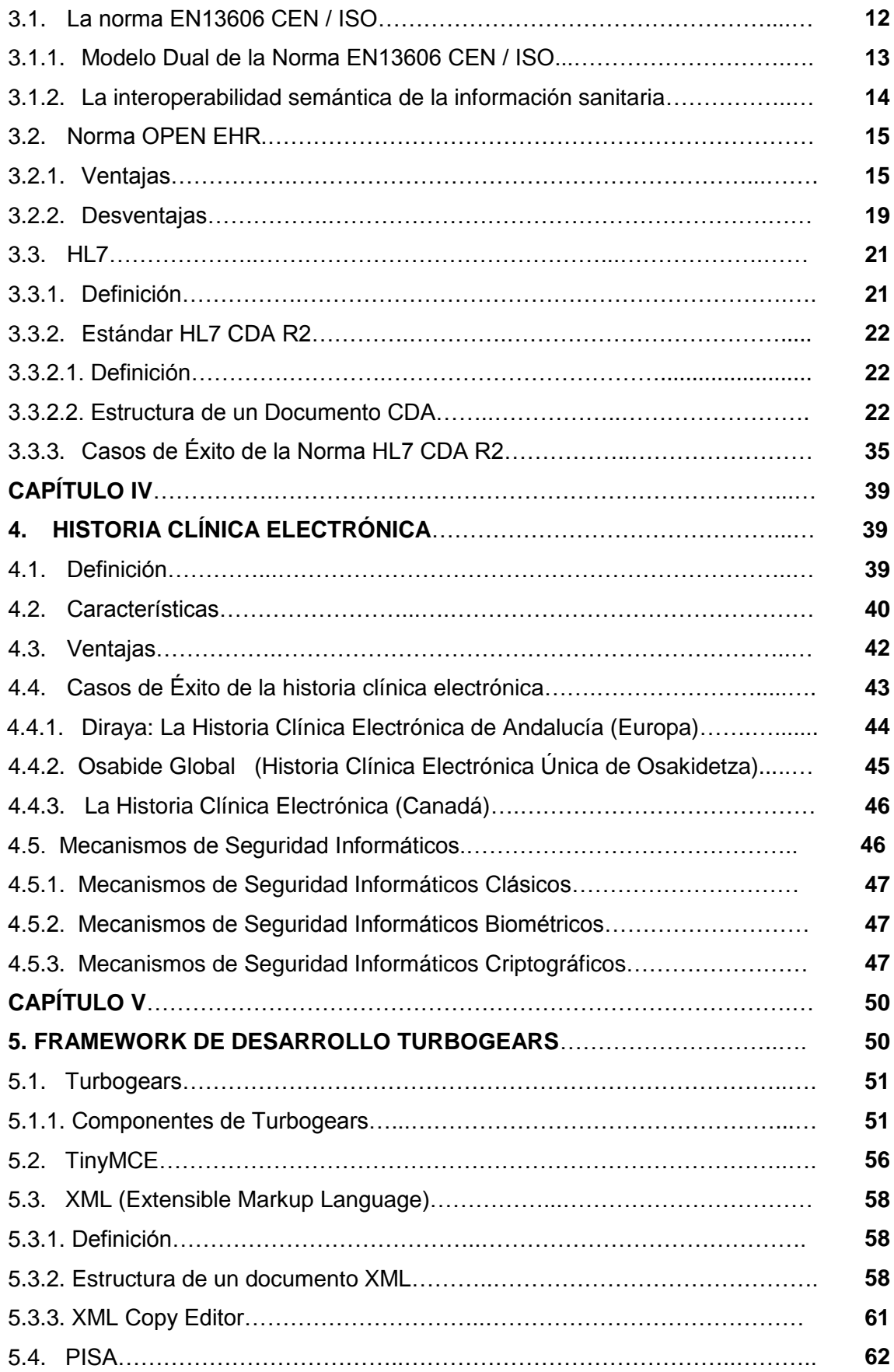

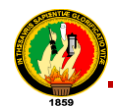

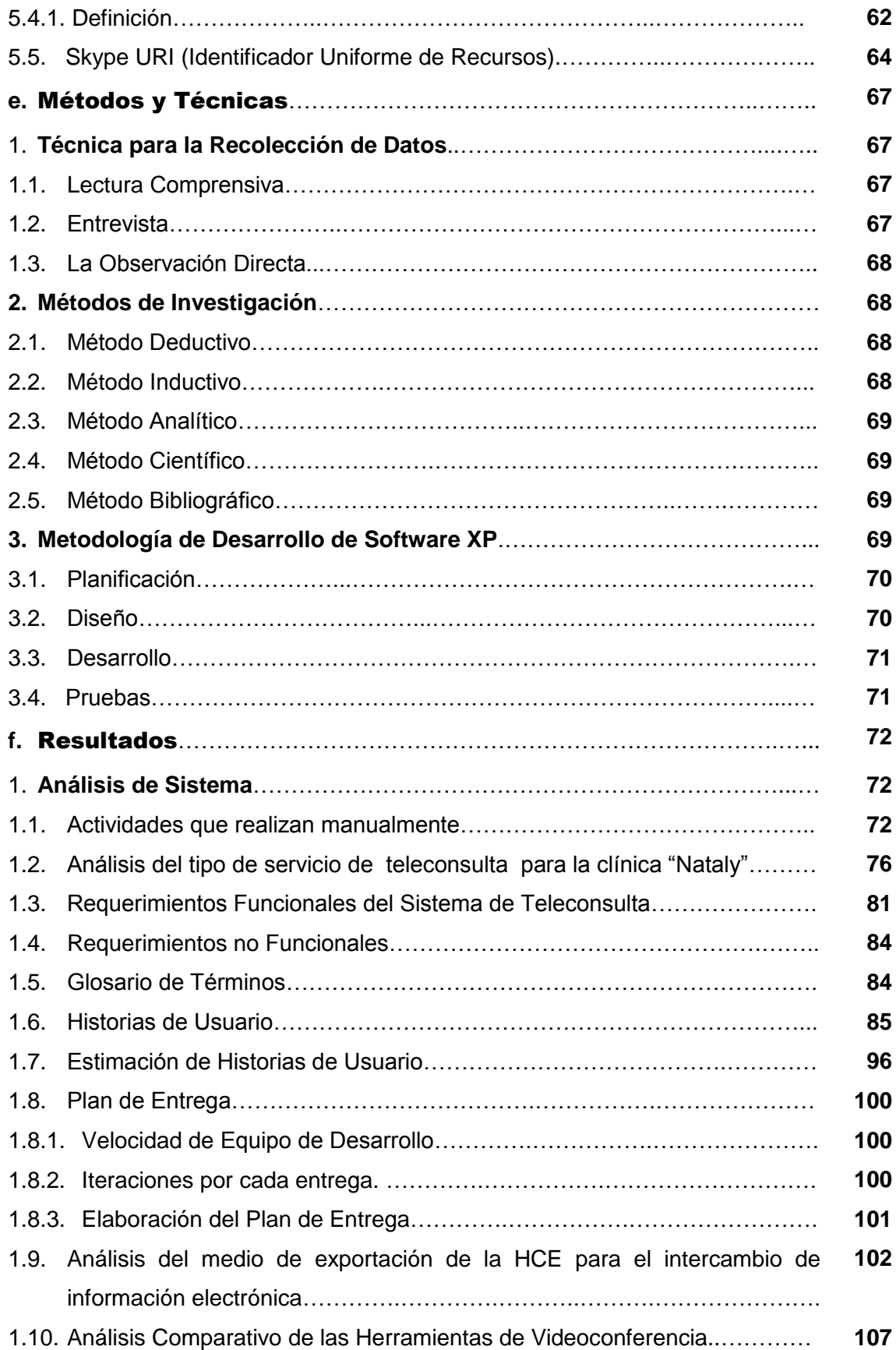

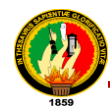

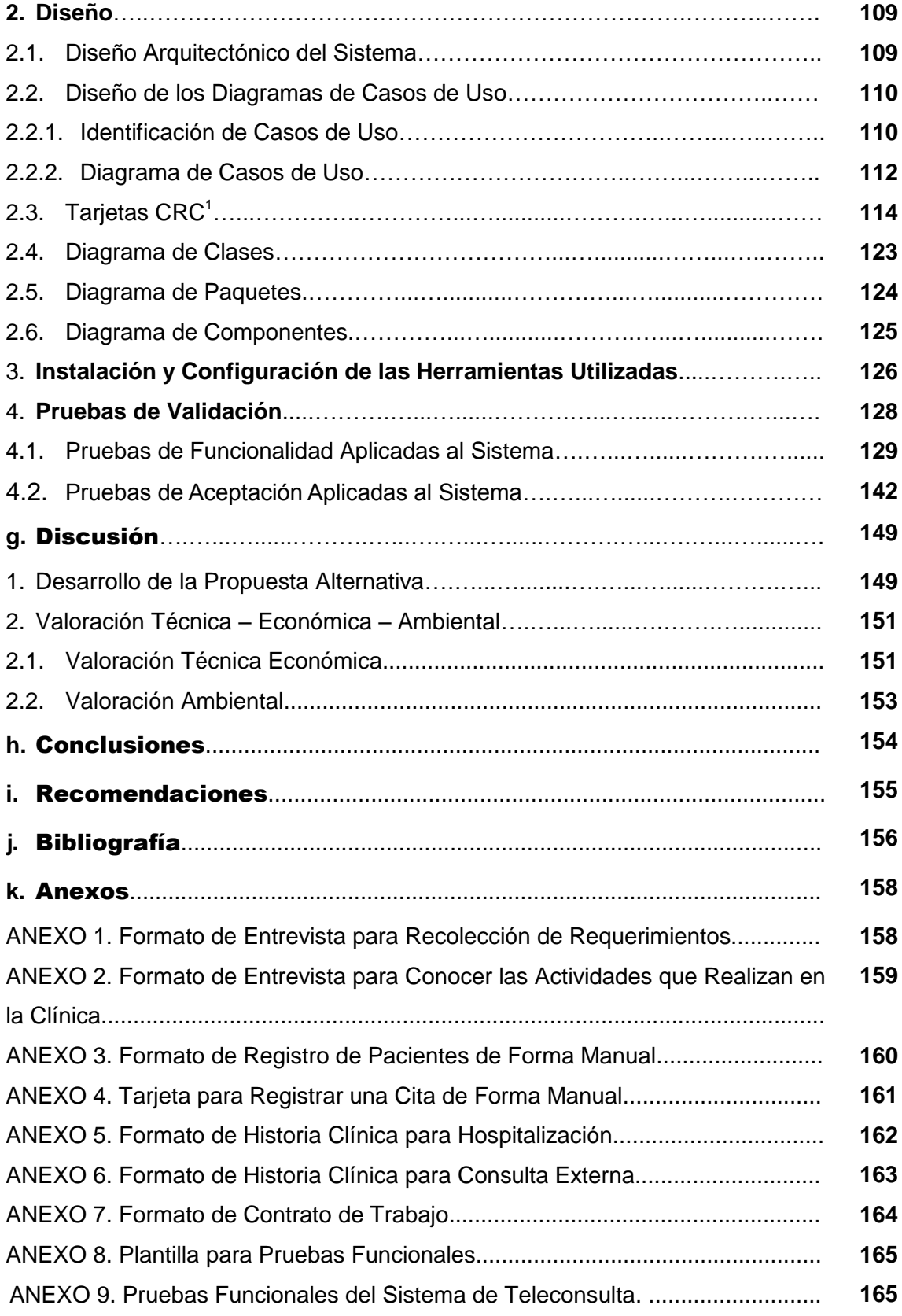

 1 CRC: siglas que se refieren a Clase, Responsabilidades y Colaboradores.

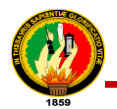

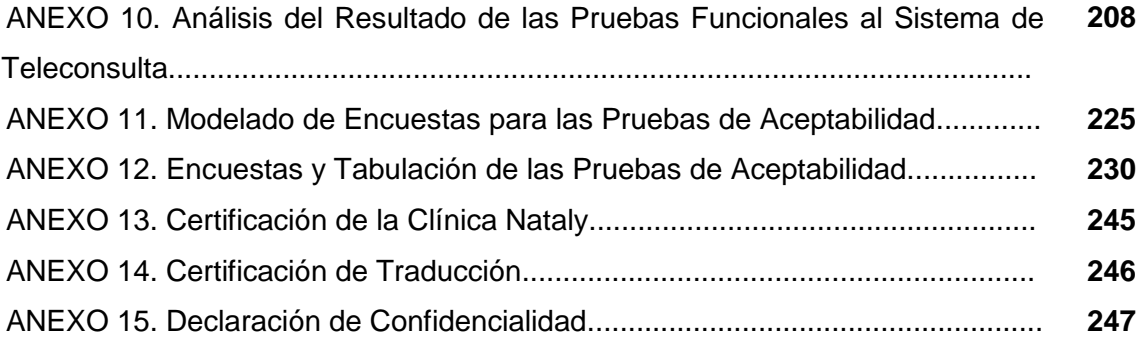

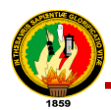

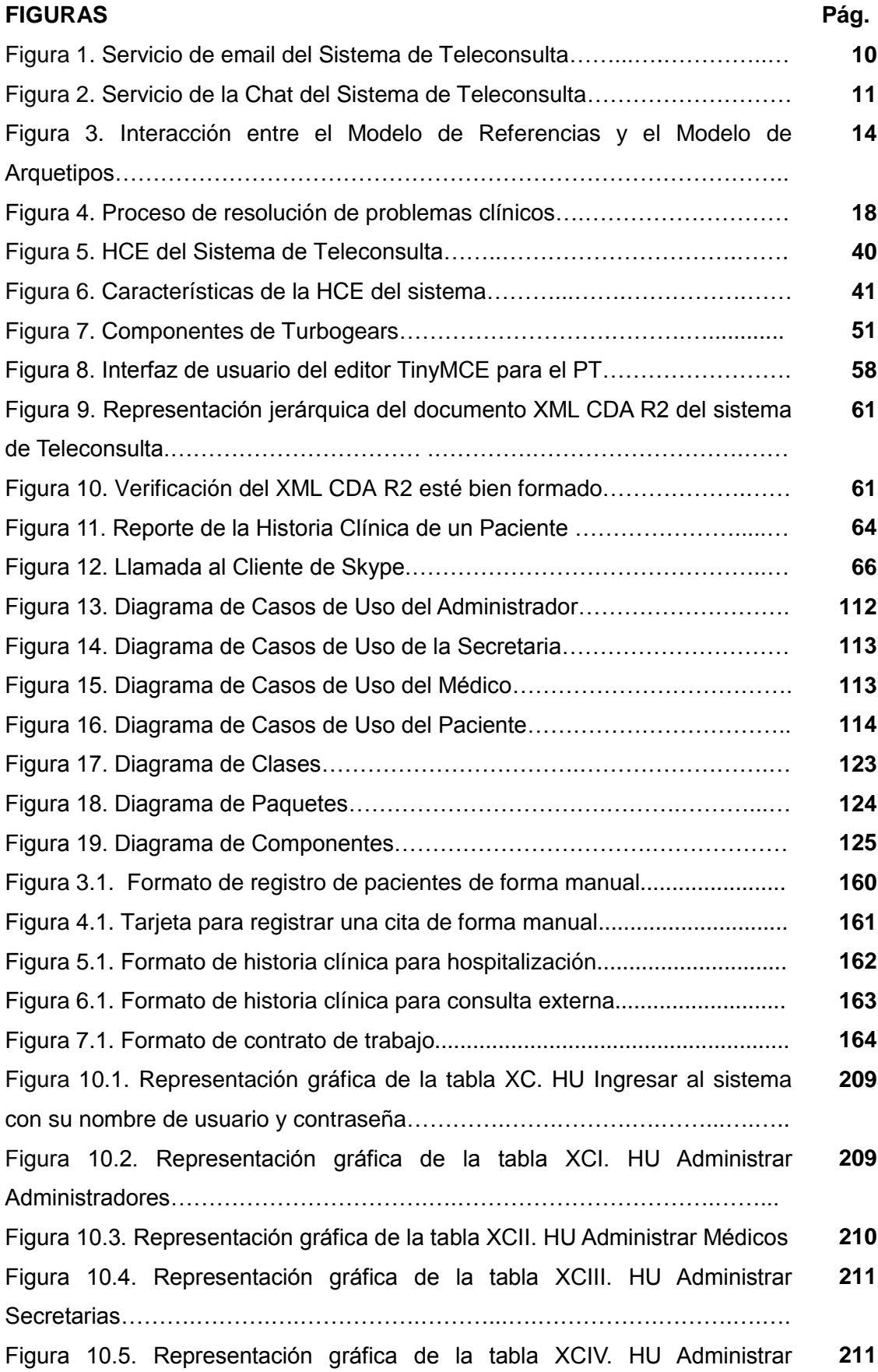

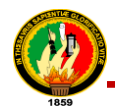

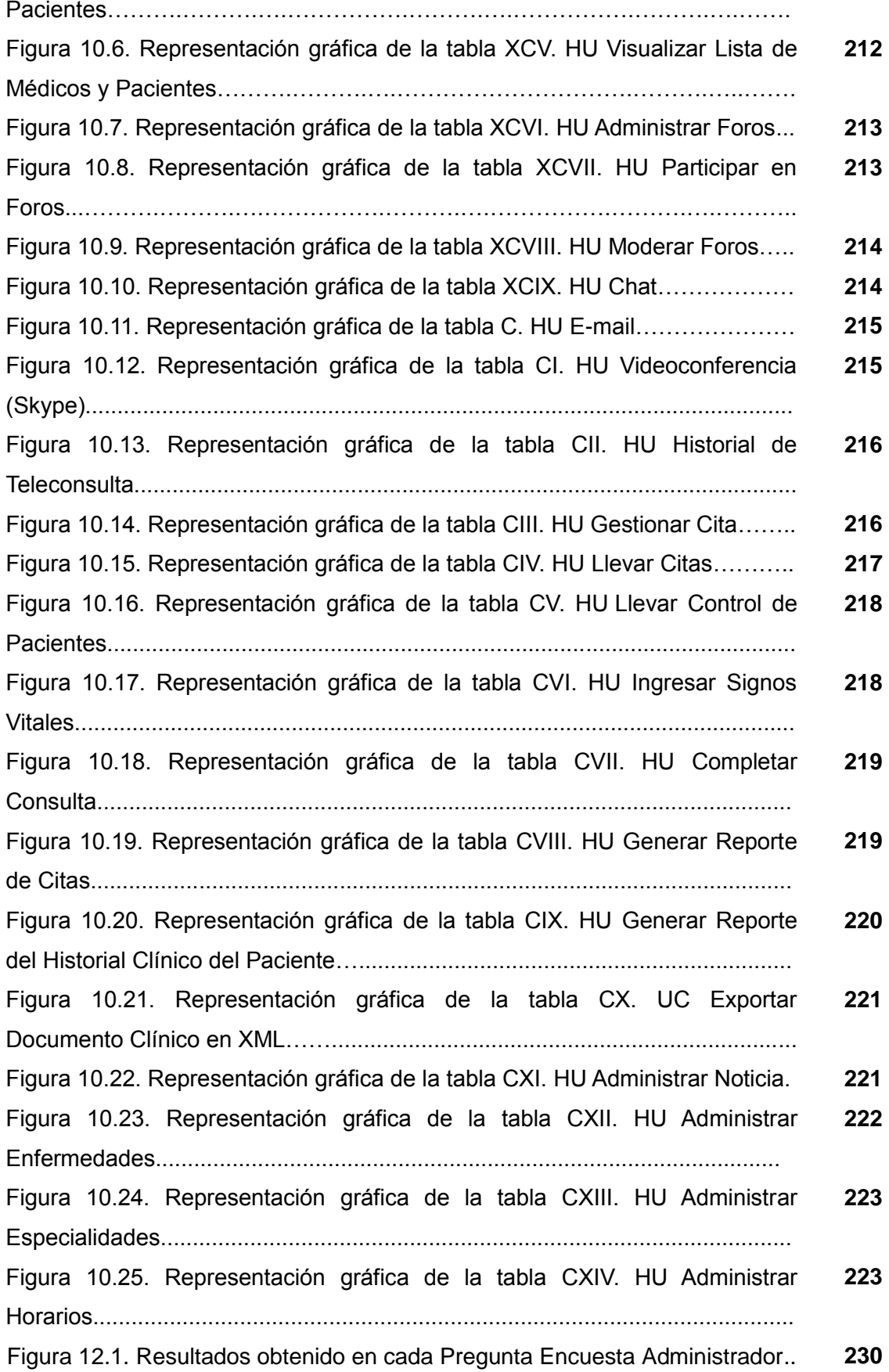

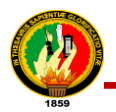

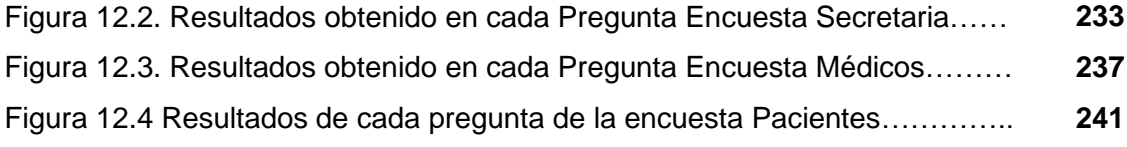

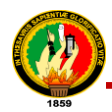

# **Índice De Tablas**

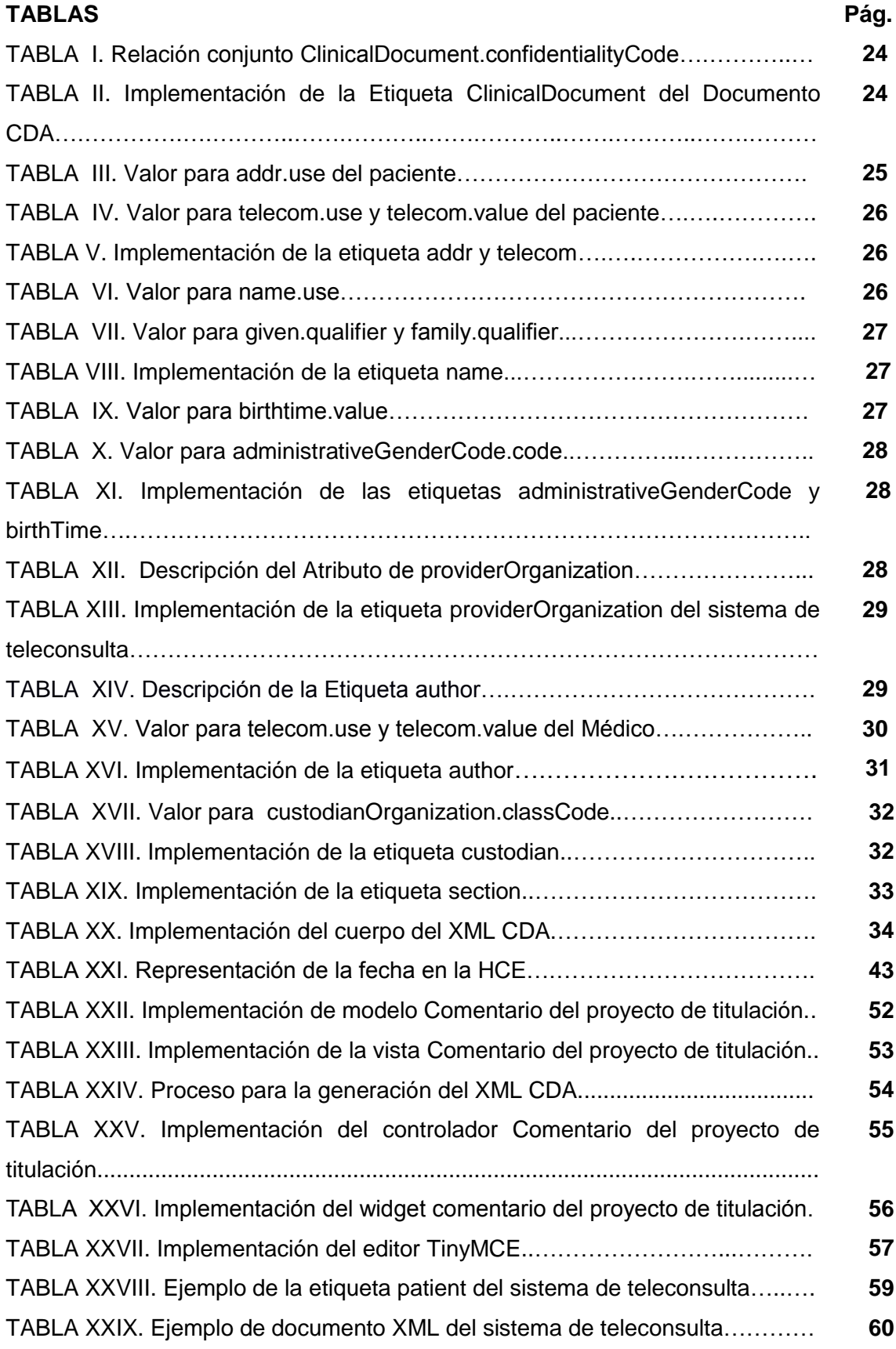

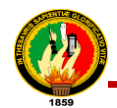

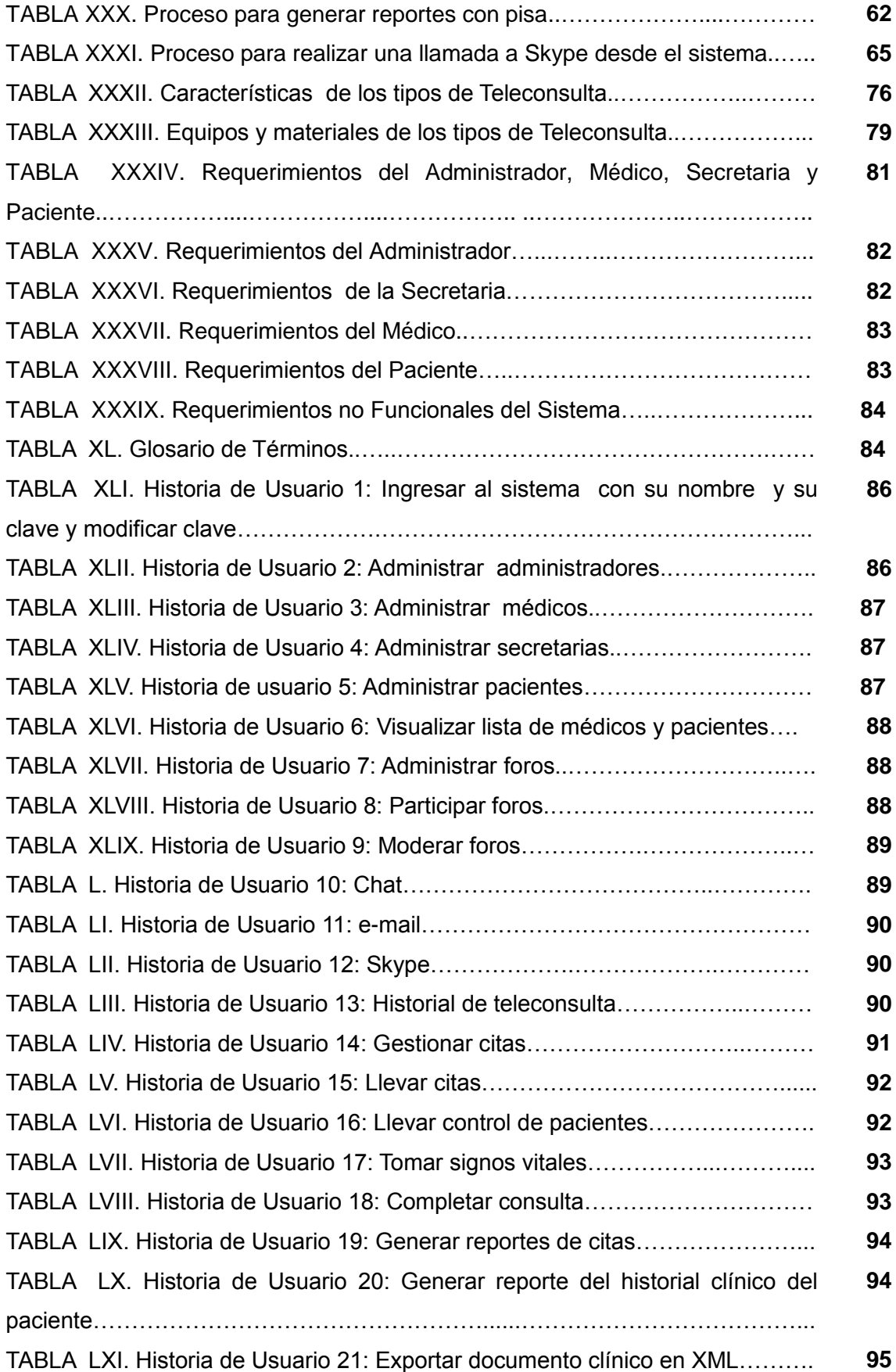

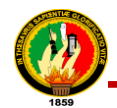

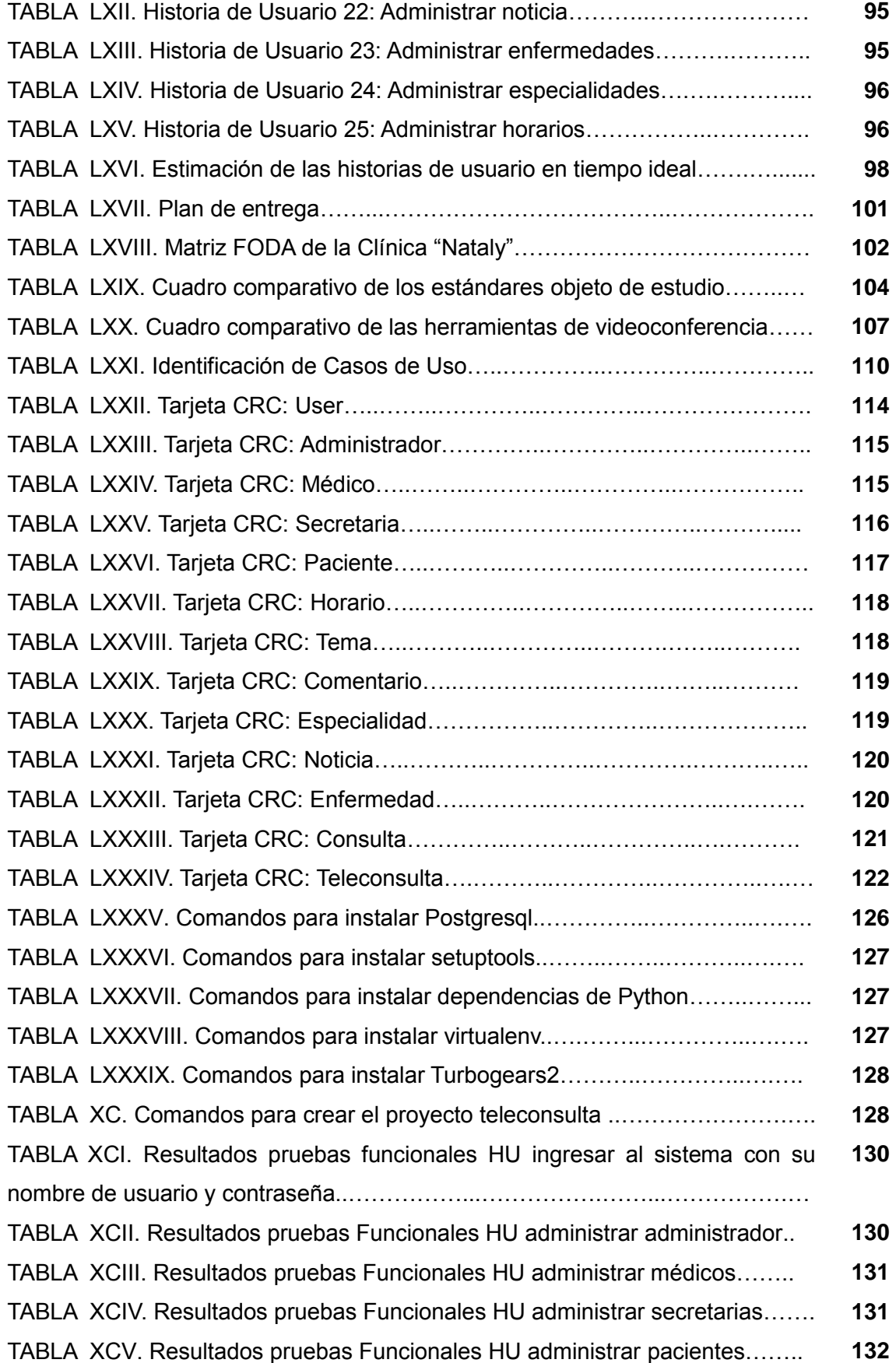

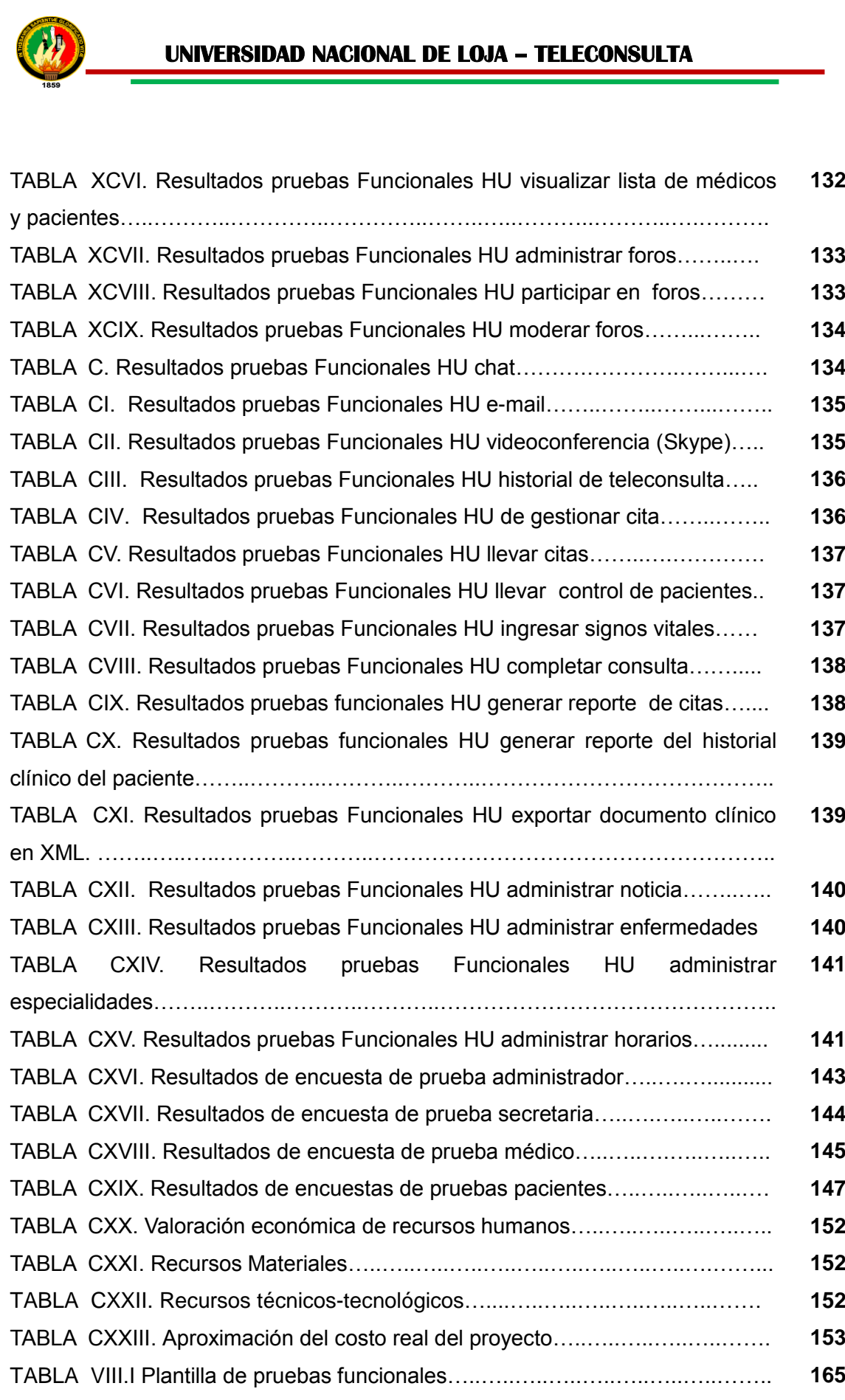

**132**

**139**

**139**

**141**

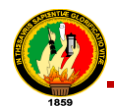

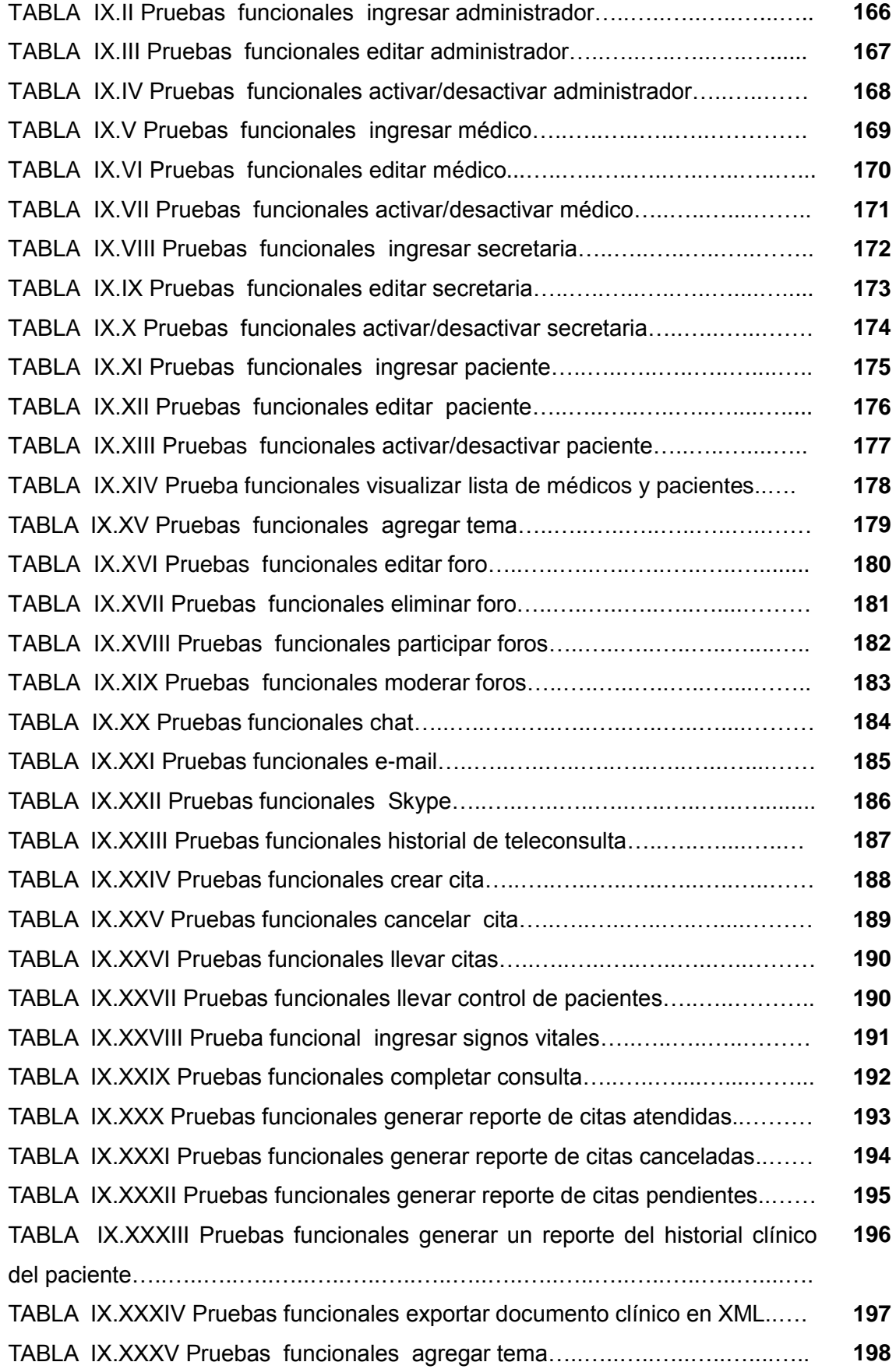

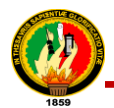

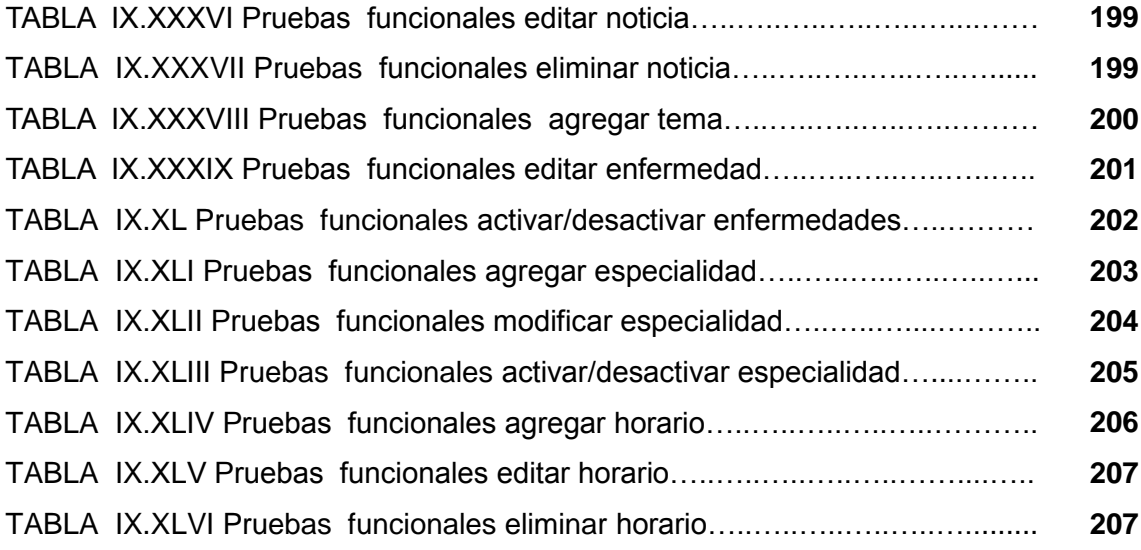

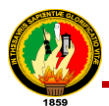

# a. Título

**"SISTEMA DE TELEMEDICINA DOMICILIARIA PARA EL SERVICIO DE TELECONSULTA DE LA CLÍNICA NATALY DE LA CIUDAD DE LOJA"**

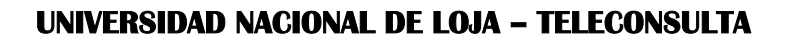

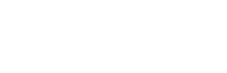

## b. Resumen

El presente Proyecto de Titulación es un aplicación web que permite que la Clínica Nataly ponga a disposición de la comunidad servicios médicos a través del internet como: consultas mediante (videoconferencia, chat, e-mail), la visualización de los datos del paciente, la gestión de citas, la creación y actualización de la historia clínica electrónica del paciente, participación en foros y la información sobre noticias relacionados con las especialidades del servicio de Teleconsulta (Medicina General, Ginecología y Pediatría).

Para el desarrollo del proyecto se utilizó técnicas e instrumentos de recolección de datos, como lectura comprensiva, observación directa, entrevista que permitió obtener los requerimientos de la clínica, método científico, método inductivo/deductivo y la metodología desarrollo de software XP. En cuanto a la revisión de literatura, se hizo un repaso y se recopiló la información relevante y necesaria que atañe al problema de investigación. Ésta información coadyuvó al desarrollo de la sección de resultados en donde se detallan las actividades que se realizaron para cumplir los objetivos planteados, todo esto siguiendo los lineamientos de las etapas de la metodología XP; para verificar el correcto funcionamiento del sistema se aplicaron tres tipos de prueba: unitarias realizadas por las tesistas en el transcurso del desarrollo del proyecto; pruebas funcionales y de aceptabilidad que permitieron verificar si el usuario está conforme con las funcionalidades que ofrece el sistema, para lo cual los usuarios (administrador, médico, secretaria y paciente) primero usaron el sistema, posterior a esto se les aplicó encuestas y se realizó el análisis de los resultados. En la sección de discusión se explica cómo se cumplió cada uno de los objetivos planteados; se finaliza con las conclusiones y recomendaciones adquiridas durante todo el desarrollo del Proyecto de Titulación. Por lo tanto se concluye que el desarrollo del Proyecto de Titulación se llevó a cabo con éxito ya que es una solución aceptable al problema planteado.

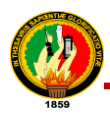

## Summary

The presented project is a web application, which allows Clinic "Nataly" to offer medical services to the community, using the internet (videoconferencing , chat, e- mail ) by displaying of patient data, managing appointments, creating and updating electronic patient records, participation in forums and offering information related to tele-health service specialties (general medicine, gynecology and pediatrics).

For project development techniques and tools for data collection, such as reading comprehension, direct observation as well as interviews were used to collect the requirements of the clinic, scientific, inductive and deductive methods as well as XP software development methodology. A literature review was made and the relevant and necessary information, relevant to the research was collected. This information contributed to the development of the results section, where the performed activities, to meet the objectives, are explained in detail, all those activities have been performed following the rules and stages of the XP methodology. To verify the proper functionality of the system three different tests have been performed: those are unit tests, performed by postgraduate students in the course of project development, functional tests and acceptance tests; the first functional tests, done by administrators, physicians, secretaries and patients have been analyzed in detail and have been used to determine whether the users are satisfied with the features offered by the system. The discussion section explains how each of the objectives could be met; the documentation ends with the conclusions and recommendations gained throughout the development of the graduation project. Therefore it is concluded that the development of the graduation project was carried out successfully and it is an acceptable solution to the problem.

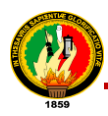

## **Introducción**

La clínica Nataly como entidad de salud debe aprovechar los beneficios que presta le telemedicina que hace uso de las tecnologías de la información y las telecomunicaciones, lo que le ayudará a mejorar sus servicios médicos como los que se presentan en las áreas metropolitanas, y que respondan a las necesidades particulares de las poblaciones.

A través de una entrevista aplicada al director de la clínica Nataly se obtuvo los problemas que aquejan a la clínica, específicamente inconvenientes al registrar y buscar información de los pacientes la misma que se registra en cuadernos y hojas de papel bond; en el presente la clínica desconoce el aporte que tienen las TIC (Tecnologías de la Información y la Comunicación) en el área de salud para facilitar el acceso a la consulta médica independientemente de la localización geográfica que se encuentre el paciente. Es por ello que con el sistema de Telemedicina Domiciliaria para el Servicio de Teleconsulta se tratará de dar solución a los inconvenientes anteriormente citados.

Teniendo claro el problema se determinó los objetivos, tanto general como específicos, los mismos que están orientados a dar solución al problema planteado; primero se realizó un análisis de la situación actual de la clínica para en base a esto determinar el tipo de teleconsulta que mejor se adapte y así el paciente pueda realizar consultas al médico a través del internet (ya sea por videoconferencia, chat o e-mail) desde cualquier ubicación que se encuentre, además de esto dentro de la aplicación web puede informarse sobre noticias de enfermedades; otro de los objetivos está enfocado a la propuesta de un medio de exportación de la historia clínica para el intercambio de información electrónica, esto con el fin de que la historia clínica del paciente esté disponible en cualquier centro de salud basado en éste estándar.

El presente Proyecto de Titulación está constituido de la siguiente manera: **RESUMEN**  donde se explica de forma rápida y sintetizada de lo que se trata le Proyecto de Titulación; **INTRODUCCIÓN** describe el problema que se va a resolver, lo que hace el sistema y una explicación corta de lo que se trata en cada sección del proyecto; la sección **(d) Revisión de Literatura** se hace un análisis y se recopila toda la información relacionada con respecto al proyecto y las herramientas utilizadas para el

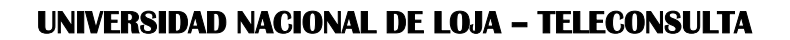

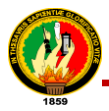

desarrollo del mismo; la sección **(e) Materiales y Métodos** explica los métodos, técnicas y metodología utilizados; para la obtención de información y desarrollo del software, con el fin de entregar como resultado un producto de calidad que llene la expectativas del usuario; en la sección **(f) Resultados** en donde se detalla las actividades y procesos realizados con la finalidad de dar solución a los problemas que implican la falta de un sistema de teleconsulta para la realización de consultas, esto se presenta en un informe detallado tomando como referencia las etapas de la metodología de desarrollo XP; además se realiza la valoración técnico – económica – ambiental en donde se expone los recursos invertidos para el desarrollo y culminación del presente Proyecto de Titulación; la sección **(g) Discusión,** explica cómo se cumplieron cada uno de los objetivos planteados, **(h) Conclusiones**, que dan una valoración del grado de cumplimiento de los objetivos trazados y los resultados alcanzados; **Recomendaciones** que se halla en la sección **(i)** en donde se brindan consejos pertinentes, que se podrían tomar en cuenta en el desarrollo de proyectos de esta índole; en la sección **(b) Bibliografía** se lista páginas de internet consultados; y por último los **Anexos** en donde se detalla información complementaria que nos permite sustentar algunas actividades del proyecto.

En conclusión el desarrollo del Proyecto de Titulación, tiene como objetivo el mejoramiento de los servicios de la clínica Nataly a través del uso de la Telemedicina, específicamente en lo que concierne al servicio de Teleconsulta.

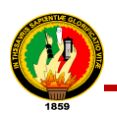

# d. Revisión de Literatura

## **CAPÍTULO I**

## **1. INFORMACIÓN INSTITUCIONAL**

### **1.1. Clínica Nataly**

La Clínica Nataly nace bajo la iniciativa de un médico, que consciente de la realidad que afronta el país en cuanto a salud, busca ofrecer a la comunidad lojana y su provincia un servicio de calidad humana con tecnología médica moderna, que asegure la mejor atención para el paciente y que esté al alcance de la economía de todos.

Fue construida el 4 de septiembre del 2006, y empezó a funcionar el 26 de mayo del 2008, siendo su director – fundador, el Dr. Edgar Ríos Montalván que hasta la actualidad continua dirigiendo esta institución; está ubicada en el sector La Banda en la Avenida 8 de Diciembre a pocos pasos de la Distribuidora Coca – Cola. De conformidad al artículo 7 del Reglamento de Servicios de Salud Privados, se establece que las clínicas privadas son los servicios de salud pertenecientes a personas naturales o jurídicas de derecho privado, en los cuales se realiza atención médica, ambulatoria, de hospitalización y rehabilitación. La Clínica Nataly está representada legalmente por el Dr. Edgar Ríos Montalván [1].

La Clínica Nataly brinda servicios de:

- Emergencia las 24 horas del día.
- Quirófano.
- Área de diagnóstico (laboratorio clínico, de patología y departamento de imageneología).
- Hospitalización.
- Cirugía general y laparoscopía.
- Sala de partos.
- Unidad de cuidados intensivos adultos.
- Neonatología.
- Consulta externa en diversas especialidades.
- Endoscopía digestiva, colonoscopía rectosigmoideoscopía.

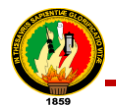

Por tanto dicha clínica no puede permanecer al margen de las tecnologías, en el cual se mueven fundamentalmente: información (conocimiento) y servicios. Siendo la Clínica una institución que brinda servicios de salud a la población lojana, su presencia en la red es algo recomendable, inevitable, imprescindible para su supervivencia y la de su función social.

## **CAPÍTULO II**

### **2. TELEMEDICINA**

### **2.1. Definición**

La Telemedicina consiste en la provisión de servicios médicos a distancia, usando procedimientos electrónicos y de telecomunicaciones. En este sentido, el telégrafo, el teléfono, la radio y la televisión han sido utilizados desde sus inicios para llevar asistencia sanitaria a barcos en alta mar, a plantas petrolíferas, a zonas despobladas y en general a aquellos escenarios o lugares remotos en donde existía escasez y/o dificultad para proporcionar asistencia sanitaria como única forma de vencer las barreras geográficas. [2]

### **2.2. Tipos de Telemedicina**

Dada la variedad de especialidades existentes en la Medicina y diversas maneras de adaptar o utilizar las tecnologías para hacer Telemedicina se la puede clasificar de la siguiente manera [3]:

- **Tele-Consulta:** Es el diagnóstico de pacientes a distancia ya sea en tiempo real o diferido.
- **Tele-Urgencias:** Es la transmisión de signos vitales en línea desde la ambulancia al consultorio del médico especialista por telemedicina.
- **Videoconferencias:** Es una conferencia mantenida mediante imágenes y sonidos transmitidos por una red de comunicaciones entre especialistas.
- **Tele-Tutoría:** Es un monitoreo interactivo en tiempo real de las técnicas o procedimientos médicos o quirúrgicos de un médico tratante supervisado por un médico especialista a distancia.
- **Tele-Formación:** Es el entrenamiento y educación continua de médicos rurales realizada por médicos especialistas que se encuentran en el consultorio del médico

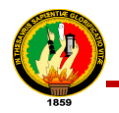

especialista vía telemedicina.

 **Informática Médica:** Es la creación y acceso de bases de datos de pacientes atendidos a distancia.

#### **2.3. Teleconsulta**

Por definición la teleconsulta consiste en la consulta que se realiza entre médicos y/o especialistas y la consulta que se realiza entre paciente y el médico y/o especialista sobre opiniones, diagnósticos y tratamiento de un determinado tema, usando tecnologías de la información y las comunicaciones, sin importar la ubicación geográfica que se encuentre ya sea el médico o paciente [4].

#### **2.3.1. Tipos de Teleconsulta**

Normalmente, la información (resultados de exámenes, pruebas clínicas, etc.) necesaria para realizar la sesión de teleconsulta procedente de la historia clínica del paciente se produce en el sitio consultante, donde además en algunas situaciones puede estar el paciente físicamente presente. En ciertas ocasiones esa información debe estar en un lugar donde el consultante y consultor tenga acceso, dependiendo del tipo de teleconsulta, además en base a esto los recursos tecnológicos también varían, los mismos que serán necesarios para soportar operaciones como: captura de información, procesado de la misma, acceso a las redes de comunicaciones y herramientas de soporte [5]. En base a esto se puede identificar cuatro tipos de teleconsulta específica explicados a continuación:

#### **Teleconsulta a un especialista**

En este escenario el proceso comienza cuando el médico o profesional sanitario del centro consultante (comúnmente de un centro de salud rural) envía la información relevante de su paciente al centro consultor para obtener del profesional consultor, generalmente un especialista, soporte, apoyo o informes para la elaboración de un diagnóstico sobre el caso en cuestión. Esto se puede llevar a cabo de varias formas: la primera es en tiempo real, con la ayuda de un canal de videoconferencia u otras formas de diálogo (punteros compartidos sobre pantallas donde se muestra en ambos extremos la misma información) y la segunda forma que es en tiempo diferido que es en todos aquellos casos en los que el informado del caso recibido por el profesional consultor no necesite la colaboración en tiempo real de su contraparte, el médico consultante [5]. En este escenario se asume que la información enviada ha sido

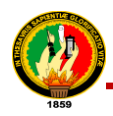

previamente consensuada entre ambas partes.

#### **Teleconsulta en trabajo cooperativo**

Este tipo de teleconsulta es similar al anterior, es aquel en el que dos profesionales deciden una sesión de teleconsulta para elaborar conjuntamente el diagnóstico de un caso, de igual forma en este caso se sigue llamando profesional consultante a aquel que inicia la sesión de diagnóstico cooperativo [5]; aunque las sesiones deben ser necesariamente en tiempo real, a través del uso de la videoconferencia, canales de voz, imágenes sobre la pantalla compartida, etc.

#### **Teleconsulta en telepresencia**

Este escenario está orientado a que el especialista consultor pueda estar virtualmente presente en el lugar consultante, junto con el profesional consultante para atender a un paciente allí presente [5]. Para este tipo de teleconsulta se necesita un servicio de videoconferencia y de instrumentos biomédicos necesarios para capturar y manejar toda aquella información del paciente que sea pertinente para la teleconsulta, que haya especificado el especialista consultor para poder elaborar un juicio sobre la situación y estado del paciente. Sin embargo, si el especialista para elaborar su diagnóstico necesita una calidad mayor de la muy limitada proporcionada por el canal de videoconferencia es necesario disponer de estaciones ad hoc<sup>2</sup> que permitan el envío de esas imágenes sin pérdida de calidad.

#### **Teleconsulta paciente – médico**

 $\overline{a}$ 

De acuerdo a los requerimientos de la clínica (*ver sección f. Resultados, apartado 1.3. Requerimientos Funcionales del Sistema de Teleconsulta*) este el tipo de teleconsulta que se adapta a las necesidades de la clínica, ya que consiste en que los médicos de la Clínica Nataly brinden atención médica al paciente de manera virtual, en donde la barrera geográfica y económica no sea una dificultad para la población. Para pedir este servicio el paciente lo puede hacer por chat, videoconferencia o email, de ahí que se derivan formas de realizar teleconsultas que se explican a continuación:

**Teleconsulta diferida:** Este tipo de consulta se utilizó para implementar la parte de teleconsulta por medio del email, lo mismo que se realiza con la tecnología o modalidad de "almacenamiento y envío". Esto consiste en que el médico seleccionado

<sup>2</sup> **Ad hoc:** término para referirse que un determinado acontecimiento es destinado a un propósito específico.

y el paciente de la clínica reciben por correo electrónico de la consulta del caso y cualquiera de los dos usuarios envía la respuesta por el mismo medio. Se utiliza en situaciones que no son urgentes y en las que un diagnóstico o una consulta se pueden realizar de forma diferida. En la siguiente figura se muestra la interfaz de usuario del servicio de teleconsulta a través de email en el sistema:

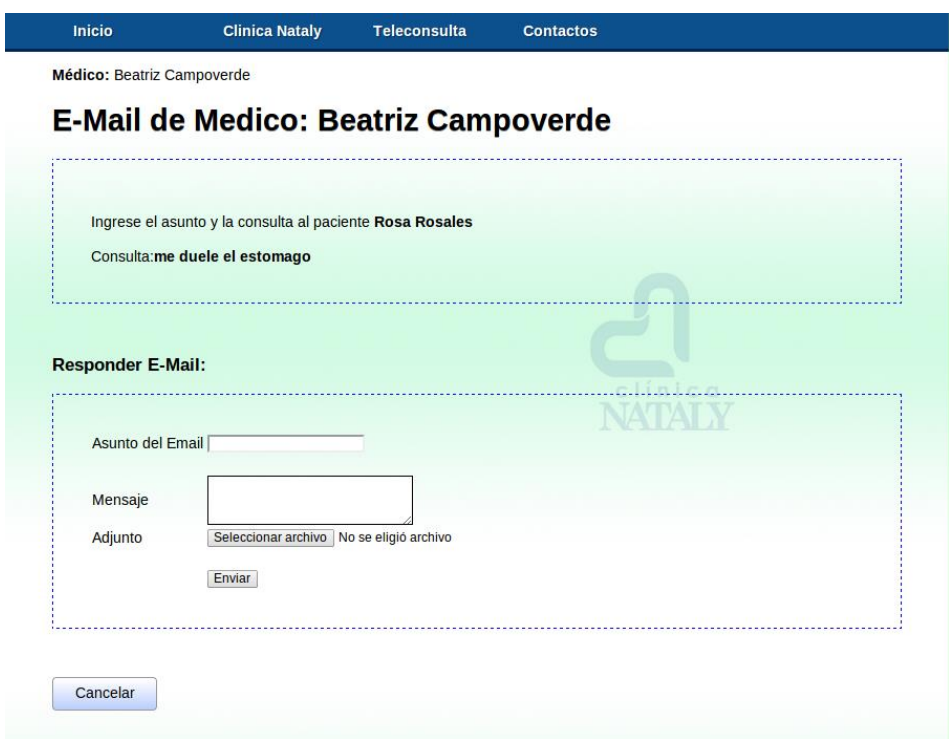

Figura 1. Servicio de email del Sistema de Teleconsulta

**Teleconsulta en tiempo real (videoconferencia, chat):** Permite realizar consultas en tiempo real por parte del paciente a fin de obtener criterios especializados de parte del médico. Utiliza el mismo entorno de comunicación pero se diferencia de la anterior estableciéndose en tiempo real donde el paciente y el médico consultante tienen interacción en el momento de la consulta; este tipo de teleconsulta se lo puede realizar ya sea por videoconferencia o por chat. A continuación se muestra una imagen del servicio de chat del sistema:

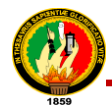

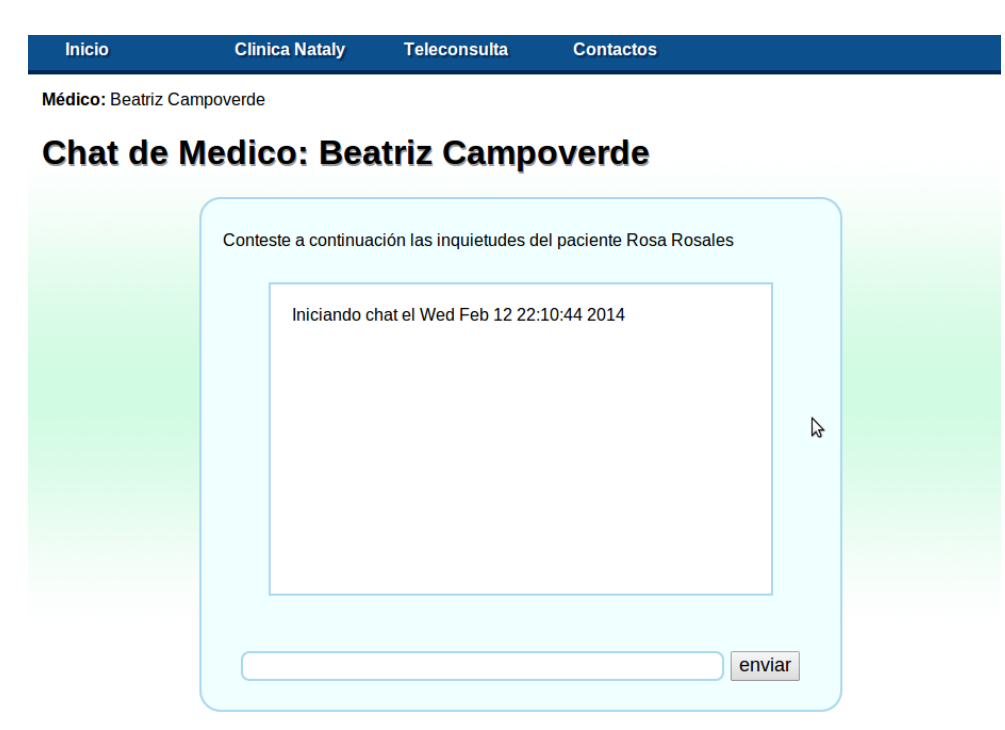

Figura 2. Servicio de Chat del Sistema de Teleconsulta

### **Características**

Sus características son: presencia física, bidireccionalidad, inmediatez, versatilidad, facilidad de uso, comodidad para los usuarios y economía [\[6\]](#page-176-0).

Para llevar a cabo una videoconferencia es necesario contar con elementos como:

- Un Sistema de Audio compuesto por un micrófono para el audio de entrada y un altavoz o un auricular para el audio de salida.
- Un Sistema de Video el cual contiene una cámara de video para la entrada de las imágenes y un monitor (de computador o televisor) para visualizar la información enviada.
- El Software respectivo para las distintas aplicaciones de telemedicina.
- El Hardware incluye las tarjetas de video y de sonido, el procesador y el disco duro con la capacidad que sea requerida.

### **Ventajas de la teleconsulta paciente – médico**

Para determinar las ventajas del sistema de Teleconsulta se hizo en base del análisis del resultado a las pruebas realizadas al sistema (*ver sección f. Resultados, apartado 4. Pruebas de Validación*), a continuación se describe cada una:

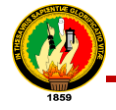

- **Ventajas para los pacientes:** diagnósticos y tratamientos más rápidos; reducción del número de exámenes complementarios; atención integral, es decir, sin perder la calidad en ningún eslabón de los servicios que ofrece la clínica; evitar el inconveniente de realizar traslados innecesarios esto es a través de las consultas por los medios de videoconferencia, chat o e-mail.
- **Ventajas para los médicos:** brindar nuevas posibilidades de responder consultas a los pacientes; con la posibilidad de evitar los inconvenientes de los desplazamientos, además el médico puede llevar de una forma organizada la historia clínica del paciente.
- **Ventajas para la clínica:** reducción del peligro de pérdida del historial clínico del paciente; diagnósticos y tratamientos más rápidos y precisos; mejor comunicación entre los distintos servicios; economías en los gastos de transporte.

## **CAPÍTULO III**

 $\overline{a}$ 

# **3. MEDIOS DE EXPORTACIÓN PARA LA HISTORIA CLÍNICA ELECTRÓNICA**

La Historia Clínica Electrónica (HCE) de un paciente debe ser completa, por lo que debe tener la capacidad de registrar toda la información que surge de cada acto médico durante toda la vida del paciente. Para lograrlo se debe elegir cuidadosamente el modelo de información que se usará para almacenar toda la información clínica de forma estandarizada, la misma que luego puede ser exportada a otro sistema que utilice el mismo medio de exportación y/o importación.

Dentro de los medios de exportación se destacan tres modelos estándar: ISO $3/$ CEN $4$ 13606, OpenEHR y HL7 CDA R2; a continuación se explica cada modelo:

### **3.1. La norma EN13606 CEN / ISO**

El CEN / ISO EN13606 es una norma europea desde el Comité Europeo de Normalización (CEN), también aprobado como un estándar ISO internacional. Está diseñado para lograr la interoperabilidad semántica en la comunicación de historiales médicos electrónicos [7].

 $3$  ISO International Organization for Standardization (Organización Internacional de Normalización)

<sup>4</sup> CEN European Committee for Standardization (Comité Europeo de Normalización)

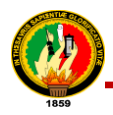

Para alcanzar la interoperabilidad el objetivo general de la norma CEN 13606 / ISO es definir una arquitectura rigurosa y estable de información para comunicar una parte o la totalidad de la historia clínica electrónica (HCE) entre los sistemas que utilicen el mismo protocolo. Para lograr dicho objetivo esta norma se basa en el doble modelo información/conocimiento que se explica a continuación:

### **3.1.1. Modelo Dual de la Norma EN13606 CEN / ISO**

La arquitectura Modelo Dual define una clara separación entre la información y el conocimiento, la primera se estructura a través de un modelo de referencia y la segunda se basa en arquetipos.

- **El modelo de referencia:** Es un modelo orientado a objetos, que se utiliza para representar las estructuras de datos básicas genéricas (es decir, sin ningún significado exclusivo clínico) y sus posibles relaciones para poder expresar cualquier fragmento de información que pueda aparecer en una historia clínica electrónica [7], por ejemplo ―Juan Ruiz tenía el día 20/06/2013 una presión arterial de 150/95 mmHg".
- **El modelo de arquetipos:** Se utiliza para generar las estructuras que guardan el conocimiento del dominio o conceptos clínicos, proporcionan un significado semántico a una estructura de modelo de referencia, por ejemplo "Una medida de la presión arterial está compuesta por dos valores: la presión sistólica y la presión diastólica‖. Esta estructura debe ser definida por un experto en dominio de la salud.

En la sección de definición es donde el concepto clínico que representa el arquetipo se describe en términos de entidades del modelo de referencia. Esta descripción se desarrolla mediante la limitación de las entidades de diferentes maneras [7]:

- Restricciones en la gama de atributos de tipos primitivos.
- Restricciones en la existencia de atributos, es decir si un valor es obligatorio para el atributo de datos en tiempo de ejecución.
- Restricciones en la cardinalidad de los atributos, es decir si el atributo es multivalorar o no.
- Restricciones en las apariciones de objetos que indican cómo podría tiempos en los datos de tiempo de ejecución de una instancia de una clase determinada conforme a una restricción en particular puede ocurrir.

 Restricciones en objetos complejos. Se puede afirmar, al limitar sus atributos, o mediante la reutilización de arquetipos definidos anteriormente o fragmentos de arquetipos.

La interacción del modelo de referencia (para almacenar datos) y el Modelo arquetipo (para describir semánticamente esas estructuras de datos) proporciona una capacidad no visto de la evolución de los sistemas de información. Conocimiento (arquetipos) puede cambiar en el futuro, pero los datos se mantendrán intactos. En la siguiente figura se detalla la interacción entre los dos modelos:

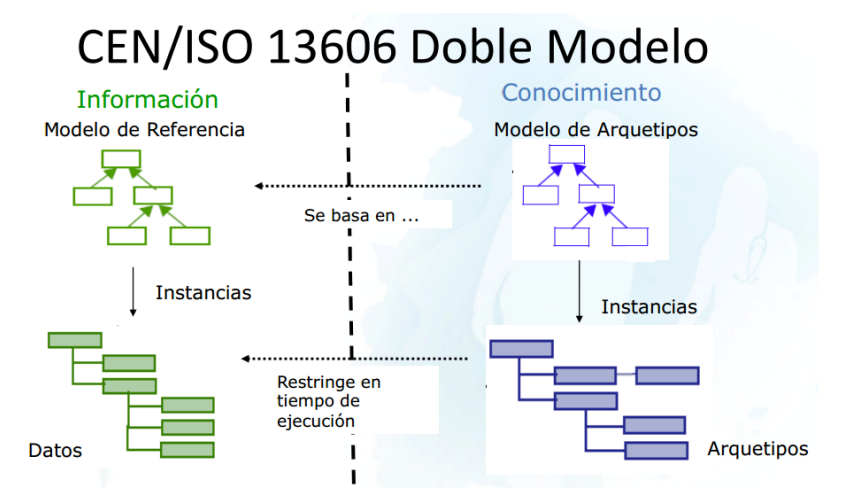

Figura 3. Interacción entre el Modelo de Referencias y el Modelo de Arquetipos

### **3.1.2. La interoperabilidad semántica de la información sanitaria**

La interoperabilidad es una propiedad que hace referencia a la capacidad de los diversos sistemas y organizaciones para trabajar juntos (inter-operar) [7]. El IEEE<sup>5</sup> define la interoperabilidad como la capacidad de dos o más sistemas o componentes para intercambiar información y utilizar la información que se ha intercambiado. Pueden ser definidos dos tipos de interoperabilidad:

- **Interoperabilidad sintáctica:** Si dos o más sistemas son capaces de comunicarse e intercambiar datos, están exhibiendo interoperabilidad sintáctica. En general, las normas de SQL o XML proporcionan interoperabilidad sintáctica.
- **Interoperabilidad Semántica:** Más allá de la capacidad de dos o más sistemas informáticos para el intercambio de información, la interoperabilidad semántica es la capacidad de interpretar de forma automática la información intercambiada de

 $\overline{a}$ 

<sup>&</sup>lt;sup>5</sup> IEEE: Corresponde a las siglas de Instituto de Ingenieros Eléctricos y Electrónicos

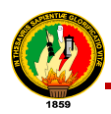

manera significativa y con precisión para producir resultados útiles según la definición de los usuarios finales de ambos sistemas.

Para lograr la interoperabilidad semántica, ambas partes deben atenerse a un modelo de referencia de intercambio de información común. El contenido de las solicitudes de intercambio de información se define sin ambigüedades: lo que se envía es el mismo que lo que se entiende. La complejidad de la esfera de la salud, su variación frecuente, la evolución y las diferencias entre el dominio de las tecnologías de la información y el dominio de la salud tienen un profundo cambio en las metodologías de gestión de la información [7].

### **3.2. Norma OPEN EHR**

Es un estándar abierto que define un modelo de información y un modelo de conocimiento clínico; propone el enfoque de sistemas informáticos "orientados a la gestión del conocimiento clínico"; cuyo objetivo es ayudar a crear sistemas "semánticamente abiertos", durables en el tiempo, y económicamente viables. [\[8\]](#page-176-1)

#### **3.2.1. Ventajas**

#### **Define un modelo de información clínica**

El modelo de información de OpenEHR es una especificación UML (orientada a objetos), y es la parte del estándar que debe implementarse dentro del software. La principal característica es que es un modelo genérico, es decir, que permite representar toda la información que se genera en la asistencia médica, pero no especifica la semántica de cada concepto clínico particular, solo contiene conceptos clínicos generales, como son: observaciones, evaluaciones, instrucciones y acciones.

#### **Define un modelo de conocimiento clínico**

El modelo de conocimiento de OpenEHR es básicamente una especificación de unos artefactos llamados "arquetipos". Los arquetipos son simples archivos de texto plano, que cumplen una sintaxis llamada ADL (Archetype Definition Language) [\[8\]](#page-176-1). El objetivo de los arquetipos es representar conceptos clínicos particulares y residen fuera del software (al contrario del modelo de información que representa conceptos clínicos generales y reside dentro del software). Los conceptos clínicos particulares son
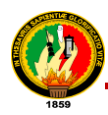

representados como un conjunto de restricciones sobre el modelo de información genérico.

## **Orientación a la gestión del conocimiento clínico**

La idea de que los conceptos clínicos particulares residan fuera de la aplicación de software, es en sí un cambio de paradigma. Hoy en día, los Sistemas de Información en Salud son fabricados de forma que el conocimiento clínico está definido de forma "dura" en el software. Esto quiere decir, que si cambia el conocimiento clínico que maneja el software, se debe cambiar la aplicación de software (en el sentido que necesita adaptarse a los cambios en el conocimiento clínico); esto hace que cada cambio sea muy costoso.

Por el contrario, si el conocimiento clínico es definido y gestionado por fuera del software, como la aplicación de software es genérica, los cambios en el conocimiento no repercuten en el software, ahorrando costos innecesarios. Este paradigma de "gestión del conocimiento clínico" no solo tiene ventajas en ahorro de costos, si no que puede tener implicancias más profundas en los proyectos de TICs<sup>6</sup> en salud.

Hoy para crear un sistema de software en salud, un grupo de analistas informáticos tiene una o varias reuniones con un grupo de médicos que les expresan sus necesidades (requerimientos sobre el software). La experiencia indica que este proceso es en general infructuoso. Por ejemplo, una historia que se repite es: cuando el grupo de analistas está convencido de que ha extraído todos los requerimientos, se comienzan a construir prototipos. Una vez finalizados, éstos les son mostrados a los médicos, los cuales comentan cosas como "esto no es lo que pedimos", "esto no me sirve" o "yo no te dije esto"; entonces a los analistas les toca volver a empezar. Esto se repite unas cuantas veces, hasta que se logra lo que los médicos desean. Uno de los problemas surge de que en este proceso, los informáticos deben gestionar el conocimiento clínico extraído de los médicos, tarea para lo que no están preparados (los analistas no son expertos en el dominio clínico, los médicos sí).

#### **Sistemas semánticamente abiertos**

 $\overline{a}$ 

Los arquetipos son definiciones semánticas de conceptos clínicos particulares. Esto quiere decir que cada arquetipo expresa un concepto clínico, junto con su propósito,

 $^6$  TICs: Hacen referencia a las siglas de Tecnologías de Información y Comunicación

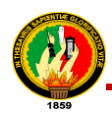

para qué se debe usar, para que no se debe usar, cuál es su estructura interna, qué vínculos con codificaciones y vocabularios controlados tiene, entre otros elementos. Los arquetipos pueden traducirse, esto quiere decir que puedo definir un arquetipo junto a su contexto expresado en múltiples idiomas. Un arquetipo puede compartirse, de modo que si se define un arquetipo para el concepto "presión arterial" en español, se puede traducir a inglés y enviárselo a una institución sanitaria en Inglaterra, y ellos podrán entender lo que representa ese arquetipo. Incluso, sus sistemas informáticos podrían hacer uso de ese arquetipo, de modo que si se envía información referente a la presión arterial de un paciente desde Ecuador, ellos la podrían validar e interpretar utilizando el arquetipo.

#### **Sistemas durables en el tiempo**

Con el enfoque de "gestión del conocimiento clínico", el conocimiento clínico reside por fuera de la aplicación de software, por lo tanto a medida que avanza la medicina, el conocimiento puede gestionarse y actualizarse, sin necesidad de modificar la aplicación de software. Por otro lado las tecnologías cambian, y la aplicación de software podría modificarse sin necesidad de modificar el conocimiento clínico. Esto quiere decir que los procesos de gestión del conocimiento y de gestión del software son independientes y además son ejecutados por roles distintos: expertos en el dominio clínico (médicos, enfermeras, técnicos) y expertos en TICs (ingenieros, analistas, programadores), respectivamente. De esta forma, aunque la tecnología cambie, el conocimiento y la información deben sobrevivir el paso del tiempo, lo importante es mantener estos durante toda la vida del paciente y aún más tiempo.

#### **Sistemas económicamente viables**

Debido a que ya no es necesario que los analistas extraigan requerimientos y se creen prototipos que los médicos van a rechazar, se simplifica el proceso de desarrollo, y se ahorra tiempo y dinero. Gracias al enfoque de "orientación a la gestión del conocimiento", el software no necesita modificarse con cada cambio en el conocimiento clínico (que ahora es gestionado de forma independiente por los expertos en el dominio clínico), y considerando que el mayor costo de los proyectos está en el mantenimiento y adaptación del software, este costo se reduce enormemente.

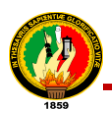

#### **Dentro del modelo de información genérico**

El modelo de información de OpenEHR es básicamente un árbol, donde la raíz de éste es la estructura de más alto nivel, llamada "composición". La "composición" puede ser vista como un formulario de registro en papel, el cual está formado por partes más pequeñas que se "componen" para crear la hoja de registro [\[8\]](#page-176-0); esas partes más pequeñas son llamadas "entradas" de la historia clínica. Estas entradas no son campos donde se ingresan datos, sino que son grandes conjuntos de campos donde se ingresan datos, que a su vez tienen alguna relación entre ellos, esa relación está contenida en cada "entrada".

En la figura 4 se puede ver el proceso de resolución de problemas clínicos, en esta figura se puede observar que cuando un médico recibe a un paciente, lo primero que hace es observarlo, medirlo, preguntarle. La información que surge de esas observaciones, se debe registrar; luego el médico realiza evaluaciones, plantea objetivos y planes de cuidado, esto en base a su conocimiento y a fuentes de conocimiento externas. Esta información de las evaluaciones también debe ser registrada. El paso siguiente es dar instrucciones, indicaciones, órdenes; desde solicitar que se haga un estudio de laboratorio, hasta darle indicaciones al paciente en el alta. Por último, se cierra el ciclo con la ejecución de las instrucciones, lo que se ve aquí como "acciones". Si el paciente no es dado de alta, el ciclo vuelve a ejecutarse, todo debe quedar registrado [\[8\]](#page-176-0).

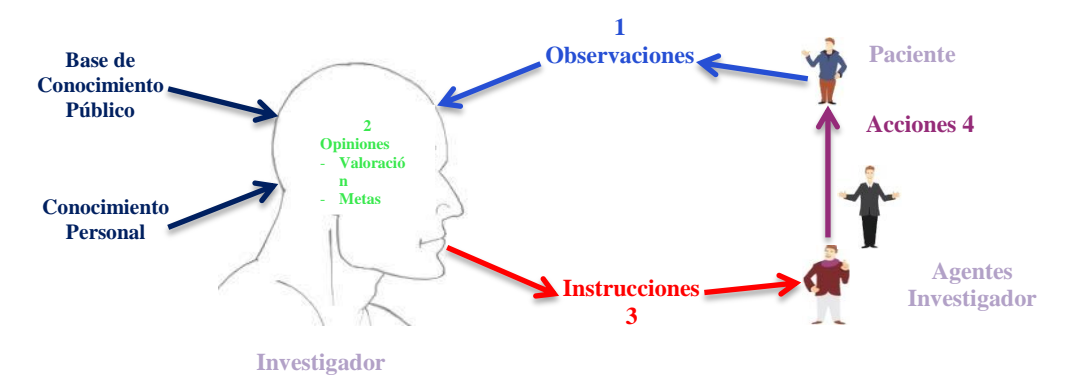

Figura 4. Proceso de resolución de problemas clínicos

Indirectamente, lo que se ve es que toda la información clínica generada en la atención del paciente puede catalogarse en grandes clases, las cuales son: observaciones, evaluaciones, instrucciones y acciones.

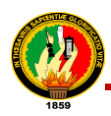

El modelo de información es genérico esto se puede realizar por ejemplo en el caso que se necesite representar el concepto clínico "toma de la presión arterial". En el modelo de información no hay ninguna clase particular que represente ese concepto, por el contrario, existe una clase que agrupa todos los conceptos clínicos que sirven para medir cosas sobre el paciente, la "observación". Bien, entonces el concepto "toma de presión arterial" es una "observación", pero se necesita definir particularidades para esta "observación" específica, eso se hace con los arquetipos.

## **Ejemplos de conceptos clínicos particulares y con qué clases del modelo de información se corresponden:**

- Toma de presión arterial: observación
- Frecuencia cardíaca: observación
- Frecuencia respiratoria: observación
- Resultado de un estudio de laboratorio: observación
- Evaluación de vía aérea: evaluación
- Clasificación de gravedad del paciente (triage): evaluación
- Evaluación de disfunción neurológica: evaluación
- Diagnósticos: evaluación
- Orden de estudios de laboratorio: instrucción
- Indicaciones para el paciente: instrucción
- Colocación de vía venosa central: acción
- Administración de sustancias: acción

#### **3.2.2. Desventajas**

Al parecer OpenEHR es una excelente solución para muchos de los problemas que enfrentan día a día quienes desarrollan sistemas de información en salud. La verdad es que OpenEHR agrega un montón de conceptos que realmente ayudan, pero tiene algunos inconvenientes expuestos a continuación [\[8\]](#page-176-0):

#### **El proceso**

Se concluye que el proceso de desarrollo puede simplificarse, en la medida de que los médicos, enfermeras y técnicos (expertos en el dominio clínico) definan sus necesidades mediante arquetipos; para esto es necesaria una capacitación, la cual no todos estarán de acuerdo en hacer. Muchos querrán seguir expresándole sus

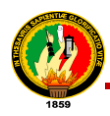

necesidades a los analistas informáticos; esto es un problema, no directamente de OpenEHR, pero sí de su aplicación práctica.

Por otro lado, se necesita un proceso definido y controlado en cuanto a la creación corrección y actualización de los arquetipos. Si los médicos empiezan a definir sus arquetipos sin control, muchas veces se llegarán a inconsistencias; por ejemplo, es necesario un comité médico que evalúe la calidad del arquetipo y que proponga mejoras antes de integrarlo al registro médico. Una situación que puede pasar es que un médico defina en parte de un arquetipo un concepto clínico que ya está modelado con un arquetipo en lugar de reutilizar el arquetipo existente.

#### **Limitaciones de los arquetipos**

Los arquetipos son buenos para expresar estructuras de información y restricciones puntuales sobre esa información, pero no es suficiente para expresar restricciones complejas como por ejemplo: si es un hombre entonces no puede estar embarazado. Las restricciones complejas pueden referenciar a varios conceptos clínicos (arquetipo) y no pueden ser definidas dentro de un arquetipo, por lo que se debe buscar una estructura de mayor nivel donde definirlas.

#### **Actualización de las herramientas**

Si bien la comunidad de OpenEHR provee un conjunto de herramientas libres y gratuitas, estas presentan algunos problemas que no parece que puedan ser solucionados a corto plazo. La clave es que al ser herramientas de código abierto, la comunidad debería participar en mejorar y actualizar el código, tal como pasa con otros proyectos de código abierto. Pero esto no está pasando con las herramientas de la comunidad de OpenEHR.

#### **Estándar no oficial**

 $\overline{a}$ 

OpenEHR no es respaldado por una organización como ISO o ANSI, organizaciones creadoras de estándares respetadas en el mundo, por lo tanto OpenEHR es visto por los burócratas como un estándar no formal, o simplemente como que no es un estándar. Tal vez, con mayor soporte de la industria, OpenEHR pueda ser el "estándar de facto"<sup>7</sup> para crear sistemas de información en salud.

<sup>7</sup> Estándar de Facto: Es aquel patrón o norma que se caracteriza por no haber sido consensuada ni legitimada por un organismo de estandarización al efecto.

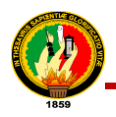

#### **Conclusión**

OpenEHR es un muy buen estándar y propone soluciones a problemas reales. Su aplicación puede tener serias dificultades, pero con un retorno de inversión potencial enorme. Requiere si un cambio cultural, tanto en los médicos como en los informáticos, ya que requiere cambiar (mejorar) el proceso de creación de los sistemas de información en salud.

## **3.3. HL7**

#### **3.3.1. Definición**

HL7 (Health Level Seven) es una "Organización de Desarrollo de Estándares" (SDO), para el ámbito de la salud. Fundada en 1987 sin fines de lucro opera a nivel internacional y su misión es proveer estándares globales para los dominios: clínico, asistencial, administrativo y logístico, con el fin de lograr una interoperabilidad real entre los distintos sistemas de información en el área de la salud. [\[9\]](#page-176-1)

"Level Seven" se refiere al séptimo nivel (el nivel de aplicación) de la Organización Internacional de Normalización (ISO) de siete capas del modelo de comunicaciones para interconexión de sistemas abiertos (OSI). El "Nivel Siete" dentro del modelo es el nivel aplicación, que se ocupa de la definición y la estructura de los datos que van a ser intercambiados.

En la actualidad, la organización HL7 define una serie de herramientas de interoperabilidad (mensajes, documentos electrónicos, reglas, modelos de referencia), esto ha dado origen a varios estándares que facilitan los procesos de intercambio de información de salud. Debido a ello hoy en día, se habla de Estándares **HL7**, estos estándares son [\[10\]](#page-176-2):

- **Mensajería HL7 Versión 2:** Estándar de mensajería para el intercambio electrónico de datos de salud.
- **Mensajería HL7 Versión 3:** Estándar de mensajería para el intercambio electrónico de datos de salud basada en el RIM (Modelo de Referencia de Información).
- **CDA R2 HL7 (Clinical Document Architecture):** Estándar de arquitectura de documentos clínicos electrónicos.

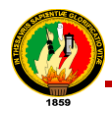

- **SPL HL7 (Structure Product Labeling):** Estándar electrónico de etiquetado de medicamentos.
- **HL7 Medical Records:** Estándar de administración de Registros Médicos.
- **GELLO:** Estándar para la expresión de reglas de soporte de decisiones clínicas.
- **Arden Sintax:** Es estándar sintáctico para compartir reglas de conocimiento clínico.
- **CCOW (Clinical Context Object Workgroup):** Es un estándar framework para compartir contexto entre aplicaciones.

## **3.3.2. Estándar HL7 CDA R2**

## **3.3.2.1. Definición**

Después de haber hecho el análisis de las normas EN13606 CEN / ISO, OpenEHR y HL7 CDA R2 (*ver sección f. Resultados, apartado 1.9. Análisis del medio de exportación de la HCE para el intercambio de información electrónica*), se determinó que la norma HL7 CDA R2 es la más óptima para que sirva como medio de exportación de la historia clínica electrónica.

El CDA (Arquitectura de Documentos Clínicos) es un estándar de marcas basado en XML (Lenguaje de Marcas Extensible) que pretende especificar, la codificación, semántica y estructura de los documentos clínicos con el propósito de intercambio. Un documento CDA es un objeto completo de información que puede incluir textos, imágenes, sonidos y otros contenidos multimedia [11].

En el desarrollo del sistema de Teleconsulta se implementó un documento CDA en formato XML y que su contenido sea solo texto, por cuanto solo es una propuesta por parte de las tesistas.

## **3.3.2.2. Estructura de un Documento CDA**

Un documento CDA se puede estructurar en los siguientes grupos de datos, de menor a mayor relevancia clínica, a continuación se explica cada uno de los elementos que conforman el CDA:

## **Cabecera del documento**

Un documento CDA contiene una cabecera y un cuerpo. La cabecera sigue una estructura común, fácilmente, entendible y consultable, que identifique y clasifique el

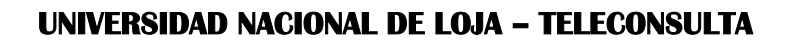

documento, provee información acerca de la autenticación, el encuentro, paciente, autor, de la clínica, de la entidad encargada de almacenar y administrar el CDA. Al seguir una estructura común, bien definida, la consulta de estos campos de forma automatizada es fácil.

Dentro de la cabecera se describe los siguientes elementos (*ver Tabla II. Implementación de la etiqueta ClinicalDocument del documento CDA*):

**ClinicalDocument**: Sirvió para definir el elemento raíz del CDA.

#### **Atributos**

- **ClinicalDocument.id**: Representó el identificador de instancia única de un documento clínico.
- **ClinicalDocument.code:** Es el código que especificó el tipo particular de documento (por ejemplo, Historia y Física, Resumen del alta, Nota Progreso), en el sistema el tipo de documento es historia clínica*.*
- **ClinicalDocument.title:** Representó el título del documento.
- **ClinicalDocument.effectiveTime:** Es la fecha del momento de creación de la historia clínica, cuando el primer documento entró en vigor. Cuando el documento CDA es una transformación de un documento original en otro formato, el ClinicalDocument.effectiveTime tiene como valor, la fecha en que se creó la historia clínica original.
- **ClinicalDocument.ConfidentialityCode:** La confidencialidad es un componente necesario del contexto de CDA, donde el valor expresado en el encabezado es válido para todo el documento. A continuación se presenta la tabla con los valores que puede tomar el elemento ConfidentialityCode:

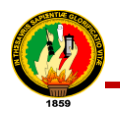

## TABLA I.

RELACIÓN CONJUNTO CLINICALDOCUMENT.CONFIDENTIALITYCODE

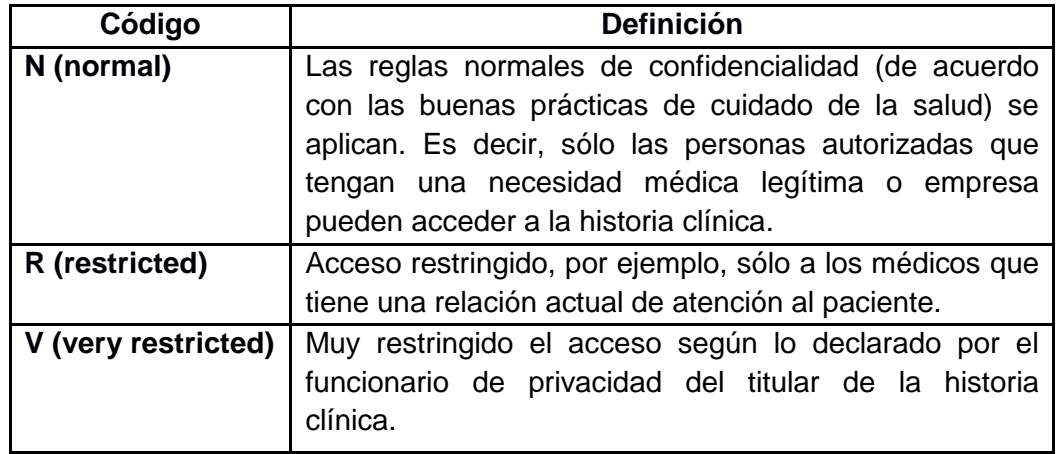

Para el sistema de teleconsulta se utilizó el nivel de confidencialidad normal, ya que solo los médicos autorizados en el sistema pueden acceder a la información de la historia clínica.

En la tabla II se muestra una parte de código del documento XML CDA, con la etiqueta ClinicalDocument y los atributos que la conforman:

## TABLA II.

IMPLEMENTACIÓN DE LA ETIQUETA CLINICALDOCUMENT DEL DOCUMENTO CDA

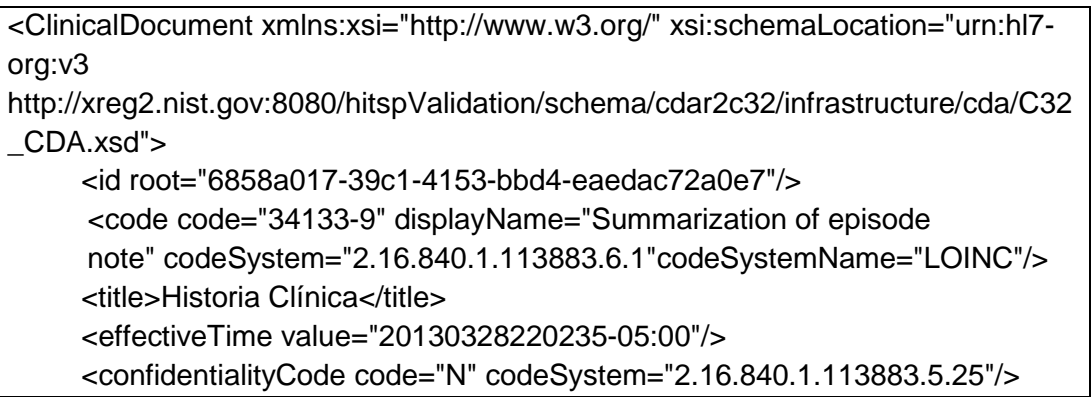

## **recordTarget**

El recordTarget permitió agrupar la información del paciente dentro de la historia clínica. La historia clínica tiene exactamente un participante recordTarget; el recordTarget de un documento se indica en el encabezado como contenido anidado. A continuación se describe patientRole que es el elemento principal que conforma la

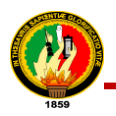

etiqueta recordTarget:

 **patientRole:** Se representó como una relación entre un paciente (PatienRole) y una organización que en este caso la organización es la clínica Nataly. Un paciente se identifica mediante el atributo PatientRole.id.

Dentro de la etiqueta patientRole se encuentran anidadas las etiquetas: id, typeBlood, addr, telecom, patient y providerOrganization que se explican a continuación:

**patienRole/id:** Es la identificación del paciente en el sistema mediante el número de Historia Clínica.

**patientRole/typeBlood:** Indica el tipo de sangre que tiene el paciente.

**patientRole/addr:** Permitió agrupar la dirección del paciente. En función del tipo de dirección, ésta se califica a través del atributo use, el mismo que puede tomar los valores explicados en la columna código de la siguiente tabla:

#### TABLA III.

#### VALOR PARA ADDR.USE DEL PACIENTE

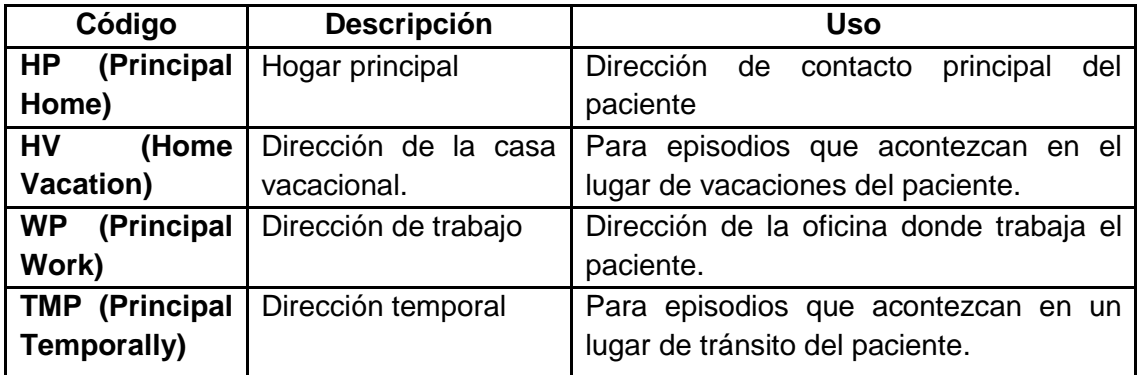

El elemento que permite codificar esta estructura es **city** en donde se detalló la ciudad donde vive actualmente el paciente.

**patientRole/telecom:** Sirvió para especificar los datos de contacto del paciente (email y teléfono). Se permite enviar varias direcciones de contacto de pacientes bajo el elemento patientRole/telecom. Este elemento tiene 2 componentes principales:

- El atributo @use, para indicar si es de trabajo, de casa, etc.
- El atributo @value, que indica la dirección de contacto.

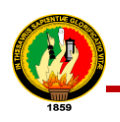

#### TABLA IV.

## VALOR PARA TELECOM.USE Y TELECOM.VALUE DEL PACIENTE

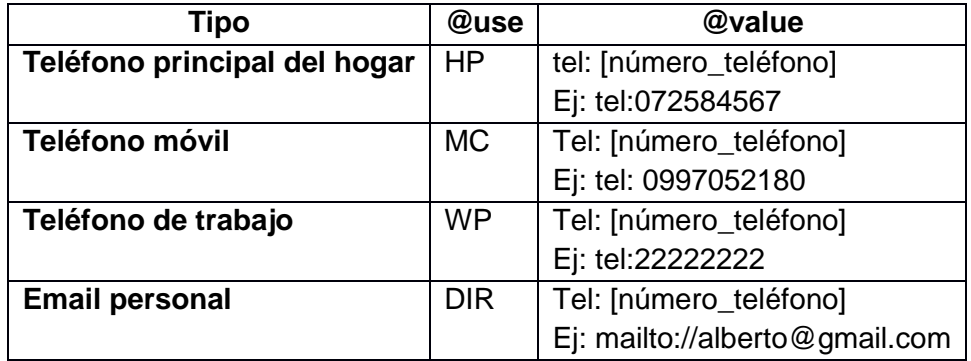

En la tabla V se indica las etiquetas addr y telecom, con sus respectivos atributos y valores en formato XML:

#### TABLA V.

## IMPLEMENTACIÓN DE LA ETIQUETA ADDR Y TELECOM

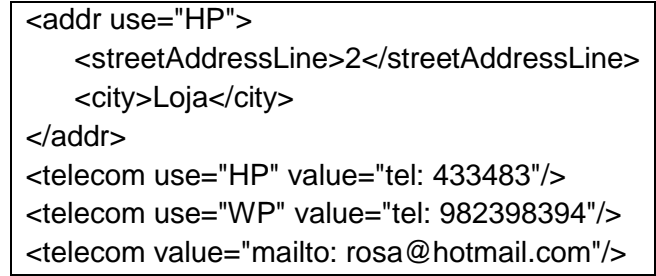

**patientRole/patient:** Dentro de ésta estructura se especifica el id del paciente, nombres y apellidos (name), fecha de nacimiento (birthTime) y sexo del paciente (administrativeGenderCode). A continuación se describe cada una de estas etiquetas: **patientRole/patient/id:** Es la identificación del paciente mediante su número de

cédula.

**patientRole/patient/name:** Contiene el atributo use que se detalla a continuación en la tabla VI, dentro de name se envió el nombre con los dos apellidos del paciente si es que se conocen.

#### TABLA VI.

#### VALOR PARA NAME.USE

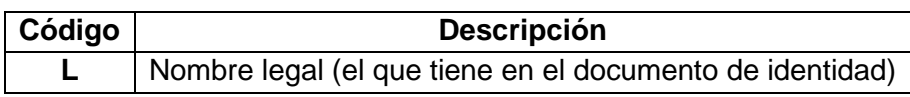

Para la implementación de esta etiqueta se utilizó las siguientes reglas:

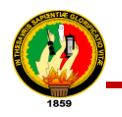

- El nombre se envía en el elemento name/given
- El 1º apellido, en el name/family.
- El 2º apellido si existe, en el name/family.

Las etiquetas name/given y name/family tienen el atributo qualifier que se explica en la siguiente tabla:

#### TABLA VII.

#### VALOR PARA GIVEN.QUALIFIER Y FAMILY.QUALIFIER

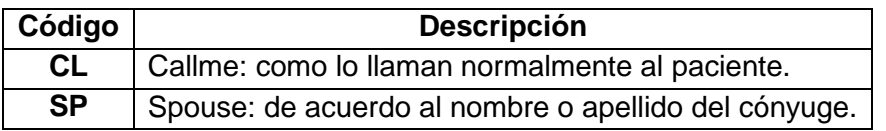

A continuación en la tabla VIII se indica un ejemplo del uso de la etiqueta *name* en el documento XML del sistema de teleconsulta:

#### TABLA VIII.

#### IMPLEMENTACIÓN DE LA ETIQUETA NAME

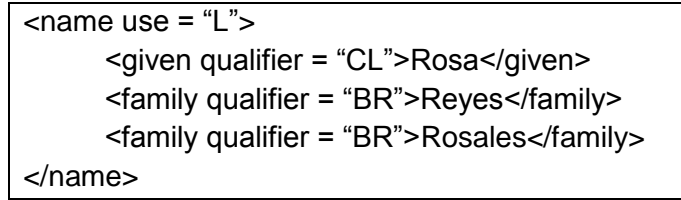

**patientRole/patient/birthTime:** Permitió detallar la fecha de nacimiento del paciente,

a través del atributo birth.value que se explica en la siguiente tabla:

## TABLA IX.

#### VALOR PARA BIRTHTIME.VALUE

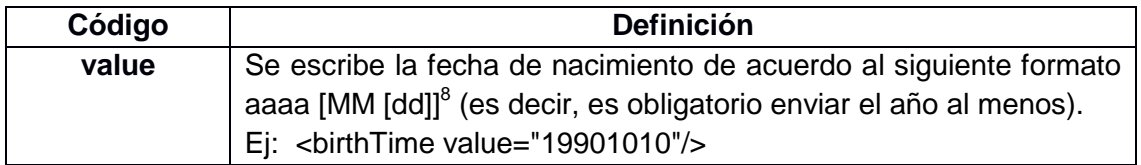

**patientRole/patient/administrativeGenderCode:** Permitió especificar el sexo del paciente a través del atributo code el mismo que puede tomar los valores detallados en la siguiente tabla:

 $\overline{a}$ 

 $^8$  aaaa [MM [dd]] : Representa año, mes, día de nacimiento

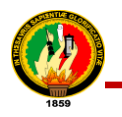

## TABLA X.

## VALOR PARA ADMINISTRATIVEGENDERCODE.CODE

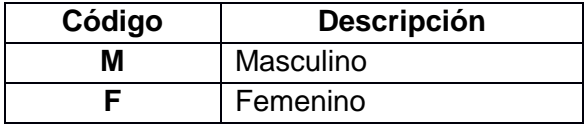

En la siguiente tabla se muestra la implementación de la etiqueta birthTime y administrativeGenderCode:

## TABLA XI.

## IMPLEMENTACIÓN DE LAS ETIQUETAS ADMINISTRATIVEGENDERCODE Y

## BIRTHTIME

<administrativeGenderCode code="F" displayName="Female"/> <birthTime value="19831001000000"/>

**patientRole/providerOrganization:** Permitió agrupar la información de la clínica Nataly donde es atendido el paciente; contiene un atributo classCode explicado en la siguiente tabla:

## TABLA XII.

#### DESCRIPCIÓN DEL ATRIBUTO DE PROVIDERORGANIZATION

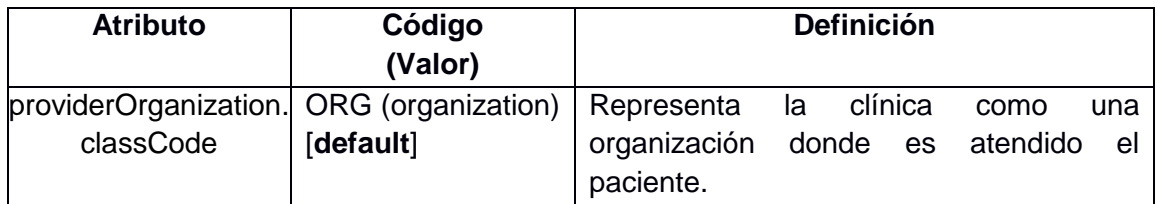

Dentro de providerOrganization se detalló el nombre (name), datos de contacto de la clínica (telecom) y dirección (addr), explicados a continuación:

- **name:** Nombre del centro donde es atendido el paciente, en este caso la Nataly.
- **telecom:** Permitió especificar los datos de contacto de la clínica (teléfono, email, página web, etc.). Este elemento se determina a través del atributo @value, que indica la dirección de contacto.
- **addr:** Permite agrupar la dirección de la clínica. En función del tipo de dirección, ésta se califica a través del atributo use explicado en la tabla III. VALOR PARA ADDR.USE

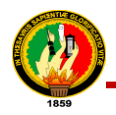

Los datos que permitieron implementar esta estructura fueron los siguientes:

- Provincia: Descrito bajo la etiqueta *city*
- Calles: Descritas en el elemento *streetAddressLine*
- País: Detallado en el atributo *country*

En la tabla XIII se indica la implementación de la etiqueta providerOrganization con sus atributos y demás elementos:

TABLA XIII.

IMPLEMENTACIÓN DE LA ETIQUETA PROVIDERORGANIZATION DEL SISTEMA DE TELECONSULTA

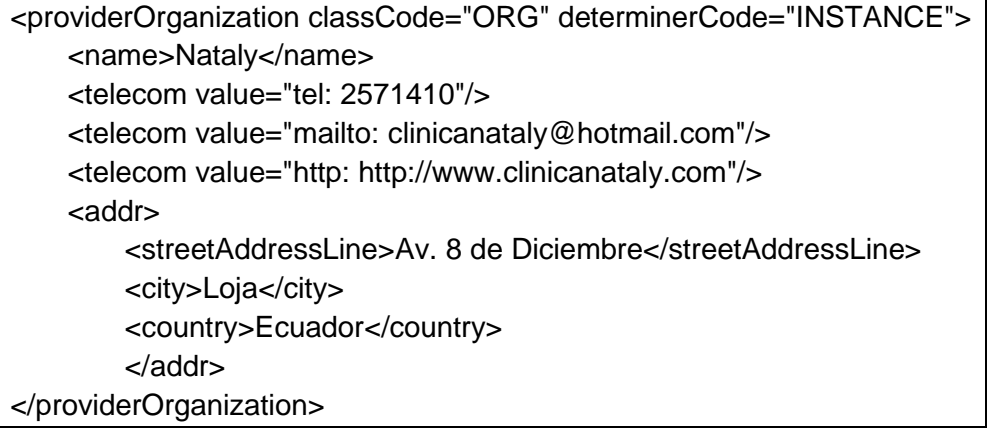

#### **autor**

Ésta estructura permitió representar el o los seres humanos que son autores del documento, en este caso existe un solo autor y es un médico de la clínica, y va a depender del paciente con quien necesite pedir su primera cita en la clínica. Esta etiqueta tiene el atributo typeCode explicado en la siguiente tabla:

## TABLA XIV.

DESCRIPCIÓN DE LA ETIQUETA AUTHOR

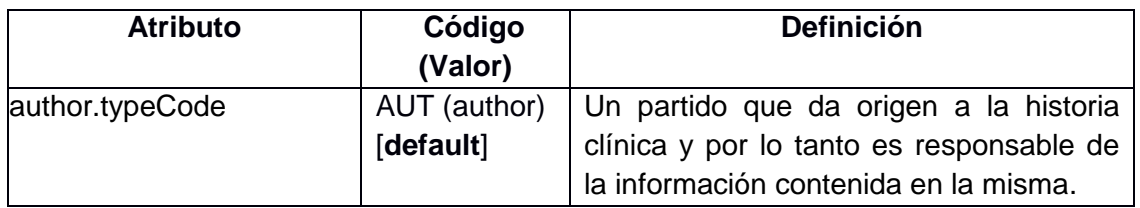

 **author/assignedAuthor:** Esta estructura permitió agrupar la información general del médico como número de cédula (id), dirección (addr) y teléfono (telecom),

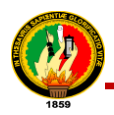

puede presentarse la situación en que la entidad que juega el papel es una persona o un dispositivo.

Dentro de assignedAuthor se define el id, addr, telecom, assignedPerson explicados cada uno a continuación:

**author/assignedAuthor/id:** Aquí se indica el número de cédula del médico. **author/assignedAuthor/addr:** Permitió agrupar la dirección del médico.

Los datos que permite codificar esta estructura son los siguientes:

- Provincia: bajo el elemento *city*
- Calles: dirección domiciliara del médico, descritos en el elemento *streetAddressLine*

**author/assignedAuthor/telecom:** Especifica los datos de contacto del médico (teléfono, email, etc.). Se permite enviar varias direcciones de contacto de médicos bajo el elemento assignedAuthor/telecom. Este elemento tiene 2 componentes principales:

- El atributo use, para indicar si es de trabajo, de casa, etc.
- El atributo value, que indica la dirección de contacto.

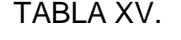

## VALOR PARA TELECOM.USE Y TELECOM.VALUE DEL MÉDICO

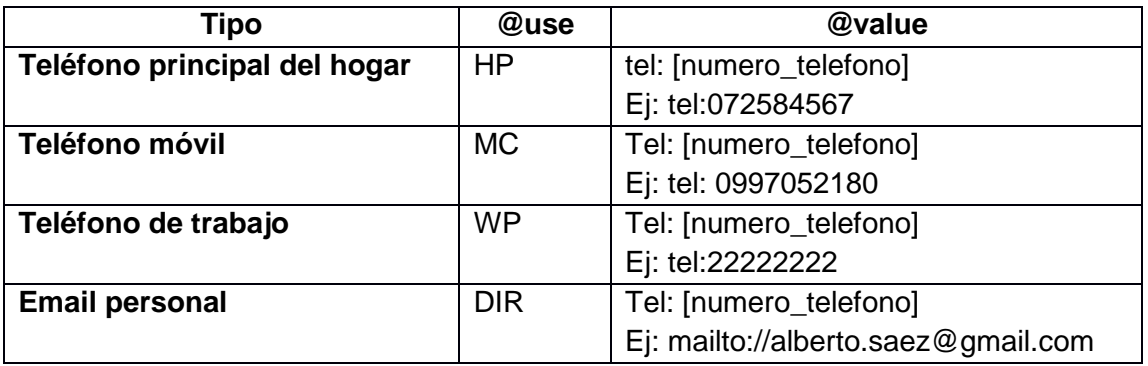

**author/assignedAuthor/assignedPerson:** Describe los nombres y apellidos del médico, a través de la etiqueta name.

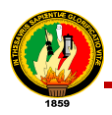

**author/assignedAuthor/assignedPerson/name:** Dentro de este elemento se envía el nombre con los dos apellidos del médico si es que se conocen.

Para la implementación se utiliza las siguientes reglas:

- El nombre se envía en el elemento name/given
- El 1º apellido, en el name/family.
- El 2º apellido si existe, en el name/family.

En la siguiente tabla se indica la implementación de la etiqueta author con sus atributos y elementos en formato XML:

## TABLA XVI.

#### IMPLEMENTACIÓN DE LA ETIQUETA AUTHOR

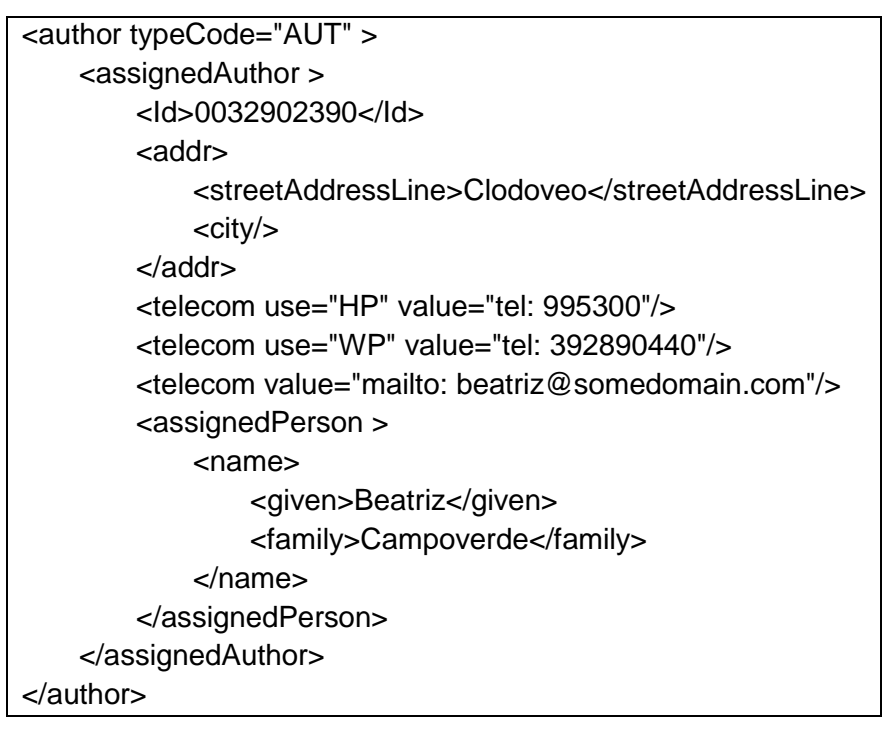

#### **custodian**

Agrupa la información de la clínica que es la entidad encargada de almacenar y administrar el documento CDA; cada documento CDA tiene exactamente un custodio, dentro de esta etiqueta se encuentran la etiqueta assignedCustodian que a la vez anida a la etiqueta representedCustodianOrganization, con el atributo classCode explicado en la siguiente tabla:

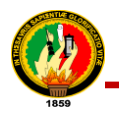

## TABLA XVII.

#### VALOR PARA CUSTODIANORGANIZATION.CLASSCODE

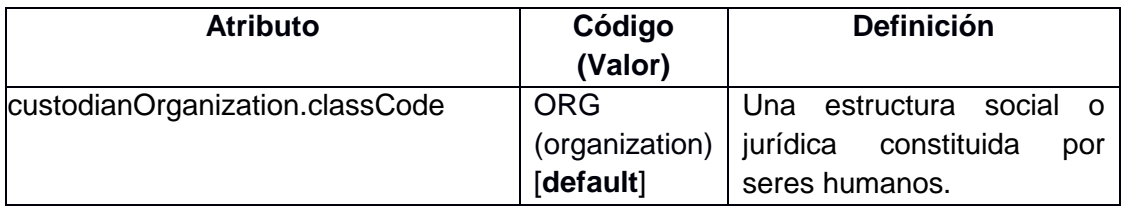

En la tabla XVIII se muestra un ejemplo de la implementación de la etiqueta custodian, tomado del sistema.

#### TABLA XVIII.

IMPLEMENTACIÓN DE LA ETIQUETA CUSTODIAN

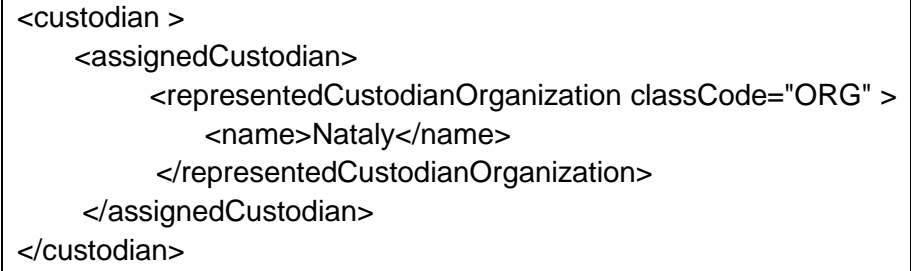

#### **Cuerpo del documento**

El cuerpo del documento sigue una estructura XML bien definida con secciones de información identificadas, pero el contenido es texto libre. Esta estructura permitió la presentación de este texto en diferentes formatos mediantes estructuras XML, ya que las secciones y su contenido son bien definidas.

Cada documento CDA tiene exactamente un cuerpo, asociado con la clase ClinicalDocument a través de la relación de componentes [11].

#### **StructuredBody**

El elemento StructuredBody representa un documento CDA cuerpo que se compone de una o más secciones del documento.

**section:** Una sección permitió agrupar información de los signos vitales, consultas, antecedentes personales, etc.; además las secciones de documentos pueden anidar más secciones, puede contener narrativa y entradas de CDA.

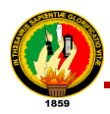

Dentro de la etiqueta section se especifican las etiquetas code, title y effectiveTime, explicadas a continuación:

- **section.code:** Es el código que permitió especificar el tipo concreto de sección (por ejemplo: consulta, signos vitales, lista de problemas, etc.).
- **section.title:** Representa el nombre de la sección, pero también puede representar parte del contenido narrativo de lo que se trata esa sección.
- **section.effectiveTime:** Sirve almacenar la fecha en la que fue creada o modificada esta sección.

En la tabla XIX se indica la etiqueta section ya implementada en el XML CDA del sistema de Teleconsulta:

# TABLA XIX. IMPLEMENTACIÓN DE LA ETIQUETA SECTION.

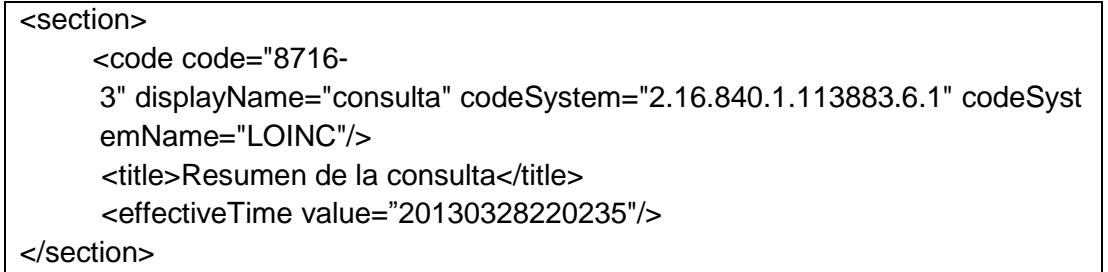

La etiqueta section se puede relacionar o combinar con las etiquetas: componet, content, observation descritas a continuación:

**component:** El componente se utilizó para anidar una sección dentro de una sección o para agrupar secciones dentro del cuerpo del documento XML CDA.

**content:** El elemento CDA content se utilizó para envolver una cadena de texto de manera que puede ser explícitamente referenciada. El elemento content puede anidar recursivamente, lo mismo que permite envolver una cadena de texto sin formato tan pequeño como sea deseado.

Para representar los datos de los signos vitales del paciente implementados dentro del documento XML CDA se utilizaron las etiquetas: value, unit, regexp las mismas que se explican a continuación:

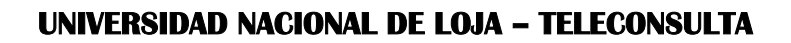

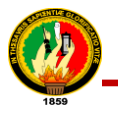

**value:** Determina el valor del signo vital es decir el valor numérico del resultado de haber tomado un signo vital al paciente, cabe detallar que cada valor del signo vital se muestra en la etiqueta value.

**unit:** Permitió representar la unidad en que se tomó los signos vitales esto es a través de la etiqueta regexp explicada a continuación:

**unit/regexp:** Indica la unidad en la que se tomó el signo vital por ejemplo para el peso se lo realizo en Kilogramos (Kg), temperatura en grados Celsius (ºC), etc.

En la tabla XX se indica el cuerpo de un documento XML CDA del sistema de Teleconsulta:

#### TABLA XX.

IMPLEMENTACIÓN DEL CUERPO DEL XML CDA

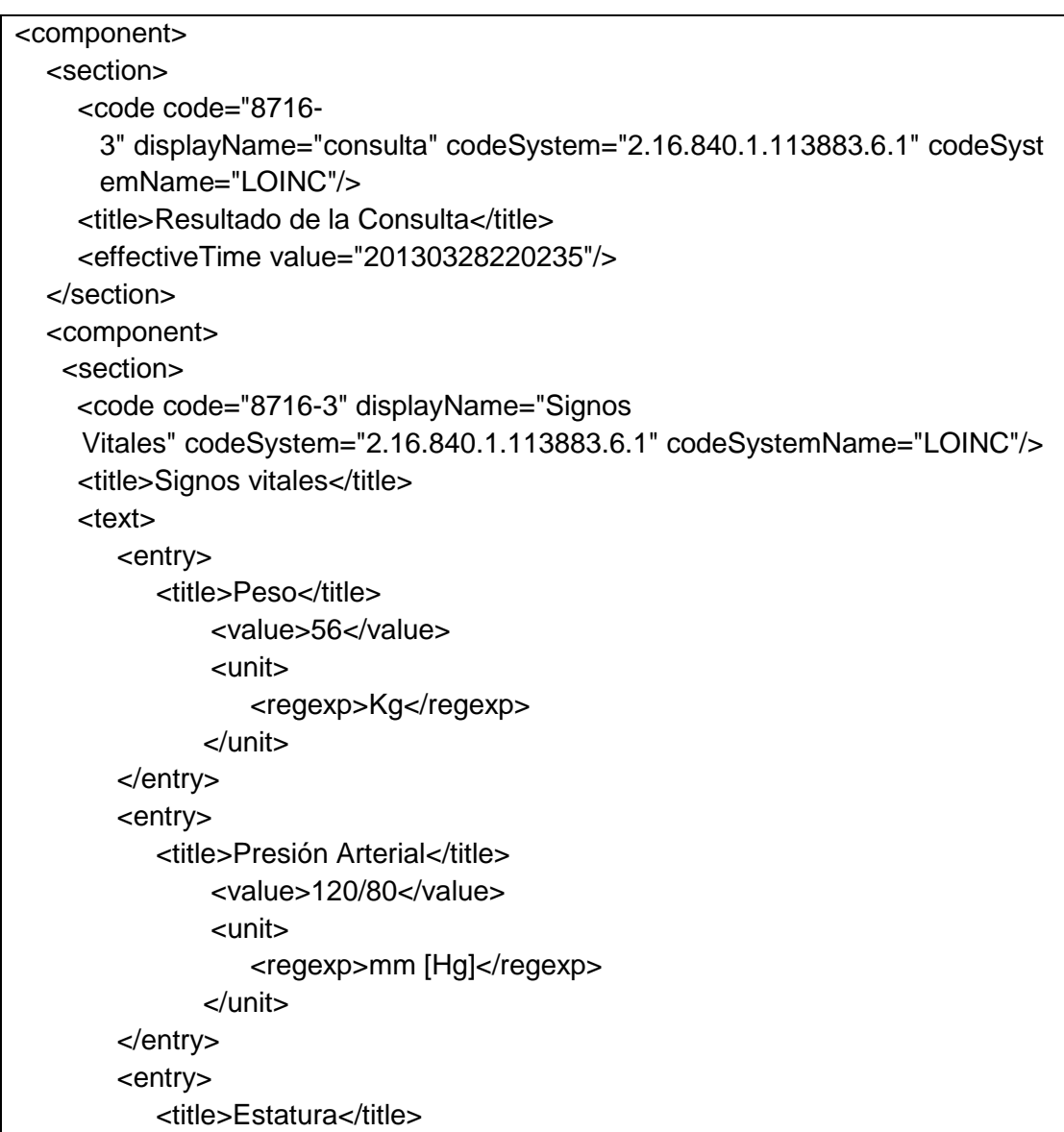

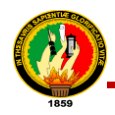

 <value>1,70</value> <unit> <regexp>m</regexp> </unit> </entry> <entry> <title>Pulso</title> <value>40</value> <unit> <regexp>lat/min</regexp> </unit> </entry> <entry> <title>Temperatura</title> <value>40</value> <unit> <regexp>ºC</regexp> </unit> </entry> </section> </component> <!-- Consulta --> <component> <section> <code code="10164- 2" codeSystem="2.16.840.1.113883.6.1" codeSystemName="LOINC"/> <title>Antecedentes Personales</title> <text> <content>dolor de cabeza</content>  $<$ /text $>$ </section>

## **3.3.3. Casos de Éxito de la Norma HL7 CDA R2**

En la actualidad HL7 tiene alrededor de cincuenta y cinco afiliados internacionales, e incluye a países como Argentina, Australia, Brasil, Canadá, Chile, Colombia, Croacia, República Checa, Dinamarca, Finlandia, Francia, Alemania, Grecia, India, Irlanda, Italia, Japón, Corea, México, Holanda, Nueva Zelanda, España, Suecia, Suiza, Taiwán, Turquía, Reino Unido y Uruguay. Los miembros en cada país incluyen a representantes de todos los tipos de actores en la prestación de servicios del área de la salud: institutos y centros prestadores de servicios de salud, aseguradores de salud, proveedores de tecnología, fabricantes y desarrolladores de equipos y de software para salud, laboratorios e industria farmacéutica, academia, entre otros. Todos los

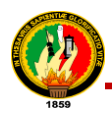

afiliados trabajan mancomunadamente en el desarrollo de la familia de estándares HL7, respetando un conjunto de tres reglas de operación bien definidas, y que aseguran que en las votaciones para adoptar un estándar, se cumpla (1) el consenso, (2) la apertura y (3) el balance en la representación y los intereses de todos los actores. A continuación se expone casos de éxito del estándar HL7 CDA en países como: Dinamarca, Canadá y Colombia:

## **MedCom Dinamarca (Europa)**

MedCom<sup>9</sup> es un proyecto cooperativo entre el gobierno, organizaciones y empresas del sector privado, vinculadas al sector salud de Dinamarca, para el desarrollo y operación de una red de intercambio electrónico de datos asistenciales y de salud. El proyecto MedCom empezó en 1994 y actualmente se encuentra en la sexta fase (MedCom VI), que incluye la implementación de soluciones de telemedicina, monitoreo del paciente y acceso web a los registros electrónicos de la Historia Clínica de los pacientes entre otros. Inicialmente, MedCom permitía el intercambio electrónico de datos utilizando estándares EDIFACT $10$  y en la actualidad se encuentran en un proceso de migración escalonada hacia el uso de sintaxis XML y estándares HL7. [\[6\]](#page-176-3)

Hoy en día se transmiten más de cinco millones de mensajes mensualmente a través de la red MedCom, que corresponden aproximadamente al 80% de toda la información que se intercambia entre las entidades del sector salud en Dinamarca. La operación de MedCom tiene un costo cercano a los \$50 millones (euros) anuales, el 80% de los cuales se invierte en TIC y administración de cambio en las organizaciones.

#### **Beneficios obtenidos por MedCom Dinamarca.**

- Los ahorros y la eficiencia estimada para el sistema de salud danés gracias a MedCom es de \$75 millones (EUR) anuales.
- En 2008, MedCom arrojó beneficios para el sistema de salud por más de \$80 millones (euros).
- Los beneficios acumulados de MedCom a diciembre 2008 superaban \$1.4 billones (euros).

 $\overline{a}$ 

<sup>9</sup> MedCom: Comando Médico

 $10$  EDIFACT (Intercambio electrónico de datos para la Administración, Comercio y Transporte): comprenden un conjunto de normas acordadas internacionalmente, directorios y directrices para el intercambio electrónico de datos estructurados, entre los sistemas de información computarizados independientes.

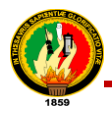

 Gracias al MedCom, el aumento estimado de la productividad en el sector salud es de 97%, a partir de la disminución de costos transaccionales.

## **Canadá Health Infoway (Canadá)**

Canadá Health Infoway es un proyecto del gobierno canadiense, cuya ejecución a 15 años (2001-2016), busca garantizar el acceso a los registros electrónicos de salud para el 100% de su población [\[6\]](#page-176-3).

El proyecto Canadá Health Infoway comenzó su ejecución con un presupuesto aprobado inicial de \$1.2 billones (dólares) y ha requerido adiciones presupuestales, de forma tal que para el año 2009 los recursos acumulados superaban \$1.5 billones (dólares) y al final del año 2010 se habrán destinado un total de \$2.1 billones (dólares) al proyecto.

## **Beneficios obtenidos por Canadá Health Infoway.**

- Cada \$1,0(dólares) invertido en Health Infoway ha incrementado en aproximadamente  $$1,34$  (dólares) el PIB<sup>11</sup> global de Canadá.
- Actualmente, el sistema de imageneología diagnóstica de Health Infoway permite ahorros anuales de hasta \$1,0 billón (dólares) y un incremento de la productividad de los profesionales en un 23%.
- Gracias al sistema de información de medicamentos de Health Infoway, en la provincia de British Columbia, durante 2009 se evitaron 2,5 millones (dólares) de casos potenciales de interacción negativa de medicamentos.
- Gracias al sistema de información de medicamentos de Health Infoway, en la provincia de Ottawa, hoy en día tomaría menos de 15 minutos identificar a todos los pacientes que consumen un medicamento determinado.
- Gracias al uso de documentos clínicos electrónicos HL7, en la provincia de Alberta, el 91% de los casos, la presentación de informes post quirúrgicos se redujo a menos de una hora. Anteriormente el promedio era cercano a 30 días.

## **Los Sistemas de Información de Salud en Colombia**

En cuanto a la génesis de su adopción en Colombia, en marzo de 2007 se efectuó en la ciudad de Cali una reunión que convocó a diversas entidades del sector, con el fin

 $\overline{a}$ 

 $11$  PIB: Corresponden a las siglas de Producto Interno Bruto

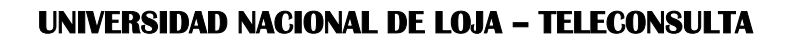

de realizar propuestas para considerar la adopción del estándar HL7. A este evento asistieron 21 personas pertenecientes a quince instituciones del sector salud colombiano, y representantes del Gobierno Nacional a través de la Agenda de Conectividad del Ministerio de Comunicaciones [12].

Un hecho importante en la historia del intercambio electrónico de datos clínicos en Colombia fue la llegada al país de tecnología que implementaba la versión 2 del estándar HL7 en escenarios relacionados con procesos de laboratorio clínico. Para iniciar formalmente la adopción del estándar HL7 en los escenarios mencionados, un grupo de investigación de la Universidad Icesi y el Centro Médico Imbanaco, ambas instituciones de la ciudad de Cali, aunaron esfuerzos en la propuesta de un proyecto de investigación que se convertiría en el paso inicial para la conformación del primer comité técnico de la Fundación HL7 Colombia y Resultados de Laboratorio Clínico.

Con la dirección y liderazgo del grupo de investigación de la Universidad Icesi, el proyecto fue planeado y propuesto a finales del año 2007, con el objetivo principal de lograr la especificación de las guías de implementación de HL7 versión 2, para el intercambio electrónico de datos en los casos de uso de generación de órdenes y de resultados de laboratorio clínico. Sobre la base de los avances logrados en el proyecto de investigación conjunto, y con el fin de aprovechar la sinergia de trabajo logrado, la Universidad Icesi y el Centro Médico Imbanaco, en la asamblea general del año 2008, solicitaron la aprobación de la conformación del CTCU (Comité Técnico de Caso de Uso) de laboratorio clínico. Fue así como en el mes de marzo del mismo año, el Comité inició sus labores con la participación de seis entidades del sector y con el propósito de definir las especificaciones del estándar HL7 para Colombia y velar por su adopción, en los casos de uso escogidos.

Los casos de uso seleccionados son la generación de órdenes y de resultados de exámenes de laboratorio; y las entidades beneficiarias, instituciones prestadoras de servicios de salud (IPS) como: clínicas, laboratorios, centros médicos, aseguradoras y pacientes o usuarios del servicio de laboratorio clínico [12]. En representación de las IPS, el grupo cuenta con el apoyo del Centro Médico Imbanaco, Servicio Occidental de Salud (SOS), Laboratorios Ángel y Comfenalco Valle. En total, el comité está conformado por aproximadamente doce personas que trabajan en forma continua en la definición de las guías de implementación, todas con amplia experiencia en la

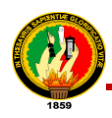

prestación de servicios de laboratorio clínico, en el desarrollo de aplicaciones para el sector salud y en la propuesta y ejecución de proyectos de investigación en TIC, según la entidad a la que representan. La representatividad de los diferentes actores del sector salud en el comité, es un factor clave de éxito para la definición de las guías de implementación, y una condición de conformidad procedimental establecida por HL7 Internacional, dicha representatividad es garantía de la objetividad de las propuestas y del balance entre el dominio conceptual del estándar, el dominio del caso de uso y las prácticas administrativas relacionadas con el mismo, todo lo cual debe ser tenido en cuenta para la validación de las mismas de acuerdo con un contexto particular, como el colombiano.

# **CAPÍTULO IV**

# **4. HISTORIA CLÍNICA ELECTRÓNICA**

**4.1. Definición** 

Una Historia Clínica Electrónica (HCE) puede definirse como un historial clínico en la que la información y los documentos se encuentran en soporte informático y por tanto pueden ser consultados, procesados, transmitidos y presentados utilizando las tecnologías de la información y las comunicaciones [\[13\]](#page-176-4).

Para realizar la implementación de la HCE se tomó en cuenta los resultados de la entrevista realizada a la administradora Ing. Karina Ríos y el análisis para determinar el medio más óptimo para exportar la HCE (*ver sección f. Resultados, apartado 1.9. Análisis del Medio de Exportación de la HCE para el Intercambio de Información Electrónica*) de acuerdo a los requerimientos de la clínica; en la siguiente figura se muestra una parte de la historia clínica del paciente:

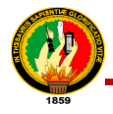

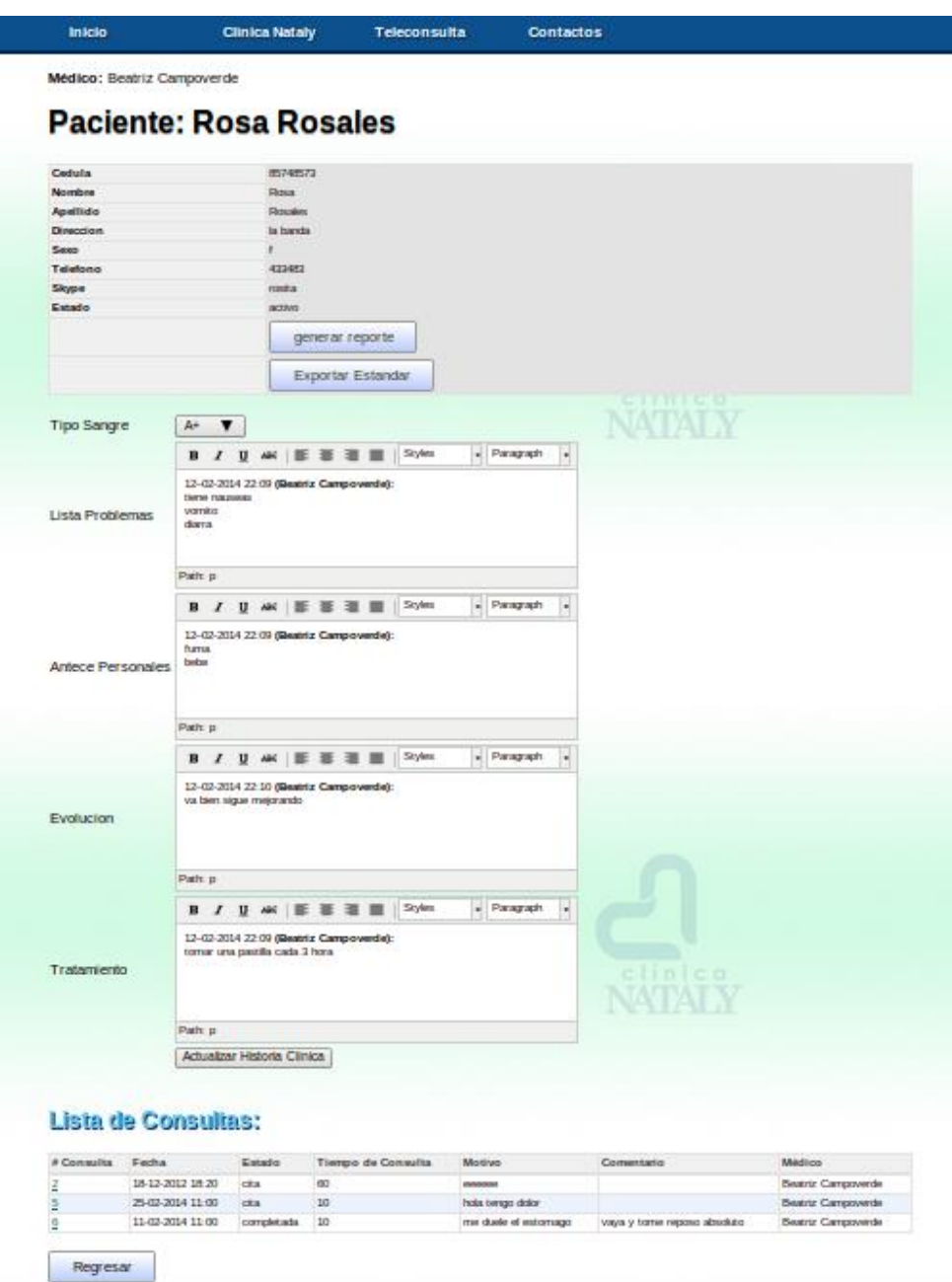

Figura 5. HCE del Sistema de Teleconsulta

## **4.2. Características**

Las características que se pudo definir de la HCE del sistema de Teleconsulta son las siguientes:

 **Única:** En la actualidad es única para cada paciente en el servicio de teleconsulta, esta característica la define el sistema automáticamente asignando un número

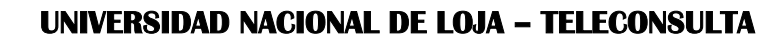

progresivo de acuerdo como se va ingresando cada paciente.

 **Acumulativa:** La información se va incorporando de forma progresiva en el historial clínico conforme a cada consulta. Esto lo se puede ver en la siguiente figura:

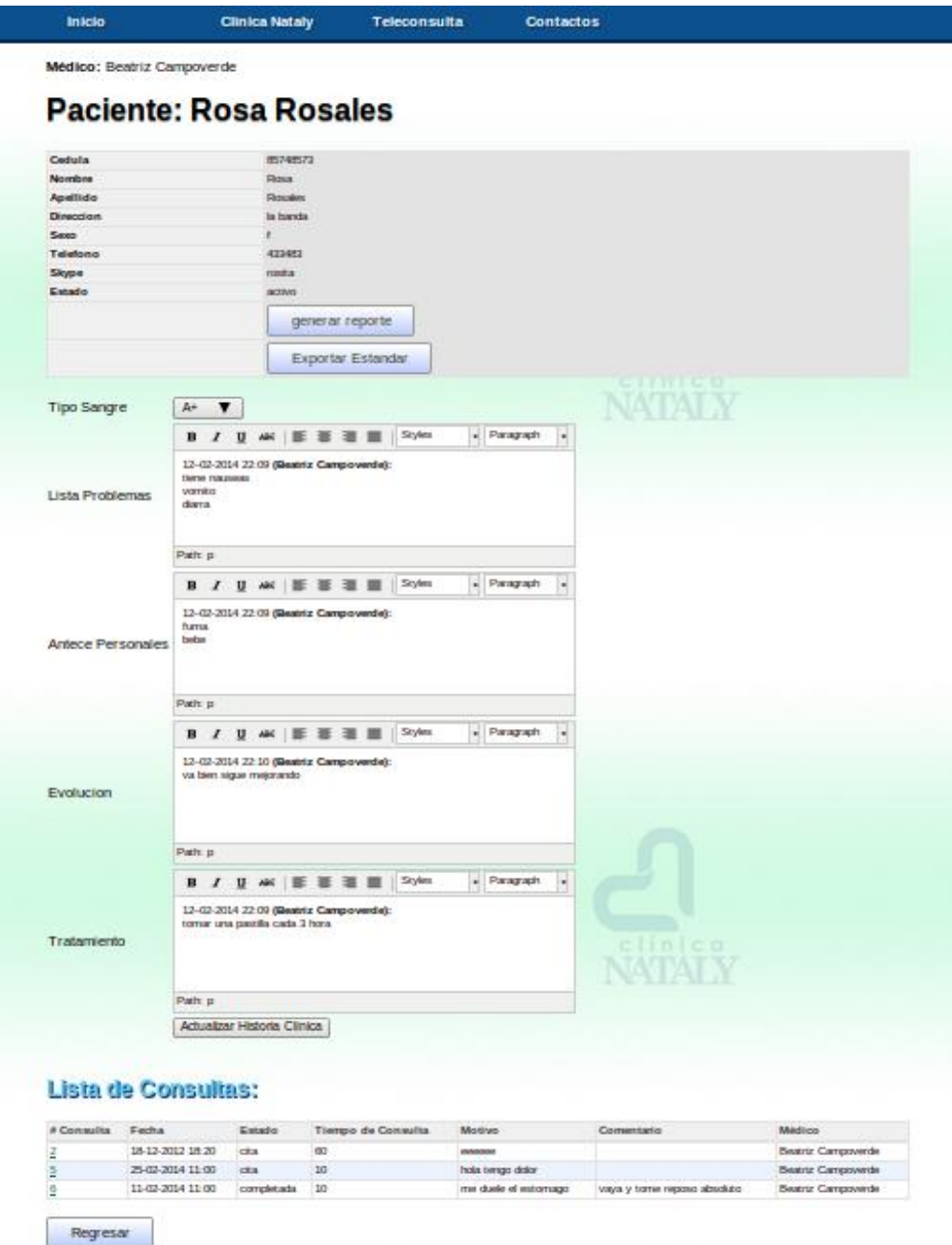

Figura 6. Características de la HCE del sistema

- **Informativa:** Se almacena los datos personales del paciente, circunstancias del ingreso (lista de problemas), de esta manera se apoya el diagnóstico, se justifica el tratamiento, se documenta los resultados, etc.
- **Disponibilidad:** Se encuentra disponible en cualquier momento ya sea para fines asistenciales, legales, etc.

## **4.3. Ventajas**

Al realizar la implementación de la HCE se pudo verificar algunas ventajas que se nombran a continuación:

- **Durabilidad:** Dado el formato software de la HCE, este documento se encuentra garantizado con una mayor durabilidad, a diferencia del formato papel que llevaba la clínica, donde casi nunca se realizaban copias de seguridad de la historia clínica.
- **Disponibilidad y ubicuidad:** Con una simple conexión a internet para acceder al sistema de Teleconsulta el médico podrá tener acceso al historial clínico del paciente e incluso podría ser consultado de forma simultánea en varios emplazamientos.
- **Centralización:** La información es accesible de forma íntegra en un solo sistema, sin problemas como que la información esté dividida en varios documentos y estos se encuentren en distintos lugares.
- **Temporalidad:** La cronología de los sucesos médicos es de fácil seguimiento en la HCE ya que todos los documentos van precedidos de su fecha de creación. De la forma tradicional en que llevaban la historia clínica en muchas ocasiones era más laborioso debido a que no siempre los documentos estaban archivados en un solo lugar. A continuación en la tabla se puede visualizar la fecha por cada consulta que hace el paciente en formato XML CDA:

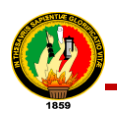

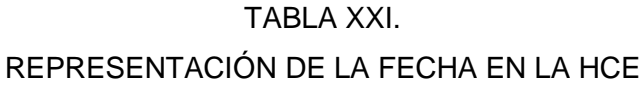

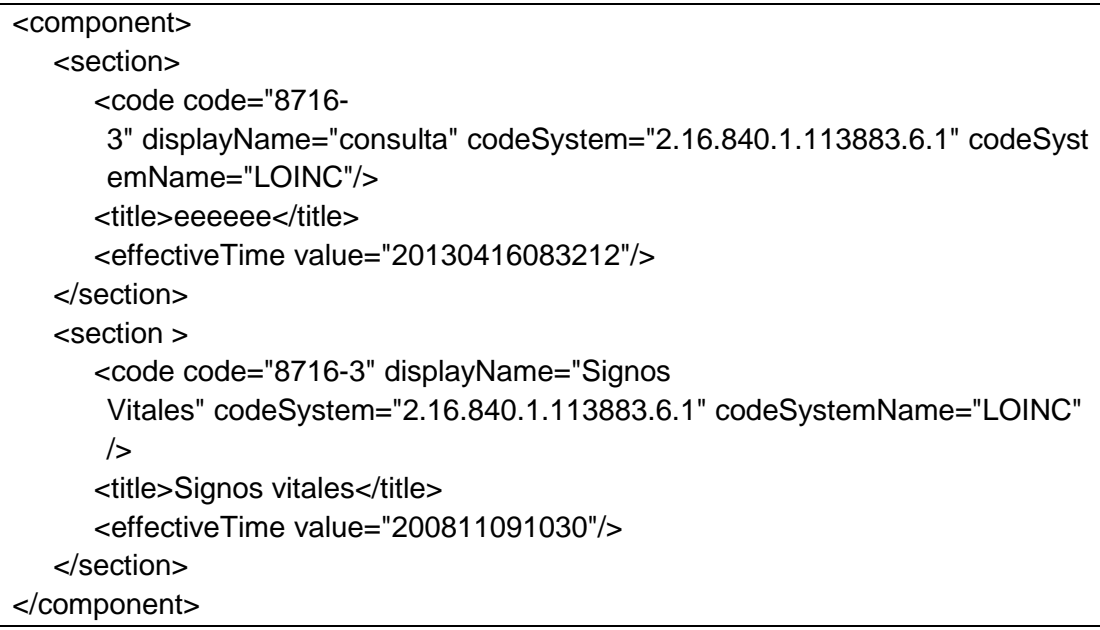

- **Legibilidad:** Debido al carácter mecanográfico del documento con los historiales tradicionales esto suponía en muchos casos un problema especialmente, lo cual es muy frecuente, cuando la persona que lee no es la misma que la que escribió el documento, y aún más complicado porque en este caso en la clínica cada médico lleva una historia clínica por cada paciente.
- **Estandarización:** Aunque la HCE no está completamente estandarizada, con el uso del estándar HL7 CDA R2 explicado en (*ver sección d. Revisión de literatura, apartado 3.3. Norma HL7 CDA R2*), este estándar permite ser usado por otras aplicaciones siempre y cuando utilicen el mismo estándar, además de que facilita enormemente su comprensión.
- **Control de acceso:** Control de acceso a la historia clínica electrónica, en el sistema de Teleconsulta del PT, de acuerdo a los requerimientos del sistema se implementó que solo el médico tenga acceso a la HCE.

## **4.4. Casos de Éxito de la Historia Clínica Electrónica**

A pesar del amplio consenso que existe sobre los beneficios de la HCE, su tasa de adopción es dispar en el mundo entero. Existen muy buenas tasas de adopción en Australia, Holanda, el Reino Unido y Nueva Zelanda; así como en España y países nórdicos. En los Estados unidos, la tasa de adopción es baja, tanto en el nivel

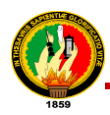

ambulatorio de atención como en el ámbito de pacientes internados [14]. A continuación se expone algunos casos de éxito de la HCE:

## **4.4.1. Diraya: La Historia Clínica Electrónica de Andalucía (Europa)**

El proyecto Diraya nace durante 1999 en el seno del Servicio Andaluz de Salud, y su finalidad es integrar de forma estructurada toda la información sanitaria de cada ciudadano; Diraya está diseñado por los profesionales sanitarios. Así, Diraya pretende establecer una sinapsis entre los profesionales y la organización con el consenso profesional, y éste es su aspecto esencial: un proyecto clínico importante si se considera que, en la asistencia sanitaria, las tecnologías de la información tienen mucho más potencial para mejorar la seguridad de los pacientes del que tienen para ahorrar dinero.

Diraya está concebida como una herramienta de continuidad asistencial y ello exige, un entorno de información clínica compartida que diluya las clásicas barreras entre los ámbitos asistenciales y entre los distintos centros. Esto es esencial para profesionales que desempeñan su trabajo en diferentes espacios asistenciales, con tendencia al aumento de la actividad extra hospitalaria.

#### **Ventajas**

- La historia clínica es el corazón de Diraya y abarca un conjunto de módulos que permiten a los sanitarios gestionar la información clínica del paciente. Toda la información está integrada a través de su vinculación y con independencia de su ubicación, está disponible para los profesionales que la necesiten desde cualquier punto de la red, con acceso a los datos clínicos autorizado por el paciente mediante su tarjeta sanitaria.
- Circulación de la información: continuidad asistencial.
- Circulación del paciente: accesibilidad.
- Generación de conocimiento que revierte en la mejora de la calidad asistencial.
- Gestión de las agendas de atención primaria, consultas externas y pruebas diagnósticas.

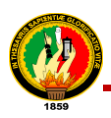

## **4.4.2. Osabide Global (Historia Clínica Electrónica Única de Osakidetza<sup>12</sup>)**

Hace dos años, los responsables de Osakidetza (Servicio Vasco de Salud) y del Hospital Universitario de Álava, se plantearon la posibilidad de contar con una herramienta tecnológica, que no solo contribuyera a mejorar el bienestar del paciente y el de su familia, sino que también pudiera facilitar a los médicos la toma de decisiones sobre cada paciente, poniendo a su disposición la información necesaria en cada momento. Y así nació Osabide Global, o lo que es lo mismo: la Historia Clínica Electrónica Única de Osakidetza [15], El diseño de la aplicación fue llevado a cabo por un gran grupo multidisciplinar de profesionales: médicos, enfermeras, farmacéuticos, psicólogos biólogos, fisioterapeutas, matronas, ópticos, trabajadores sociales, informáticos, etc.; que expresaban sus necesidades para el trabajo diario para que estas fueran recogidas en la nueva herramienta.

#### **Ventajas**

 $\overline{a}$ 

- Osabide Global es una herramienta de trabajo para los clínicos, ajustada a sus necesidades, que supone un avance tecnológico que permite la incorporación de las soluciones TIC más innovadoras, no en vano, en 2011 la iniciativa fue merecedora del Premio Nacional a la mejor experiencia e iniciativa en la mejora de la calidad asistencial, un galardón que certifica su tremenda utilidad y eficacia, tanto para los pacientes como para los profesionales médicos.
- La Historia Clínica Electrónica Única, que se hará extensible al cien por cien de los centros de Osakidetza, sustituye ya en parte, y sustituirá a todas las aplicaciones existentes, eliminando lo que se hacía en papel por un soporte electrónico.
- Fácil integración con las herramientas de la plataforma ofimática desplegada en Osakidetza, lo cual además de una gestión del cambio más rápida y eficaz, permite integrar gradualmente nuevos módulos como correo, comunicaciones unificadas o portales sectoriales e intranet sin necesidad de complejas arquitecturas‖ [15].

En un futuro corto se prevé la instalación de terminales con Windows 7, así como la migración de la aplicación a Visual Studio 2010 sobre Team Foundation Server 2010 y .NET Framework 4.0; no en vano, como indica el autor de este documento, "uno de los objetivos marcados es estar siempre a la última‖ tecnológicamente hablando.

 $12$  Osakidetza: organismo creado en [1984](http://es.wikipedia.org/wiki/1984) encargado del sistema de prestaciones sanitarias públicas en la comunidad [autónoma](http://es.wikipedia.org/wiki/Comunidad_aut%C3%B3noma) del [País Vasco](http://es.wikipedia.org/wiki/Pa%C3%ADs_Vasco)

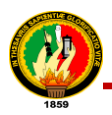

## **4.4.3. La Historia Clínica Electrónica (Canadá)**

Canadá Health (Salud) Infoway se propuso estudiar el potencial de la HCE mediante la implementación de un sistema de historia clínica y cómo se consiguen beneficios. El resultado final ha sido exitoso, en base a que se ha logrado integrar la información médica del paciente de una forma íntegra. El trabajo ha identificado los siguientes beneficios de la implementación de la HCE en el país:

- **Más eficiencia en el flujo de trabajo sanitario**, ya que el tiempo se ha redistribuido. El personal ha ganado capacidad para dedicarlo a otras tareas de valor añadido y ha cambiado la naturaleza de las tareas de los médicos:
- **Más ahorro para el sistema de salud**, debido a la reducción del número de pruebas duplicadas y a la previsión de errores de medicación gracias a las nuevas funcionalidades.
- **Mejores resultados de salud y más seguridad del paciente**, gracias a la atención preventiva y a la gestión de las enfermedades crónicas mediante el uso avanzado de la HCE.
- **Mejora de la interacción y de la comunicación**. Por un lado, la HCE posibilita un entorno de colaboración entre equipos interprofesionales y permite disponer de información en tiempo real para que las decisiones se puedan tomar antes. Por el otro, se han abierto en Canadá nuevas vías de comunicación entre paciente y médico sin que para ello sea necesario la concertación de una cita y, en paralelo, se promueve la alfabetización en salud de la ciudadanía [16].

## **4.5. Mecanismos de Seguridad Informáticos**

La Historia clínica electrónica requiere de elementos que permitan garantizar su autoría y no adulteración para que su implementación no pueda ser cuestionada. Los mecanismos de seguridad informáticos (MSI) se clasifican en 3:

- **Clásicos:** nombre de usuario y clave, tarjetas magnéticas combinadas con clave, técnicas de back-up.
- **Biométricos:** huellas dactilares, estructura de la mano, reconocimiento del iris, reconocimiento facial.
- **Criptográficos:** encriptación, firma electrónica, sellado digital de fechas.

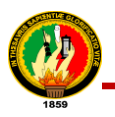

## **4.5.1. Mecanismos de Seguridad Informático Clásicos**

Sin duda los MSI clásicos tienen la ventaja de sufácil implementación y bajo costo. Estos mecanismos pueden ser efectivos si todos los involucrados en el ingreso de datos toman conciencia de la importancia que tiene no compartir su clave y la modifican periódicamente (la mayoría de los sistemas obligan a hacerlo).Una de las principales falencias de estos mecanismos de seguridad informática radica en que los ―Súper Usuarios‖ (Administradores del Sistema Informático de la Institución Médica) siempre tienen el control sobre la información generada por los médicos y otros profesionales, pudiendo realizarse cambios.

Hoy los mecanismos de seguridad clásicos no alcanzan para brindar certeza de integridad, autoría y confidencialidad, y deben ser complementados con mecanismos de seguridad biométricos y criptográficos.

#### **4.5.2. Mecanismos de Seguridad Informático Biométricos**

Estos mecanismos de seguridad son útiles pero están muy lejos de ser infalibles, por lo que deben considerarse con ciertas reservas. No todos son lo suficientemente sensibles y específicos; se han encontrado formas relativamente sencillas de ―hackearlos‖. Los productos existentes en el mercado son muy variables tanto en el precio (que puede ir desde menos de 100 dólares a varias decenas de miles por dispositivo) como en su sensibilidad y especificidad. Se han descrito mecanismos muy ingeniosos para "hackear" estos sistemas, (ej.: empañando con el aliento un lector de huellas dactilares luego de que éste ha sido usado por un usuario permitido). Al igual que los mecanismos de seguridad informática clásicos, los mecanismos biométricos también dependen del control de los Súper Usuarios, por lo cual es necesario asociarlos a técnicas criptográficas para aumentar su grado de confidencialidad.

#### **4.5.3. Mecanismos de Seguridad Informático Criptográficos**

Una de las formas más efectivas para proteger la información consiste en aplicar técnicas de "encriptamiento" a la información contenida en los archivos. Esta técnica, mediante los denominados "algoritmos", transforma el texto en símbolos ilegibles, impidiendo de esta forma su lectura y su adulteración. Sin embargo, dicho texto ―encriptado‖ se puede recuperar cada vez que sea necesario mediante técnicas de desencriptamiento, que entran en juego cuando ingresa al sistema un usuario autorizado. La criptografía también debe aplicarse para proteger la información que se

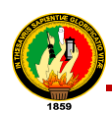

envía por correo electrónico. Uno de los programas más confiables y difundidos en todo el mundo es el denominado PGP (Pretty Good Privacy), desarrollada por Phillip.

Se puede recomendar el uso de la firma electrónica para la transferencia de la historia clínica electrónica puesto que se asocia al encriptamiento del texto al cual se relaciona, lo que criptológicamente se denomina sistema de clave asimétrica o pública. Básicamente consiste en la generación de un par de claves, una pública y otra privada ligadas entre sí matemáticamente, y surgen de la aplicación de algoritmos sumamente robustos y técnicamente confiables que garantizan que el abordaje criptoanalítico se torne inoperable en forma práctica. Los documentos electrónicos firmados digitalmente, están constituido por un proceso informático de validación o de reconocimiento de la signatura, cuyo funcionamiento está establecido sobre la necesaria combinación de dos claves, también denominadas técnicamente como llaves electrónicas, una de las cuales es privada y la otra pública.

La *Clave Pública* es de libre distribución y debe estar en disponibilidad de todo aquel que quiera verificar que la denominada Firma Electrónica generada con la Clave Privada y que se corresponde con esa Pública, es de quién dice que es y que lo que firmó no ha sido alterado [\[17\]](#page-177-0).

La *Clave Privada*, es privada en consecuencia debe ser resguardada por el usuario con el máximo nivel de seguridad para evitar su uso por personas no autorizadas.

Para asegurar que la Clave Pública, relacionada con la Privada se encuentre disponible a cualquiera para su comprobación y que aquél que quiera comprobarlo lo haga con toda garantía de seguridad. La respuesta es la Autoridad de Certificación.

## **Funcionamiento del Sistema de Firma Electrónica**

El autor del documento electrónico procede a codificarlo (cifrarlo o encriptarlo), luego lo remite a su destinatario quien no podrá transformar el documento en un instrumento electrónico legible si no posee la clave pública del remitente. Solo si posee dicha clave pública el destinatario podrá "decodificar" el mensaje, haciéndolo nuevamente legible, ya que solo la clave pública del transmisor es capaz de decodificar el documento cifrado con la clave privada de éste último. De esta forma el destinatario del documento electrónico tendrá la certeza de que el transmisor del mismo, es en efecto

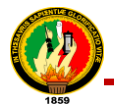

la persona que aparece como titular de la clave pública y que el documento por tanto es auténtico e íntegro. Dentro de los métodos basados en la utilización de dos claves distintas para cifrar y descifrar se tiene:  $RSA^{13}$ , Diffie-Hellman, ElGamal, Algoritmos de curva elíptica [18].

De estos métodos se puede recomendar el método de criptosistema RSA puesto que es el más usado y también quizás el más sencillo de entender e implementar. Una peculiaridad de este algoritmo es que sus dos claves sirven indistintamente tanto para cifrar como para autenticar

## **El algoritmo RSA**

## **Generación del par de claves**

Para generar un par de claves (KP; Kp), en primer lugar se eligen aleatoriamente dos números primos grandes, p y q (de unas 200 cifras cada uno, por ejemplo). Después se calcula el producto n = p.q

Se escogerá ahora un número e primo relativo con (p-1) y con (q-1). Este par de números (e, n) pueden ser conocidos por cualquiera, y constituyen la llamada *clave pública*; e por tanto debe tener un inverso módulo (p-1) (q-1), al que se llama d. Por supuesto se cumple que ed  $\equiv$  1 mod ((p-1) (q-1)), que es lo mismo que decir que ed = 1+k (p-1) (q-1) para algún entero k. La *clave privada* será el par (d, n). Este número d debe mantenerse secreto y sólo será conocido por el propietario del par de claves [19].

## **Cifrado del mensaje con la clave pública**

Hay que hacer notar que con este algoritmo los mensajes que se cifran y descifran son números enteros de tamaño menor que n, no letras sueltas como en el caso de los cifrados César o Vigénere. Para obtener el mensaje cifrado C a partir del mensaje en claro M, se realiza la siguiente operación:

 $C= M^e$  (mod n)

 $\overline{a}$ 

#### **Descifrado del mensaje con la clave privada**

Para recuperar el mensaje original a partir del cifrado se realiza la siguiente operación:  $M = C<sup>d</sup>$  (mod n).

<sup>&</sup>lt;sup>13</sup> RSA: Se refiere a los nombres Rivest, Shamir y Adleman; inventores del método de encriptación RSA.

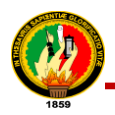

#### **El uso de RSA en la seguridad de la información**

El criptosistema RSA permite además de garantizar la confidencialidad de la comunicación entre dos partes, cifrando en origen el mensaje que se va a transmitir por un canal inseguro y descifrándolo en recepción otros servicios de seguridad de la información, como son la autenticación de origen, la integridad o el no-repudio (mediante la firma digital). A continuación se ve cómo se emplearía RSA para garantizar estos servicios. En una comunicación entre dos partes A y B, cada una de ellas generará antes de empezar su propio par de claves (pública, privada). Así A tendrá el par (KP<sub>A</sub>, kp<sub>A</sub>) y B su par (KP<sub>B</sub>, kp<sub>B</sub>), donde KP son las claves públicas que son conocidas por las dos partes, y kp las privadas, que cada parte guarda la suya en secreto y no será conocida por la otra parte. Recordar que  $KP_A=(e_A, nA)$  y kp<sub>A</sub>= (d<sub>A</sub>, nA). Lo mismo para el par de claves de B.

#### *Cifrado*

Se supone que A quiere enviar un mensaje M confidencialmente a B a través de un medio de transmisión inseguro. Estos son los pasos que tiene que seguir:

- 1. Obtiene la clave pública del destinatario B,  $(e_B, n_B)$
- 2. Representa el texto en claro que quiere transmitir como un entero positivo M < n
- 3. Computa el mensaje cifrado: C = (M) $^{\mathsf{e}}$ B mod n $_{\mathsf{B}}$
- 4. Finalmente transmite el criptomensaje C por el canal inseguro.

#### *Descifrado*

Cuando B reciba el mensaje cifrado C, hace lo siguiente:

- 1. Usa su clave privada (d $_\mathrm{B}$ , n $_\mathrm{B}$ ) para computar M = (C) $^\mathrm{d}{}_\mathrm{B}$  mod n $_\mathrm{B}$
- 2. Recupera el texto original a partir de su entero representante M.

## **CAPÍTULO V**

## **5. FRAMEWORK DE DESARROLLO TURBOGEARS**

Para la implementación del proyecto de titulación se utilizó algunas herramientas de software que se explican a continuación:

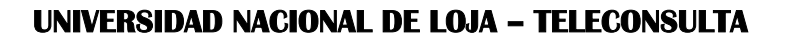

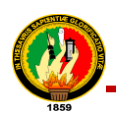

## **5.1. Turbogears**

Por definición: "Turbogears es un megaframework para desarrollo web, soporta una serie componentes propios y de terceros, incluyendo templates (además del oficial se puede usar otros vía plugins), AJAX (**A**synchronous **J**avaScript **A**nd **X**ML), servidor (mappeador) web, manejo de formularios, widgets (con navegador incluido), interfaz para diseñar y administrar la base de datos, i18n<sup>14</sup> con interfaz web para hacer las traducciones, autenticación/permisos, creación simple de interfaz administrativa, etc." [\[20\]](#page-177-1). Turbogears es sólo la base que une una gran cantidad de proyectos independientes que componen las capas del stack $15$  web, es una aplicación genérica que se configuró con otras herramientas para el desarrollo del sistema de Teleconsulta.

## **5.1.1. Componentes de Turbogears**

El stack de Turbogears se compone de cuatro componentes principales que tienen como objetivo aumentar la productividad de desarrollo web; cada uno de estos componentes puede de hecho ser utilizado de forma independiente o dentro de otras aplicaciones [21]. En la siguiere figura se indican los componentes principales de Turbogears:

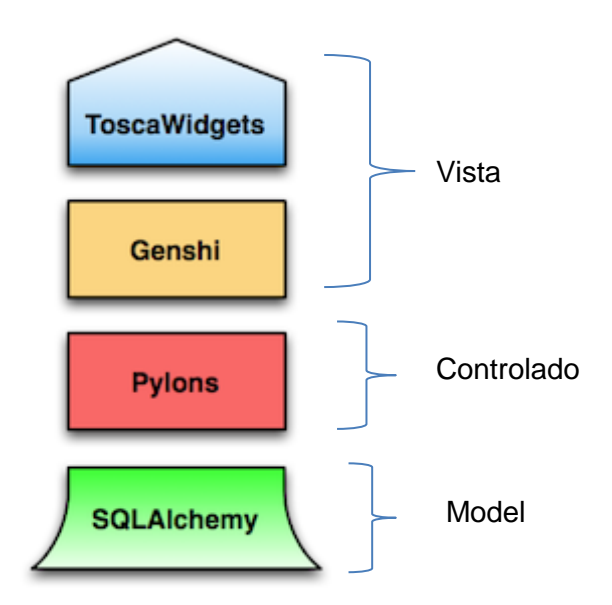

Figura 7. Componentes de Turbogears

 $\overline{a}$ 

 $^{14}$  I18N: Internacionalización de aplicaciones.

<sup>&</sup>lt;sup>15</sup> Stack (Pila): es una estructura de datos de tipo LIFO (del inglés Last In First Out, último en entrar, primero en salir) que permite almacenar y recuperar datos.
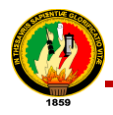

A continuación se explica cómo cada componente nos sirvió para el desarrollo del PT:

 **SQLAlchemy (Modelo)**: Este componente permitió definir la estructura de tablas de base de datos del usuario y la forma en que los controladores del usuario se relacionan con los objetos de Python.

La tabla XXII muestra la clase Comentario del modelo del sistema de Teleconsulta:

#### TABLA XXII.

#### IMPLEMENTACIÓN DEL MODELO COMENTARIO DEL PT

# -\*- coding: utf-8 -\*- #!/usr/bin/python #from sqlalchemy import \* from sqlalchemy.orm import relation from sqlalchemy.types import Integer, Unicode, Date, TEXT, DateTime from sqlalchemy import Table, ForeignKey, Column from teleconsulta.model import DeclarativeBase, metadata from sqlalchemy.orm import column\_property from datetime import datetime # definición de tablas aux para many to many medico especialidad  $=$  Table('medicos especialidades', metadata, Column('medico\_id', Integer, ForeignKey('medicos.id', onupdate="CASCADE", ondelete="CASCADE")), Column('especialidad\_id', Integer, ForeignKey('especialidades.id', onupdate="CASCADE", ondelete="CASCADE"))) medicos\_horarios = Table('medicos\_horarios', metadata, Column('medico\_id', Integer, ForeignKey('medicos.id')), Column('horario\_id', Integer, ForeignKey('horarios.id'))) secretarias\_horarios = Table('secretarias\_horarios', metadata, Column('secretaria\_id', Integer, ForeignKey('secretarias.id')), Column('horario\_id', Integer, ForeignKey('horarios.id'))) class Comentario(DeclarativeBase): \_\_tablename\_\_ = 'comentarios' #atributos id = Column(Integer, primary\_key=True) fecha\_comentario = Column(Date, default=datetime.now) comentario = Column(TEXT, nullable=False) tema\_id = Column(Integer, ForeignKey('temas.id', onupdate="CASCADE", ondelete="CASCADE"), nullable=False) usuario\_id = Column(Integer, ForeignKey('tg\_user.user\_id')) estado = Column(Unicode(25), default=u"nopublicado", nullable=False)

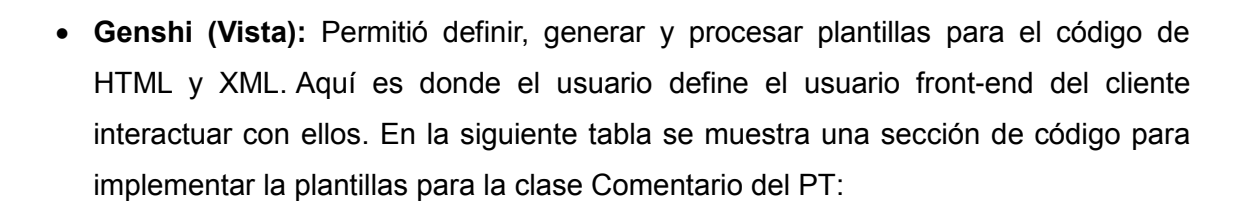

# TABLA XXIII.

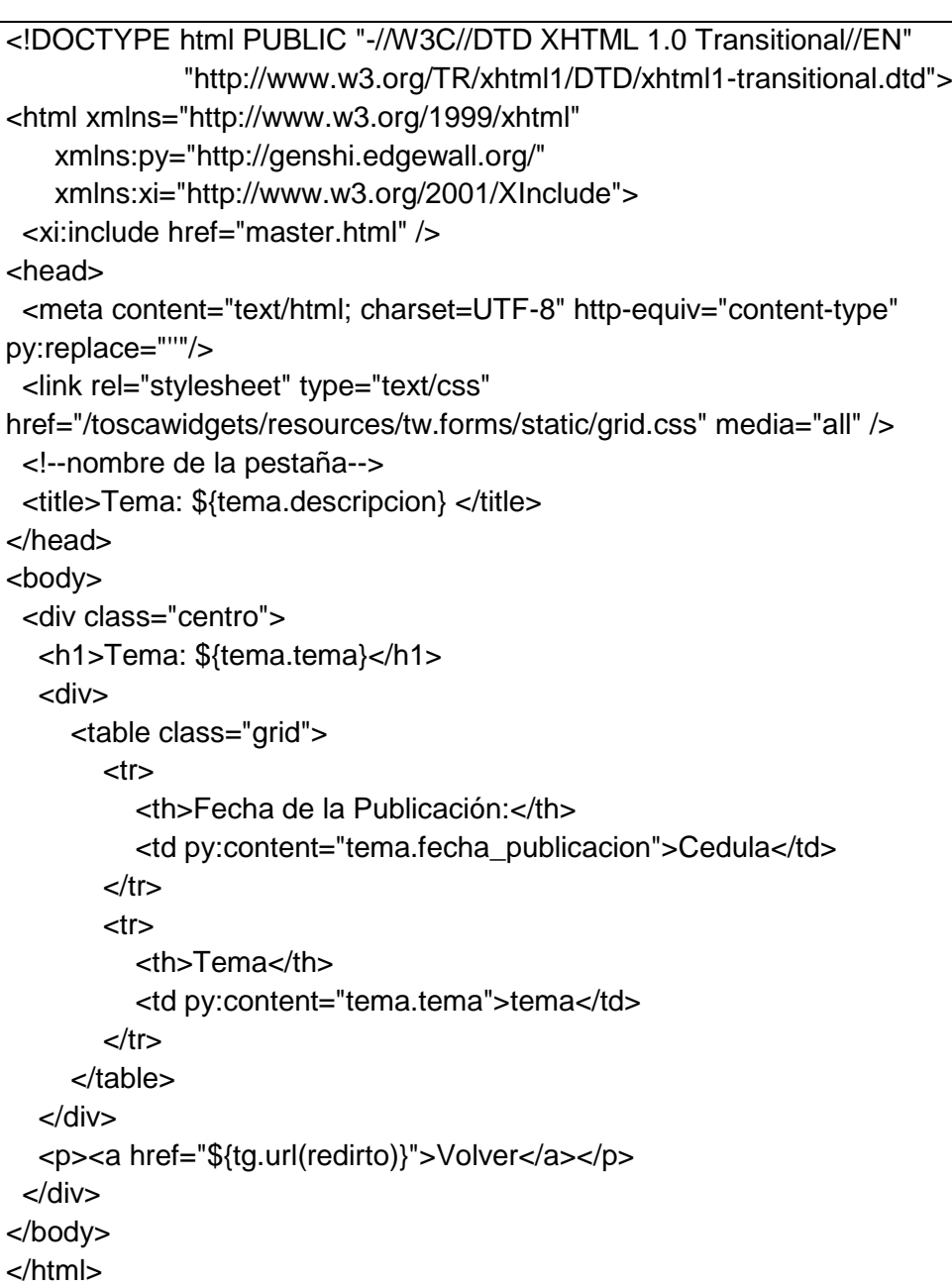

IMPLEMENTACIÓN DE LA VISTA COMENTARIO DEL PT

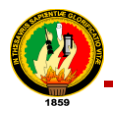

Además el componente Genshi se utilizó para la generación del XML CDA de la historia clínica del paciente, en la siguiente tabla se indica todo el proceso para la generación del documento XML:

#### TABLA XXIV.

#### PROCESO PARA LA GENERACIÓN DEL XML CDA

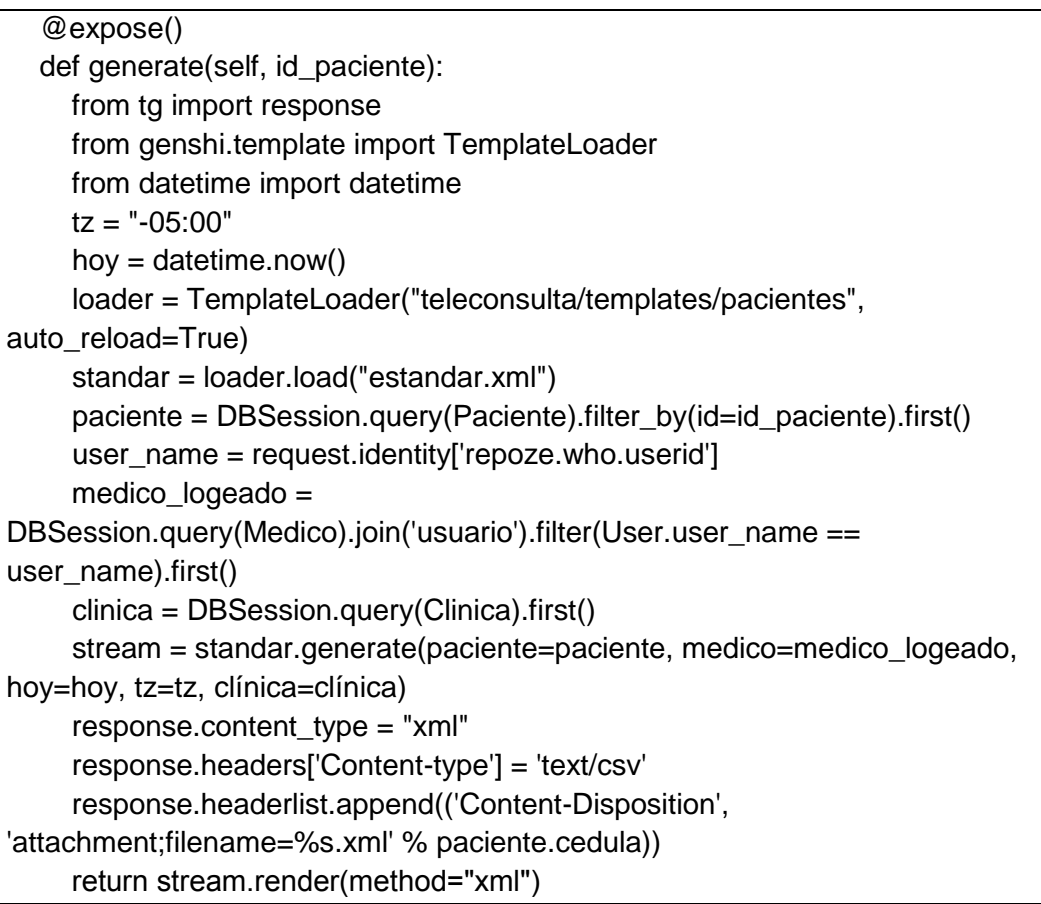

Para ello se importó dentro de la función a response (from tg import response) que sirvió para crear responses (respuestas) de forma independiente, además se importó la clase TemplateLoader propia de Genshi la misma que permite usar templates fuera de @expose; de la clase TemplateLoader se creó un objeto loader para poder cargar el código del archivo estándar.xml.; para luego en la siguiente línea de código "stream = standar.generate(paciente=paciente, medico=medico\_logeado, hoy=hoy, tz=tz, clínica=clínica)‖ generar el archivo XML CDA, previamente enviando como parámetro las entidades necesarias como son: paciente, médico y fecha; finalmente se especificaron los headers de salida para que no se genere un archivo en formato HTML como normalmente lo hace Genshi, si no que sea transformado a XML (*ver Tabla XXIV. Proceso para la Generación del XML CDA*).

 **Pylons (Controlador):** Dado que Pylons hace uso del estándar WSGI (Web Server Gateway Interface<sup>16</sup>), este se encargó de la lógica del sistema, de esta manera se estandarizaron la comunicación entre los componentes web a través de los controladores del PT. En la tabla XXV se indica el controlador para la clase Comentario del PT:

#### TABLA XXV.

# IMPLEMENTACIÓN DEL CONTROLADOR COMENTARIO DEL PT

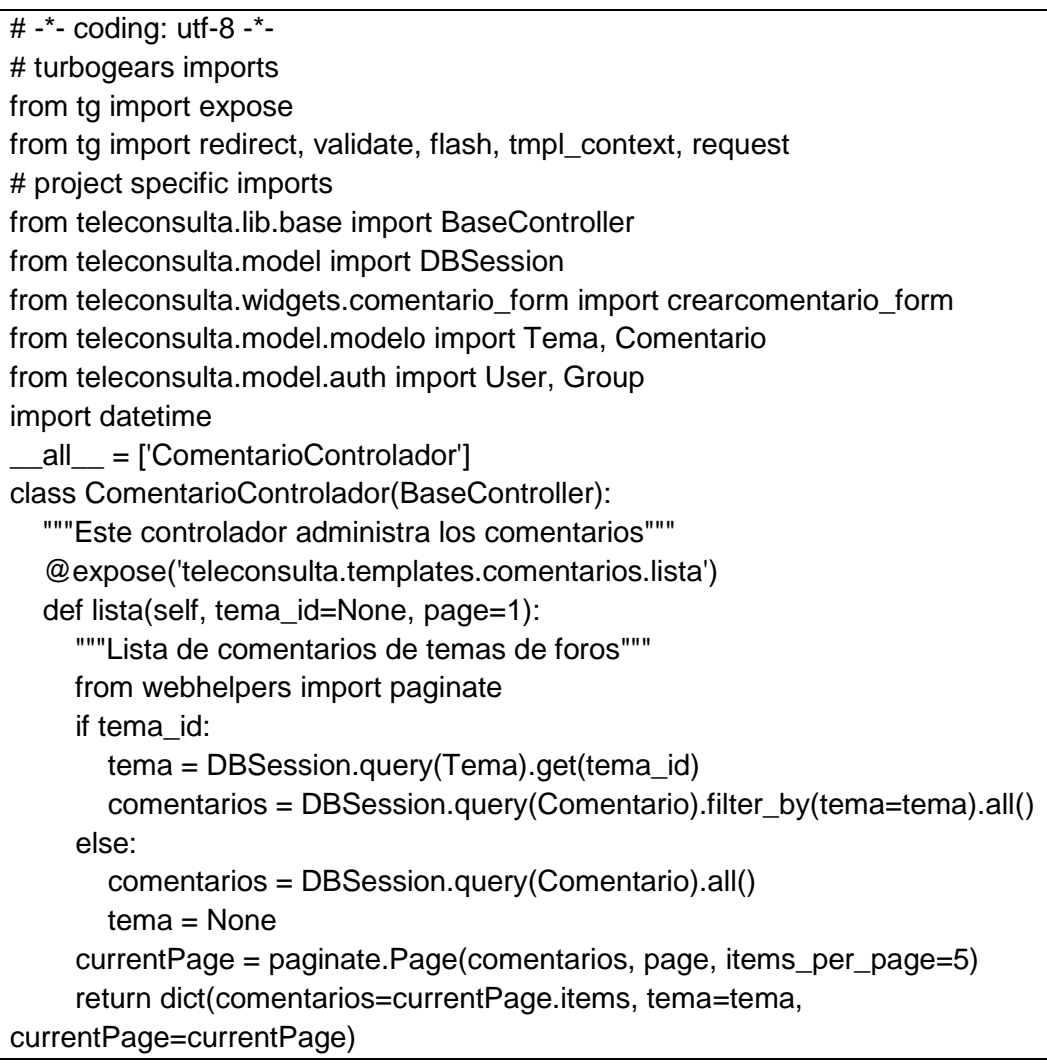

 **ToscaWidgets:** Es la principal librería de widgets que sirvió para crear formularios y GUI (Graphic User Interface) con la validación necesaria y con una sencilla sintaxis declarativa, que permite la interacción con la bases de datos. A continuación en la

 $\overline{a}$ 

 $16$  WSGI: es la interfaz de puerta de enlace del servidor Web.

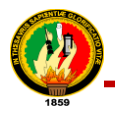

tabla XXVI se muestra la implementación del widget para la clase comentario del PT:

#### TABLA XXVI.

#### IMPLEMENTACIÓN DEL WIDGET COMENTARIO DE PT

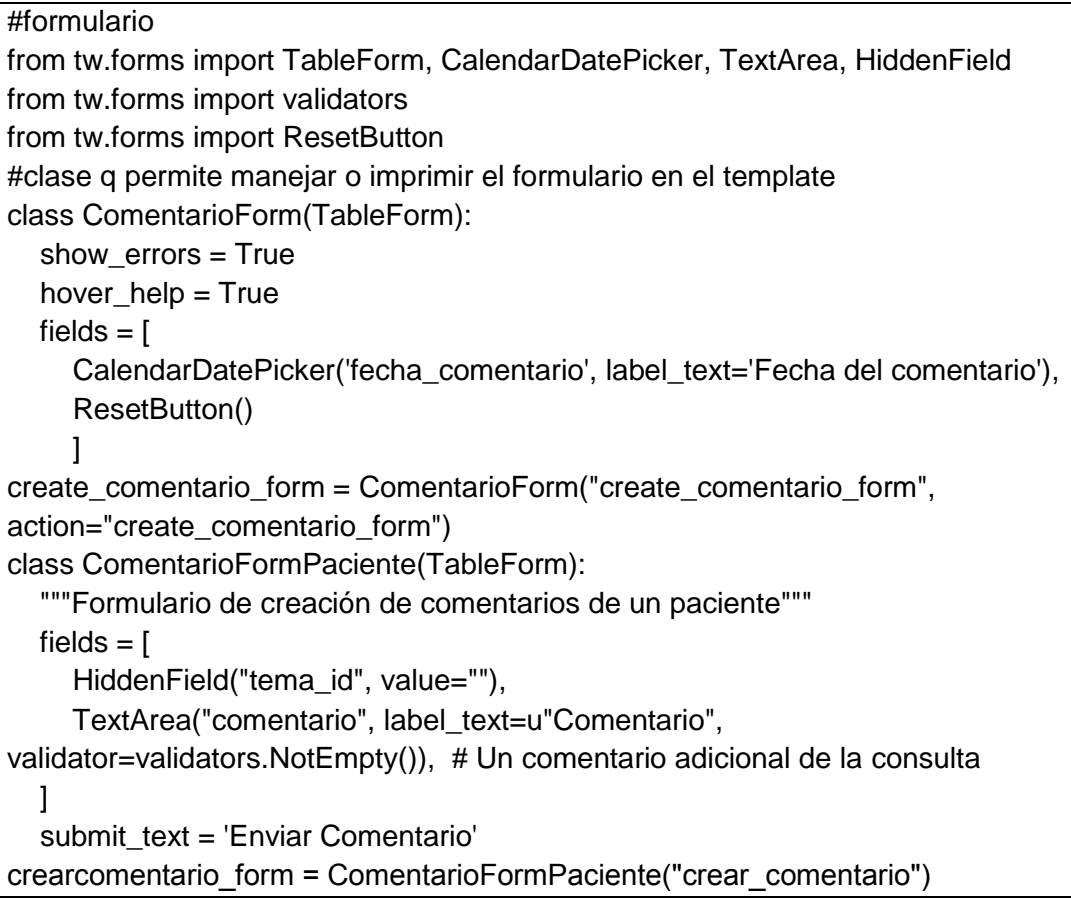

# **5.2. Editor TinyMCE**

TinyMCE es un potente editor WYSIWYG (What You See Is What You Get) libre para navegadores Mozilla u otros que permite al usuario editar el contenido HTML de una manera más amigable. El control de editor es muy flexible y está construido con fines de integración (uso en sistemas como intranets, sistemas de gestión de contenidos (CMS), y sistemas de gestión de aprendizaje (LMS), por ejemplo) [\[22\]](#page-177-0).

#### **Características**

 Funciona completamente en JavaScript y se distribuye gratuitamente, su código es Open Source.

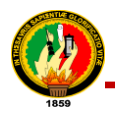

- Debido a que se basa en JavaScript es independiente de la plataforma y se ejecuta en el lado del cliente.
- Tiene la habilidad de convertir un campo del tipo textArea u otros elementos de html en instancias del editor.
- La edición de contenido en diferentes navegadores produce el mismo código fuente HTML y se adhiere mejor a los estándares de la web permitiendo mejor validación de las páginas.

Este editor se utilizó para el desarrollo del módulo de enfermedades puesto a disposición en línea del PT, para lo cual se embebió la llamada al TinyMCE en el template de enfermedades, además para poderlo hacer funcionar, en el template registro\_enfermedades se agregó la siguiente línea de código: <script Language = "javascript" type = "text/javascript"src= " / javascript / tinymce / jscripts / tiny mce / tiny mce.js"></script> (*ver tabla XXVII*). El path al TinyMCE se ubicó por lógica en el directorio public puesto que este directorio es la raíz de los archivos que no forman parte directa del Turbogears, por lo tanto TinyMCE se encuentra dentro del path public/javascript. En la tabla XXVII se muestra el código agregado al template registro\_enfermedades para hacer funcionar el editor.

# TABLA XXVII.

IMPLEMENTACIÓN DEL EDITOR TINYMCE

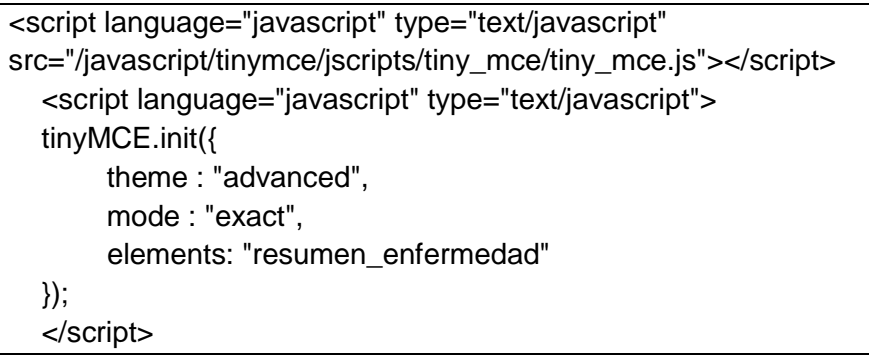

TinyMCE requiere que se haya activado JavaScript en el proyecto, se puede configurar para utilizar áreas de texto en un formulario HTML como un espacio de trabajo, a continuación en la figura 8 se muestra la interfaz de usuario del editor adaptada al PT:

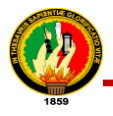

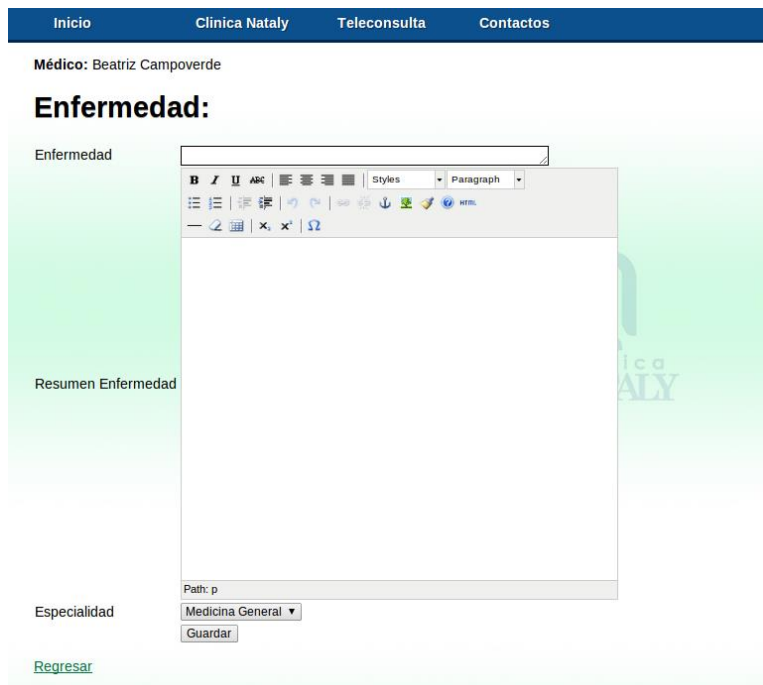

Figura 8. Interfaz de usuario del editor TinyMCE para el PT

# **5.3. XML (Extensible Markup Language)**

# **5.3.1. Definición**

XML es un formato universal para documentos y datos estructurados en Internet*;* este estándar permite el intercambio de información estructurada entre diferentes plataformas. Por lo que se puede usar en bases de datos, editores de texto, hojas de cálculo y casi cualquier cosa imaginable [23]. El documento XML CDA R2, está basado en un lenguaje de marcado XML que con la relación del motor de templates Genshi propio de Turbogears (*ver sección d. Revisión de Literatura, apartado 5. Elección de las Herramientas Software para el Desarrollo del Sistema*) generó el documento en formato XML, pero en base a la estructura de estándar HL7.

# **5.3.2. Estructura de un documento XML**

Un documento XML es similar a HTML con la diferencia principal de que en un documento XML contiene datos que se autodefinen, en cambio HTML tiene datos mal definidos mezclados con elementos de formato. Para realizar un documento XML, se debe tomar en cuenta una serie de reglas sencillas, para lo cual se tomó como ejemplo parte del documento XML CDA R2 (*ver tabla XXIX. Ejemplo de Documento* 

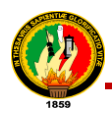

*XML del Sistema de Teleconsulta*) del sistema de Teleconsulta, a continuación se menciona las reglas a seguir [\[24\]](#page-177-1):

- Todo documento XML debe tener un elemento raíz que no puede duplicarse, y que es el primero que se abre y el último que se cierra. En este ejemplo es ClinicalDocument.
- Ningún elemento puede aparecer sin su correspondiente cierre. Por ejemplo: <city>Loja</city>.
- XML es sensible a mayúsculas y minúsculas, por lo que <city> y <City> se consideran elementos distintos.
- Los elementos deben estar anidados correctamente, en el documento XML esto se cumple y se lo puede ver en la siguiente tabla:

#### TABLA XXVIII.

#### EJEMPLO DE LA ETIQUETA PATIENT DEL SISTEMA DE TELECONSULTA

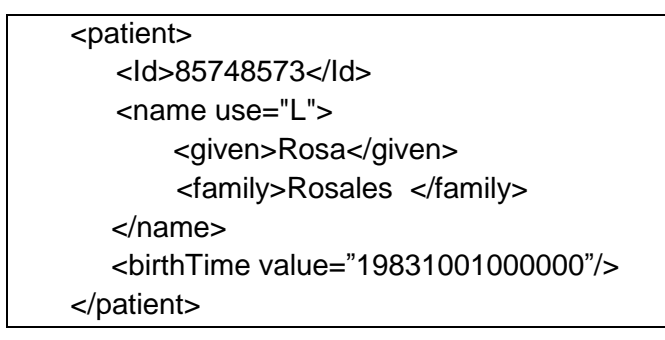

De éste mismo ejemplo a continuación se muestra de forma gráfica donde se puede ver la estructura jerárquica de un documento XML:

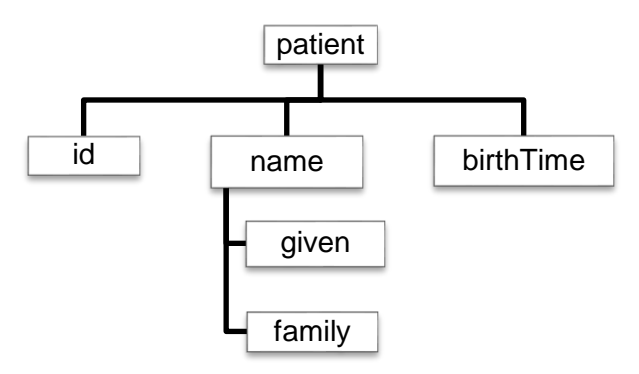

Figura 9. Representación jerárquica del documento XML CDA R2 del sistema de Teleconsulta.

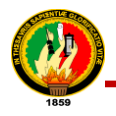

- Los atributos siempre deben ir entrecomillados por ejemplo la etiqueta birthTime tiene el atributo value="198310010000000".
- Los comentarios se marcan como en HTML (<!-- comentario -->).
- Los nombres de los elementos pueden contener letras, números y tres signos de puntuación: guion (-), guion bajo (\_) y punto (.).
- Los nombres de los elementos no pueden empezar por las letras «XML» (ni cualquier combinación de caso, como XML, Xml, etc.).

Conocida la estructura en la siguiente tabla se muestra un ejemplo del documento XML CDA R2 del sistema de teleconsulta:

# TABLA XXIX.

EJEMPLO DE DOCUMENTO XML DEL SISTEMA DE TELECONSULTA

```
<ClinicalDocument xmlns:xsi="http://www.w3.org/" xsi:schemaLocation="
urn:hl7-org:v3 
http://xreg2.nist.gov:8080/hitspValidation/schema/cdar2c32/infrastructure
/cda/C32_CDA.xsd">
<id root="6858a017-39c1-4153-bbd4-eaedac72a0e7"/>
<code code="34133-9" displayName="Summarization of episode 
note" codeSystem="2.16.840.1.113883.6.1"codeSystemName="LOINC"/
>
<title>Historia Clínica</title>
<confidentialityCode code="N" codeSystem="2.16.840.1.113883.5.25"/>
<recordTarget>
  <patientRole>
    <id extension="2"/>
   <addr use="HP">
      <streetAddressLine>2</streetAddressLine>
      <city>Loja</city>
    </addr>
    <patient>
       <Id>85748573</Id>
          <name use="L">
           <given>Rosa</given>
            <family>Rosales </family>
          </name>
      <!—fecha de nacimiento del paciente -->
      <birthTime value=‖19831001000000‖/>
    </patient>
   </patientRole>
</recordTarget>
</ClinicalDocument>
```
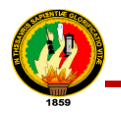

# **5.3.3. XML Copy Editor**

Un documento bien formado asegura que las reglas de XML se cumplen y que no hay ninguna incoherencia al usar el lenguaje. XML Copy Editor es un editor de documentos XML libre y multiplataforma; fácil de usar con validación de DTD<sup>17</sup>/XML Schema /RELAX NG, XPath, resaltado de sintaxis, plegado y finalización de etiquetas [25].

Para verificar que el documento XML CDA este bien formado, se hizo uso del editor de XML copy editor, que da la posibilidad de comprobar que un documento este bien formado y que sea válido, esto se puede visualizar en la siguiente imagen:

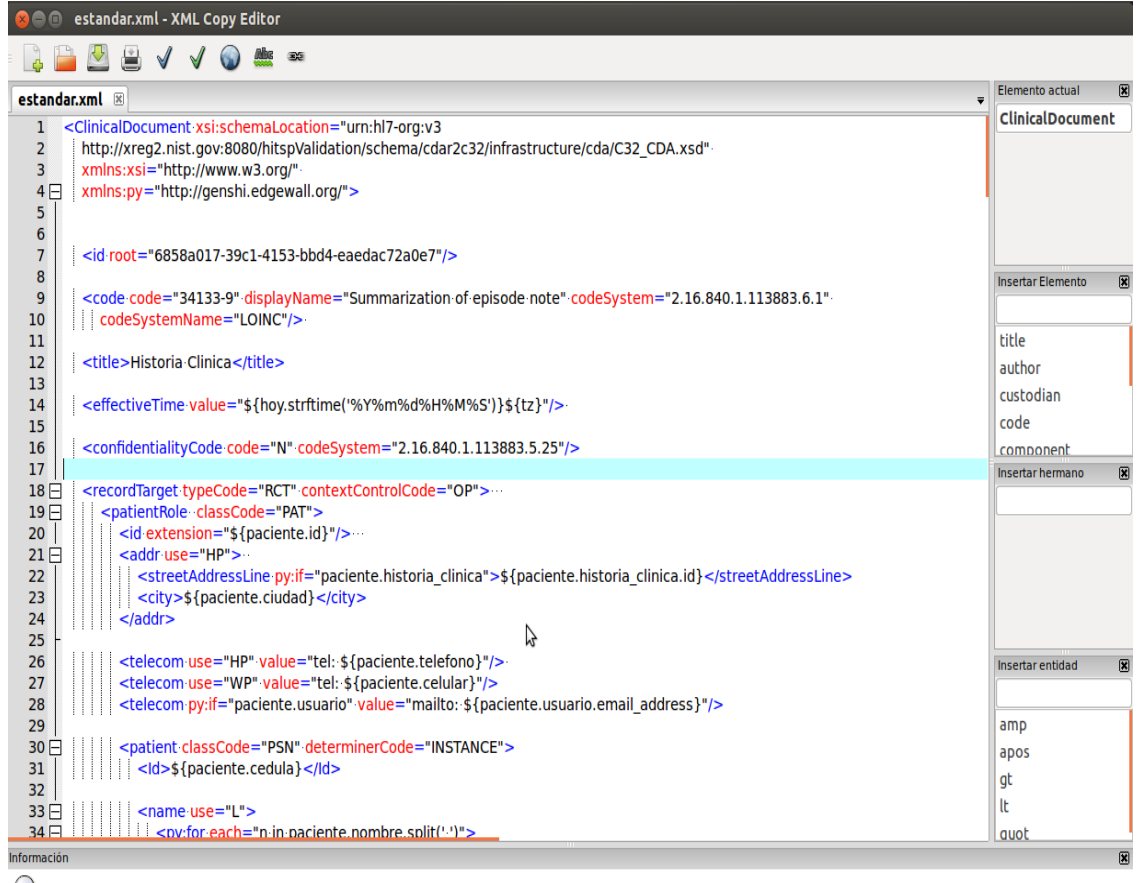

estandar.xml es bien-formado

 $\overline{a}$ 

Figura 10. Verificación del XML CDA R2 esté bien formado.

 $17$  DTD: Definición de tipo de documento es una descripción de estructura y sintaxis de un documento XML

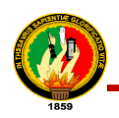

## **5.4. PISA**

#### **5.4.1. Definición**

PISA es un convertidor html a pdf utiliza el kit de herramientas ReportLab, el HTML5lib, es compatible con HTML 5 y CSS 2.1 (y algunas de CSS 3). Está completamente escrito en Python puro por lo que es independiente de la plataforma. La principal ventaja de esta herramienta que un usuario con conocimientos web como HTML y CSS es capaz de generar las plantillas de PDF (Formato de Documento Portátil) muy rápidamente sin tener que aprender nuevas tecnologías. Fácil integración en los frameworks de Python como CherryPy, Turbogears, Django, Zope, Plone, Google App Engine (GAE), etc. [26]

Pisa fue necesario para la generación de reportes de citas (atendidas, canceladas y pendientes) y de la historia clínica del paciente. La integración de pisa dentro del sistema fue rápida, para lo cual se requirió instalar unos paquetes adicionales de Python como ReportLAb (Proporciona la funcionalidad de Python para la conversión de PDF) y HTML5lib (El analizador de HTML y XHTML). Luego se procedió a desarrollar la función controladora para que se pueda generar el reporte, en la tabla XXX se muestra el código desarrollado en la función reportes\_secretaria, esto es para generar reportes de citas desde el usuario secretaria, se realizó un proceso similar para poder generar reportes desde el usuario médico.

#### TABLA XXX.

#### PROCESO PARA GENERAR REPORTES CON PISA

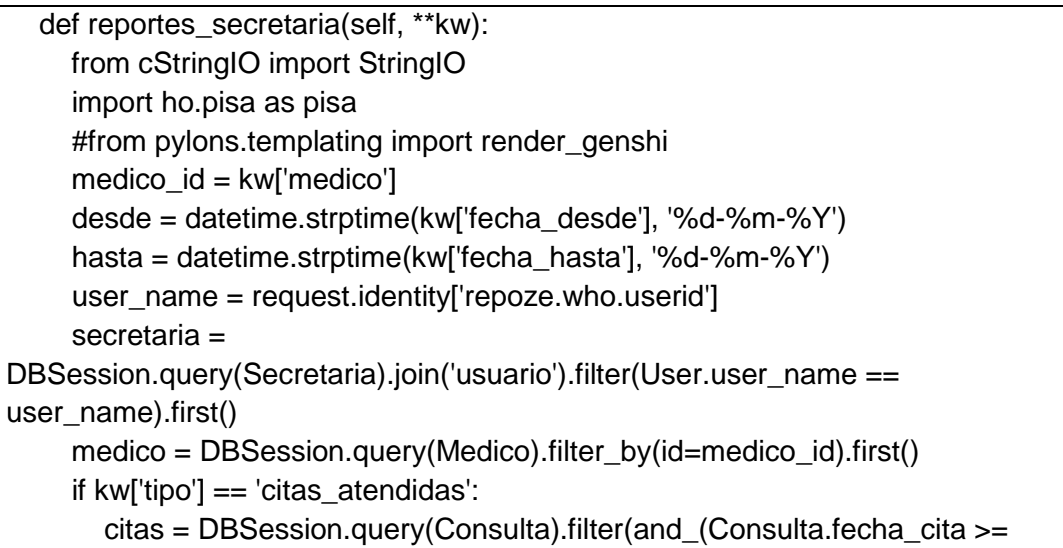

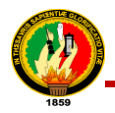

desde, Consulta.fecha\_cita <= hasta))\ .filter\_by(estado=u"completada", medico=medico).all() nombre\_reporte = u"Reporte de citas atendidas" elif kw['tipo'] == 'citas\_canceladas': citas = DBSession.query(Consulta).filter(and\_(Consulta.fecha\_cita >= desde, Consulta.fecha\_cita <= hasta))\ .filter\_by(estado=u"cancelada", medico=medico).all() nombre reporte = u"Reporte de citas canceladas" elif kw['tipo'] == 'citas\_pendientes': citas = DBSession.query(Consulta).filter(and\_(Consulta.fecha\_cita >= desde, Consulta.fecha cita  $\leq$  hasta)) .filter\_by(estado=u"cita", medico=medico).all() nombre reporte = u"Reporte de citas pendientes" reporte\_fecha = datetime.now().strftime("%d/%m/%Y") reporte\_hora = datetime.now().strftime("%H:%M") reporte template = 'teleconsulta.templates.consultas.reporte citas' content = render.render(dict( medico=medico, secretaria=secretaria, citas=citas, fecha\_desde=desde, fecha\_hasta=hasta,\ reporte\_fecha=reporte\_fecha, reporte\_hora=reporte\_hora,\ nombre reporte=nombre reporte), 'genshi', reporte template) pylons.response.headers['Content-Disposition'] = 'attachment;filename=reporte.pdf' archivo = StringIO() pisa.CreatePDF( StringIO(content.encode('utf-8')), #StringIO(content), archivo  $\overline{\phantom{a}}$  pdf = archivo.getvalue() archivo.close() return(pdf) @expose(content\_type="application/pdf") @require(in\_any\_group('medicos', msg=u'Acceso exclusivo para médicos'))

El tamaño de página predeterminado del archivo pdf que se genera es el A4 DIN (Instituto Alemán de Normalización) alemana con orientación vertical, el nombre de la primera plantilla de diseño es body, pero es mejor dejar el nombre vacío para definir la plantilla predeterminada, en este caso se llama "Clínica Nataly". A continuación en la figura 11 se muestra un reporte de la historia clínica de un paciente en formato pdf, generado mediante el uso de PISA:

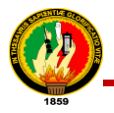

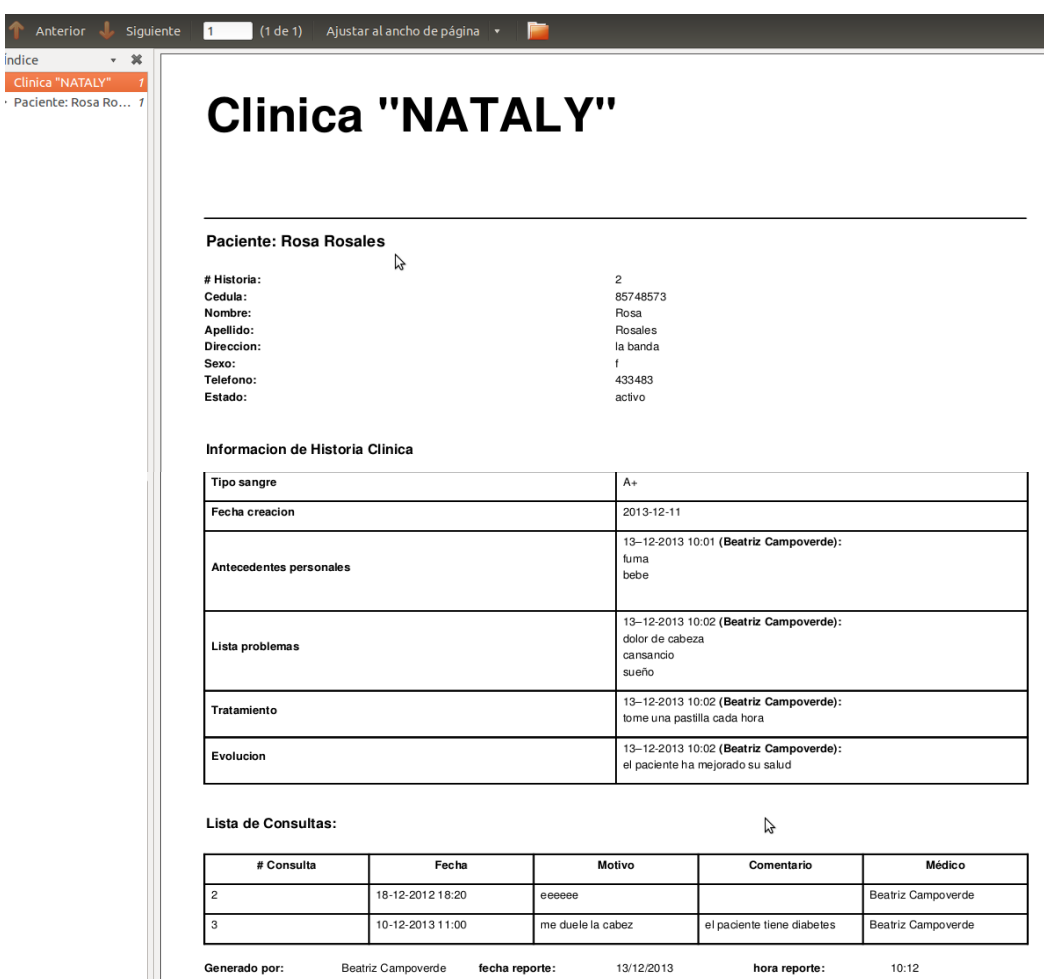

Figura 11. Reporte de la Historia Clínica de un Paciente

# **5.5. Skype URI (Identificador Uniforme de Recursos)**

Skype URI permite a los desarrolladores crear aplicaciones innovadoras móvil, web y de escritorio que inician las llamadas de Skype y chats, lo que facilita a los usuarios comunicarse sin inconvenientes con sus amigos, familiares y empresas. URI de Skype es el mecanismo preferido para la integración con el cliente de Skype, y son compatibles con iPhone, iPad, Android, Windows (8, 7, Vista, XP), Linux y Mac OS X [\[27\]](#page-177-2).

Para que un URI Skype funcione, un cliente de Skype se debe instalar en el dispositivo del usuario, y el usuario debe tener una cuenta de Skype activo. Usando Skype URI, la certificación de las aplicaciones o páginas web no es necesaria, ya que toda la interacción específicamente todo el audio y video es a través del cliente de Skype.

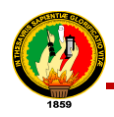

URI Skype actualmente soportados incluyen:

- Cambiar el enfoque al cliente Skype.
- Iniciar llamadas de audio a otros usuarios de Skype, teléfonos o móviles tanto diálogos de uno a uno y conferencias multipartidistas.
- Iniciar llamadas de video a otro usuario de Skype.
- Enviar mensajes instantáneos a un individuo o establecimiento de un grupo multichat.

Para el proyecto de titulación se utilizó el URI de Skype que permite iniciar llamadas de video a otro usuario de Skype, debido a que el paciente va a ser quien inicie una llamada de videoconferencia en caso que desee realizar una consulta al médico por este medio. Es simple incrustar un hipervínculo para hacer referencia a un URI de Skype en una página web para realizar una llamada de Skype. En el sistema de Teleconsulta para que el paciente pueda iniciar una llamada se escribió la siguiente línea de código: <a class='botón' href=\"skype:%s?call\">conferencia</a> (ver tabla XXXI) en el controlador /teleconsulta /teleconsulta/controllers/teleconsultas\_admin.py.

# TABLA XXXI.

#### PROCESO PARA REALIZAR UNA LLAMADA CON SKYPE DESDE EL SISTEMA

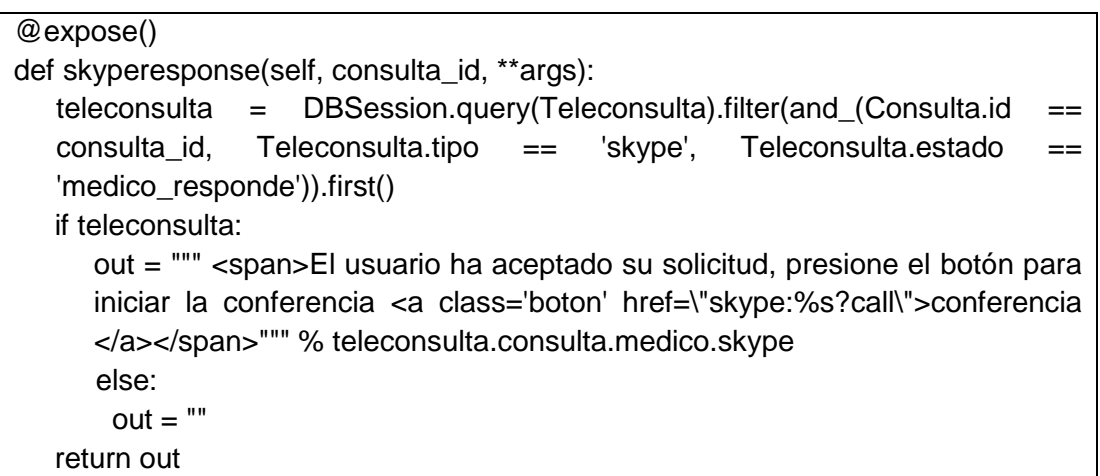

Skype URI se comporta de manera diferente en función de las opciones del navegador que se esté utilizando (aplicaciones basadas en la web), el estado del cliente de Skype, opciones del cliente de Skype y las acciones del usuario; es así que en el sistema de teleconsulta al hacer iniciar una llamada de videoconferencia:

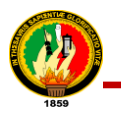

1. Se llama al cliente de skype, así como se muestra en la siguiente figura:

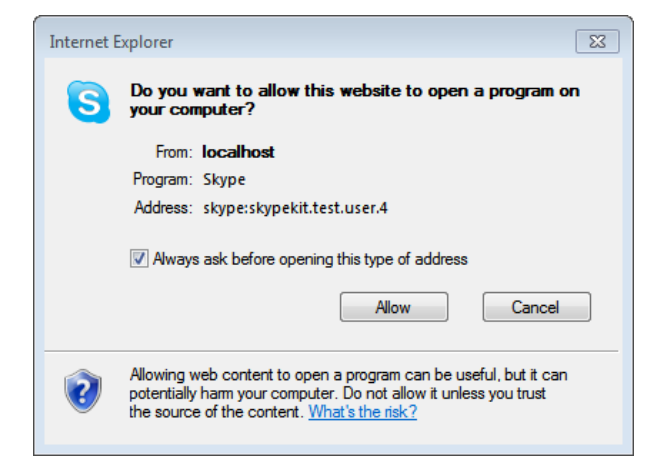

Figura 12. Llamada al cliente de Skype

- 2. Se muestra los efectos de auto-inicio de sesión o indicaciones a los usuarios por su nombre de usuario y contraseña.
- 3. A continuación se abre un diálogo de confirmación para autorizar la colocación de la llamada.
- 4. Se inicia la llamada.

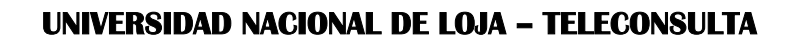

# e. Métodos y Técnicas

La metodología permitió describir, analizar y valorar críticamente el desarrollo del proyecto de titulación, puesto que los métodos constituyen un conjunto de procedimientos lógicos a través de los cuales se plantean los problemas científicos y los instrumentos de trabajo investigados. Las técnicas, métodos y metodología utilizados se detallan a continuación:

# **1. Técnicas para la Recolección de Datos**

Se utilizaron las siguientes técnicas para la recolección de datos e información:

# **1.1. Lectura comprensiva**

La lectura comprensiva se utilizó y permitió obtener un conocimiento ordenado y sistemático de los hechos e ideas relacionadas y así poder sintetizar ya sea para el análisis o consulta de un tema en específico relacionado con el sistema de teleconsulta, además sirvió para comprender correctamente como efectuar la implementación del proyecto.

# **1.2. Entrevista**

Esta técnica permitió obtener los requerimientos de manera directa de la persona encargada de la clínica, la entrevista se realizó al dueño de la clínica el Dr. Edgar Ríos (ver *anexo 1. Formato de Entrevista para Recolección de Requerimientos*), se la aplicó al inicio del desarrollo del proyecto con la finalidad de obtener los requerimientos de que la aplicación, con el objetivo que el PT se desarrolle de forma correcta y cubra todas las necesidades requeridas; además se aplicó una entrevista a la administradora de la clínica Ing. Karina Ríos, la cual permitió conocer las actividades que realizan en la clínica y así determinar la situación actual de la misma.

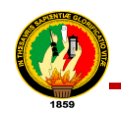

# **1.3. La observación directa**

Esta técnica se aplicó al inicio del desarrollo del PT, resultó viable y efectiva en combinación con las otras técnicas en mención, ya que es de fácil aplicación, y además permitió a las desarrolladoras obtener información de forma directa de las personas que trabajan en la clínica, todo esto con la finalidad de evaluar la forma en que llevan los procedimientos médicos en cada una de sus funciones, con la ventaja que el trabajador no tiene que dejar de realizar sus labores.

# **2. Métodos de Investigación**

Se utilizaron los lineamientos de los siguientes métodos para el desarrollo del proyecto de titulación:

# **2.1. Método Deductivo**

El método deductivo permitió hacer un estudio de la situación actual de la clínica para conocer los problemas principales y generales (*ver sección f. Resultados, apartado 1.1. Actividades que se realizaban manualmente*) por la carencia de un sistema de Teleconsulta, de esta manera facilitó determinar la información y documentación necesaria para lograr un conocimiento que fortalezca el desarrollo del proyecto, es decir; comprobar que a partir de ideas previamente establecidas como principios generales, se lograría aplicarlo al caso individual.

# **2.2. Método Inductivo**

Se lo utilizó para determinar los procesos que lleva la clínica (*ver sección f. Resultados, apartado 1.1. Actividades que se realizaban manualmente*) en cuanto a gestión de consultas y administración de la historia clínica con la finalidad de obtener un resultado de la problemática y así determinar el estándar más óptimo que se adapte y permita el intercambio de la historia clínica del paciente.

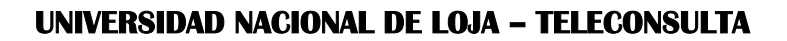

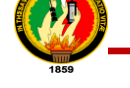

# **2.3. Método Analítico**

Se aprovechó este método para realizar un análisis y estudio de la clínica con el fin de conocer los servicios que ofrece, actividades que realizan, lo que sirvió para efectuar una investigación a fondo de los problemas, causas y consecuencias que se presentaban por la falta de un Sistema de Teleconsulta (*ver sección f. Resultados, apartado 1.1. Actividades que se realizaban manualmente y 1.2. Análisis del Tipo de Servicio de Teleconsulta*), que permita y facilite la atención médica a los diferentes usuarios del sistema.

# **2.4. Método Científico**

Permitió establecer las actividades o pasos que se llevaron a cabo con el objetivo de alcanzar los objetivos planteados, mediante el uso de herramientas confiables (*ver sección d. Revisión de Literatura, apartado 5. Framework Turbogears*) y conocimientos claramente analizados y concebidos, todo esto para el desarrollo y correcta definición de funcionamiento del Sistema de Teleconsulta.

# **2.5. Método Bibliográfico**

Este método permitió obtener los conocimientos teóricos necesarios para desarrollar con éxito el proyecto de titulación; además constituyó la base teórica fundamental sobre el cual se trabajó para obtener los resultados deseados (*ver sección f. Resultados*). También brindó el soporte necesario para el desarrollo de la sección Revisión de literatura y de la bibliografía.

# **3. Metodología de Desarrollo de Software XP**

Esta metodología está compuesta por cuatro fases principales, cada una de las cuales permitió que el desarrollo del proyecto se logre de manera adecuada, tomando en consideración el tiempo y los requerimientos recolectados. A continuación se detalla cada una de estas fases:

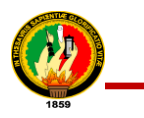

# **3.1. Planificación**

Se estableció una comunicación permanente entre la administradora de la clínica y las desarrolladoras del sistema. Lo que en primera instancia permitió determinar:

# **A los usuarios y desarrolladoras**

 **Ámbito:** El problema que el software va a resolver, esto se obtuvo mediante la determinación de los requerimientos (*ver sección 1.3. Requerimientos Funcionales del Sistema de Teleconsulta*) y la descripción de historias de usuario.

#### **A los desarrolladoras**

- **Estimaciones:** Permitió estimar el tiempo (semanas, días y horas) necesario para realizar cada historia de usuario.
- **Plan de Entrega:** Se determinó la velocidad del equipo de desarrollo, distribución del tiempo de desarrollo, las iteraciones por cada entrega y finalmente se elaboró un plan de entrega.

Además se fundamentó en un análisis permanente, recolección de requerimientos, estudio y definición de la información requerida para el desarrollo del proyecto logrando determinar la mejor decisión a tomar y la selección de herramientas que permitieron la optimización de los procesos que se llevaron a cabo para el desarrollo del sistema, con la finalidad de establecer de manera clara: el ámbito y prioridad de los requerimientos. De igual manera se definieron las historias de usuario en base a los procesos que se llevarían a cabo.

# **3.2. Diseño**

En esta etapa se efectuaron las especificaciones y explicaciones del funcionamiento del sistema a través de las historias de usuario, identificación y diseño de diagrama de casos de uso, tarjetas CRC, diagrama de clases, diagrama de paquetes y el diagrama de componentes (*ver sección f. Resultados, apartado 2. Diseño*) con lo cual se procuró conseguir un esquema fácilmente entendible e implementable, tomando en consideración que el software cumpla con las siguientes reglas: funcione con todas las pruebas, no tenga lógica duplicada y manifieste cada finalidad importante para los programadores

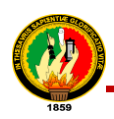

# **3.3. Desarrollo**

En esta fase se llevó a efecto la traducción de las especificaciones realizadas en el diseño a código fuente, creando cada componente del sistema y documentando el software implementado. El código se integró como mínimo una vez al día, y se realizaron las pruebas unitarias sobre la totalidad del código desarrollado hasta que funcione. En esta fase se realizó las recodificación que implica la posibilidad de modificar el código fuente para que exista mayor comprensión del mismo y se puedan realizar cambios a fututo si fuere necesario, desde luego sin cambiar su comportamiento ni perder su funcionalidad. Así mismo es necesario indicar que todo el Sistema de Teleconsulta fue creado con software libre.

# **3.4. Pruebas**

En esta fase el sistema fue probado, para asegurar y garantizar que funciona correctamente. Se aplicaron las pruebas que permitieron llegar a la conclusión de que el sistema cumple con todos los requerimientos recolectados a lo largo del proyecto (*ver sección f. Resultados, apartado 4. Pruebas de Validación*). Las fueron pruebas aplicadas a los usuarios del sistema: médicos, secretaria, administrador y pacientes de la clínica "Nataly" fueron:

- **Prueba de Aceptabilidad.-** Aplicada a los usuarios (administradora, secretaria, médicos y pacientes) del sistema que permitieron evaluar la utilidad y robustez del sistema.
- **Pruebas de Funcionalidad.-** Aplicada por cada historia de usuario, que permitió verificar la correcta funcionalidad del sistema y el médico, paciente, administrador secretaria fueron quienes determinaron si una historia de usuario cumple o no con los requerimientos del negocio.

Esta metodología promueve los valores de comunicación y simplicidad, a través de la constante interacción con el usuario, por lo tanto dentro de ésta metodología el funcionamiento del software es más importante que la documentación exhaustiva.

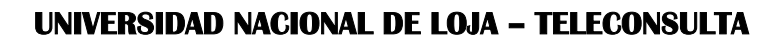

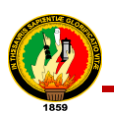

# f. Resultados

# **1. Análisis del sistema.**

El proceso inició con el Análisis, donde se realizó una entrevista con el Dr. Edgar Ríos Director de la Clínica "Nataly" (ver anexo 1. Formato de Entrevista para Recolección *de Requerimientos*), la cual sirvió para fortalecer y aclarar el alcance, ámbito y prioridad del proyecto. En esta fase se analizó también la situación actual de la Clínica, para la cual se realizó una entrevista a la administradora (*ver anexo 2. Formato de Entrevista para Conocer las Actividades que Realizan en la Clínica*); la misma que actualmente no cuenta con un sistema de apoyo que les permita agilizar los diferentes procesos. A continuación se detalla cómo se realizaban los procesos en mencionada entidad:

# **1.1. Actividades que se realizaban manualmente**

Seguidamente se hace un análisis de los procesos que se realizan manualmente:

# **Confirmar citas (Médicos)**

El médico no gestiona citas directamente el solo comunica a la secretaria que asigne 15 citas diarias por cuanto ellos no trabajan directamente para la clínica si no lo hacen de forma independiente, solo en el caso que él no pueda asistir a su consultorio, la secretaria cancela la cita con el paciente con anticipación por vía telefónica y le programan la cita para el siguiente día o para el día que exista disponibilidad.

# **Horarios de los médicos**

Cada médico tiene su propio horario de entrada y salida sin registro, generalmente su horario de trabajo es de 9am a 1pm y de 4pm a 7pm de lunes a sábado sea este el caso de que exista uno o dos especialistas de una misma especialidad manejan el mismo horario.

# **Solicitud de una cita (Paciente)**

Para la solicitud de una cita el paciente lo puede hacer por medio de dos formas: la primera es por vía telefónica y la segunda es personalmente dirigiéndose a la clínica.

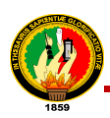

En las especialidades de Pediatría y Traumatología son especialidades que no necesariamente se coge una cita anticipada por cuanto hay algunos casos que llegan de emergencia y a ellos se les da la prioridad pero únicamente en ese caso no se coge cita anticipada; en las demás especialidades como Ginecología, Medicina General si se hace reserva de citas. Al solicitar el paciente una cita por teléfono o personalmente la secretaria revisa su registro de citas (*ver anexo 3. Formato de Registro de Pacientes de Forma Manual*) de acuerdo a la especialidad y ve para que día existe cupo y se le asigna la cita en el caso de no existir disponibilidad para la fecha que solicita el paciente se le programa la cita para el día que exista disponibilidad, adicionalmente le piden el número de teléfono para en caso de cancelación llamar y comunicar que no puede ser atendido. En el caso de hacerlo personalmente la diferencia está en este caso la entrega de una ficha en la cual consta nombre del médico, especialidad, nombre del paciente, fecha y el número del turno (ver *anexo 4. Tarjeta para Registrar una Cita de Forma Manual*), igualmente en este caso se pide el número de teléfono del paciente para comunicarle en caso de cancelación de la cita. Cuando el paciente ha hecho la reserva de la cita con anterioridad y llegado el día no asiste a la clínica no se ejerce ninguna sanción simplemente hacen pasar a la persona que tiene el siguiente turno.

#### **Cancelar una cita (Paciente, Secretaria)**

La cancelación de la cita del paciente lo hace por vía telefónica o a veces no lo hace simplemente; tanto la secretaria hace la cancelación de la cita con anterioridad al paciente por vía telefónica, el paciente solicita una fecha y hora pero si no existe disponibilidad para ese día y hora la secretaria le programa cuando exista disponibilidad.

#### **Tomar signos vitales (Médico)**

La toma de signos vitales (frecuencia cardiaca, frecuencia respiratoria, temperatura, peso) el médico lo hace en el momento que acude el paciente a la consulta, posteriormente son adjuntados a la carpeta de la historia clínica. Este proceso lo repite por cada consulta.

#### **Atender pacientes (Médico)**

Para que el paciente sea atendido no necesariamente tiene que tener la reservación de la cita por cuanto esto depende de la especialidad en la que esté siendo atendido.

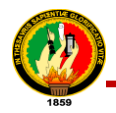

En el caso de hospitalización el número de historia clínica es creado progresivamente pero se le asigna al momento de darle el alta al paciente; en el caso de consulta externa no se le asigna un número de historia clínica al paciente simplemente se manejan por nombre del paciente.

Cuando el paciente acude nuevamente para ser atendido, el médico tanto en hospitalización como en consulta externa no le vuelven a crear sus datos como: nombres y apellidos, número de cédula, número de teléfono, residencia actual, cantón, provincia, fecha y lugar de nacimiento, nacionalidad, edad en años cumplidos, estado civil, instrucción del último año aprobado, ocupación actual/lugar de trabajo, en caso necesario avisar a, parentesco/afinidad, dirección, número teléfono/celular únicamente se agregan sus datos de consulta como motivo de consulta, se examina al paciente (signos vitales) y los datos más relevantes se guarda en la historia clínica como signos vitales, molestias del paciente, diagnóstico, tratamiento (medicación y el tiempo en el que tiene que regresar el paciente nuevamente) para mayor aclaración se anexa los formatos tanto de la Historia clínica de hospitalización como de consulta externa, en consulta externa y hospitalización llevan un registro de pacientes (*ver anexo 5. Formato de Historia Clínica para Hospitalización y anexo 6. Formato de Historia Clínica para Consulta Externa*).

#### **Archivar historias clínicas (Médico, Secretaria)**

El archivo de la historia clínica en consulta externa la realiza cada médico en una carpeta folder en sus respectivas oficinas por orden alfabético, en hospitalización la archivación lo hace la secretaria por cada mes del año y estas reposan igualmente en su oficina.

#### **Buscar Historias clínicas (Médico, Secretaria)**

Las historias clínicas se encuentran en cada consultorio de los médicos en un stand en una carpeta folder por orden alfabético, ellos hacen la búsqueda por nombre del paciente en consulta externa, en hospitalización la búsqueda la hace la secretaria, las historias se encuentran archivadas por cada mes del año (fecha) en la oficina de la secretaria.

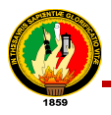

#### **Ingreso de secretarias a la clínica (Administrador)**

Se hace a través de un contrato de trabajo en el cual se encuentra especificadas la clausulas como: intervinientes, clase de trabajo, horario de trabajo, forma de pago, duración, domicilio, jurisdicción y competencia para mayor aclaración (*ver anexo 7. Formato de Contrato de Trabajo*)*.*

#### **Ingreso de Administrador a la clínica (Dueño de la clínica)**

Se hace a través de un contrato de trabajo en el cual se encuentra especificadas la clausulas como: intervinientes, clase de trabajo, horario de trabajo, forma de pago, duración, domicilio, jurisdicción y competencia para mayor aclaración (*ver anexo 7. Formato de Contrato de Trabajo*)*.*

#### **Control de Actividades de la Clínica (Administrador)**

El administrador se encarga de llevar el control de actividades desde ver que la clínica este aseada, preguntar a los pacientes hospitalizados como está la atención, funcionamiento de la clínica. Al realizar estas actividades de forma manual se evidencia que se destina mucho tiempo puesto que no cuenta con información de forma inmediata, dificultad en la realización del trabajo tanto para secretarias, médicos y administrador por las múltiples tareas que tienen que realizar manualmente, también se evidenció la necesidad de la clínica de poseer un sistema de teleconsulta que les permita a los pacientes acceder al servicio que presta la clínica y así puedan realizar consultas (email, chat y videoconferencia), realizar citas, etc.

De lo anterior descrito se puede sintetizar las siguientes actividades:

#### **El Administrador:**

- 1. Ingreso de secretarias a la clínica
- 2. Control de actividades de la clínica

#### **La Secretaria:**

- 1. Cancelar una cita
- 2. Archivar historias clínicas
- 3. Buscar historias clínicas de hospitalización
- 4. Buscar historias clínicas del paciente por criterio (número de historia clínica y número de cédula)

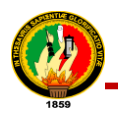

#### **El Médico:**

- 1. Confirmar cita
- 2. Horarios de los médicos
- 3. Tomar signos vitales
- 4. Atender pacientes
- 5. Archivar historias clínicas
- 6. Buscar historias clínicas

#### **El Paciente:**

- 1. Solicitud de una cita
- 2. Cancelar una cita

Con la realización de las entrevistas se logró obtener los requerimientos, la información y/o procesos que desearían obtener del Sistema; dicha información se constituyó en la base para el desarrollo; finalmente permitió determinar y definir los servicios que serían desarrollados para el sistema de Teleconsulta.

# **1.2. Análisis del tipo de servicio de teleconsulta para la clínica "Nataly"**

Para determinar el tipo de teleconsulta para la clínica Nataly, se investigó los tipos de teleconsulta existente, (ver sección d. Revisión de literatura, apartado 2.3.1). A continuación se realiza un cuadro comparativo de las características de los tipos de teleconsulta:

#### TABLA XXXII.

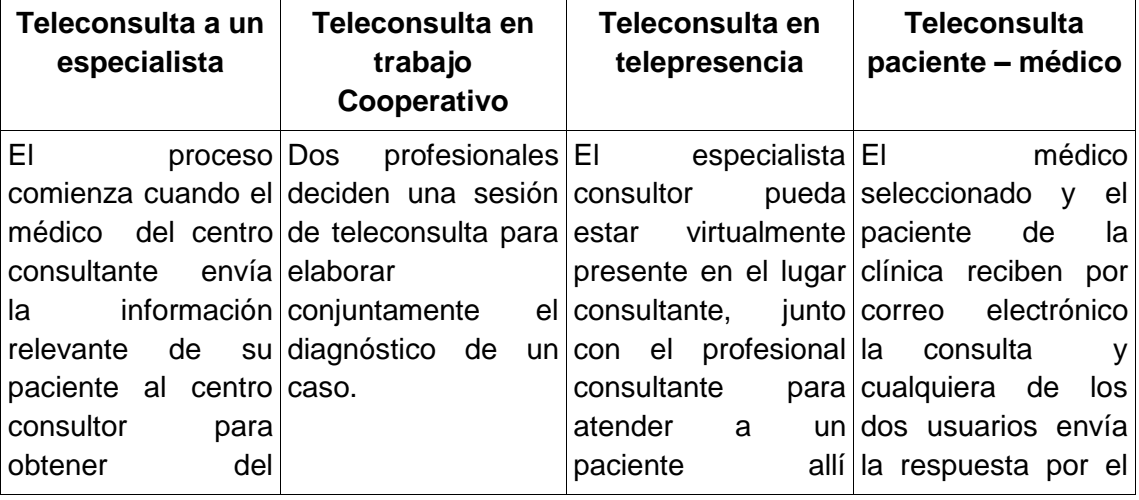

# CARACTERÍSTICAS DE LOS TIPOS DE TELECONSULTA

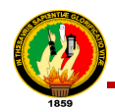

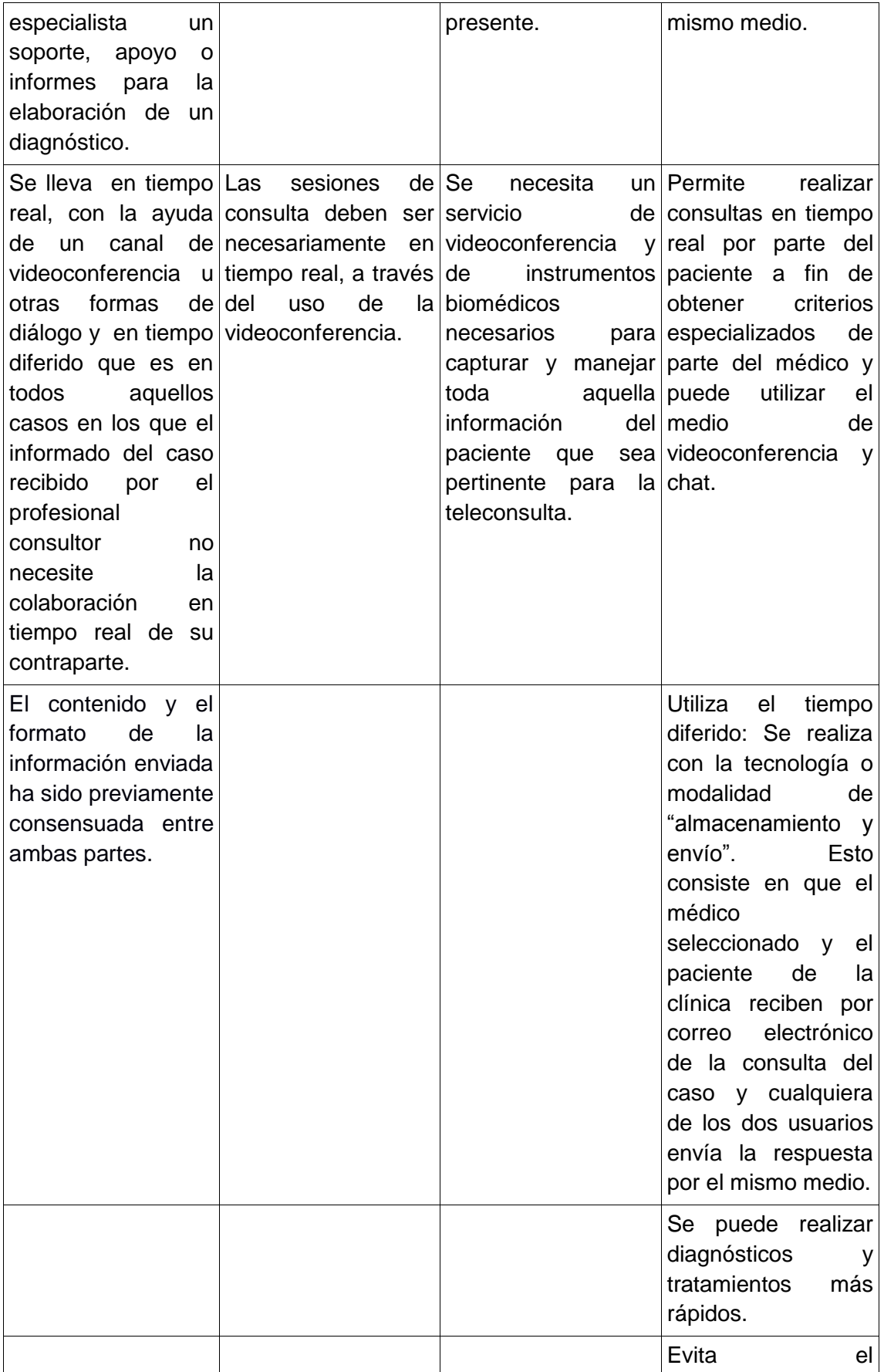

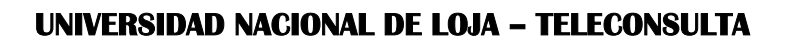

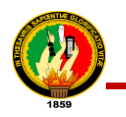

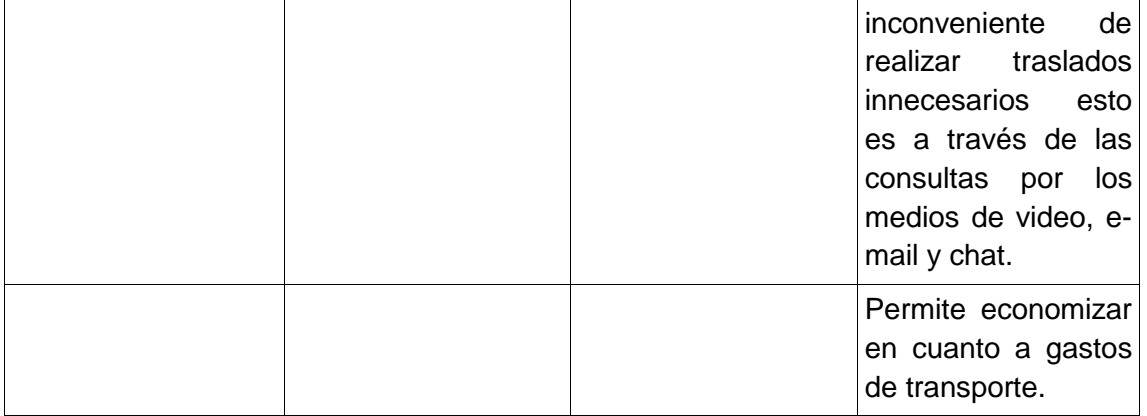

A continuación se menciona los requisitos de cada tipo de teleconsulta que se require:

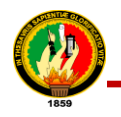

# TABLA XXXIII.

# EQUIPOS Y MATERIALES DE LOS TIPOS DE TELECONSULTA

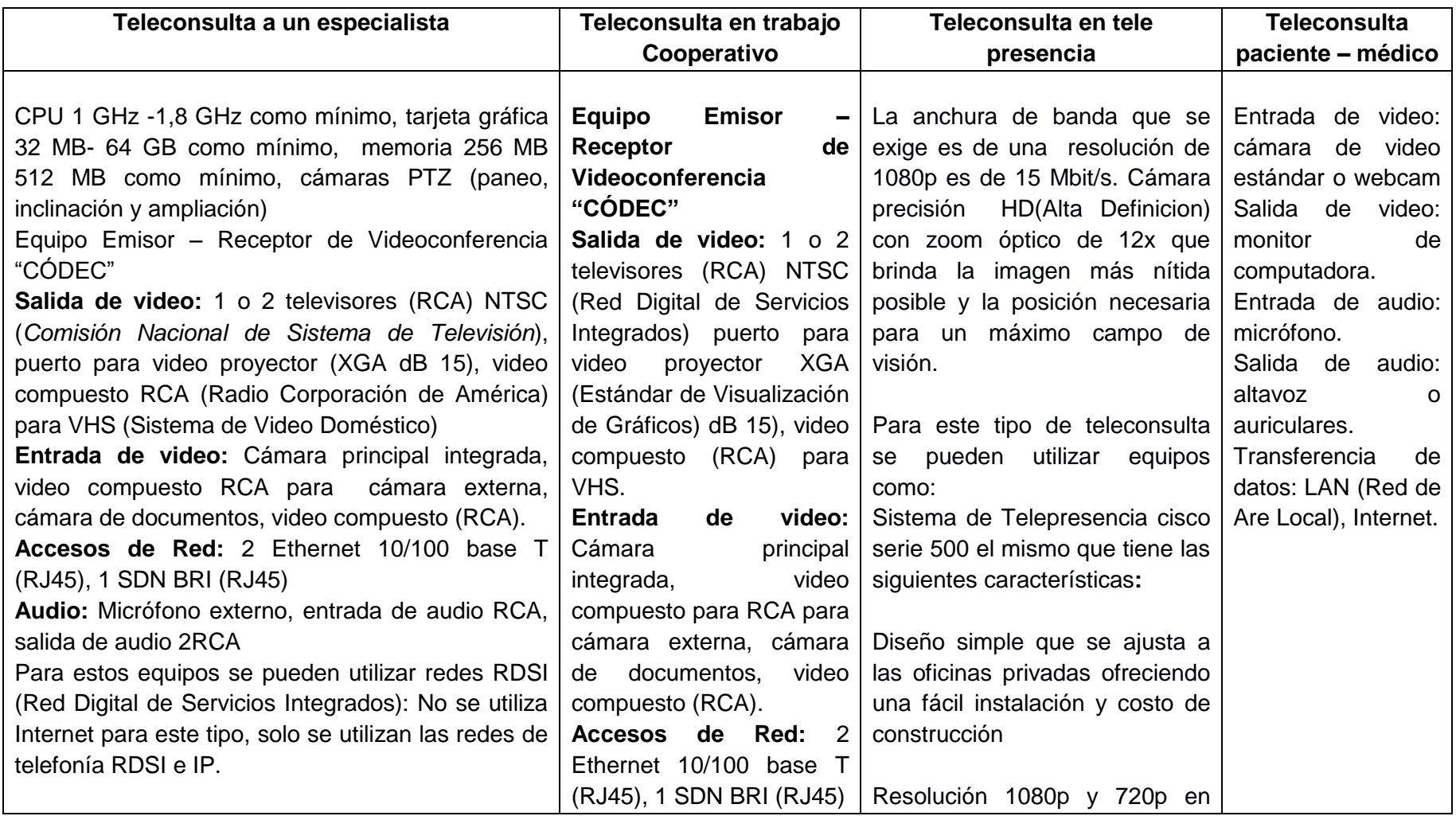

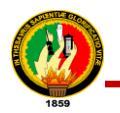

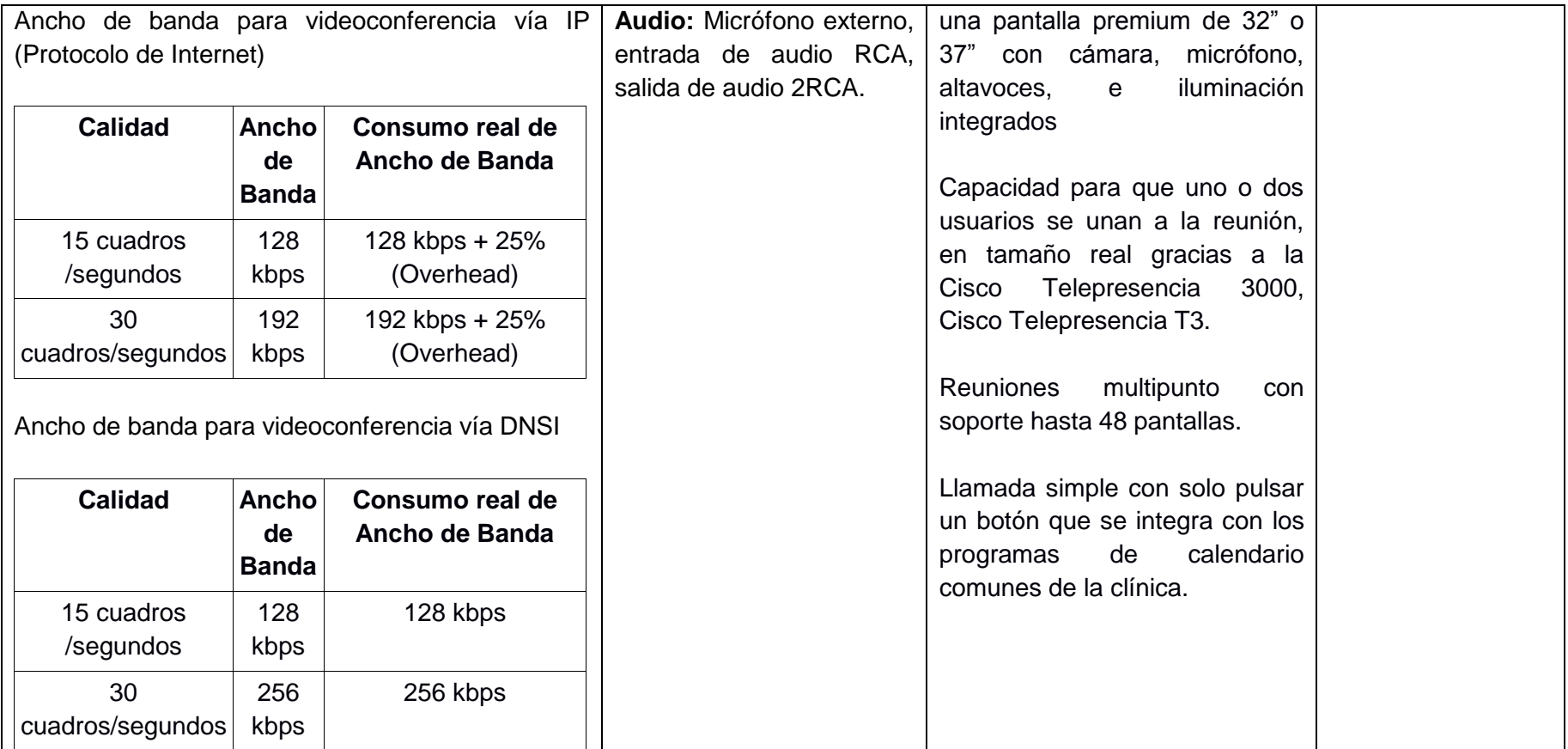

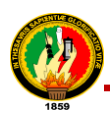

Una vez hecho el análisis de los tipos de teleconsulta y los requisitos en cuanto a hardware que requieren cada una de ellas, se determinó que tanto la teleconsulta a un especialista y de trabajo cooperativo quedan descartadas por cuanto las dos utilizan la videoconferencia de tipo profesional la misma que se la puede hacer por medio de redes RSDI, este tipo de conexión es muy costosa, además son sistemas de videoconferencia que utilizan códecs de audio y vídeo estándar (H263, H264, AAC) y que normalmente van implementados en equipos hardware de videoconferencia dedicados.

El tercer tipo de teleconsulta se descarta también porque además de necesitar equipos para una videoconferencia de alta calidad require equipos Biomédicos los mismos que resultan de extremo coste para la clínica. Por consiguiente el tipo de teleconsulta más óptimo es la Teleconsulta Paciente - Médico que utiliza 2 formas de realizar la consulta tanto en tiempo real que abarca la videoconferencia que en este caso se utilizará aplicaciones de escritorio (Skype) y en tiempo diferida el Chat y el e-mail, medios por los cuales cree y pretende dicha entidad reducir los costos para el paciente dando un beneficio para la economía con los ahorros de tiempo y dinero, en el transporte de los enfermos por cuanto la prioridad es brindar un mejor servicio a la sociedad.

# **1.3. Requerimientos Funcionales del Sistema de Teleconsulta.**

El sistema de Teleconsulta permitirá al usuario (Administrador, Médico, Secretaria, Paciente):

# TABLA XXXIV.

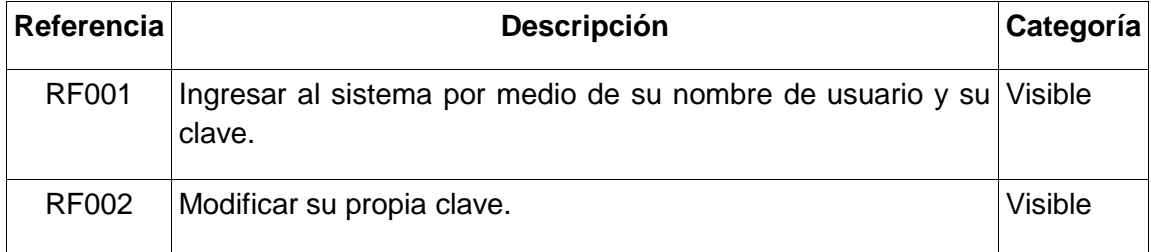

REQUERIMIENTOS DEL ADMINISTRADOR, MÉDICO, SECRETARIA Y PACIENTE

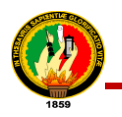

El sistema de Teleconsulta permitirá al Administrador:

### TABLA XXXV.

### REQUERIMIENTOS DEL ADMINISTRADOR

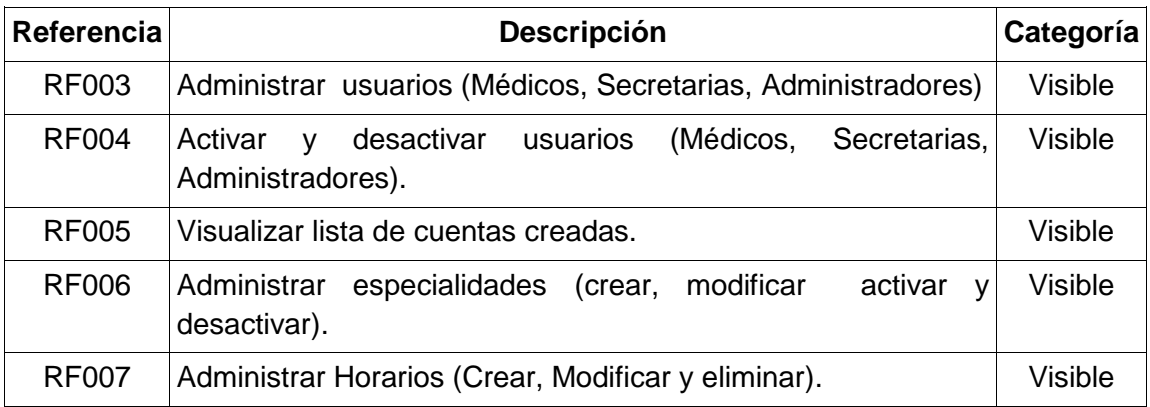

El sistema permitirá al usuario Secretaria:

# TABLA XXXVI.

# REQUERIMIENTOS DE LA SECRETARIA.

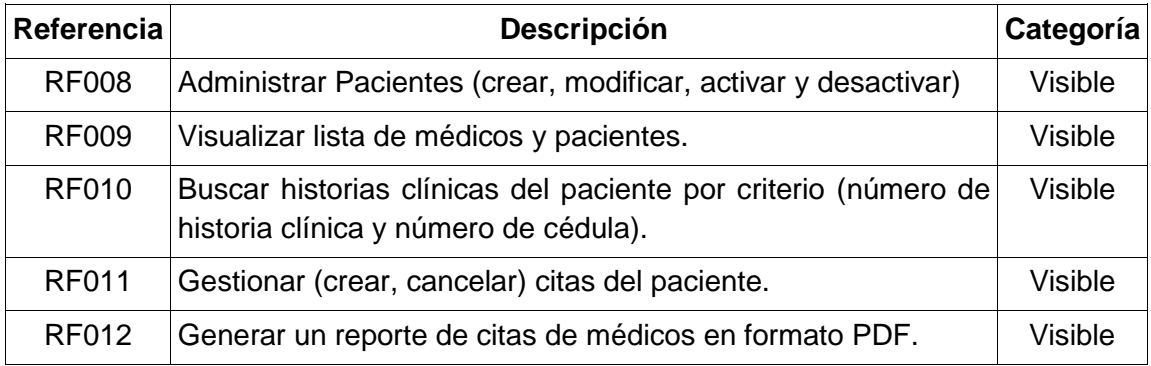

El sistema permitirá al usuario Médico:

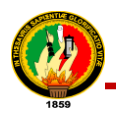

# TABLA XXXVII.

# REQUERIMIENTOS DEL MÉDICO

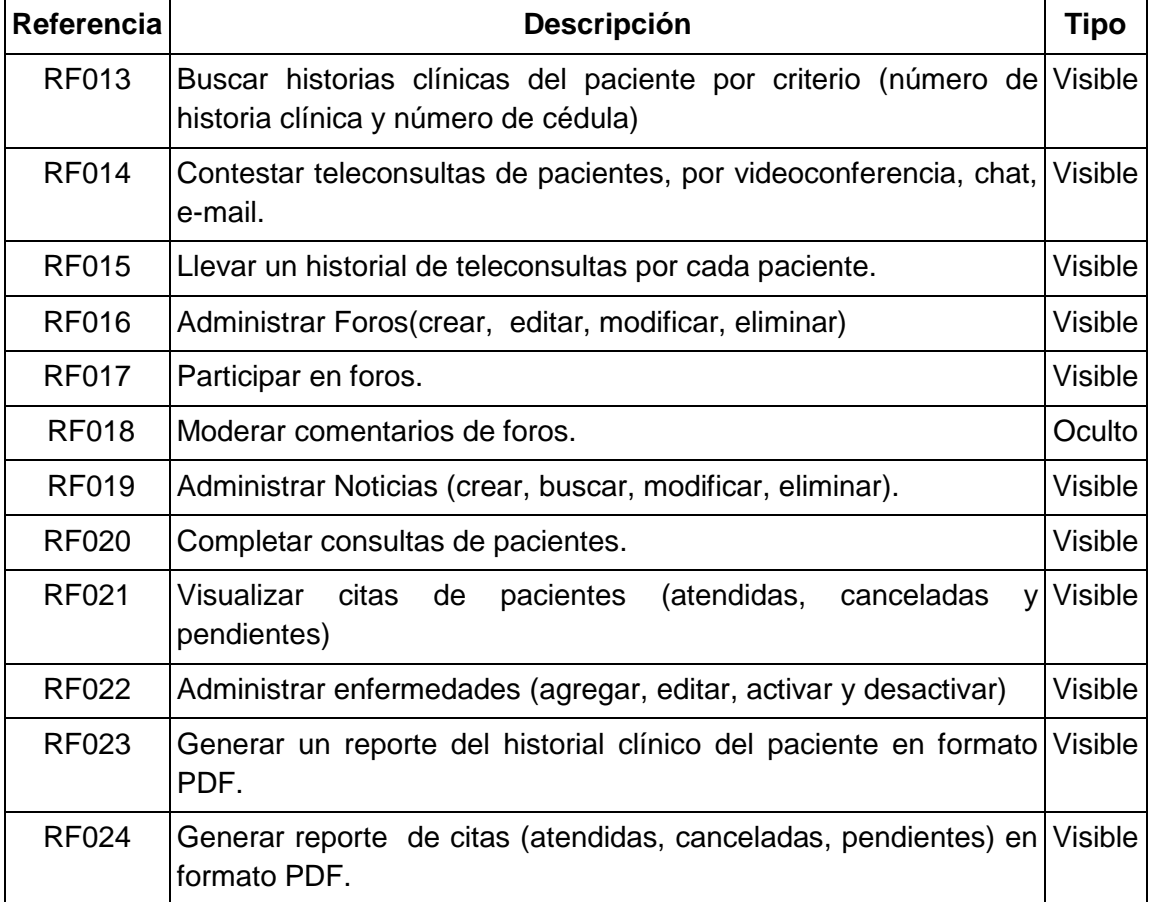

El sistema permitirá al usuario Paciente:

# TABLA XXXVIII.

#### REQUERIMIENTOS DEL PACIENTE

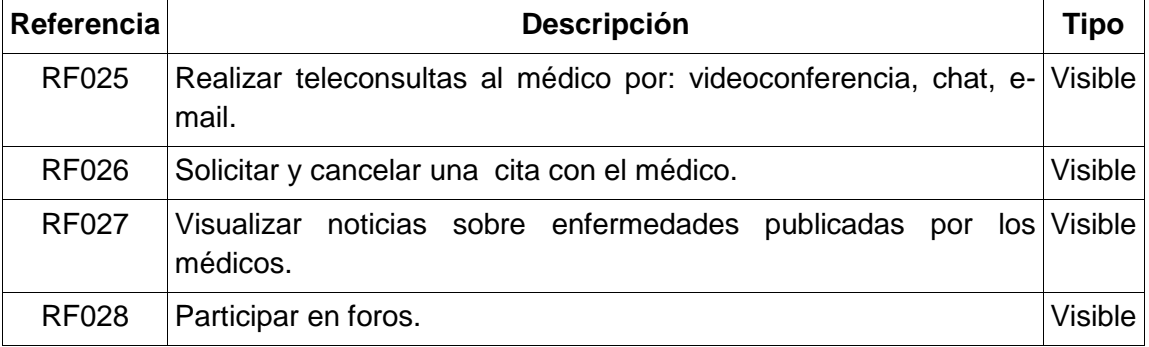

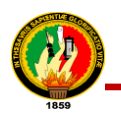

# **1.4. Requerimientos no Funcionales**

# TABLA XXXIX.

#### REQUERIMIENTOS NO FUNCIONALES DEL SISTEMA

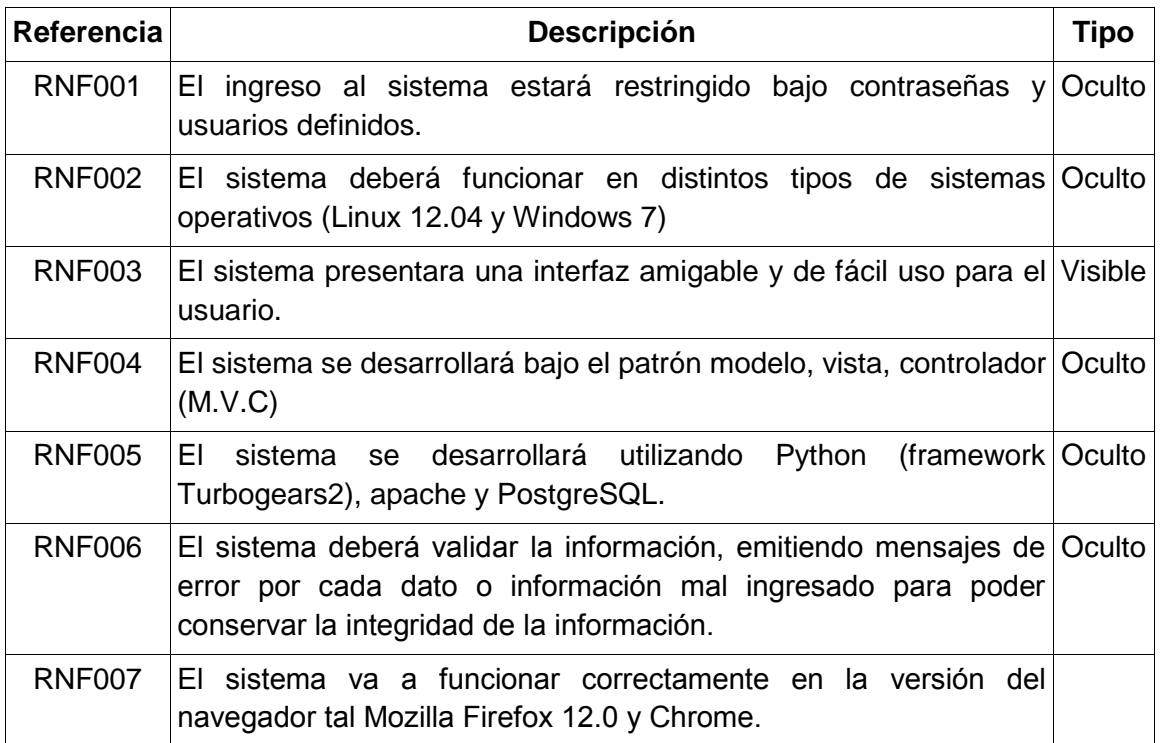

# **1.5. Glosario de Términos**

En este paso, se ha definido cada una de las entidades, métodos utilizados en el sistema para que ayudara a comprender el diseño y facilitará sus posteriores ampliaciones.

#### TABLA XL.

### GLOSARIO DE TÉRMINOS

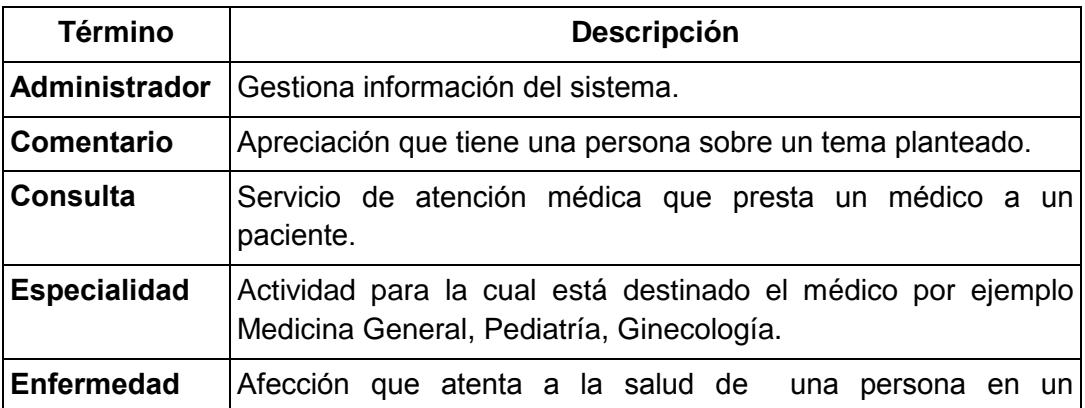

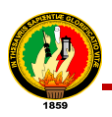

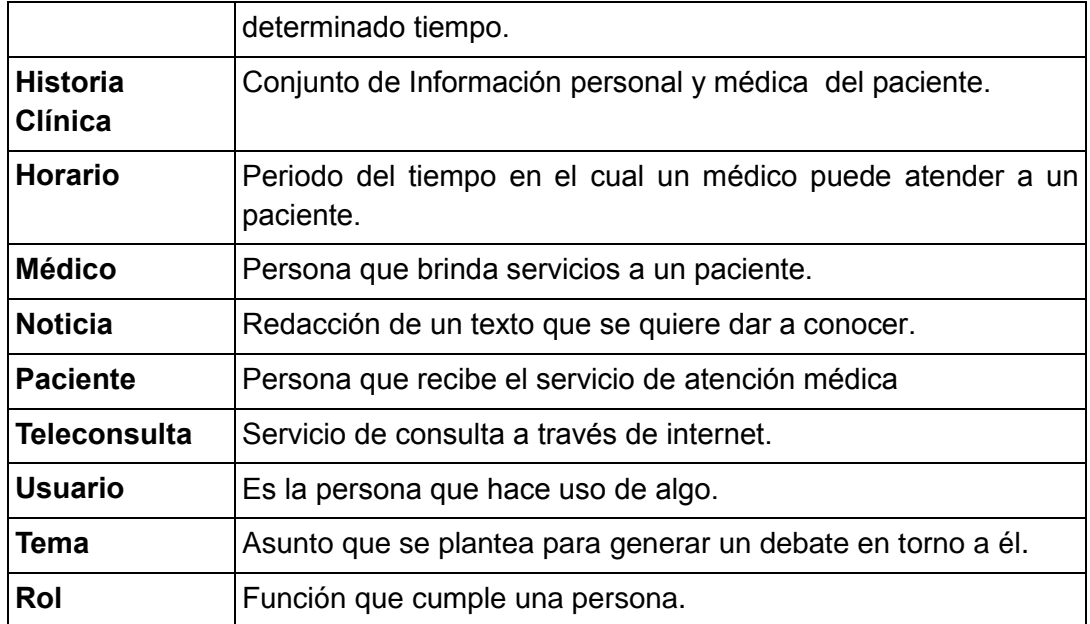

#### **1.6. Historias de usuario**

Para realizar las historias de usuario se tomó en cuenta parámetros básicos asociados al desarrollo de la tesis, tal como riesgo y esfuerzo. Como riesgo se puede mencionar la tecnología no conocida o probada y las restricciones de recurso hardware y software en cuanto a disponibilidad. El esfuerzo es calculado en base a puntos, que corresponden a semanas de trabajo, tomando en cuenta el esfuerzo asociado a pruebas unitarias, integración de módulos, pruebas de aceptación y refactorización de código. A continuación las Historias de Usuarios detalladas por módulos:

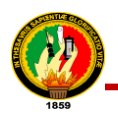

# **MÓDULO I. ADMINISTRAR CUENTAS Y VISUALIZAR LISTA (MÉDICOS, PACIENTES)**

#### TABLA XLI.

# HISTORIA DE USUARIO 1: INGRESAR AL SISTEMA CON SU NOMBRE Y SU

# CLAVE - MODIFICAR CLAVE

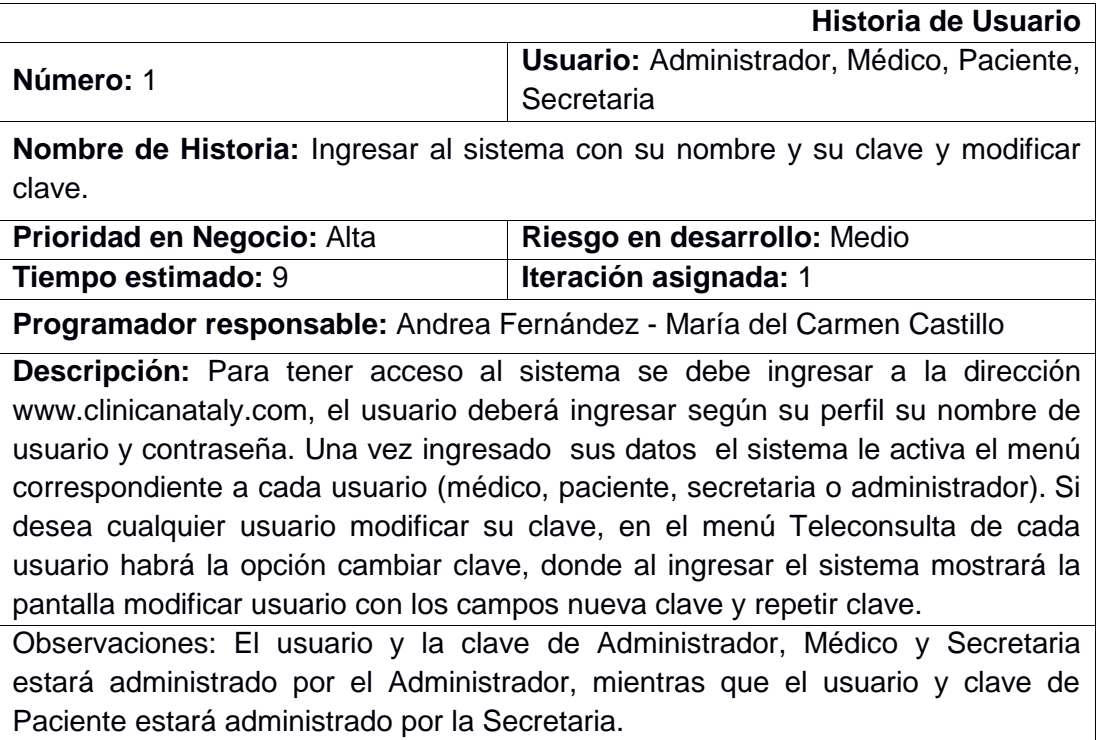

# TABLA XLII.

### HISTORIA DE USUARIO 2: ADMINISTRAR ADMINISTRADORES

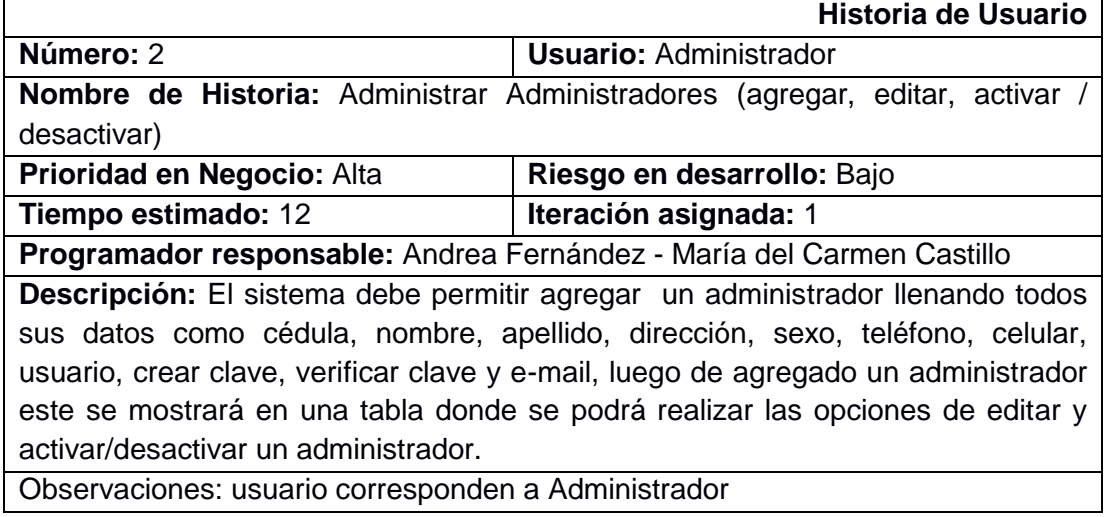

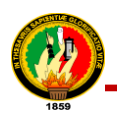

# TABLA XLIII.

# HISTORIA DE USUARIO 3: ADMINISTRAR MÉDICOS

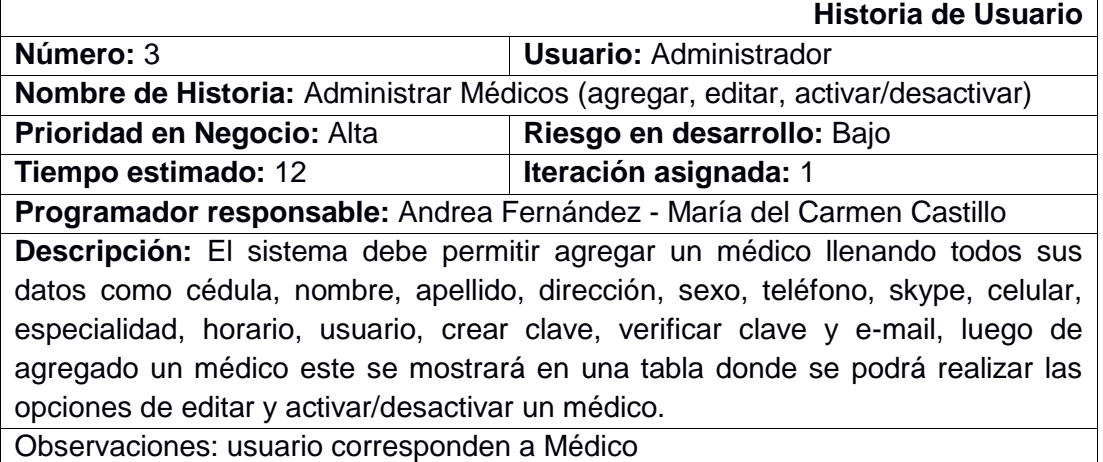

# TABLA XLIV.

# HISTORIA DE USUARIO 4: ADMINISTRAR SECRETARIA

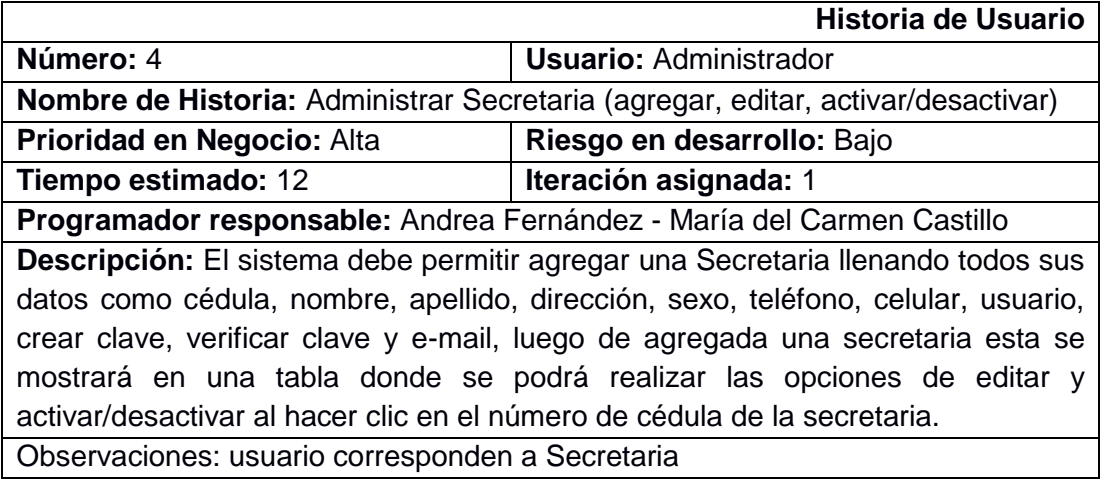

#### TABLA XLV.

# HISTORIA DE USUARIO 5: ADMINISTRAR PACIENTES

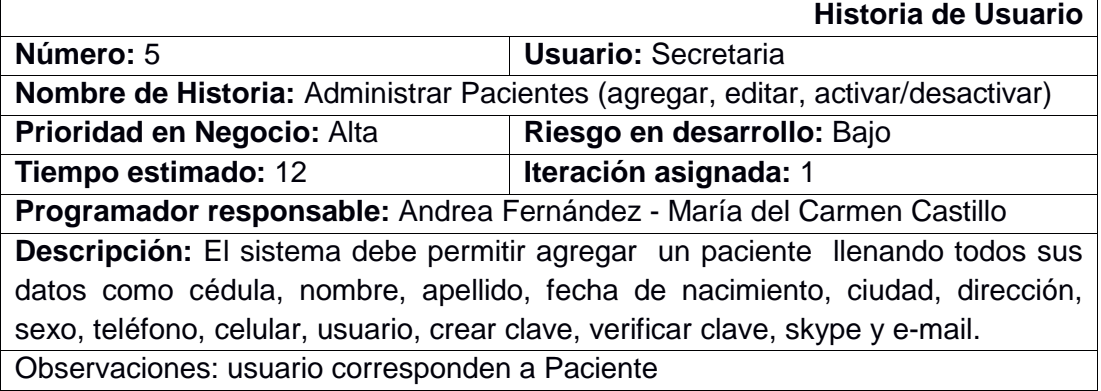
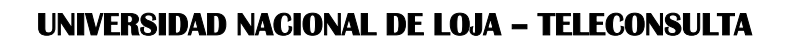

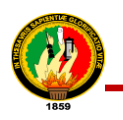

# TABLA XLVI.

# HISTORIA DE USUARIO 6: VISUALIZAR LISTA DE MÉDICOS Y PACIENTES

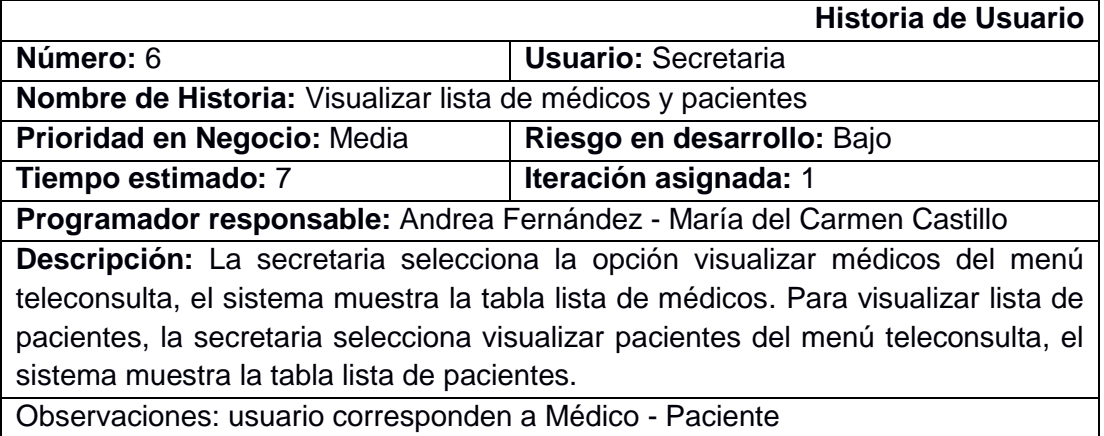

# **MÓDULO II. ADMINISTRAR FOROS**

#### TABLA XLVII.

#### HISTORIA DE USUARIO 7: ADMINISTRAR FOROS

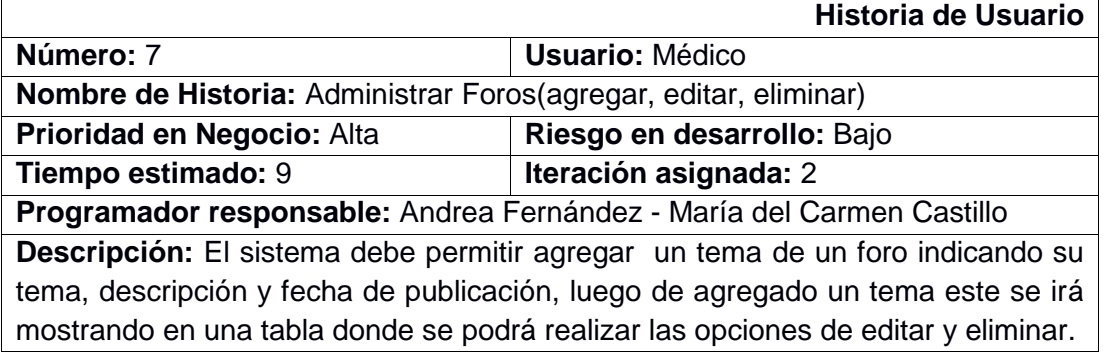

#### TABLA XLVIII.

#### HISTORIA DE USUARIO 8: PARTICIPAR FOROS

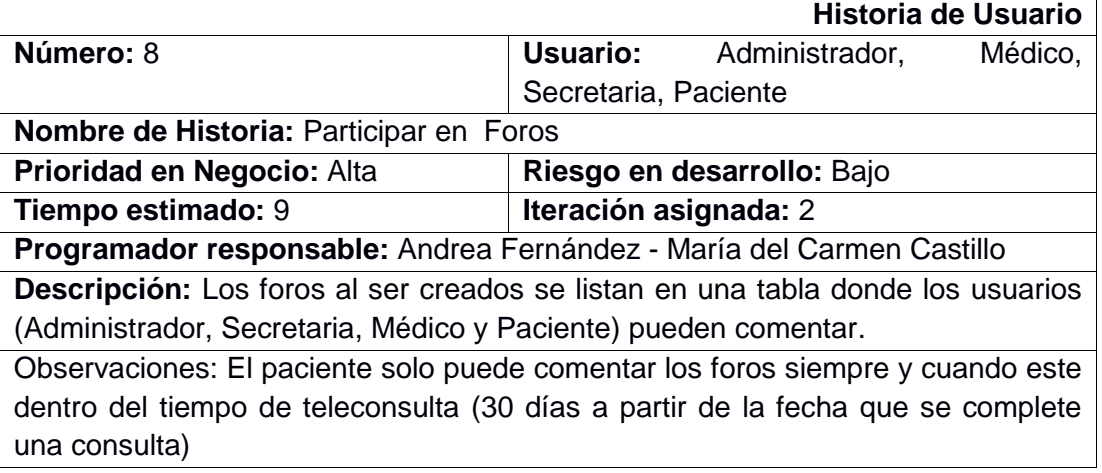

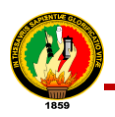

# TABLA XLIX.

### HISTORIA DE USUARIO 9: MODERAR FOROS

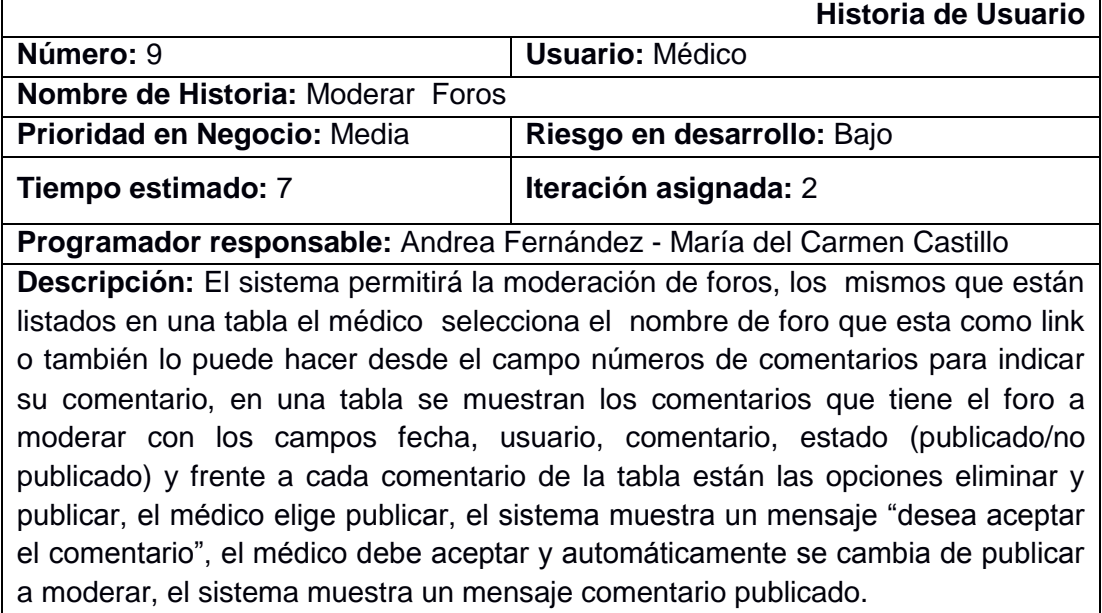

# **MÓDULO III.TELECONSULTA**

#### TABLA L.

#### HISTORIA DE USUARIO 10: CHAT

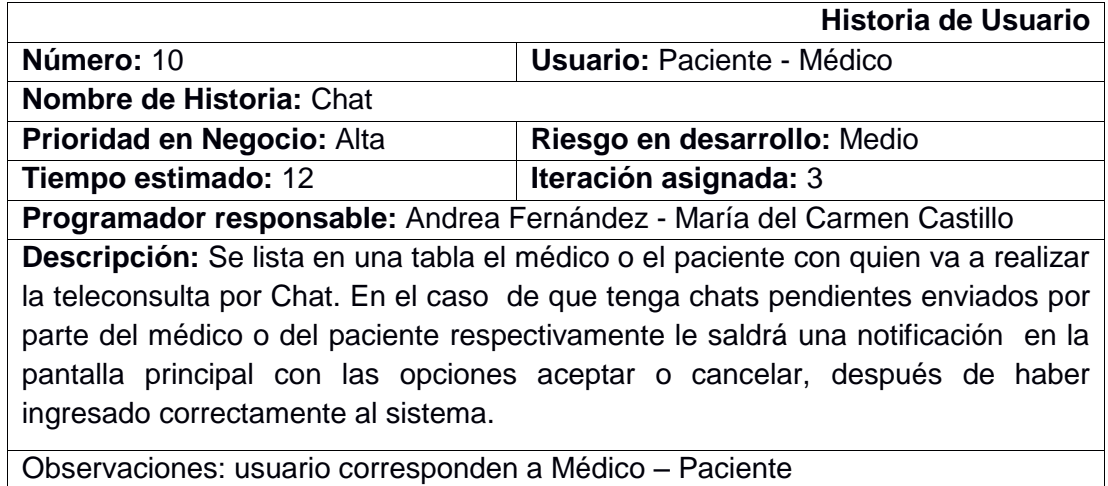

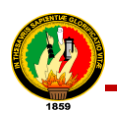

### TABLA LI.

# HISTORIA DE USUARIO 11: E-MAIL

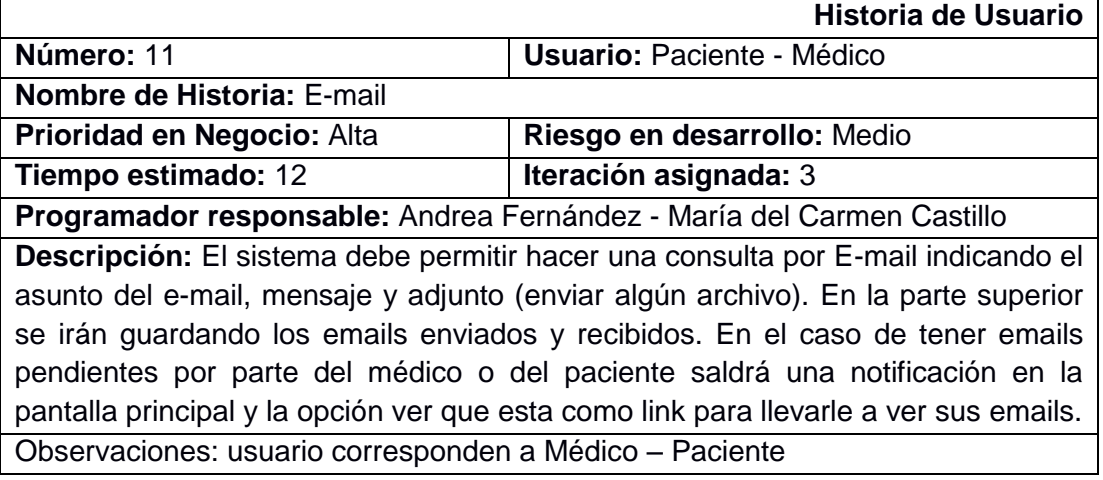

# TABLA LII.

#### HISTORIA DE USUARIO 12: SKYPE

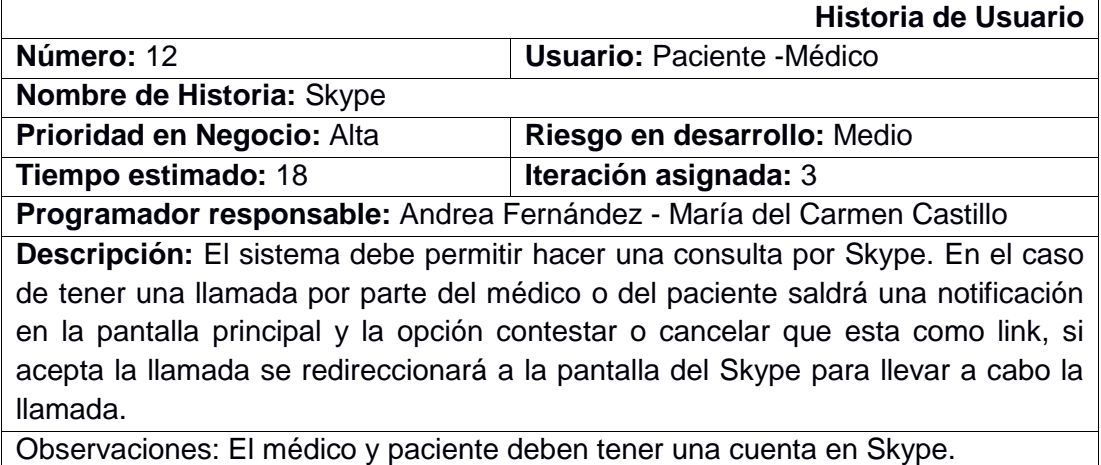

#### TABLA LIII.

#### HISTORIA DE USUARIO 13: HISTORIAL DE TELECONSULTA

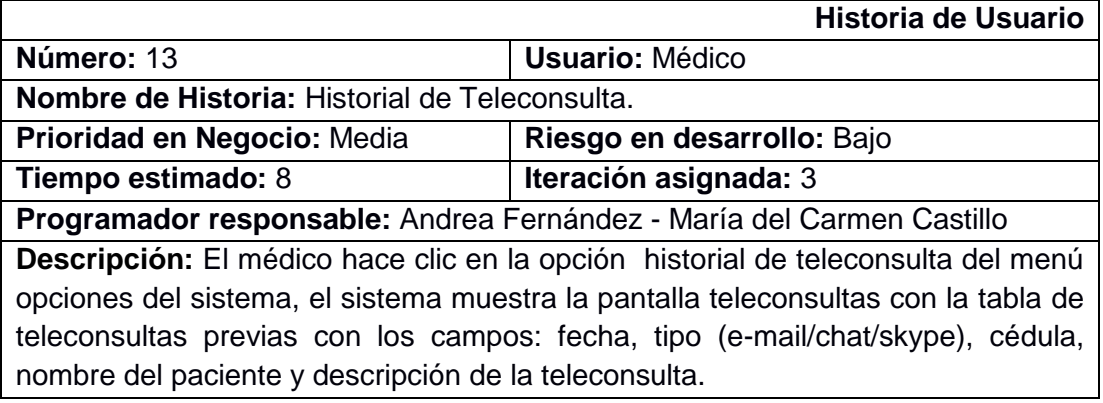

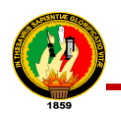

# **MÓDULO IV. GESTION Y ATENCIÓN DE CITAS**

TABLA LIV.

#### HISTORIA DE USUARIO 14: GESTIONAR CITAS

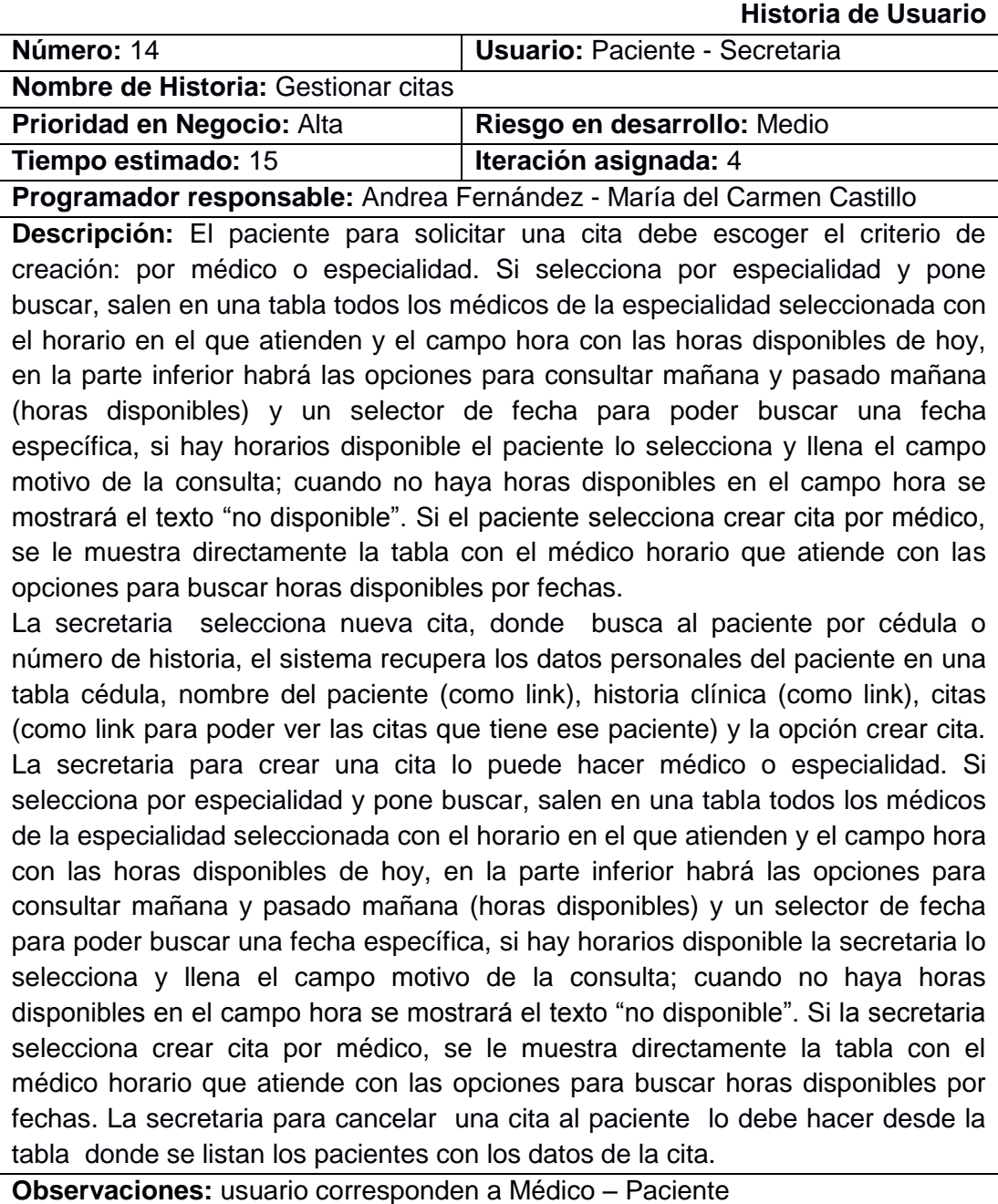

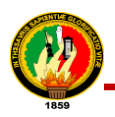

### TABLA LV.

# HISTORIA DE USUARIO 15: LLEVAR CITAS

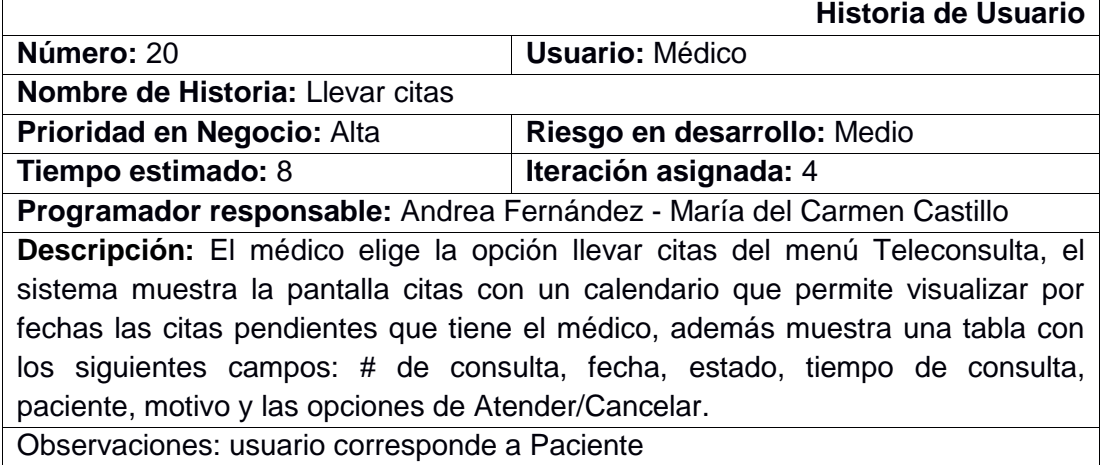

# TABLA LVI.

#### HISTORIA DE USUARIO 16: LLEVAR CONTROL DE PACIENTES

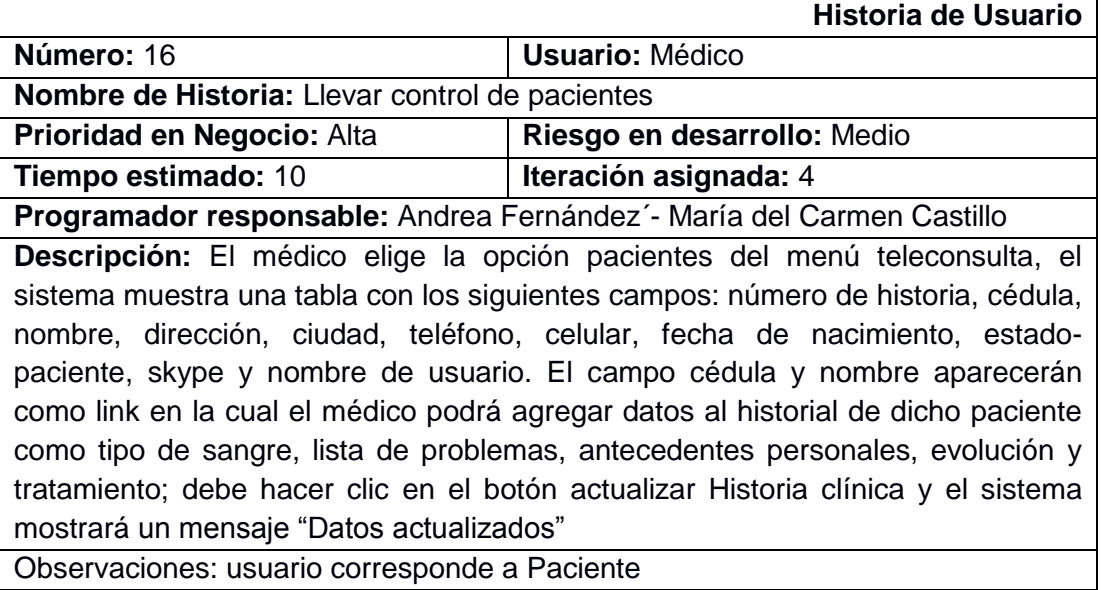

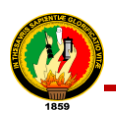

# TABLA LVII.

### HISTORIA DE USUARIO 17: TOMAR SIGNOS VITALES

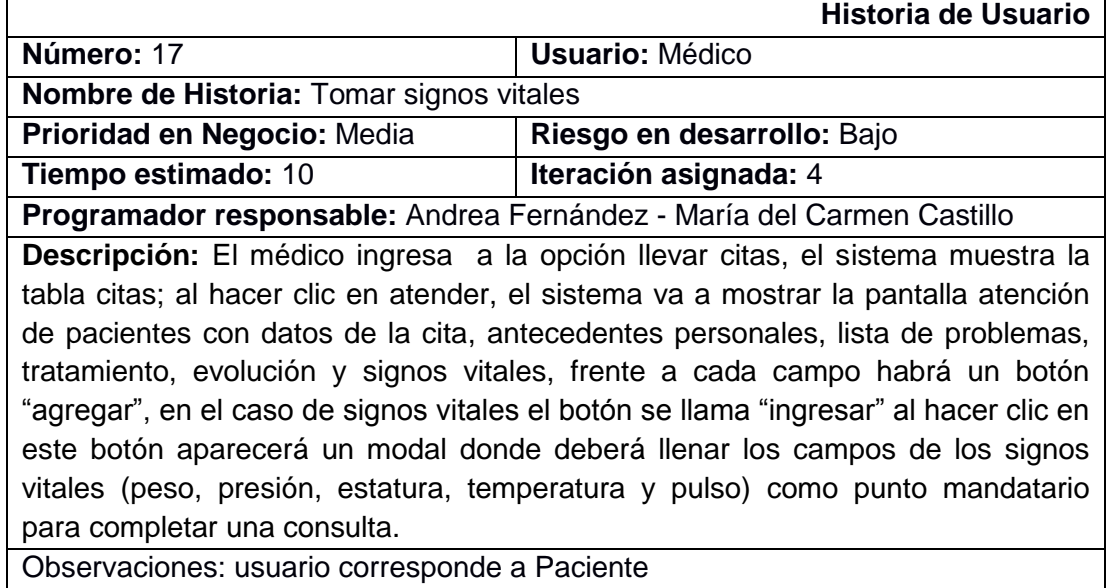

#### TABLA LVIII.

#### HISTORIA DE USUARIO 18: COMPLETAR CONSULTA

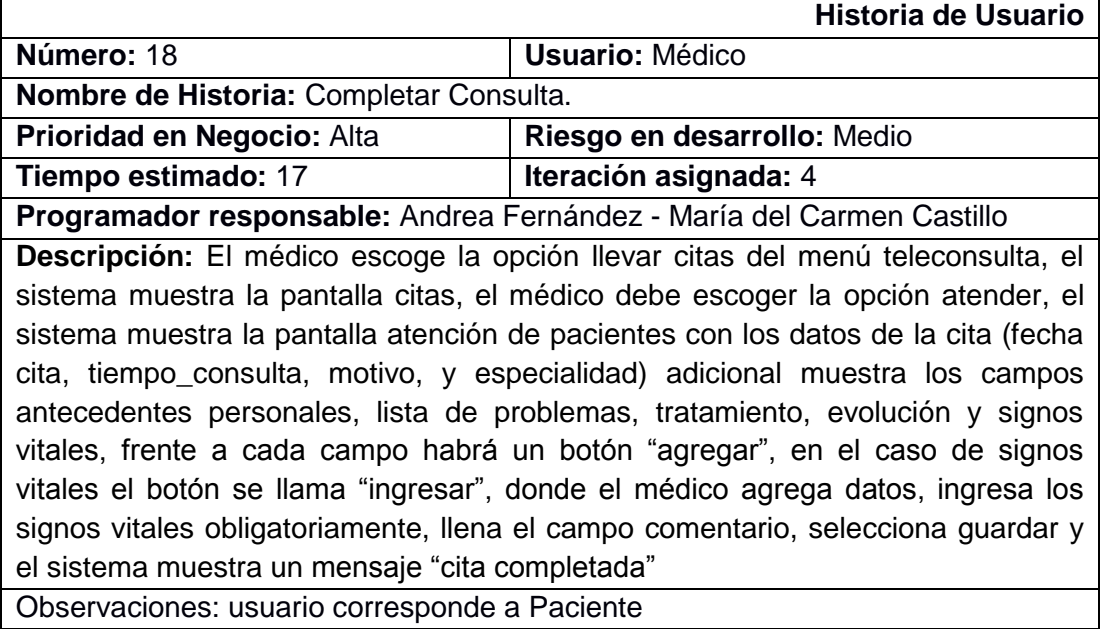

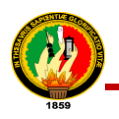

### **MÓDULO V. GENERAR REPORTES**

### TABLA LIX.

#### HISTORIA DE USUARIO 19: GENERAR REPORTES DE CITAS

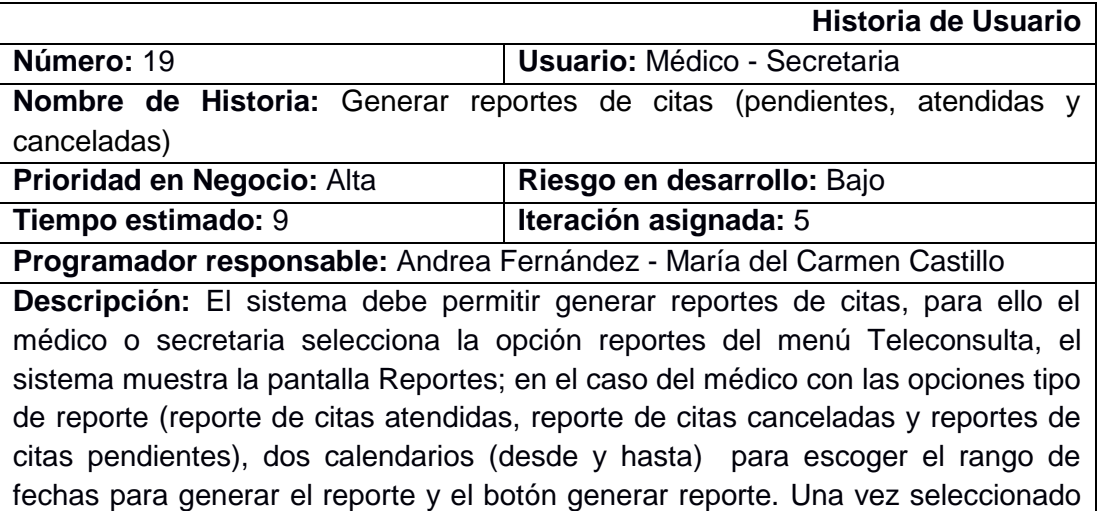

reporte, el sistema genera el reporte en formato pdf. Observaciones: usuario corresponde a Médico

#### TABLA LX.

los parámetros necesarios el médico o secretaria hace clic en el botón generar

#### HISTORIA DE USUARIO 20: GENERAR REPORTE DEL HISTORIAL CLÍNICO DEL

#### PACIENTE

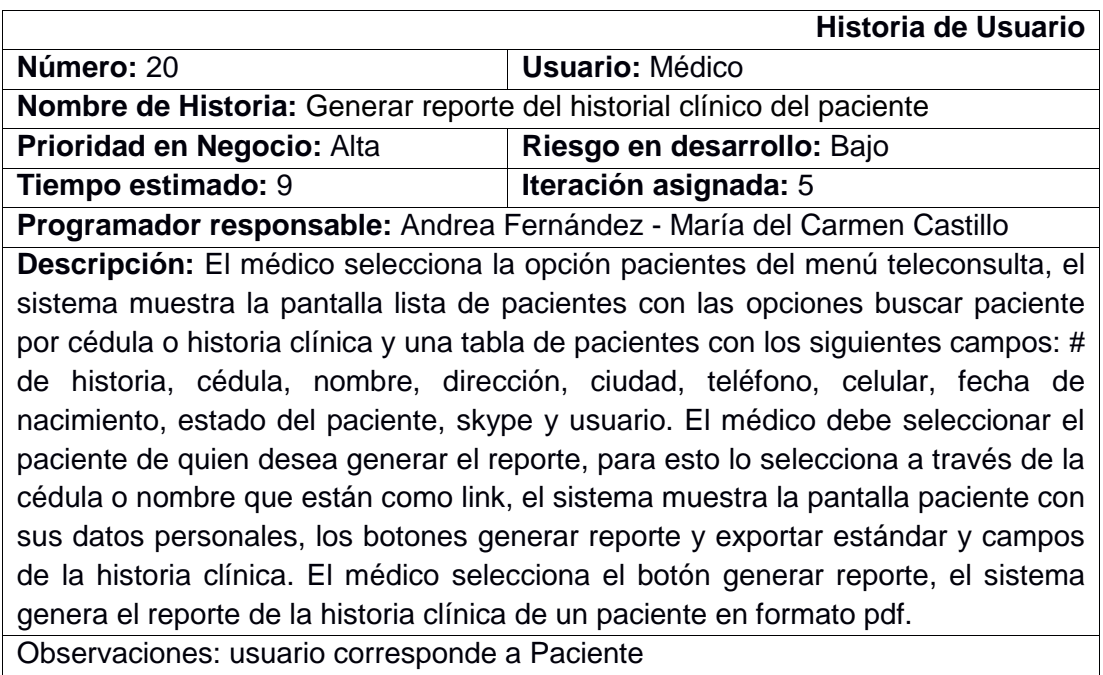

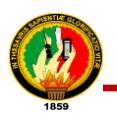

# TABLA LXI.

# HISTORIA DE USUARIO 21: EXPORTAR DOCUMENTO CLÍNICO EN XML

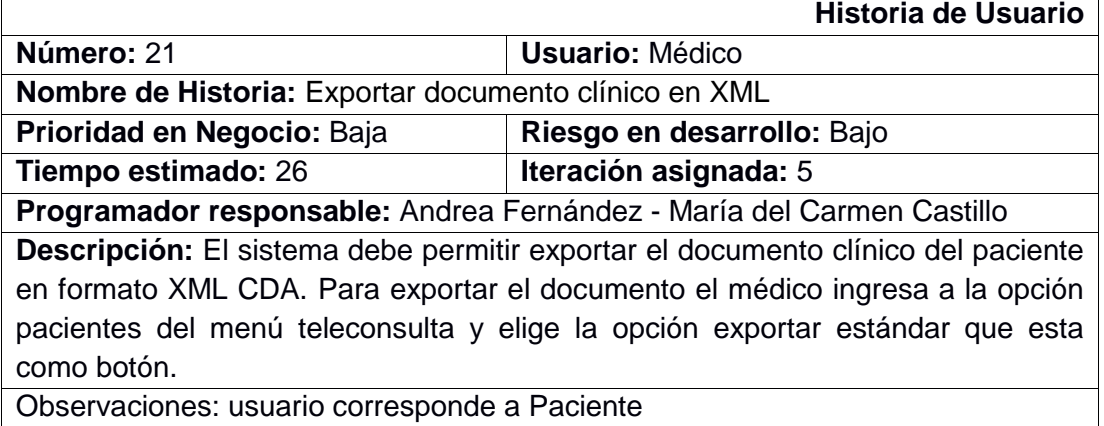

#### **MÓDULO VI. ADMINISTRAR NOTICIAS Y ENFERMEDADES**

#### TABLA LXII.

#### HISTORIA DE USUARIO 22: ADMINISTRAR NOTICIA

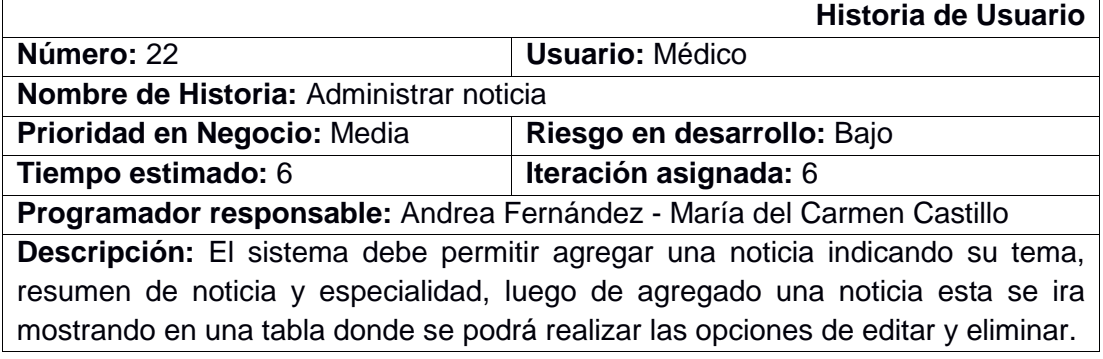

#### TABLA LXIII.

#### HISTORIA DE USUARIO 23: ADMINISTRAR ENFERMEDADES

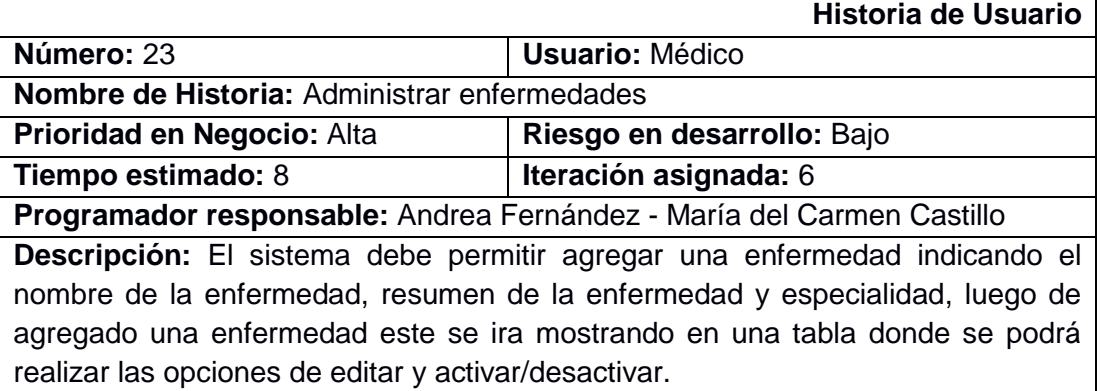

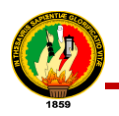

### **MÓDULO VII. ADMINISTRAR ESPECIALIDADES Y HORARIOS**

TABLA LXIV.

#### HISTORIA DE USUARIO 24: ADMINISTRAR ESPECIALIDADES

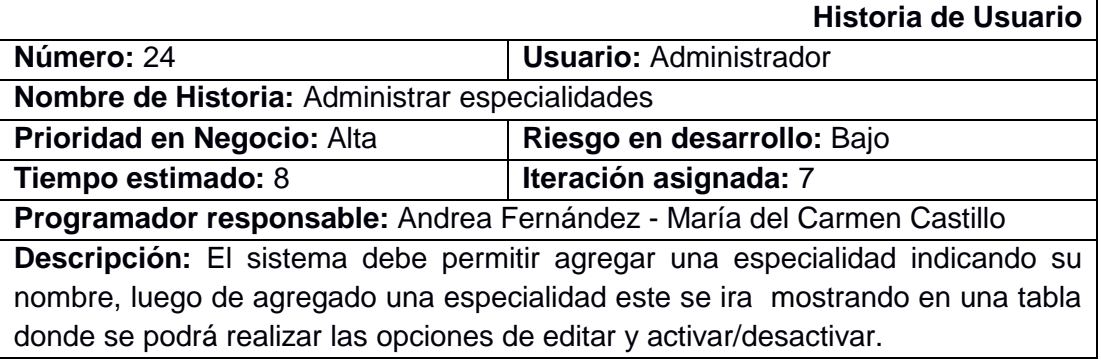

### TABLA LXV.

#### HISTORIA DE USUARIO 25: ADMINISTRAR HORARIOS

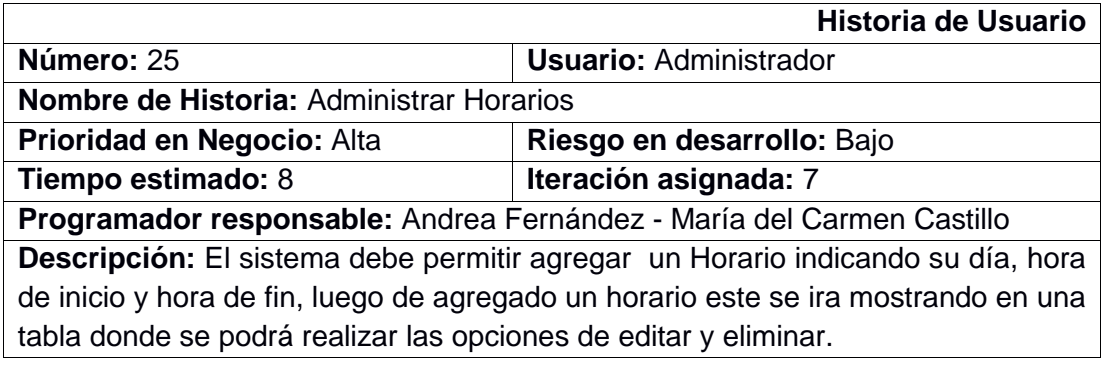

### **1.7. Estimación de Historias de Usuario**

En XP existen varias maneras de estimar el tiempo necesario para realizar una historia de usuario. Sin embargo, a medida que la metodología ha ido evolucionando, se ha introducido el término de tiempo ideal, el mismo que se define como el tiempo necesario para elaborar una historia de usuario sin interrupciones.

Es así que para realizar una estimación confiable, se ha considerado los siguientes ámbitos:

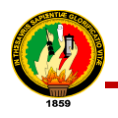

- El equipo de desarrollo es de 2 personas.
- Un día ideal de desarrollo corresponde para el equipo a una jornada de trabajo de 8 horas.
- Para este proyecto se ha propuesto una semana ideal en la que se trabaja de lunes a viernes, 8 horas diarias.

En la tabla LXVI, se presenta el tiempo ideal necesario para implementar las historias de usuario, estimadas en semanas, días y horas tomando en cuenta lo antes mencionado.

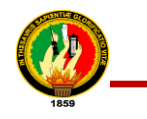

# TABLA LXVI.

# ESTIMACIÓN DE LAS HISTORIAS DE USUARIO EN TIEMPO IDEAL

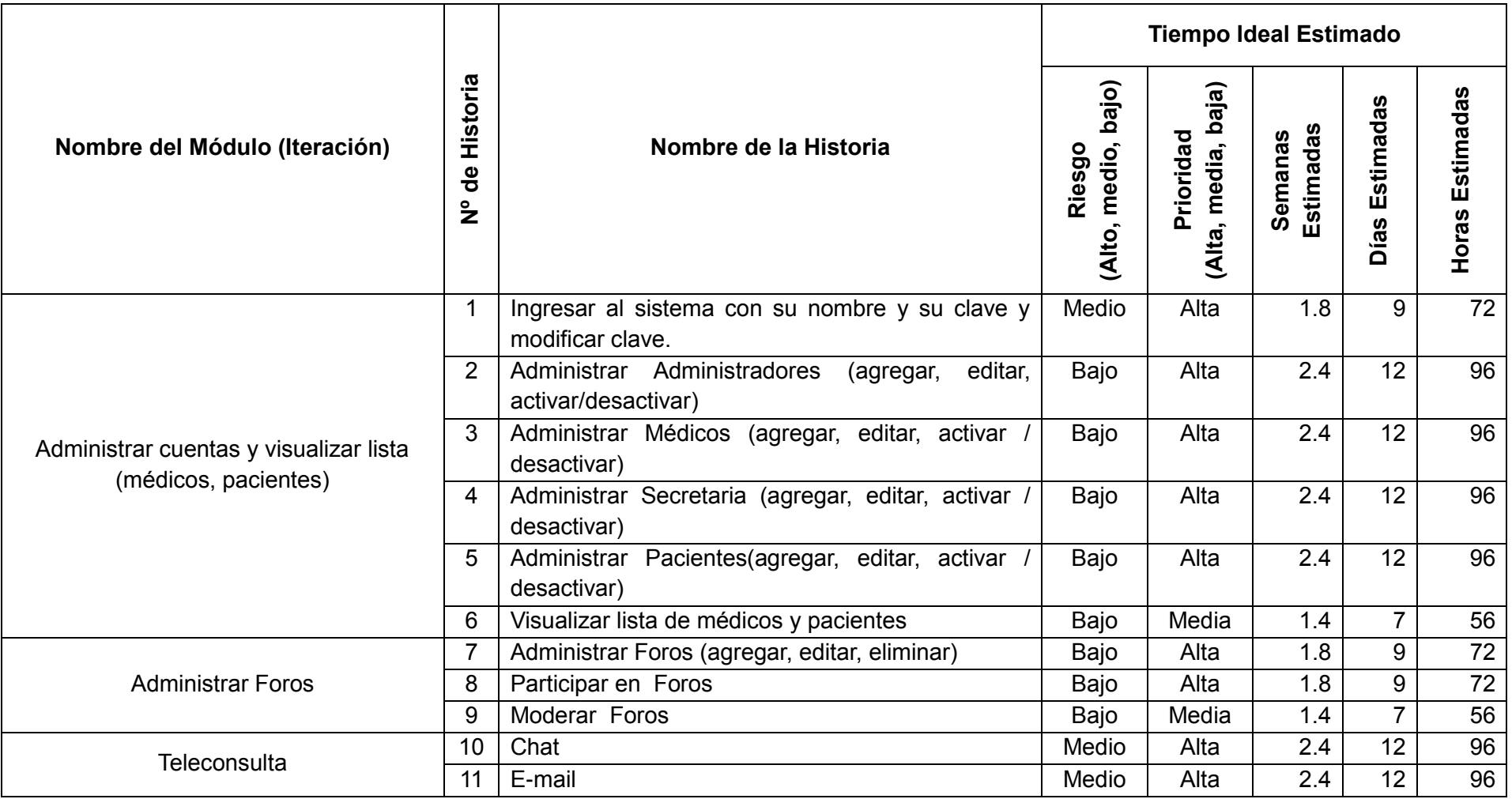

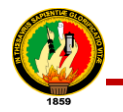

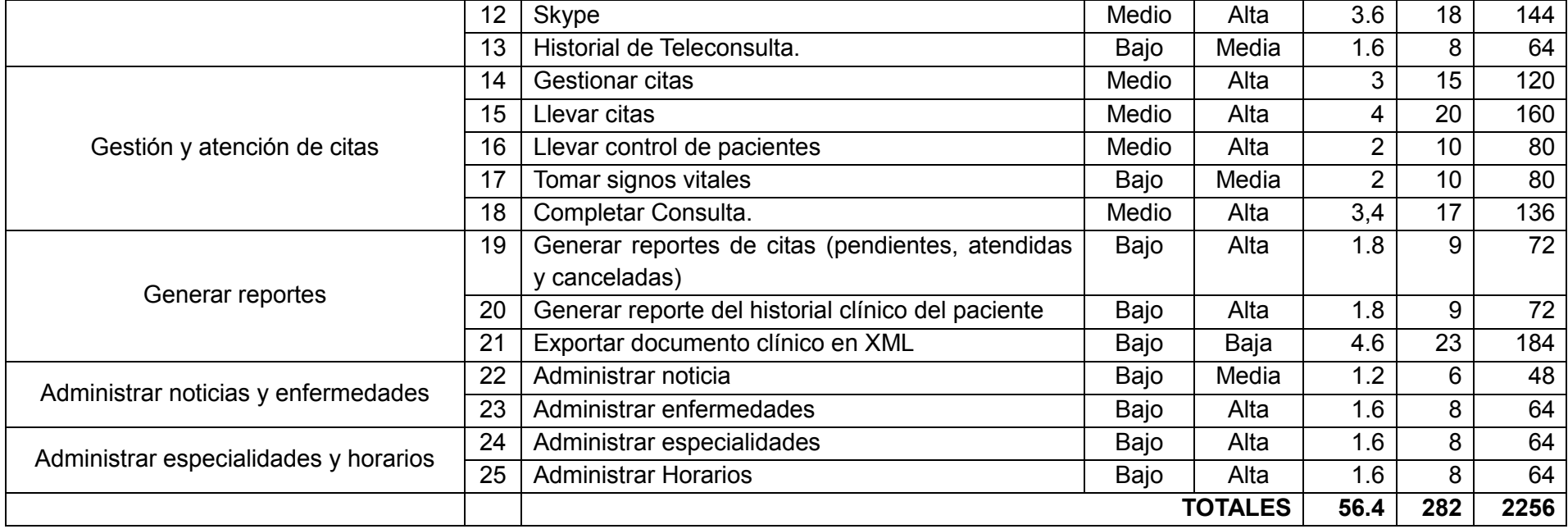

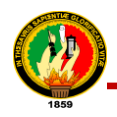

### **1.8. Plan de Entrega**

Para realizar la planificación de la entrega se llevó a cabo las siguientes actividades:

- Se determina la velocidad de desarrollo del equipo.
- Se determina el número de iteraciones que tendrá la entrega actual.
- Se elabora el plan de entrega escrito.

A continuación se detalla las actividades anteriormente mencionadas para el caso de este proyecto:

### **1.8.1. Velocidad del Equipo de Desarrollo**

En XP, la velocidad de desarrollo se refiere a la rapidez con la que el equipo de desarrollo puede trabajar implementando historias de usuario que han sido estimadas utilizando el tiempo ideal. Cuando se refiere a la velocidad de desarrollo, también se utiliza el término de esfuerzo ideal para denotar el tiempo que le es posible asignar a un desarrollador para implementar una funcionalidad del sistema en un tiempo determinado. A continuación se muestra como se calcula la velocidad del equipo:

Personas en el equipo: **2 personas.**

Velocidad del equipo al mes (Esfuerzo ideal):

2 persons 
$$
\ast
$$
  $\frac{4 \text{ semanas}}{1 \text{ persona}}$  = 8 semanas al mes por equipo

Con esto se concluye que para el caso del presente proyecto, el equipo puede desarrollar 8 semanas ideales de desarrollo por cada mes de trabajo.

### **1.8.2. Iteraciones por cada entrega.**

Una vez establecida la velocidad del equipo de desarrollo, se determinó el número de iteraciones que se llevarán a cabo para la entrega del software. En la *tabla XLVI. Estimación de las historias de usuario en tiempo ideal,* se obtuvo el total de semanas ideales (56.4 semanas) que serían necesarias para implementar la solución propuesta

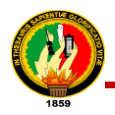

por las desarrolladoras. Tomando en cuenta ese total, se procede a calcular el número de iteraciones de la siguiente manera:

Semanas ideales totales para implementar la solución: **56.4 semanas**  Velocidad del equipo de desarrollo al mes: **8 semanas**  Número de iteraciones para la entrega:

> 56.4 semanas  $\frac{3}{8}$  semanas = 7.05 iteraciones

Cabe señalar que una iteración corresponde en este caso a un mes ideal, en el cual se trabaja de lunes a viernes, 8 horas diarias y con 2 programadores a cargo del desarrollo del proyecto. Con este resultado, se puede concluir que como mínimo, se tendrá 7 iteraciones para implementar la solución.

# **1.8.3. Elaboración del Plan de Entrega**

Para la elaboración del plan de entrega se tomó en cuenta que existirán 7 iteraciones (*ver sección 1.8. Plan de Entrega, apartado 1.8.2. Iteraciones por cada entrega*) y además se entregó todas las historias de usuario en la única entrega del producto de software, siendo esta entrega el alcance de esta tesis. A continuación los detalles en la siguiente tabla:

#### TABLA LXVII.

#### PLAN DE ENTREGA

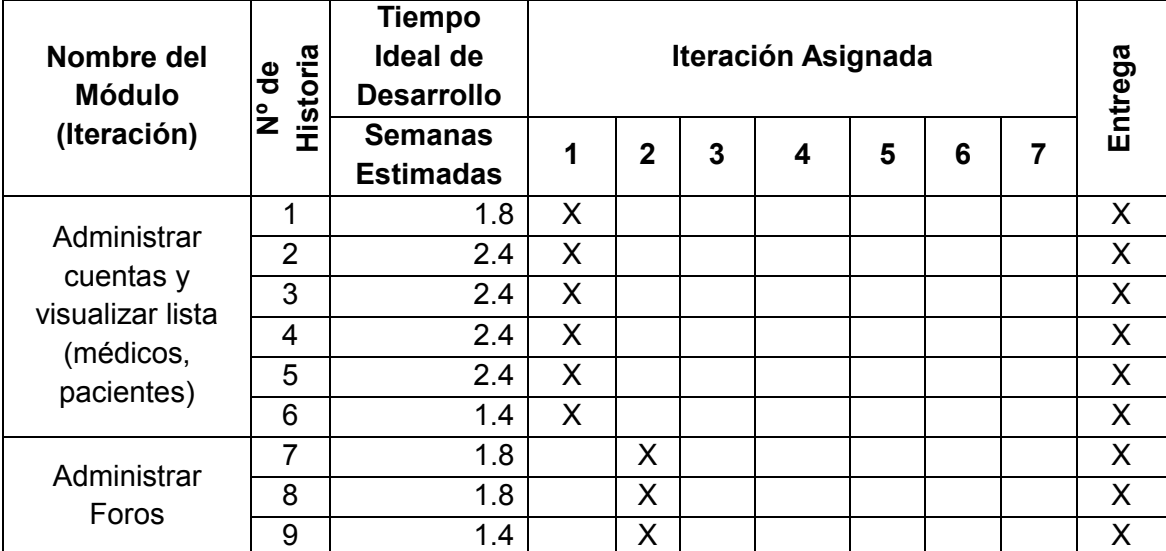

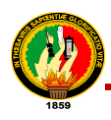

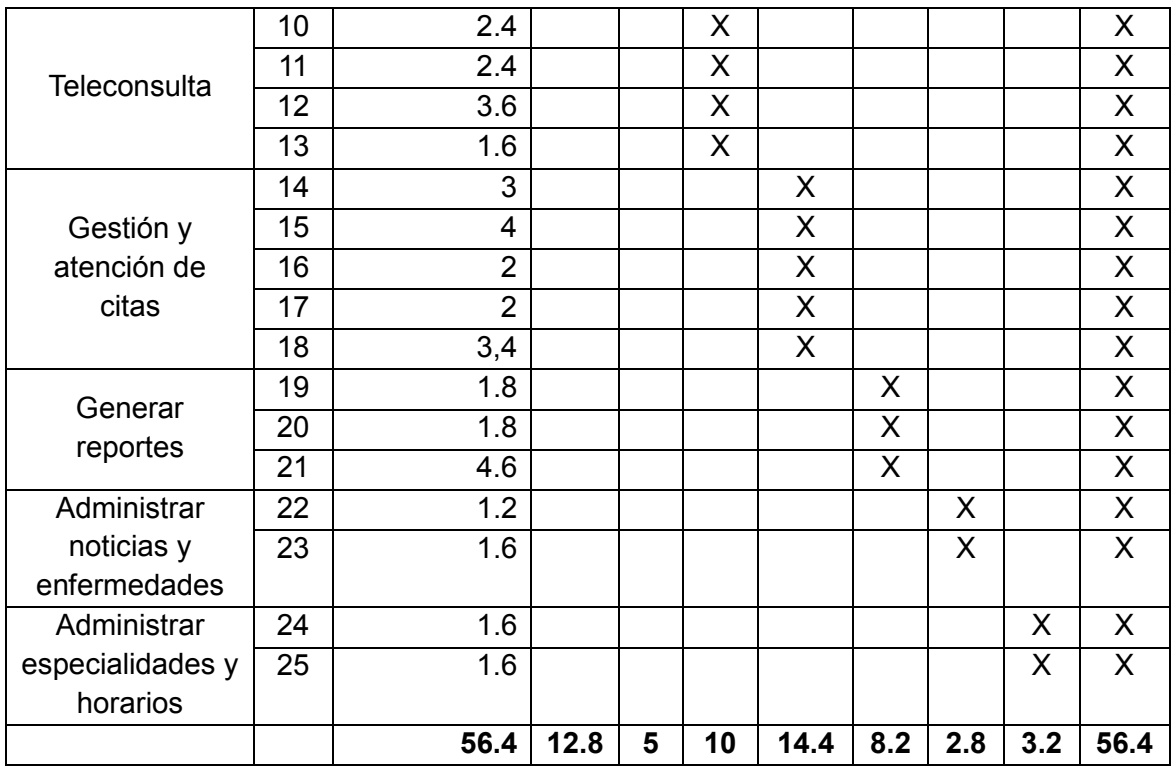

# **1.9. Análisis del medio de exportación de la HCE para el intercambio de información electrónica.**

Es fundamental analizar las ventajas, inconvenientes, oportunidades y amenazas (el llamado análisis FODA) de la situación actual de la clínica y de la HC (Historia clínica), un análisis de su situación es la que se muestra a continuación en la siguiente tabla:

| <b>Fortalezas</b>                                                                                  | <b>Debilidades</b>                                                                                              | Oportunidades                                                                                               | <b>Amenazas</b>                                                                                                    |
|----------------------------------------------------------------------------------------------------|----------------------------------------------------------------------------------------------------|----------------------------------------------------------------------------------------------------|----------------------------------------------------------------------------------------------------|
| ● Apertura<br>cambio por parte desmotivado.<br>clínica.                                            | del personal de la $\bullet$ Mala ubicación<br>de la clínica.                                                   | al • El personal esta • Aprovechar lo que • Competencia muy<br>clientes<br>los<br>da<br>la.<br>lo l         | agresiva.<br>necesitan y no se • Baja demanda de<br>pacientes.                                                        |
| Clínica<br>$\bullet$ Fn<br>$\overline{a}$<br>"Nataly"<br>se<br>maneja un buen<br>ambiente laboral. | • No cuenta con un<br>sistema<br>que<br>permita<br>automatizar<br>los.<br>procesos que se<br>realizan<br>dentro | competencia,<br>como mejorar el<br>servicio<br>de <br>consulta,<br>para<br>clientes<br>que los<br>se<br>no. | • La aparición<br>de<br>nuevas<br>tecnologías en el<br>de<br>la<br>campo<br>medicina.<br>sientan  . La creación<br>de |
| • La clínica cuenta                                                                                | de la clínica                                                                                                   | aislados si tienen                                                                                          | nuevos centros de                                                                                                    |

TABLA LXVIII. MATRIZ FODA DE LA CLÍNICA "NATALY"

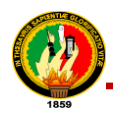

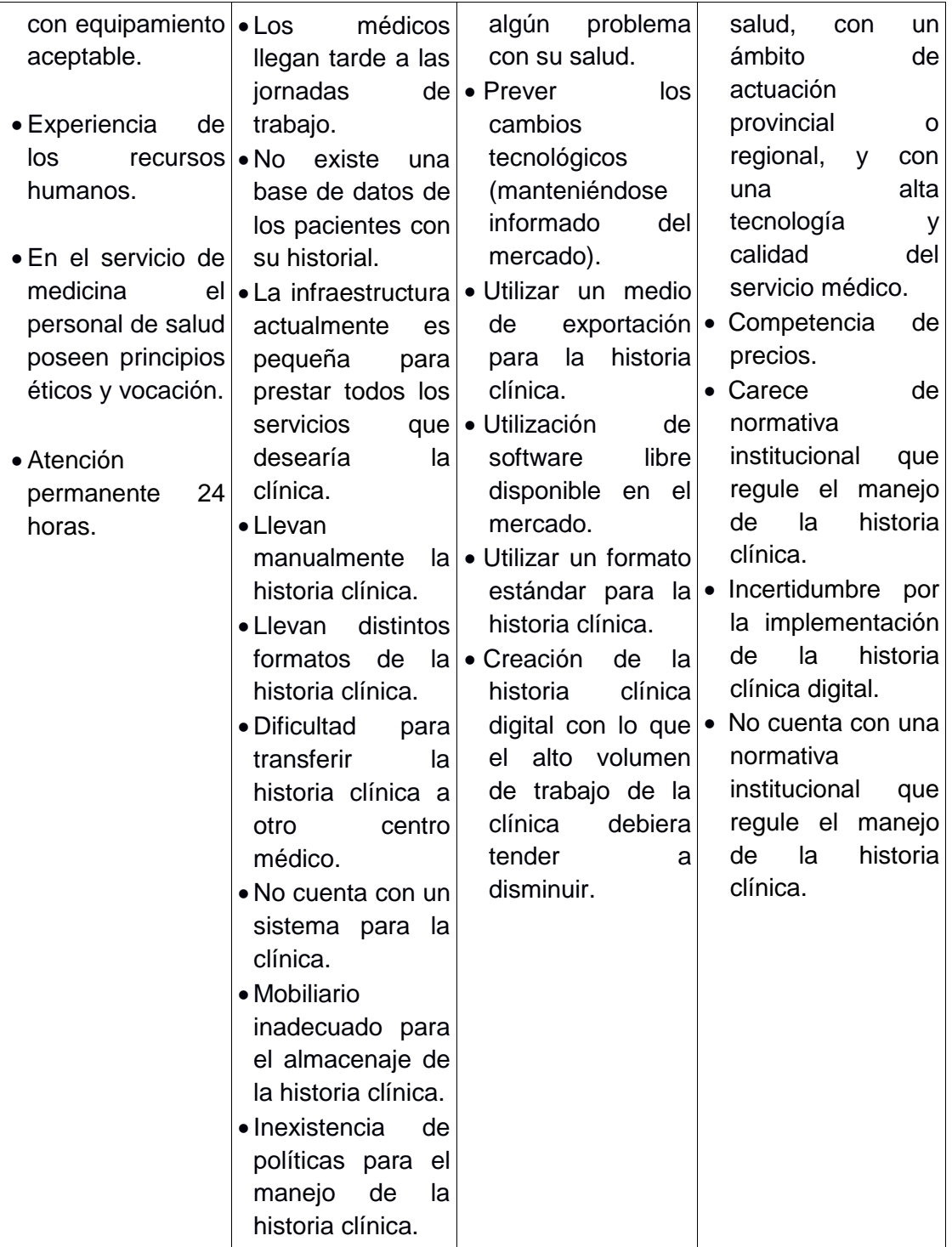

Después de haber hecho el análisis FODA el cual permite identificar las Fortalezas y Debilidades de la clínica, las Oportunidades del mercado y las Amenazas en el entorno lo que permite visualizar y resumir la situación actual de la clínica; se puede determinar que para el desarrollo del Proyecto de Titulación se tiene que investigar que medios o canales ofrecen las tecnologías de la información y la comunicación

(*TIC*) que permita utilizar un medio de exportación para la historia clínica electrónica (HCE) la misma que puede constituirse en una estrategia que le ayude a la clínica a distinguirse de forma diferenciada de sus competidores, para que pueda competir con éxito en el mercado.

Entre los medios objeto de análisis se destaca: HL7 (Nivel Siete en Salud), CEN/EN 13606 y OpenEHR, a continuación se muestra un cuadro comparativo:

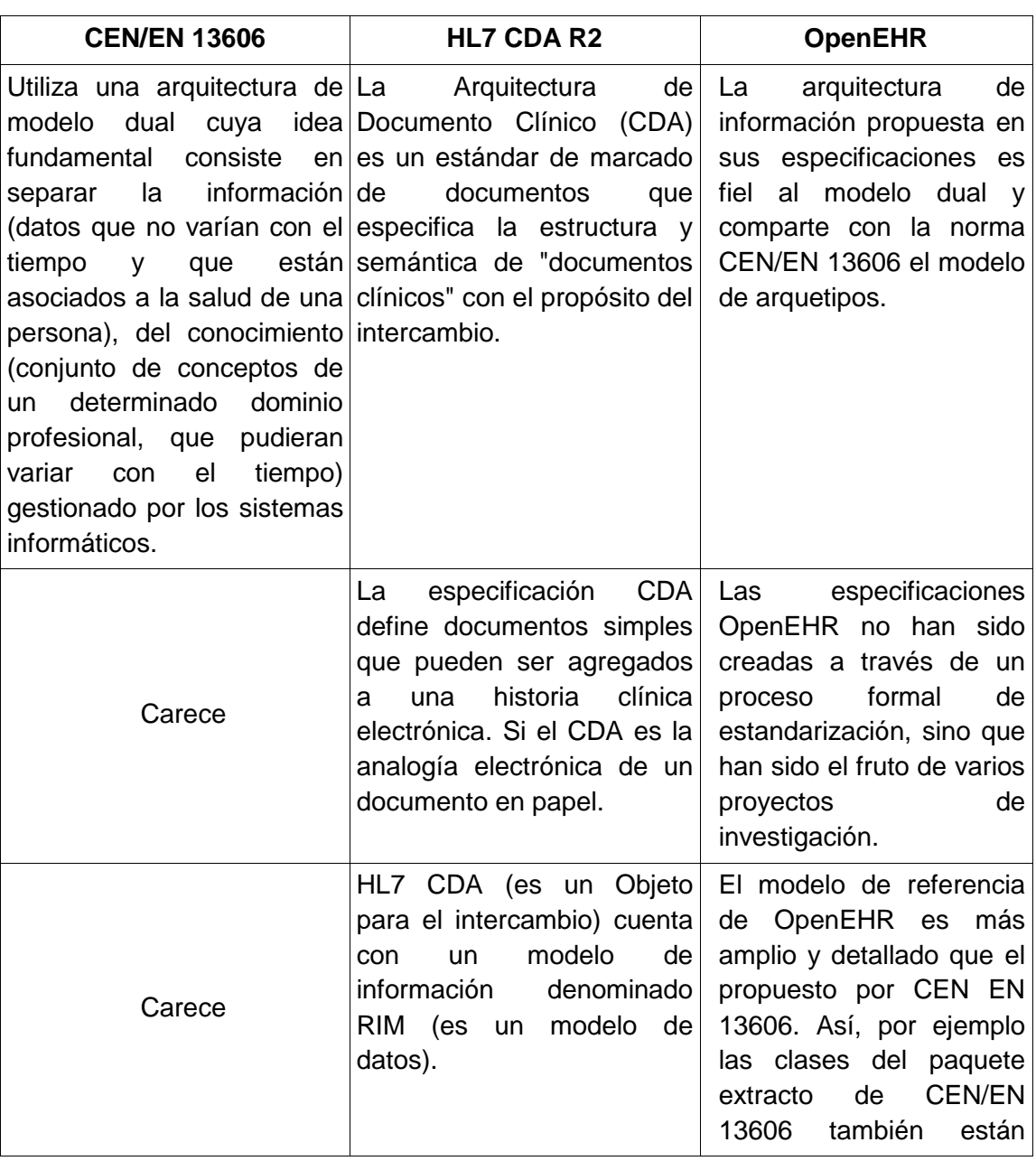

# TABLA LXIX.

# CUADRO COMPARATIVO DE LOS ESTÁNDARES OBJETO DE ESTUDIO

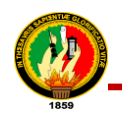

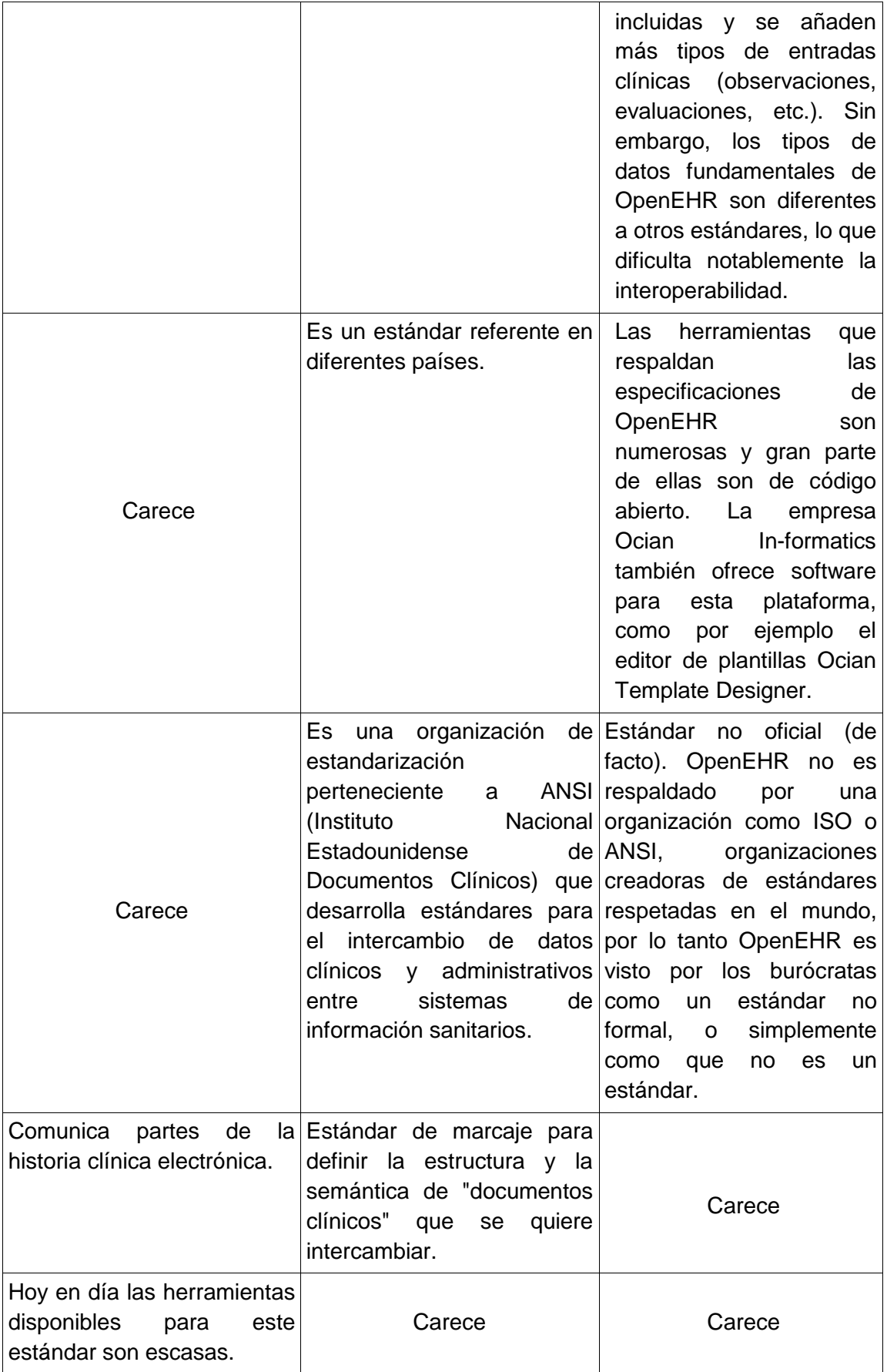

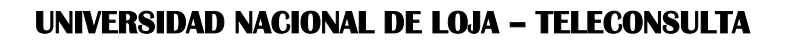

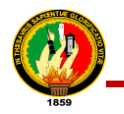

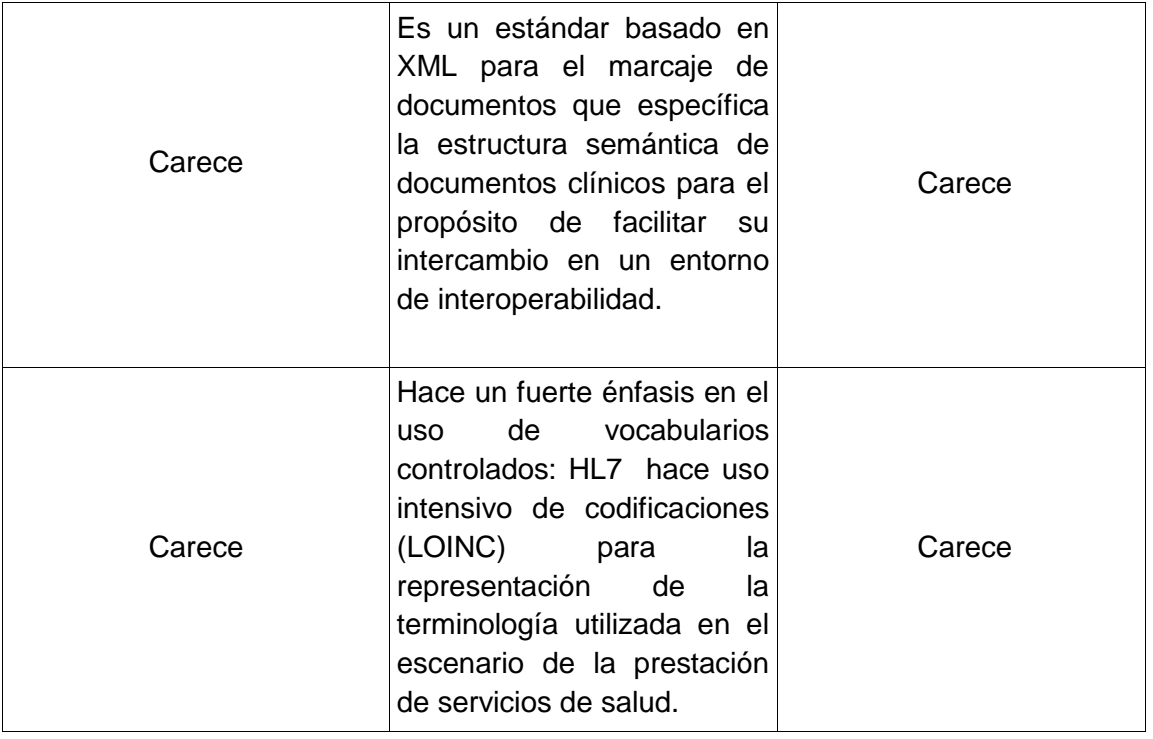

Una vez realizado el cuadro comparativo de los estándares, las cuales permitieron identificar el medio más óptimo que ayude a resolver uno de los principales inconvenientes como la exportación de información de los datos que provienen del proceso de atención médica, es decir los datos clínicos del paciente. HL7 CDA R2 es el medio que más puede adecuarse a las necesidades de exportación de datos clínicos de cualquier centro de salud por las siguientes razones:

- Está ampliamente probado, ya que ha sido utilizado en muchos países del mundo como por ejemplo: Canadá, Estados Unidos, Japón, Australia, España por citar algunos que lo utilizan en los sistemas de salud.
- Es versátil porque da respuesta a las necesidades de los distintos servicios de salud, independientemente del nivel (hospitales, clínicas, centros de salud).
- Es abierto, el estándar HL7 es un estándar desarrollado por usuarios, proveedores de software y demás interesados en los sistemas de información para el área salud convirtiéndolo así en un estándar no propietario es decir debido a que es de código abierto, se obtiene todas las ventajas de una gran comunidad de usuarios con soporte de calidad comercial.
- El pasado 4 de septiembre el consejo de dirección de HL7 International dio luz verde al acceso y uso gratuito de todos los estándares de interoperabilidad HL7. Esta nueva política es consistente con la misión de HL7 International para hacer

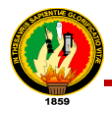

que los estándares HL7 sean los más utilizados en el mundo, en colaboración con todos los agentes del sector salud y desde una visión global. Su motivación es optimizar el valor de los servicios de los sistemas información clínicos, gestores e implementadores de estándares [28].

 Es reconocido, HL7 tiene alianzas formales con organizaciones desarrolladoras de estándares (SDO) y está acreditada por el Comité Técnico de Información para Salud de la Organización Internacional para la Estandarización (ISO).

Por las razones expuestas anteriormente se recomienda para que pueda ser utilizado el estándar HL7 CDA R2 (*ver sección d. Revisión de Literatura, apartado 3. Medios de Exportación para la Historia Clínica Electrónica*) como un medio de exportación de los datos clínicos del paciente en formato XML (lenguaje unificado de modelado) que puede ser implementado a futuro y adherido como un módulo al sistema de teleconsulta para la clínica Nataly.

# **1.10. Análisis comparativo de las herramientas de videoconferencia**

Para determinar la herramienta de videoconferencia que se pueda integrar dentro del sistema de teleconsulta para la clínica Nataly, se investigó y se realizó un cuadro comparativo de las características de los tipos de herramientas de videoconferencia más utilizados (skype, google hangouts y adobe connect):

### TABLA LXX.

#### CUADRO COMPARATIVO DE LAS HERRAMIENTAS DE VIDEOCONFERENCIA

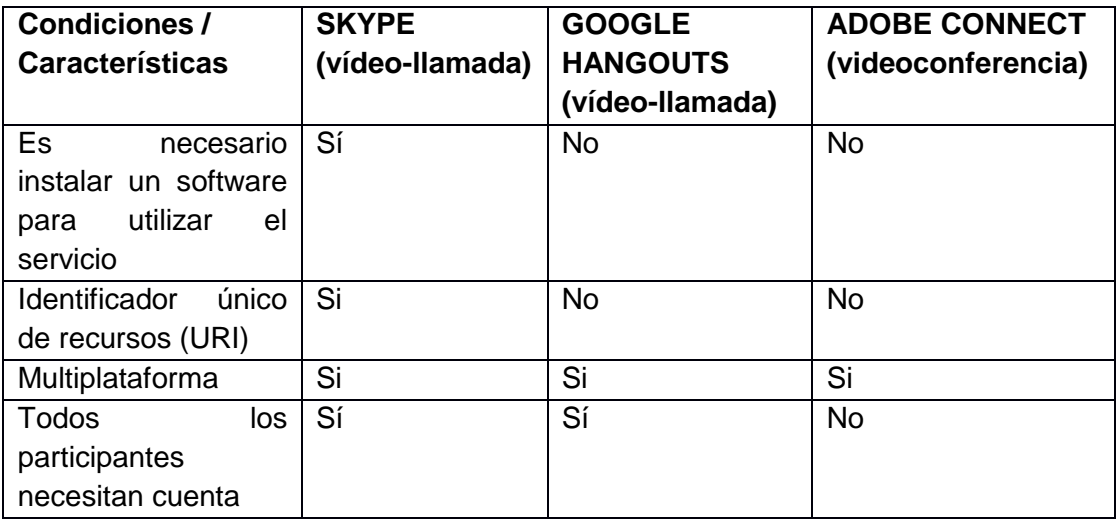

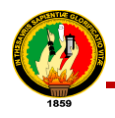

 $\overline{a}$ 

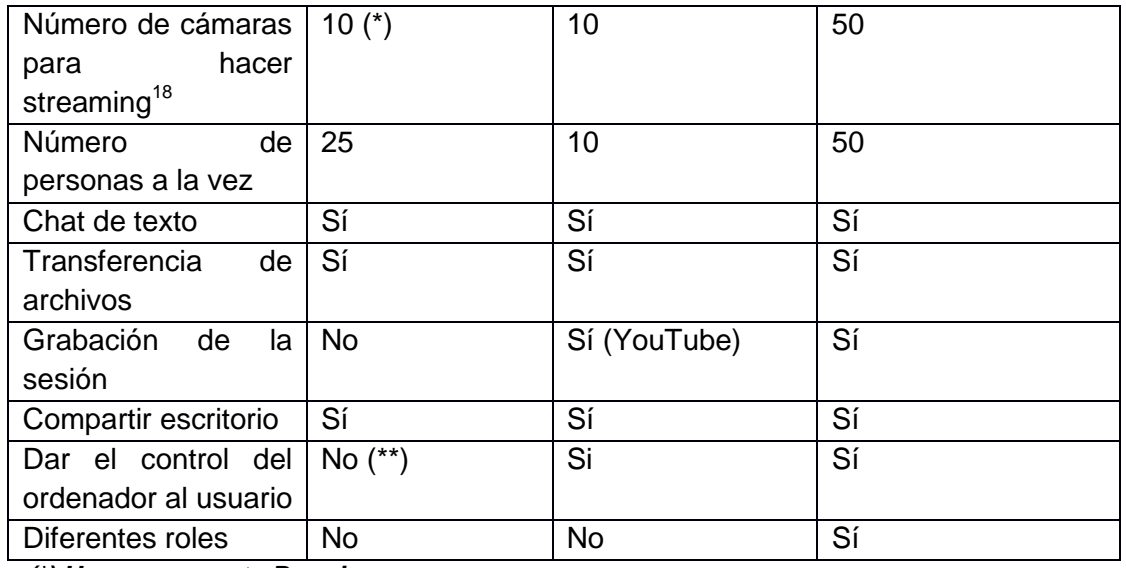

*(\*) Uno con cuenta Premium*

*(\*\*) Existen programas que se integran con Skype y realizan esta labor*

En la tabla se puede apreciar que la mayoría de las herramientas incluyen casi todas las características que se ha destacado y se podría pensar que todas son válidas o aptas para el objetivo, pero la diferencia en este caso, está en los matices y la usabilidad de cada una de ellas, que a continuación se detalla:

Uno de los ítems que se considera más importante en nuestra comparativa, es el de la posibilidad de integración a una página web, que se requiere para realizar la videollamada. Google hangouts permite añadir un botón hangout a wordpress y joomla; pero para añadir un botón a un sitio web aún está en desarrollo y adobe connect actualmente se puede integrar a moodle pero no a cualquier página web, en cambio skype posee un identificador único de recursos (URI) que permite la integración a cualquier página web (*ver sección d. Revisión de Literatura, apartado 5.5. Skype URI (Identificador Uniforme de Recurso)).*

El hecho de ser una herramienta multiplataforma es otro de los ítems importantes ya que facilita el acceso a todo tipo de usuarios. En este caso, la mayoría de las herramientas lo son. Otra característica es la grabación de sesiones, Google hangouts y adobe connect permiten la grabación de sesiones, skype no; cabe mencionar q esta característica para el caso en estudio no es de relevancia, porque el objetivo es

<sup>&</sup>lt;sup>18</sup> Streaming: Es una tecnología se utiliza para optimizar la descarga y reproducción de archivos de audio y video que suelen tener un cierto peso.

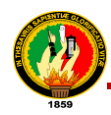

simplemente realizar una videollamada a un médico para realizar una consulta particular.

El número de participantes emitiendo en video simultáneamente tampoco es una prioridad en el presente caso, ya que como se menciona anteriormente el objetivo de integrar videoconferencia en el sistema es para realizar consultas desde un paciente al médico. En cuanto a las posibilidades de compartir las tres herramientas ofrecen la posibilidad de compartir el escritorio, chat y la transferencia de ficheros.

Se puede concluir que en la búsqueda realizada a través de la web se vio que hay una gran oferta de herramientas de videoconferencia de escritorio, muchas de la cuales tienen una finalidad relacionada con el mundo empresarial y esto se nota a la hora de ofertar sus servicios como reuniones de trabajo, presentaciones de documentos con feedback<sup>19</sup> limitado, etc., y no se ajustan tanto a las necesidades de nuestro servicio.

Google hangouts y adobe connect están en un proceso de evolución constante, y van realizando mejoras que repercuten sobre el producto final. Por otra parte, skype posee una uri que nos ofrecen la posibilidad de atender nuestra necesidad que es la de integrar videollamada desde la página del sistema, es por esto que se eligió esta herramienta el único requisito que es necesario es que el paciente y médico tengan una cuenta de usuario en skype.

# **2. Diseño**

 $\overline{a}$ 

### **2.1. Diseño arquitectónico del sistema.**

La aplicación está basada en una arquitectura de tres capas, con sus tres componentes principales.

### **Capa de Presentación**

Debe tener la característica de ser amigable, o sea, entendible y fácil de usar para el usuario. Al hablar de esta capa se hace referencia a lo que va a ver el usuario en este caso es una página web o un fragmento que se guarda en un archivo aparte, en este caso se guardan en la carpeta tg2env/teleconsulta/teleconsulta/templates aquí se presenta el sistema desarrollado vía navegadores web, constan en la vista todo el código HTML, CSS, Jquery que se tiene que generar para producir la página amigable,

<sup>&</sup>lt;sup>19</sup> Feedback: Capacidad del receptor para reaccionar ante un mensaje.

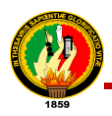

entendible y de uso fácil tal cual se desea que los usuarios la observen. Cada una de las vistan son invocadas desde los controladores.

# **Capa de Negocio**

Se la encuentra en tg2env/teleconsulta/teleconsulta/controllers. Hace referencia al controlador, archivo que contiene el código de una clase; el controlador actúa como intermediario entre el modelo y la vista y cualquier otro recurso necesario para procesar la solicitud de http y generar la página web.

# **Capa de Datos**

Se encuentra en tg2env/teleconsulta/teleconsulta/Model, representa sus estructuras de datos, las capas del modelo contienen funciones que insertan, devuelven y actualizan información de nuestra base de datos.

# **2.2. Diseño de los Diagramas de Casos de Uso**

### **2.2.1. Identificación de Casos de Uso**

### TABLA LXXI.

#### IDENTIFICACIÓN DE CU

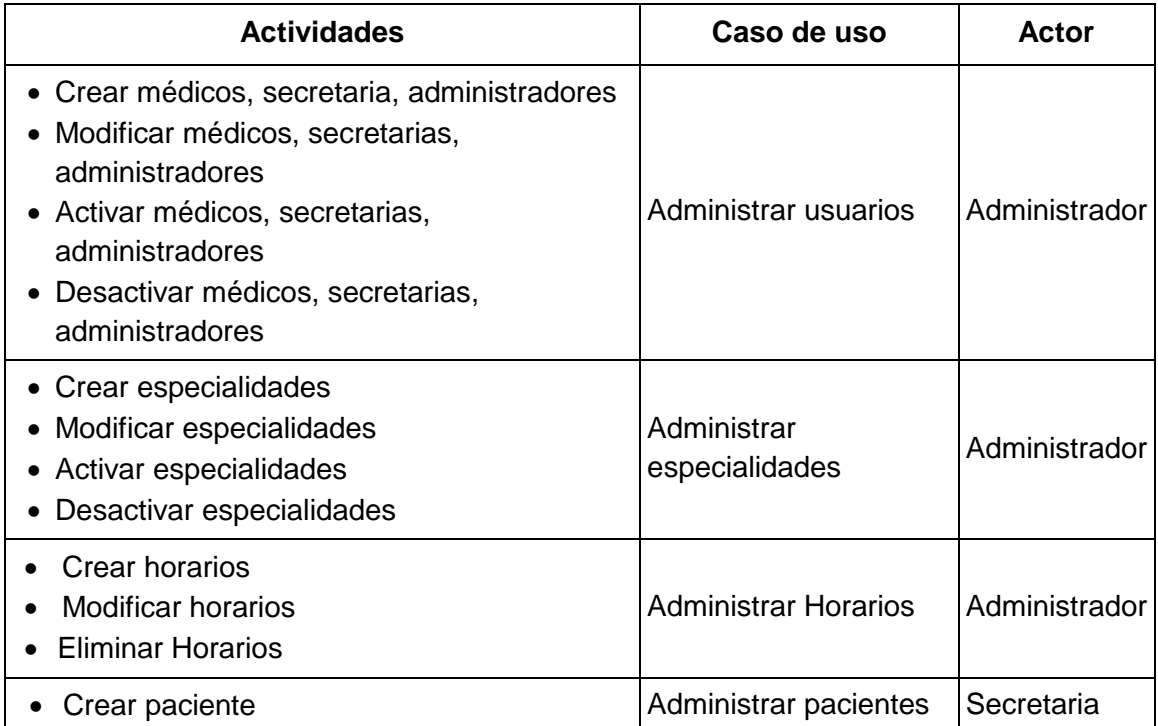

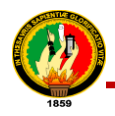

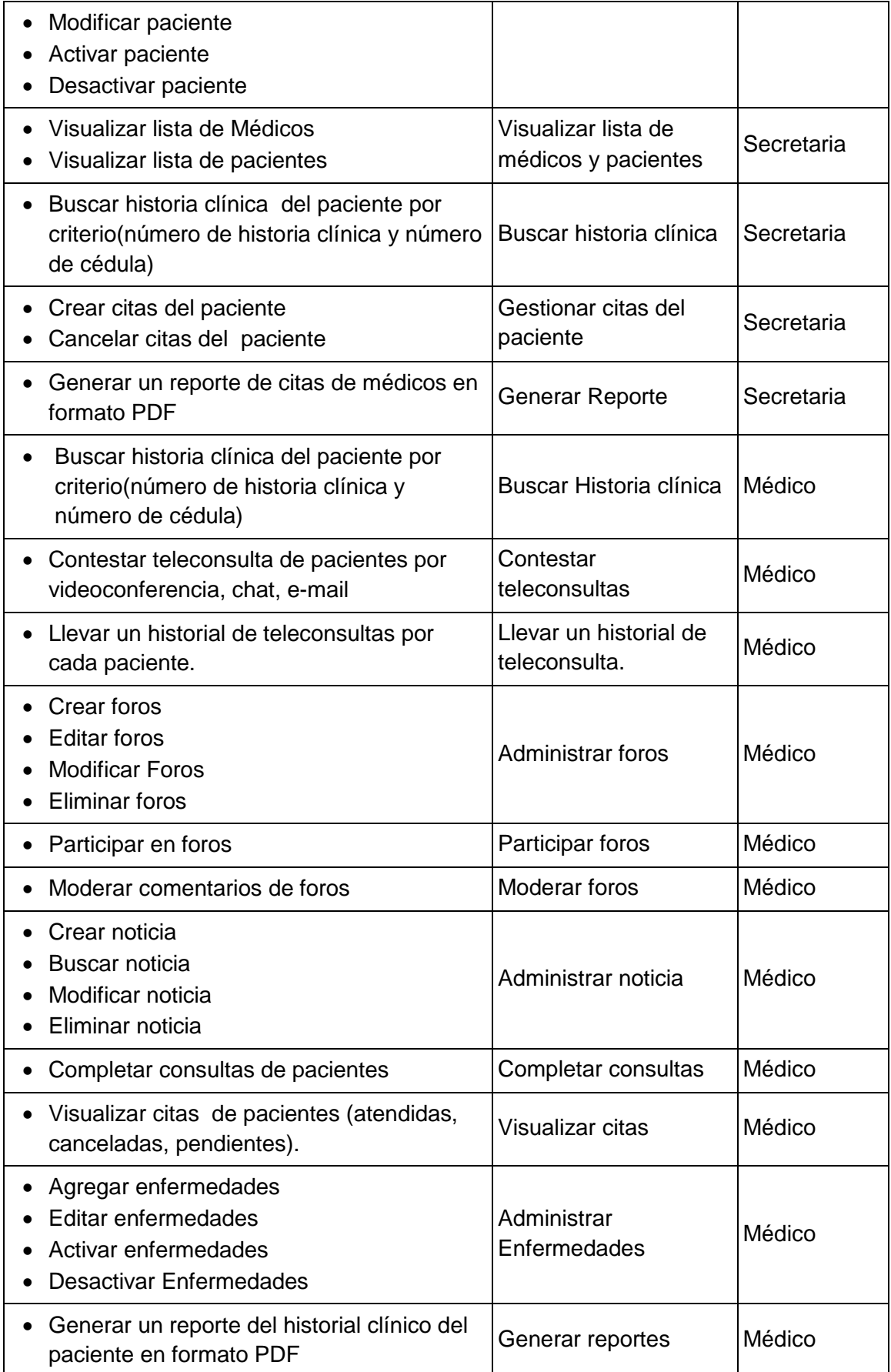

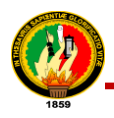

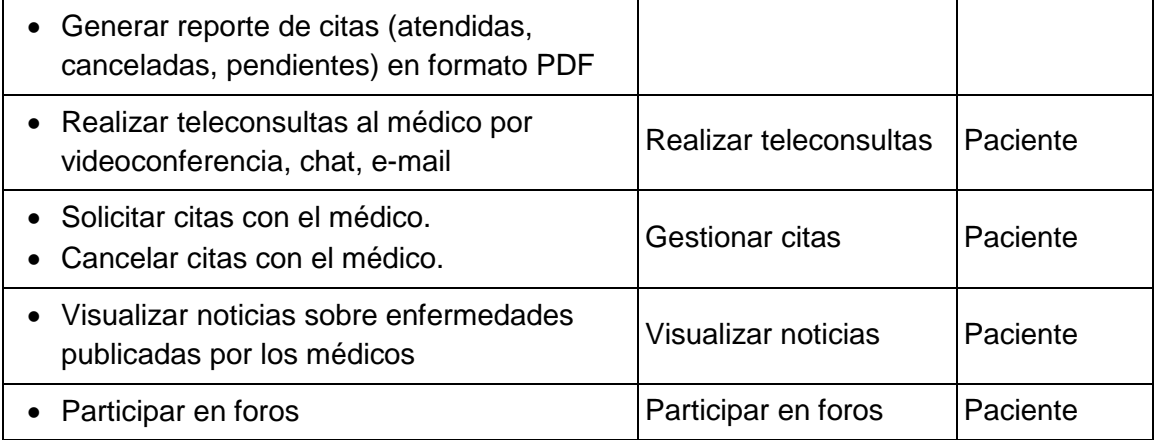

# **2.2.2. Diagrama de Casos de Uso**

Frente a las ventajas que ofrece la metodología de desarrollo XP y su flexibilidad se realizó los diagramas de casos de uso que nos sirven para especificar la funcionalidad y el comportamiento de nuestro sistema mediante su interacción con los usuarios. A continuación se ilustran los casos de uso:

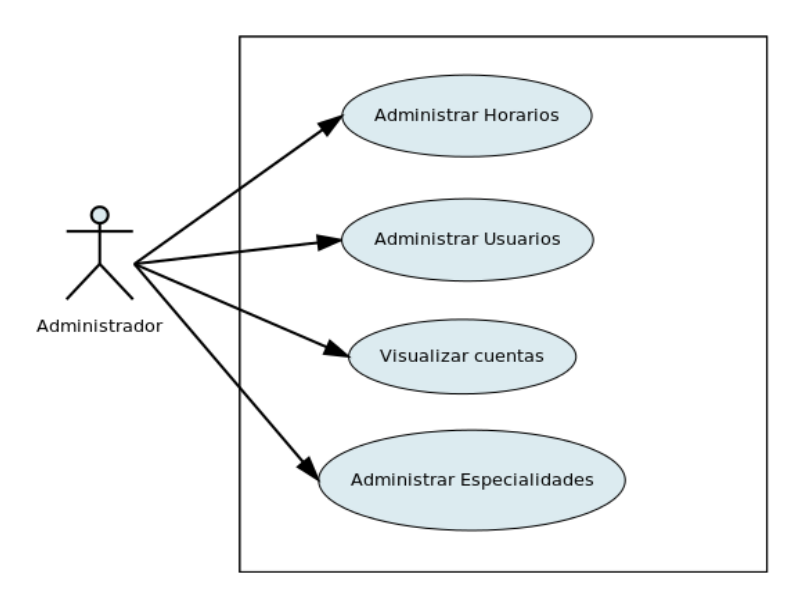

Figura 13. Diagrama de Casos de Uso del Administrador

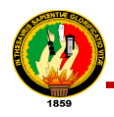

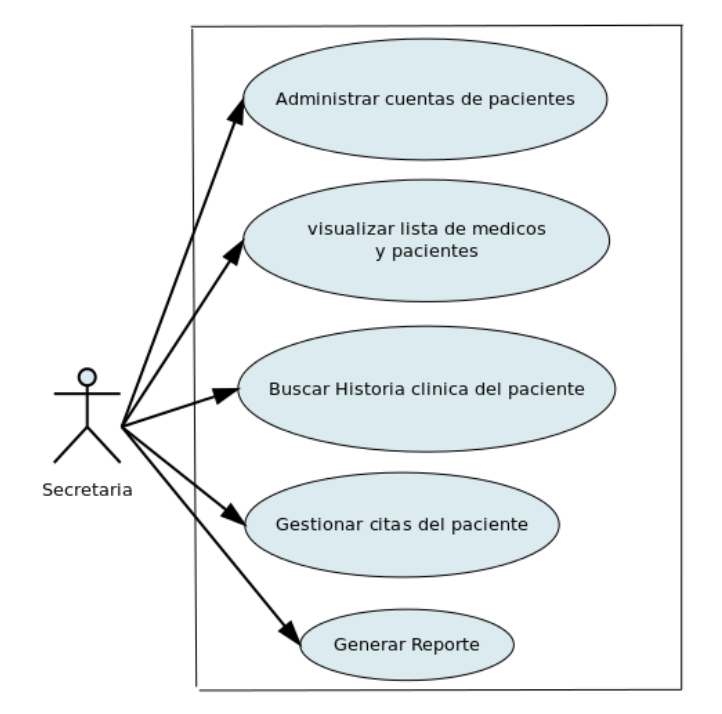

# Figura 14. Diagrama de Casos de Uso de la Secretaria

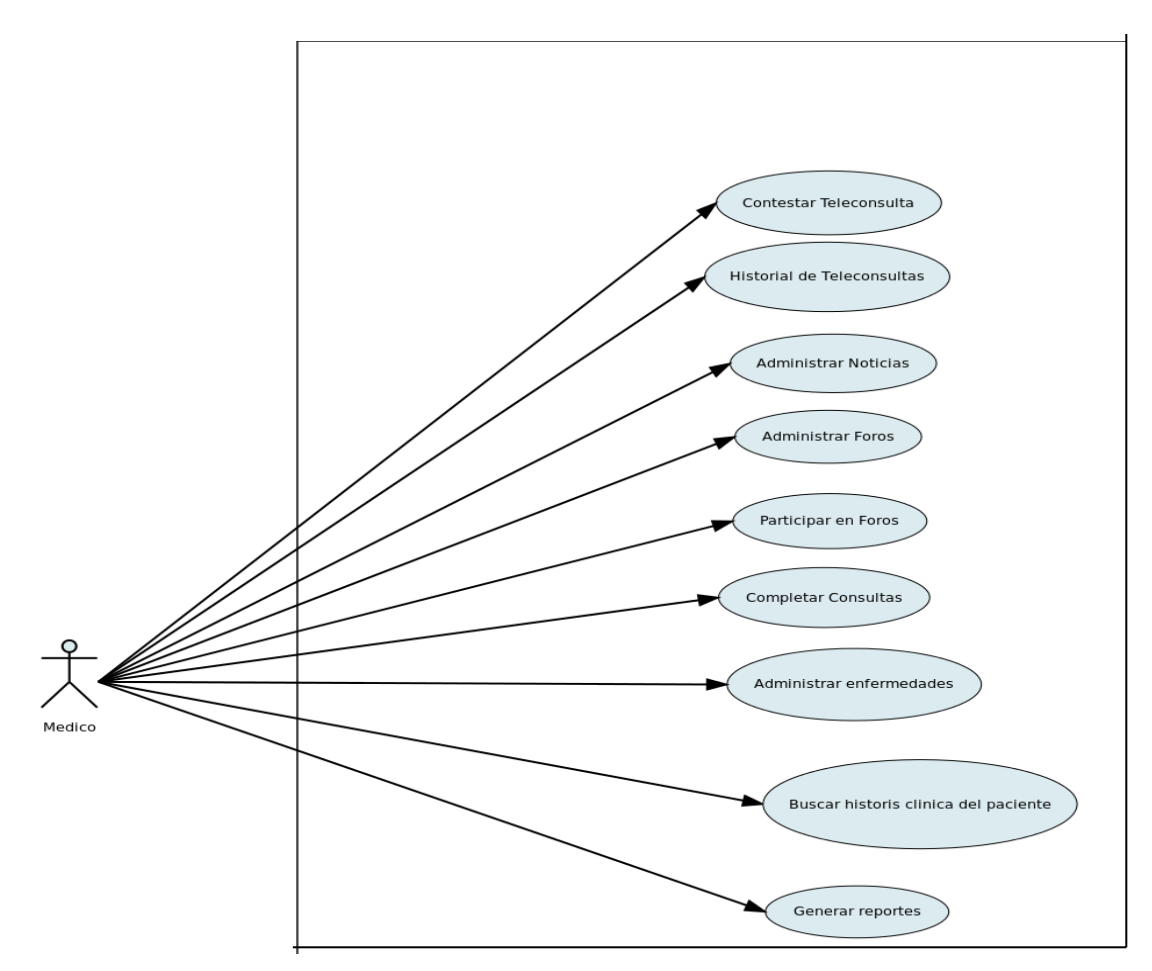

Figura 15. Diagrama de Casos de Uso del Médico

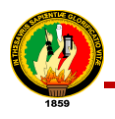

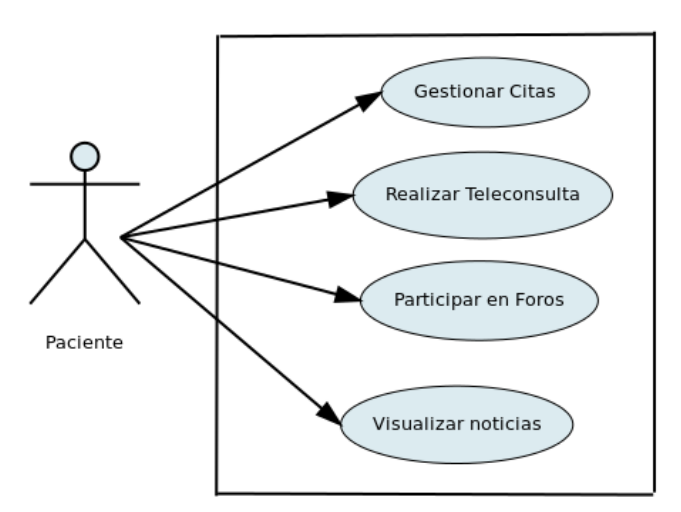

Figura 16. Diagrama de Casos de Uso del Paciente

# **2.3. Tarjetas CRC**

Las tarjetas CRC permitieron identificar clases y asociaciones que participan del diseño del sistema, con las responsabilidades que debe cumplir cada clase y a la vez se estableció cómo una clase colabora con otras clases para cumplir con sus responsabilidades. A continuación se describen las tarjetas CRC:

#### **User**

#### TABLA LXXII.

#### TARJETA CRC: USER

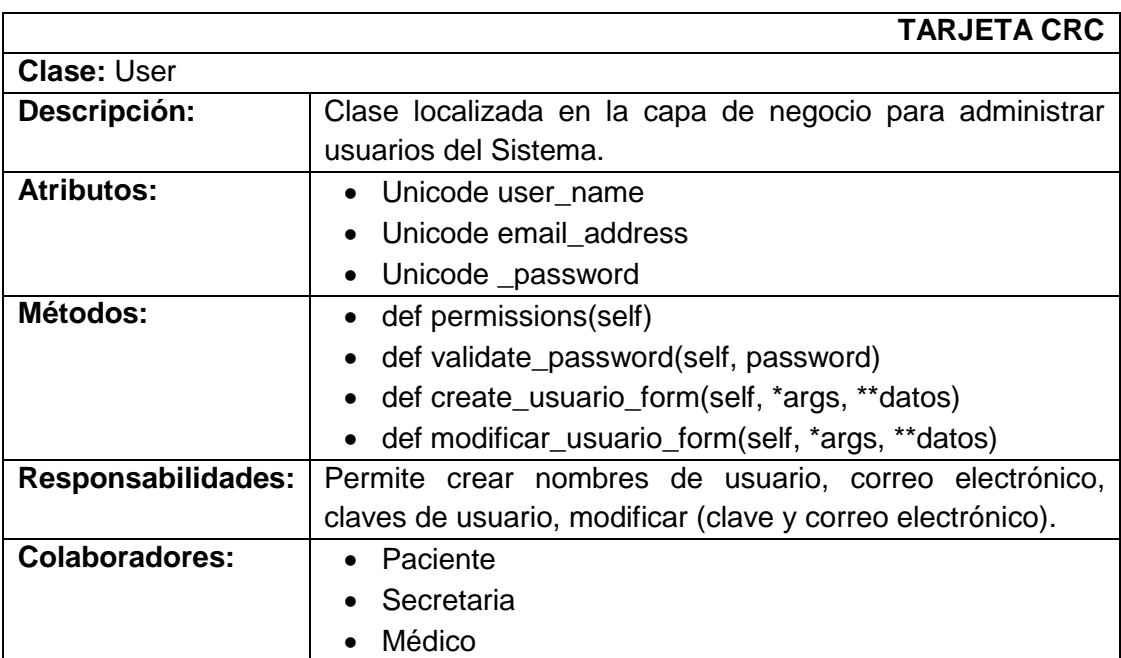

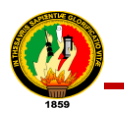

### **Administrador**

### TABLA LXXIII.

#### TARJETA CRC: ADMINISTRADOR

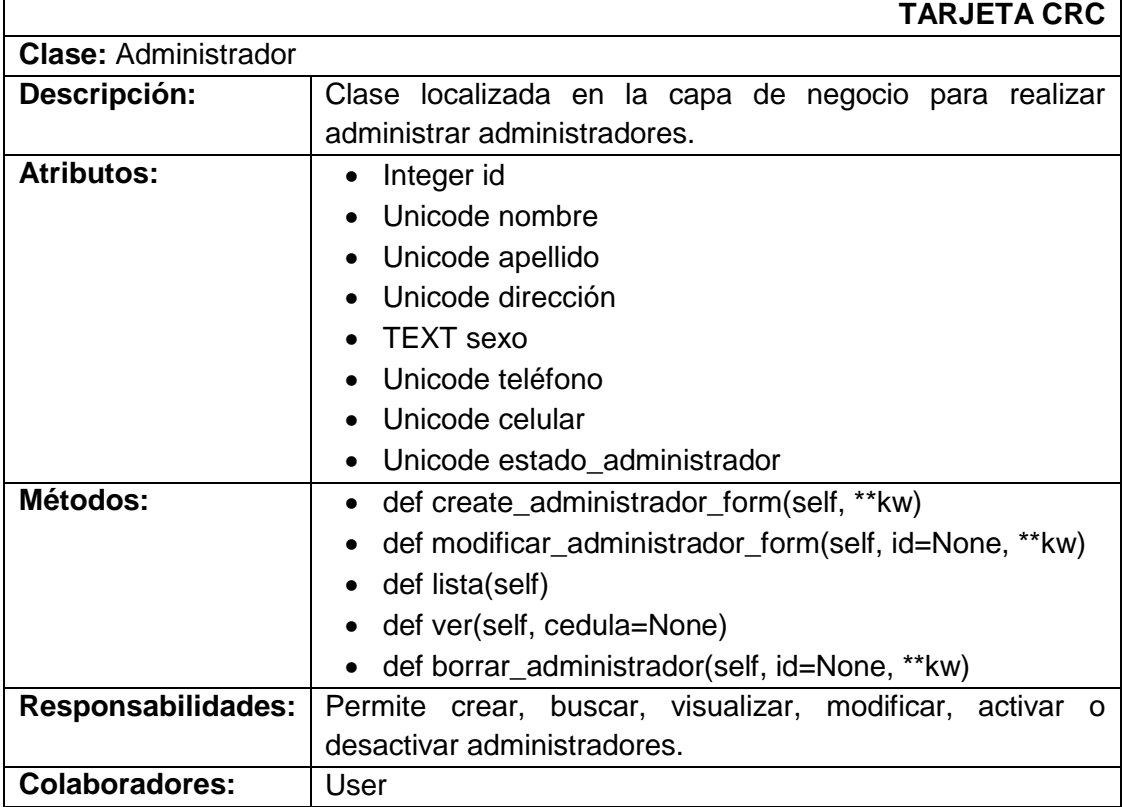

### **Médico**

# TABLA LXXIV.

# TARJETA CRC: MÉDICO

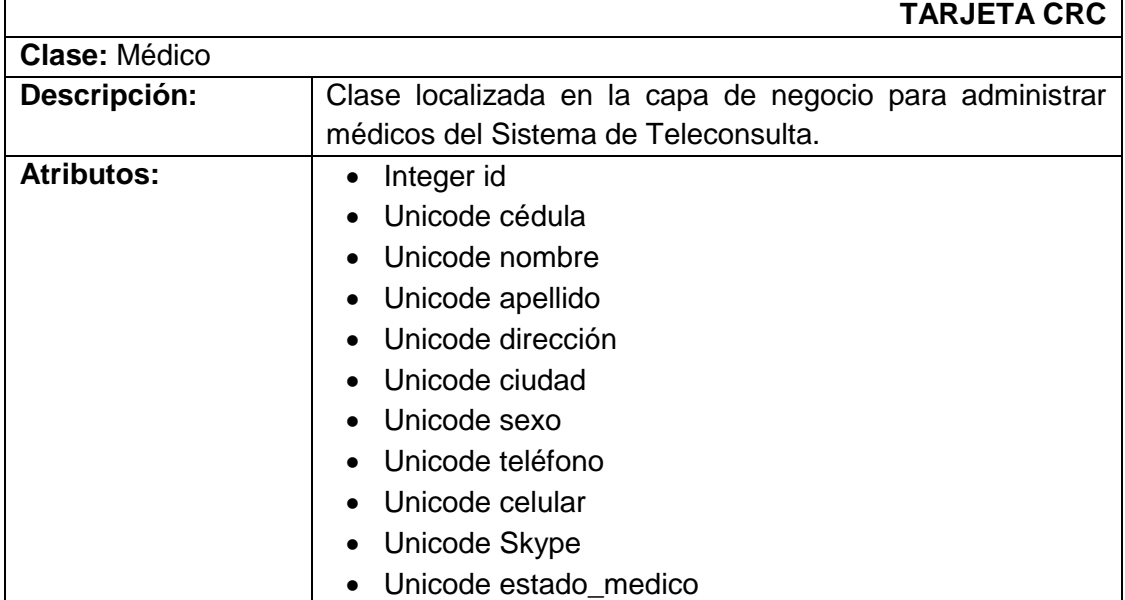

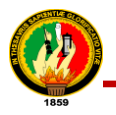

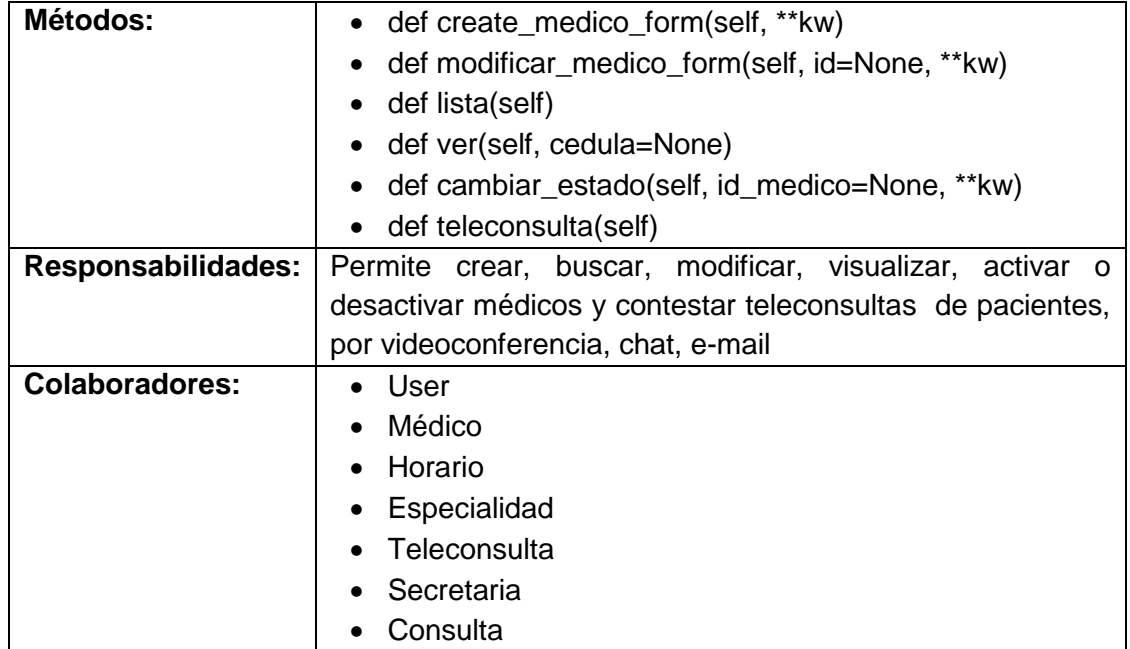

### **Secretaria**

# TABLA LXXV.

### TARJETA CRC: SECRETARIA

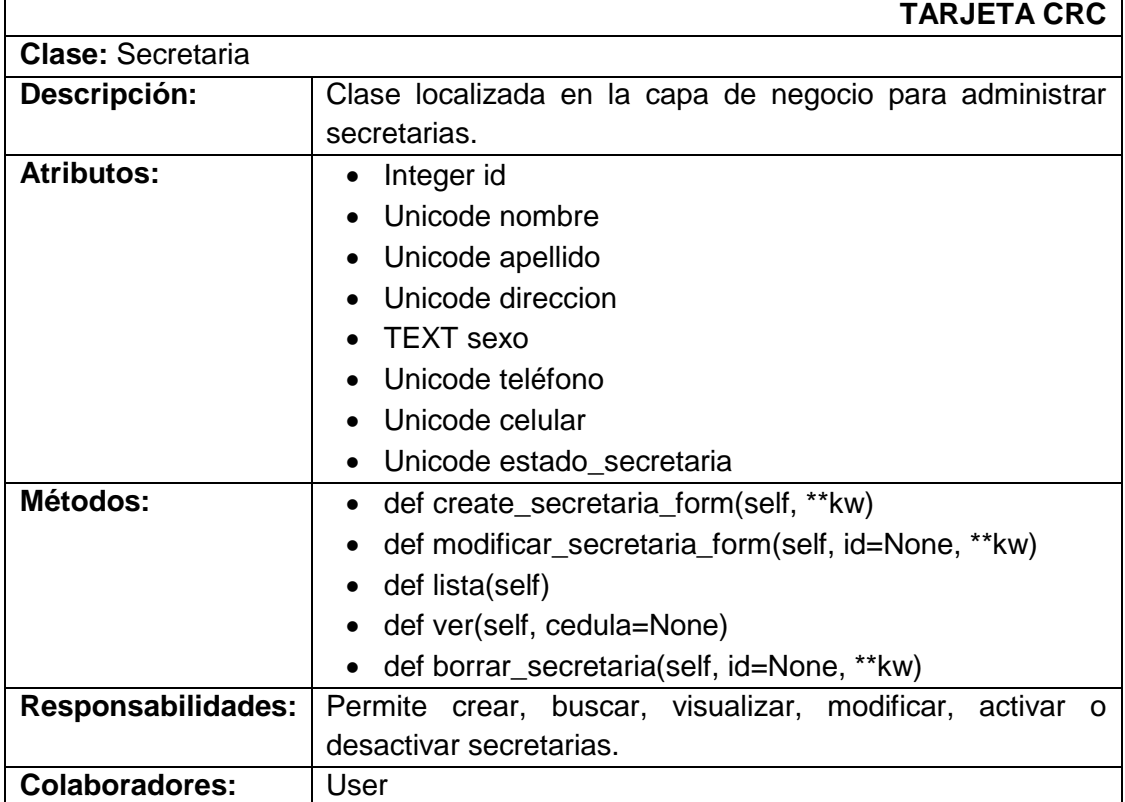

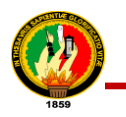

**Paciente**

Î.

# TABLA LXXVI.

#### TARJETA CRC: PACIENTE

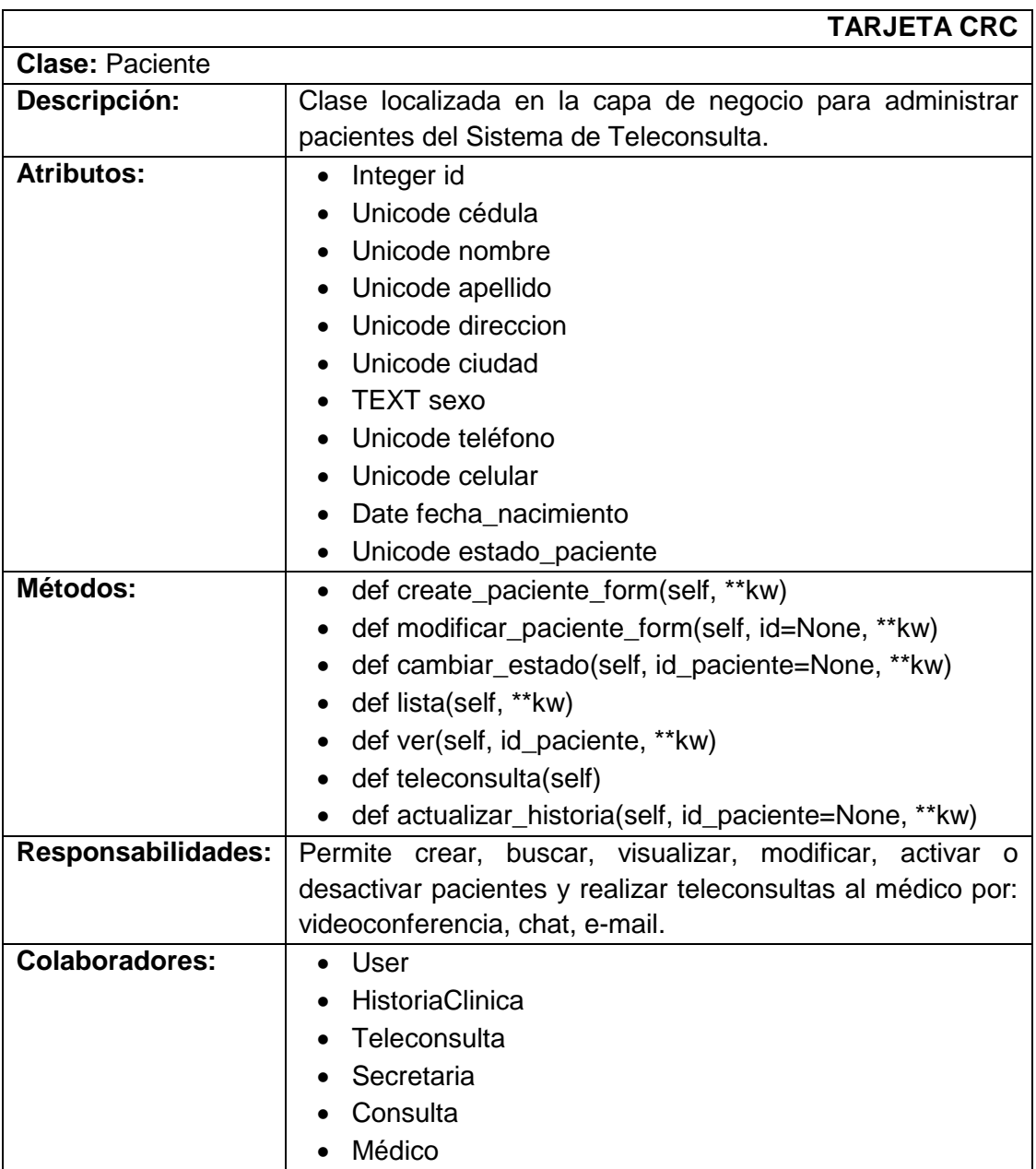

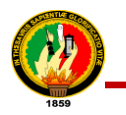

**Horario**

### TABLA LXXVII.

#### TARJETA CRC: HORARIO

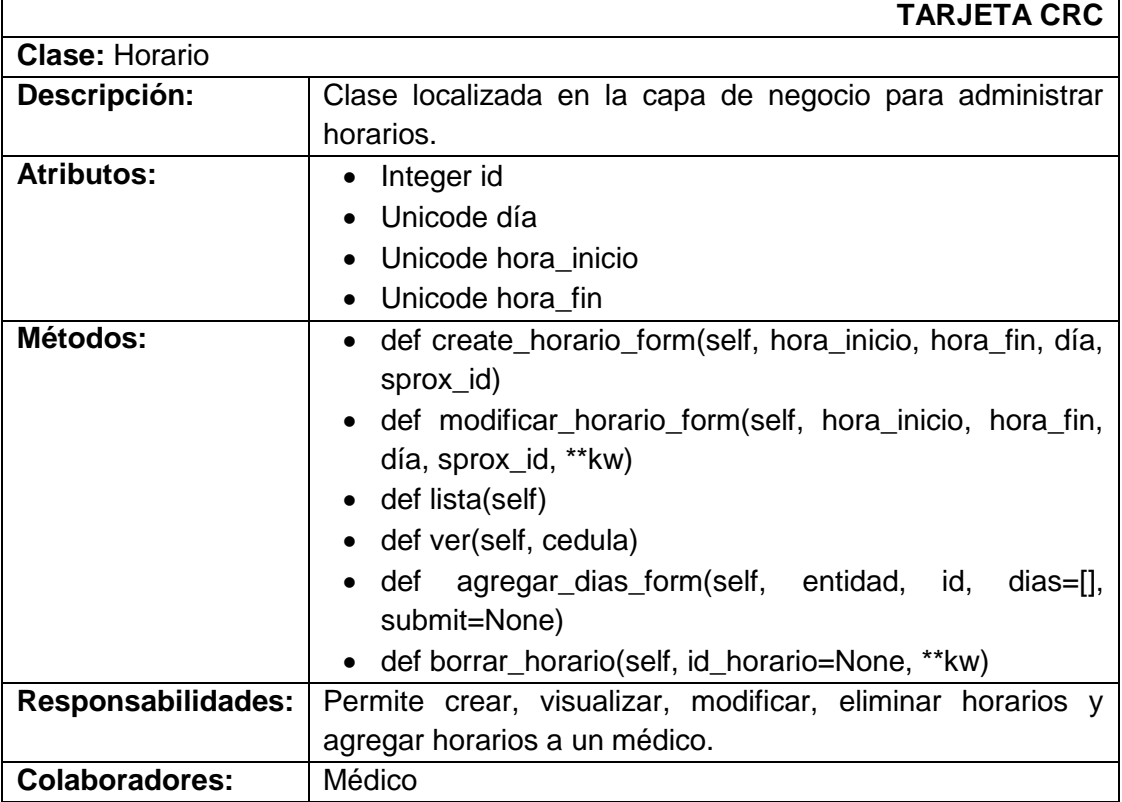

# **Tema**

# TABLA LXXVIII.

#### TARJETA CRC: TEMA

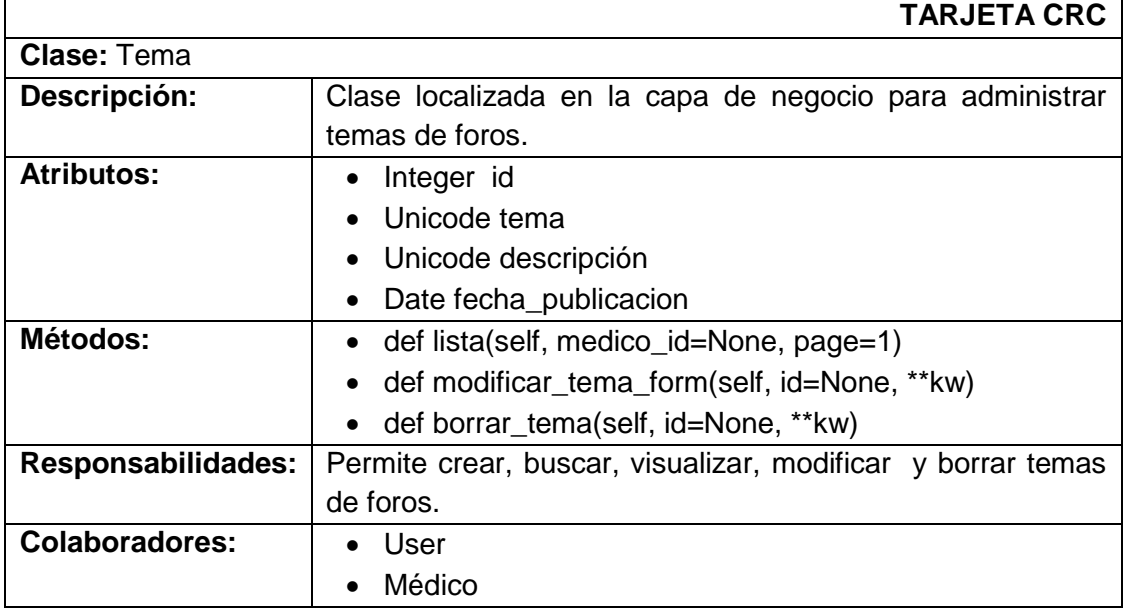

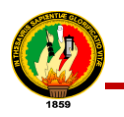

**Comentario** 

# TABLA LXXIX.

#### TARJETA CRC: COMENTARIO

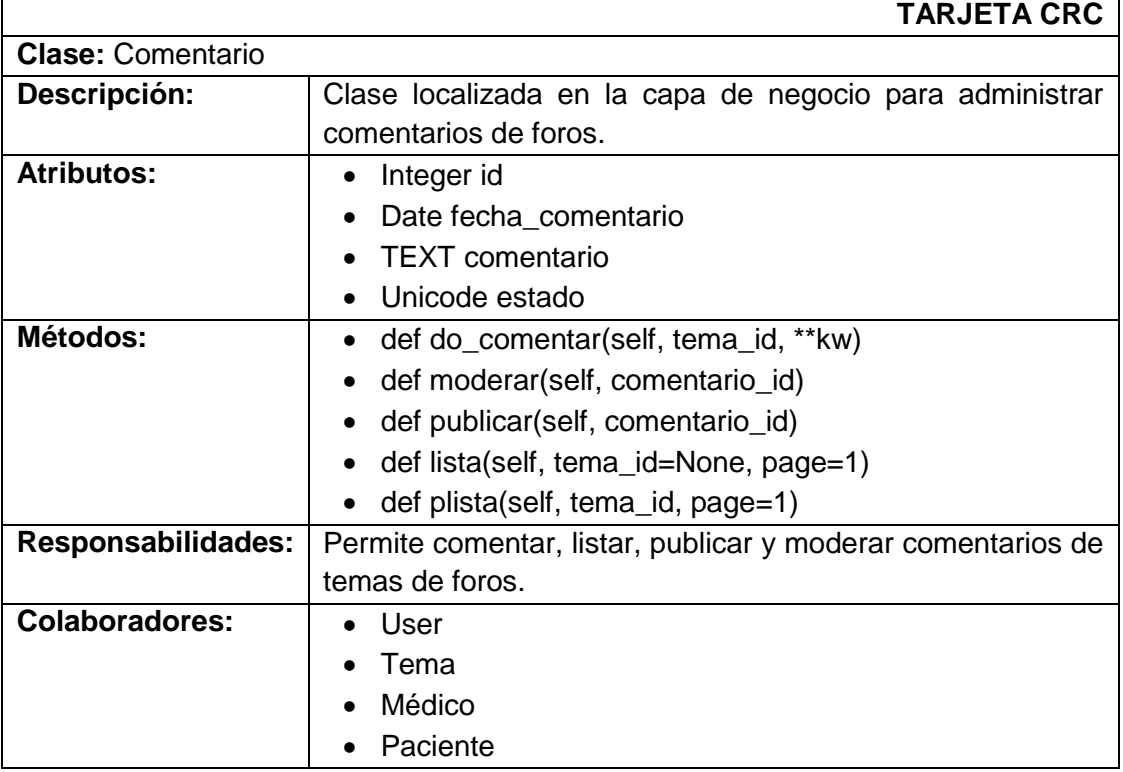

**Especialidad**

#### TABLA LXXX.

# TARJETA CRC: ESPECIALIDAD

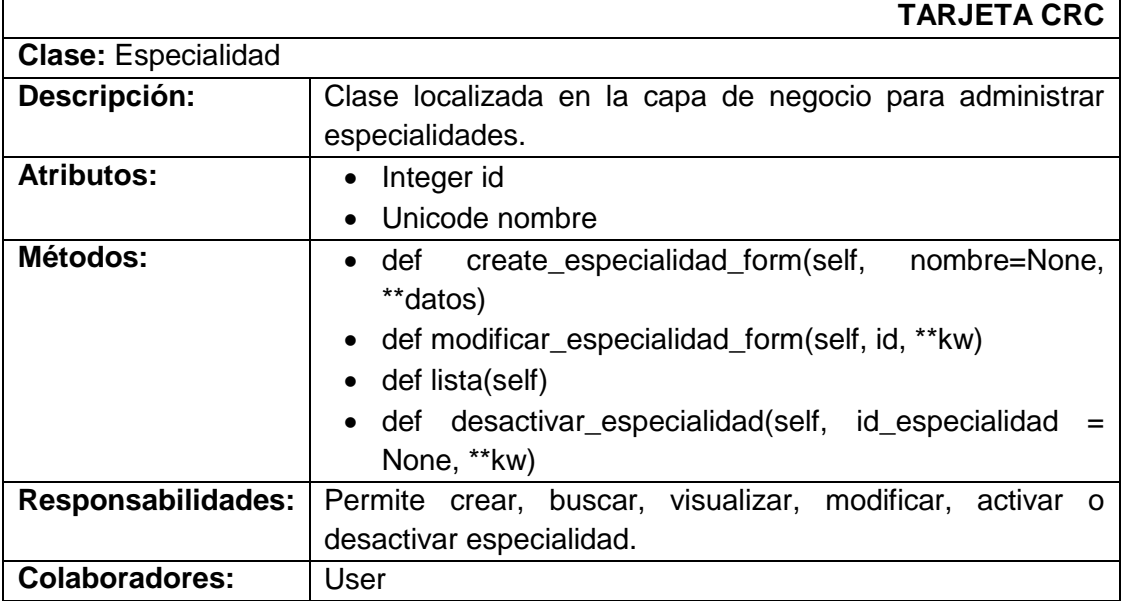

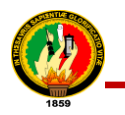

**Noticia**

## TABLA LXXXI.

#### TARJETA CRC: NOTICIA

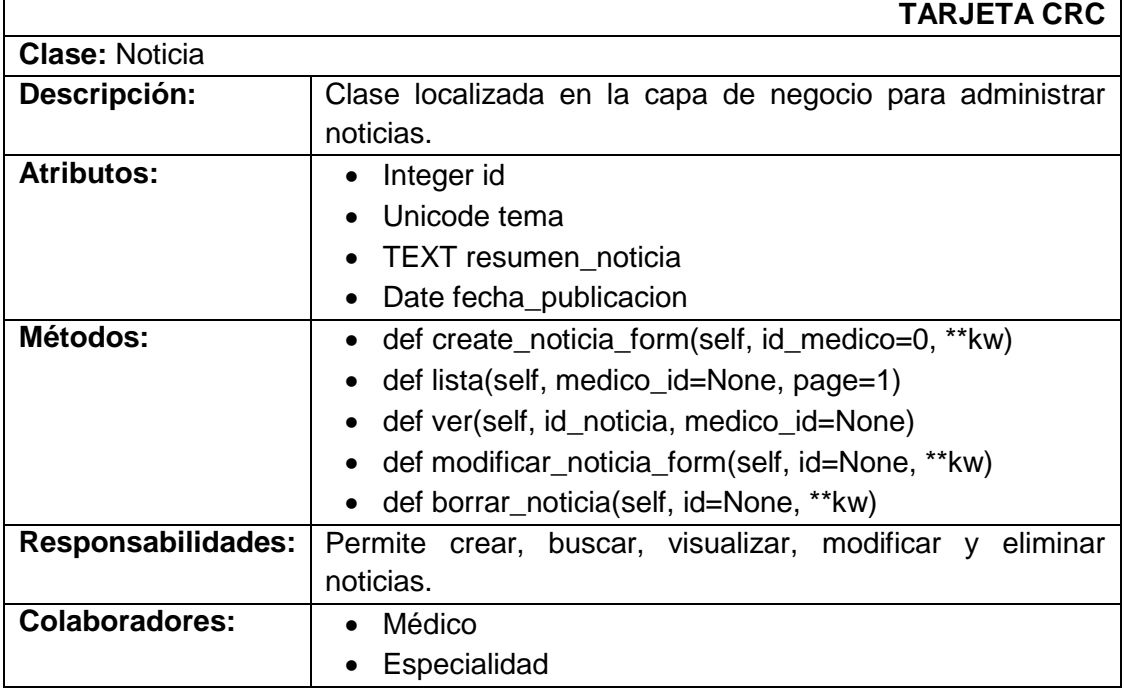

# **Enfermedad**

#### TABLA LXXXII.

# TARJETA CRC: ENFERMEDAD

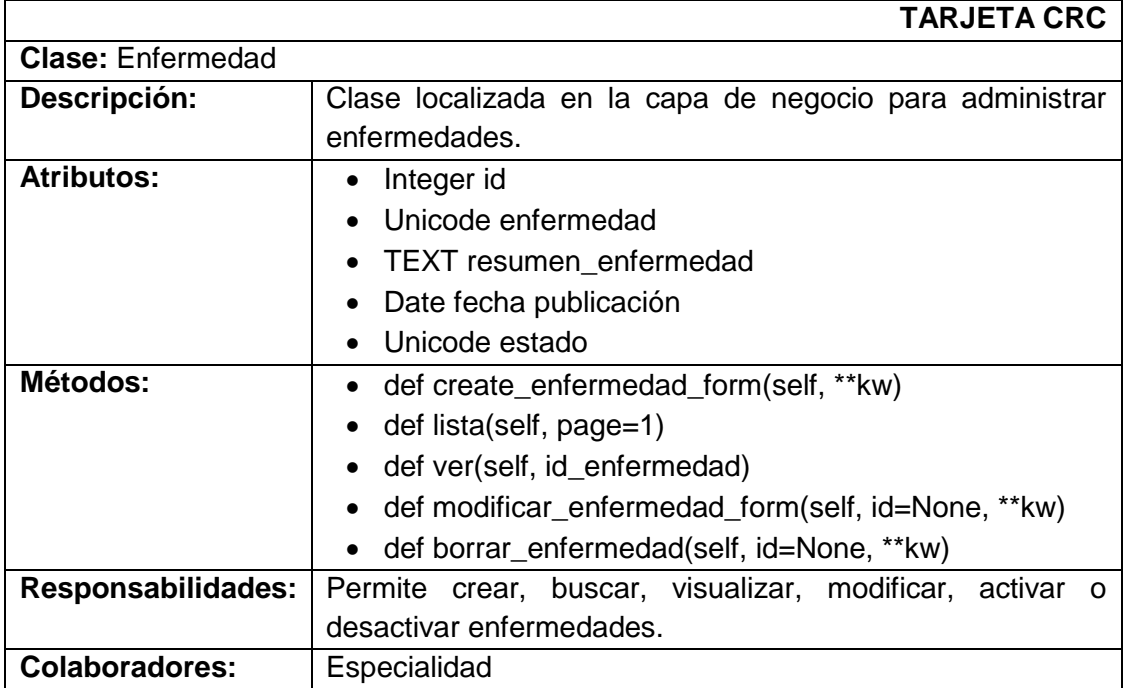

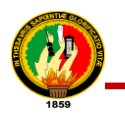

**Consulta**

 $\mathbf{r}$ 

# TABLA LXXXIII.

#### TARJETA CRC: CONSULTA

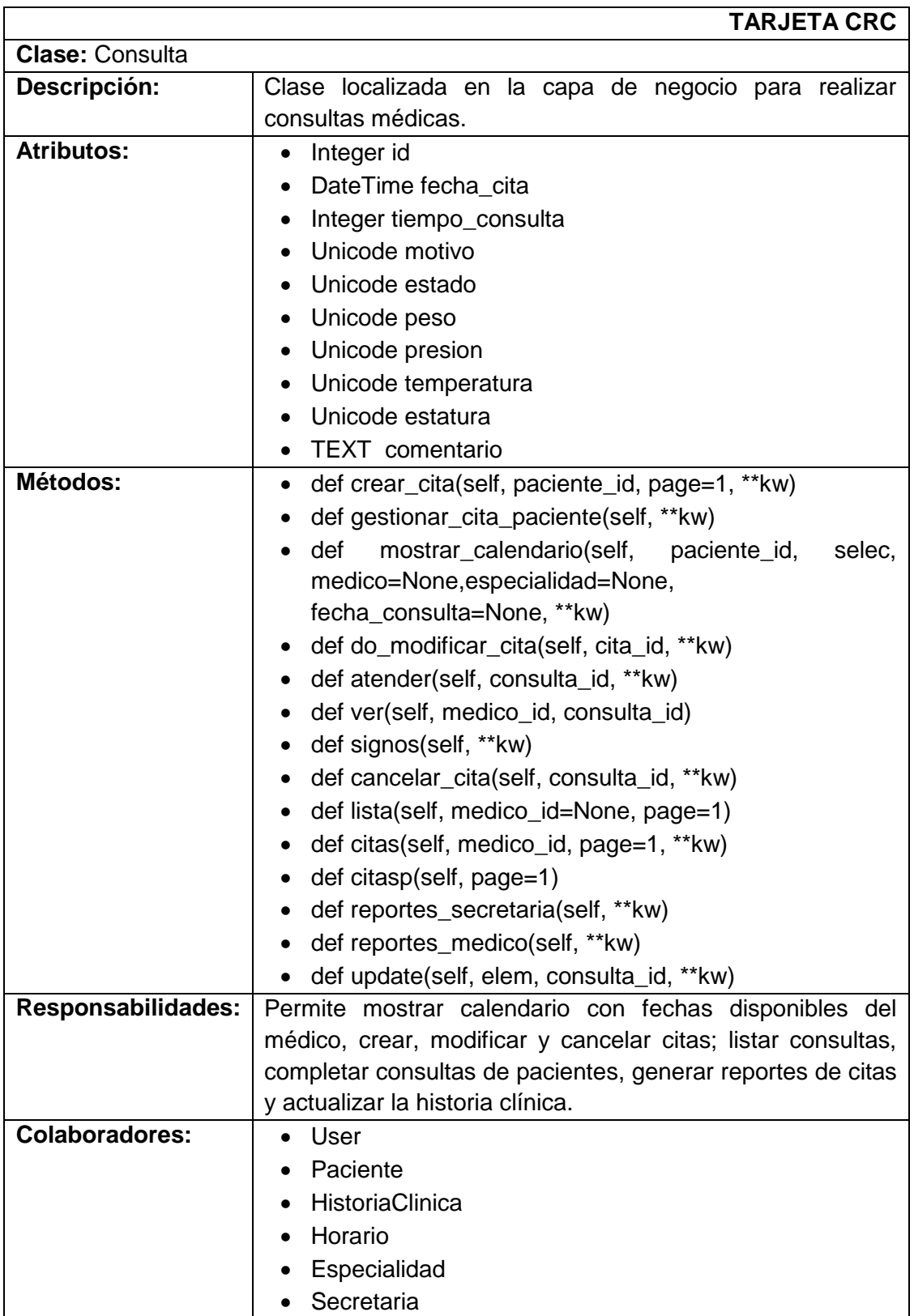

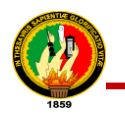

### **Teleconsulta**

#### TABLA LXXXIV.

# TARJETA CRC: TELECONSULTA

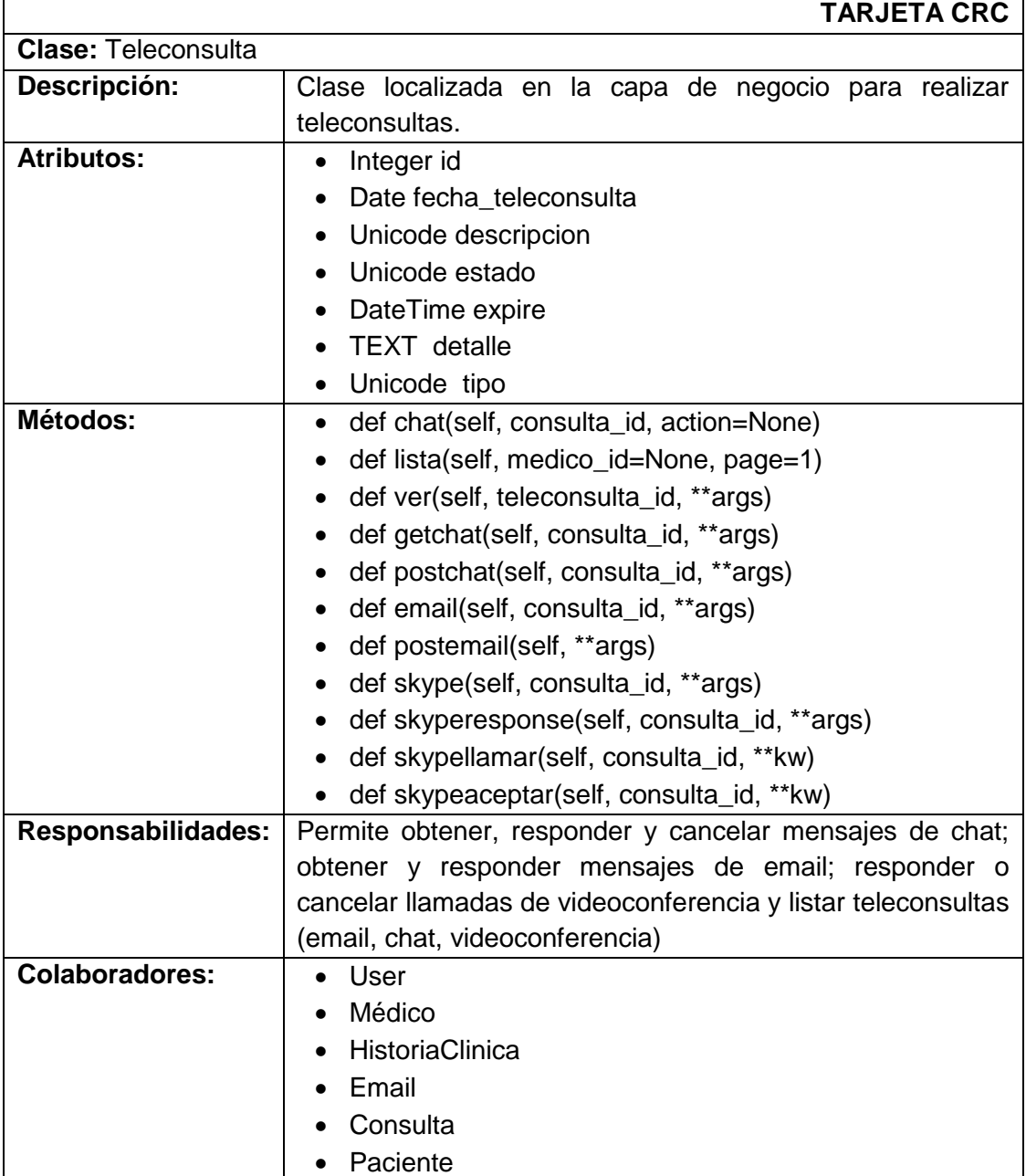

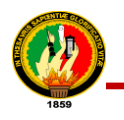

# **2.4. Diagrama de Clases**

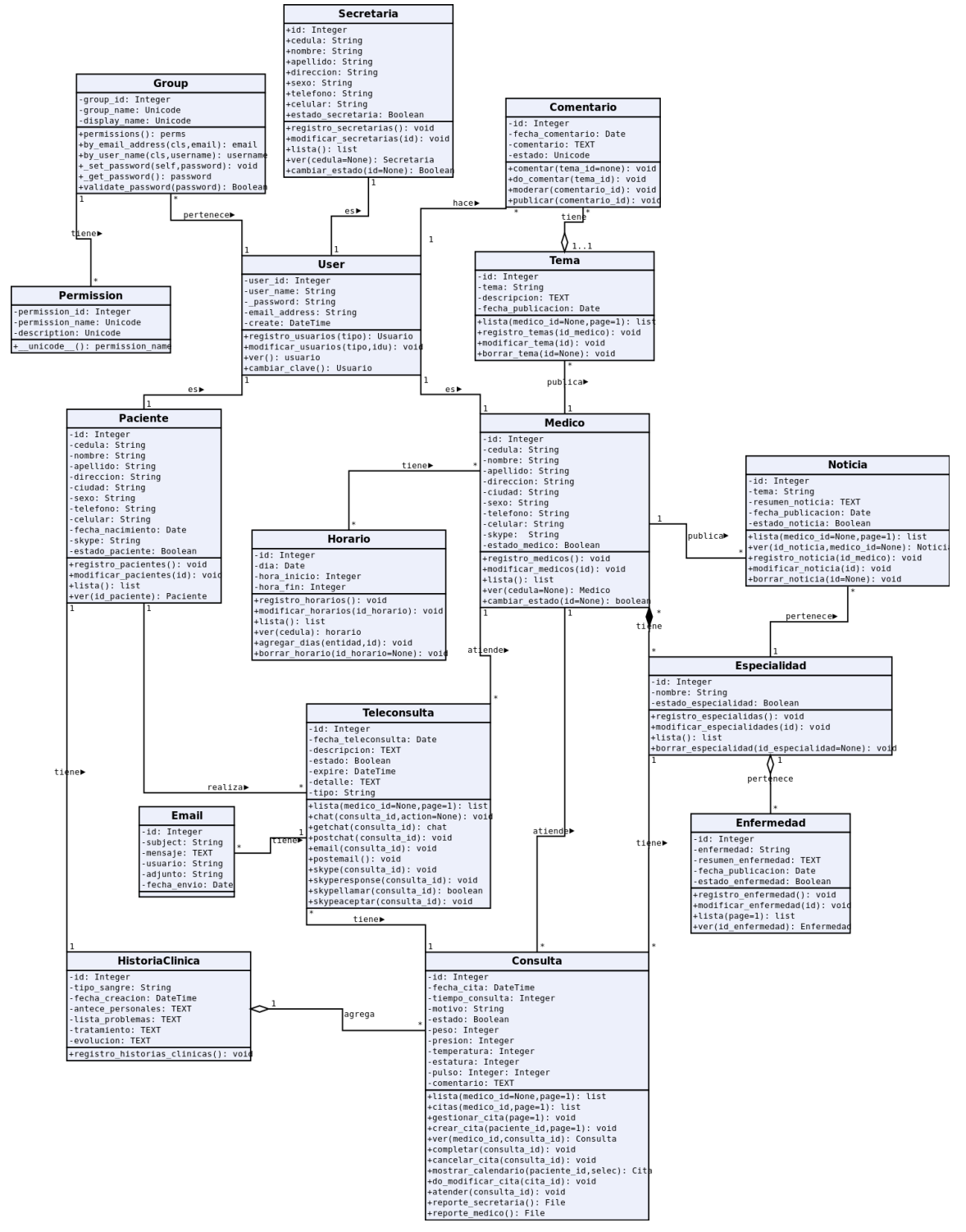

Figura 17. Diagrama de Clases
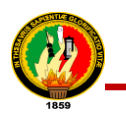

## **2.5. Diagrama de Paquetes**

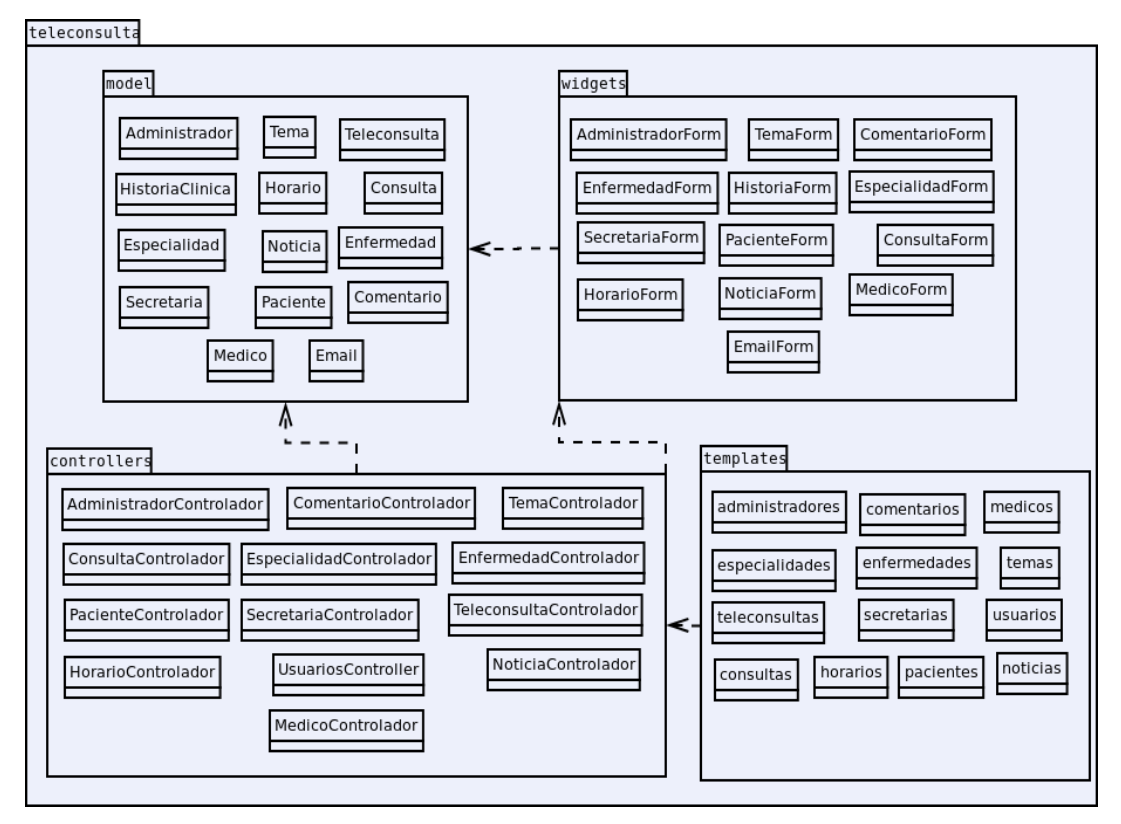

Figura 18. Diagrama de Paquetes

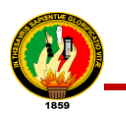

# **2.6. Diagrama de Componentes**

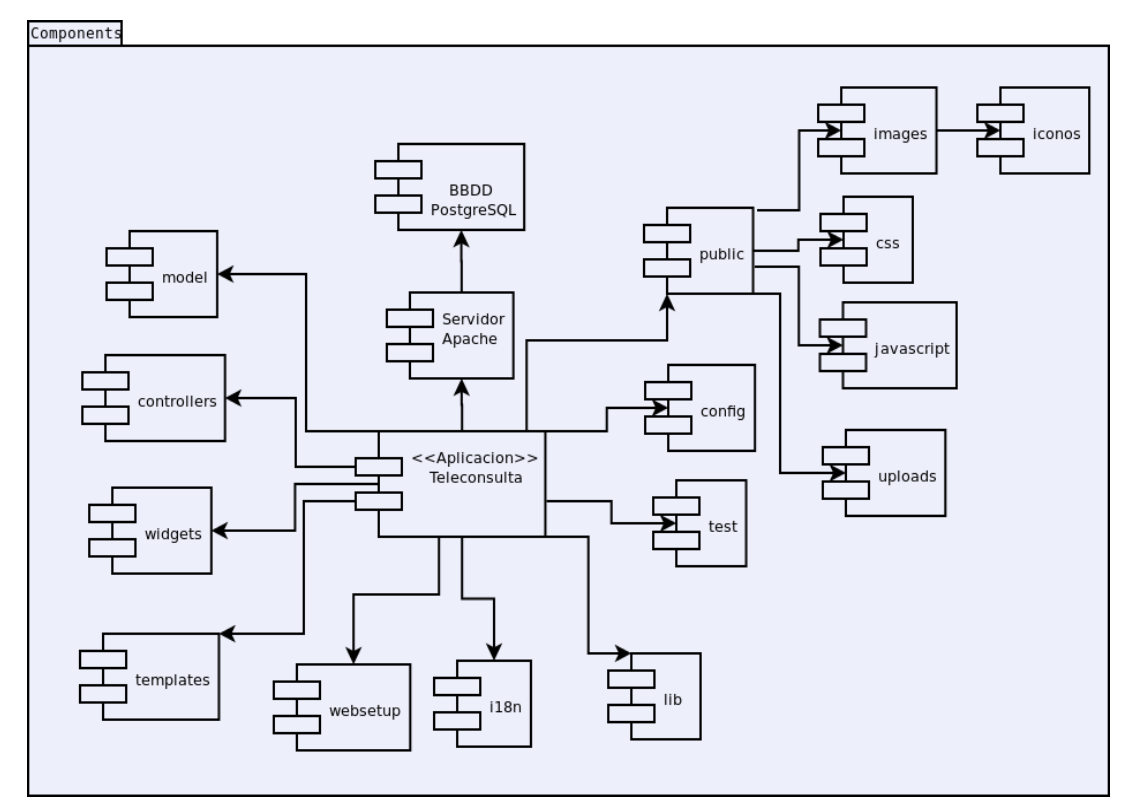

Figura 19. Diagrama de Componentes

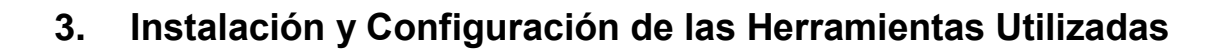

Una vez que se culminó con el análisis y diseño se realizaron las instalaciones y configuraciones necesarias que permitieron la codificación del Sistema de Teleconsulta. El código se integró, esto se realizó mínimo una vez al día, luego de realizar las pruebas unitarias a nivel de desarrolladores de cada uno de los métodos del Sistema de Teleconsulta hasta que funcione adecuadamente.

A continuación se detallan las instalaciones y configuraciones realizadas, esto se realiza en una consola de ubuntu:

### **Instalación de Gestor de Base de Datos PostgreSQL**

PostgreSQL permitió el manejo de los datos del Sistema de Teleconsulta para obtener la información requerida en cada uno de los métodos. Para la instalación de PostgreSQL en la siguiente tabla se muestra los comandos que hay que ejecutar:

#### TABLA LXXXV.

#### COMANDOS PARA INSTALAR POSTGRESSQL

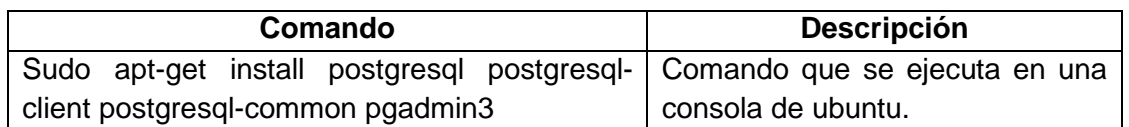

#### **Instalación de setuptools**

Setuptools es una colección de programas para mejorar las herramientas de distribución de Python, que permiten crear y distribuir paquetes de Python, incluyendo dependencias para su instalación. Permite el acceso inmediato e instalación transparente de miles de paquetes, automáticamente encuentra y baja de internet las dependencias, para instalarlas o actualizarlas todo esto mediante la herramienta easy - install, además permite crear Python Eggs, que son paquetes de Python empaquetados en un sólo archivo para su distribución e incluye archivos de configuración y todos los archivos que forman parte del directorio de trabajo, sin necesidad de listarlos individualmente o crear archivos de manifiesto.

Su instalación es muy sencilla como se muestra en la siguiente tabla:

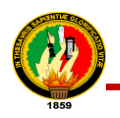

## TABLA LXXXVI.

#### COMANDOS PARA INSTALAR SETUPTOOLS

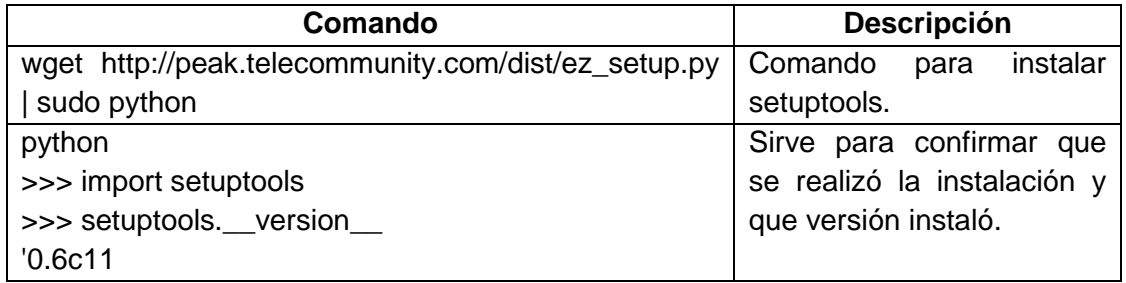

#### **Instalar dependencias de Python**

Las versiones derivadas de Debian requiere la instalación de las siguientes dependencias **python-dev** y **build-essential,** el proceso fue el que se indica en la siguiente tabla:

### TABLA LXXXVII.

#### COMANDOS PARA INSTALAR DEPENDENCIAS DE PYTHON

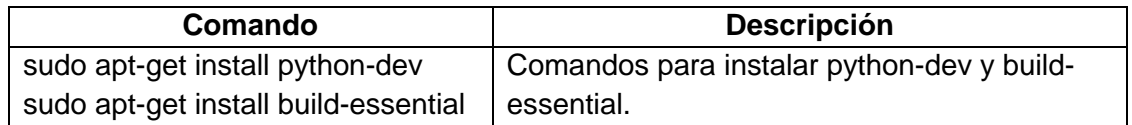

#### **Instalación la herramienta virtualenv**

Virtualenv fue utilizado para crear un entorno aislado de python, para instalar paquetes sin modificar el python instalado en el sistema, sino que solo en el entorno. Para su instalación se realizó lo siguiente:

### TABLA LXXXVIII.

#### COMANDOS PARA INSTALAR VIRTUALENV

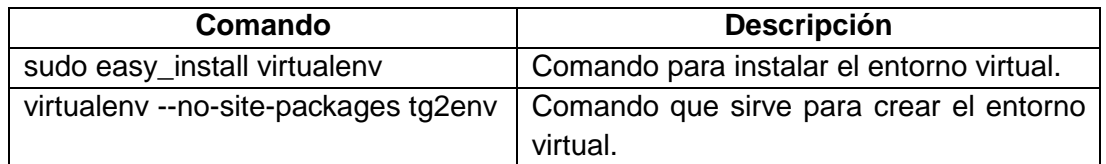

#### **Instalación de framework Turbogears2.0**

Para la instalación de Turbogears2.0 fue necesario que se haya instalado previamente: Python, setuptools, bases de datos, dependencias de python y virtualenv. Los pasos para la instalación realizados fueron los siguientes:

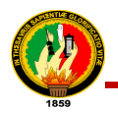

## TABLA LXXXIX.

#### COMANDOS PARA INSTALAR TURBOGEARS2.0

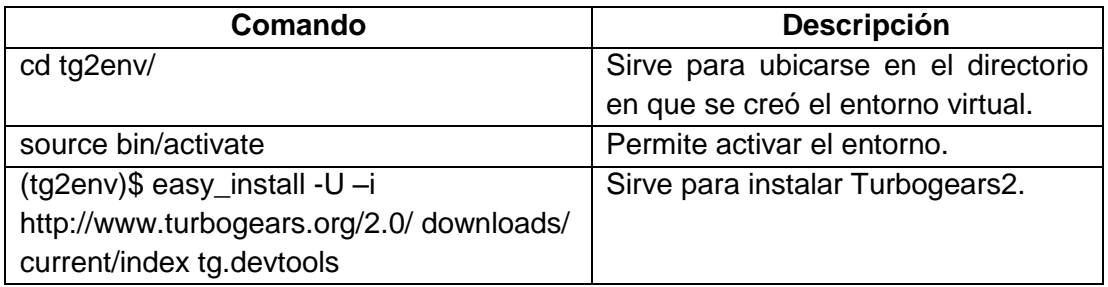

### **Creación del Proyecto en Turbogears2.0**

Una vez instaladas las herramientas necesarias dentro del entorno virtual, se realizó la creación del proyecto en Turbogears2.0 de la siguiente manera:

### TABLA XC.

#### COMANDOS PARA CREAR EL PROYECTO TELECONSULTA

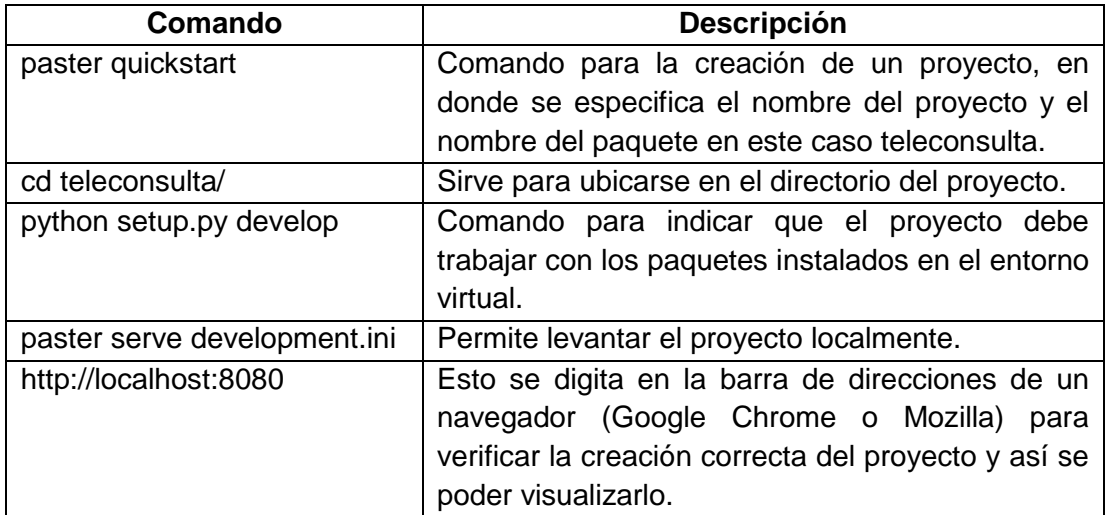

## **4. Pruebas de Validación**

Es un proceso que permite verificar la funcionalidad, eficiencia y adaptabilidad del sistema de teleconsulta, es decir permite comprobar que lo que se ha especificado es lo que el usuario realmente quería; permite evaluar y valorar el sistema implantado mediante el resultado de las pruebas para así determinar si satisface los requisitos iniciales.

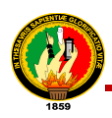

Se aplicaron 3 tipos de pruebas al sistema de teleconsulta: *Pruebas Unitarias* que permiten ir verificando que no existan errores del sistema, en este caso la corrección de errores se la cumplió de forma parcial por cuanto no se construyó unidades de prueba, lo que se realizó fue al momento de detectar un error se lo corrigió y luego se lo ejecutó para cerciorarse de que fue solucionado. Las *Pruebas de Aceptabilidad* se refieren al contacto que el usuario utiliza directamente con el sistema desarrollado, en el cual se verifica la funcionalidad total de la aplicación. Estas pruebas se las realizó por cada historia de usuario y el Médico, Paciente, Administrador y Secretaria serán los que emitirán el juicio si una historia de usuario cumple o no con los requerimientos del negocio y finalmente las *Pruebas de Funcionalidad* que indican la utilización y las respuestas que tienen al sistema, como mensajes ya sea de información, error o aceptación.

## **4.1. Pruebas de Funcionalidad Aplicadas al Sistema**

Las pruebas estuvieron a cargo del Director de la clínica el Dr. Edgar Ríos por cuanto la clínica no cuenta con un departamento de sistemas, no se requirió muestra de población, ya que fueron realizadas en cada historia de usuario conforme a las fechas que se presentan en las pruebas funcionales del sistema de teleconsulta, para más detalle (*anexo 9. Pruebas Funcionales del Sistema de Teleconsulta y anexo 10. Análisis de los Resultados de las Pruebas Funcionales al Sistema de Teleconsulta)*; ingresando valores, indicando que el proyecto de titulación cumple o no cumple.

Se dio un valor de: 1 (Cumple) y 0 (No Cumple).

#### **Resumen de las Pruebas Funcionales del sistema de teleconsulta**

# **Historia de Usuario 1: Ingresar al sistema con su nombre de usuario y contraseña**

Fecha Inicio: 04 Enero del 1023 Fecha Final: 18 Febrero del 2013

En la tabla XCI se puede apreciar un sumario de los resultados de la evaluación de la prueba funcional que se realizó a la HU Ingresar al sistema con su nombre de usuario y contraseña, ingresando valores.

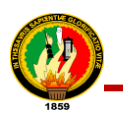

## TABLA XCI.

# RESULTADOS PRUEBAS FUNCIONALES HU INGRESAR AL SISTEMA CON SU NOMBRE DE USUARIO Y CONTRASEÑA

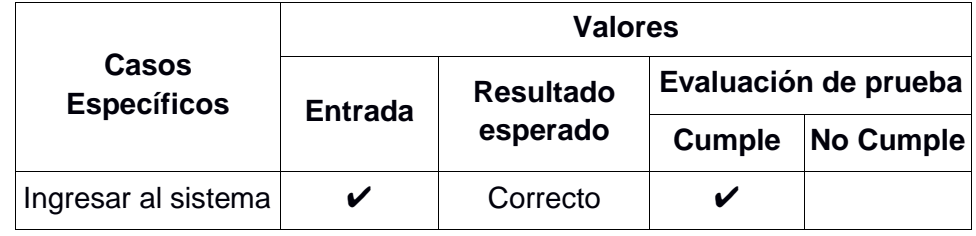

## **Historia de Usuario 2: Administrar Administrador**

Fecha Inicio: 21 Enero del 1023

Fecha Final: 8 Febrero del 2013

En la tabla XCII se puede apreciar un sumario de los resultados de la evaluación de la prueba funcional que se realizó a la HU administrar administradores, ingresando valores.

## TABLA XCII.

RESULTADOS PRUEBAS FUNCIONALES HU ADMINISTRAR ADMINISTRADOR

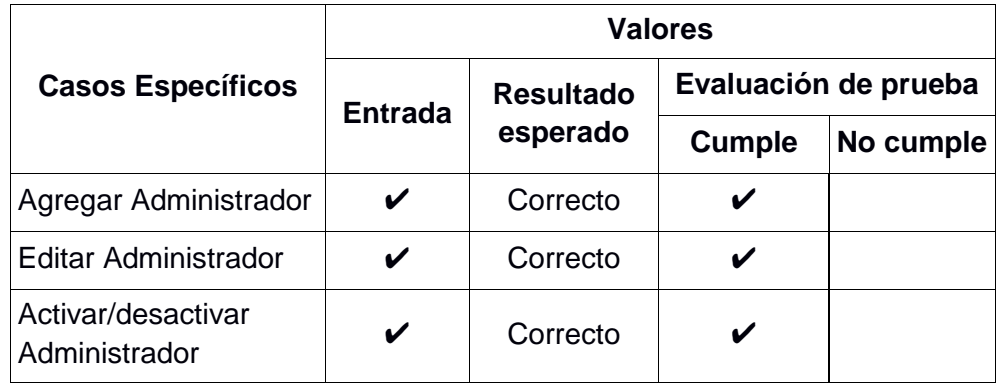

## **Historia de Usuario 3: Administrar Médicos**

Fecha Inicio: 11 Febrero del 2013 Fecha Final: 28 Febrero del 2013

En la tabla XCIII se puede apreciar un sumario de los resultados de la evaluación de la prueba funcional que se realizó a la HU administrar médicos, ingresando valores.

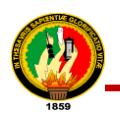

## TABLA XCIII.

### RESULTADOS PRUEBAS FUNCIONALES HU ADMINISTRAR MÉDICOS

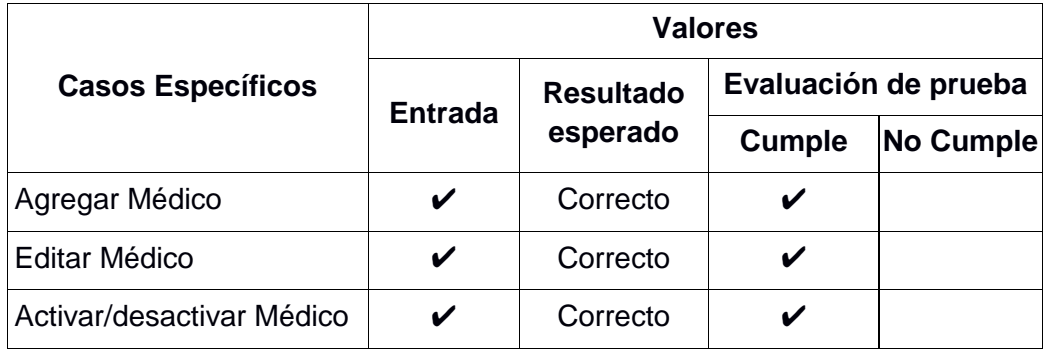

#### **Historia de Usuario 4: Administrar Secretarias**

Fecha Inicio: 1 Marzo del 2013 Fecha Final: 18 Marzo del 2013

En la tabla XCIV se puede apreciar un sumario de los resultados de la evaluación de la prueba funcional que se realizó a la HU administrar secretarias, ingresando valores.

## TABLA XCIV.

### RESULTADOS PRUEBAS FUNCIONALES HU ADMINISTRAR SECRETARIAS

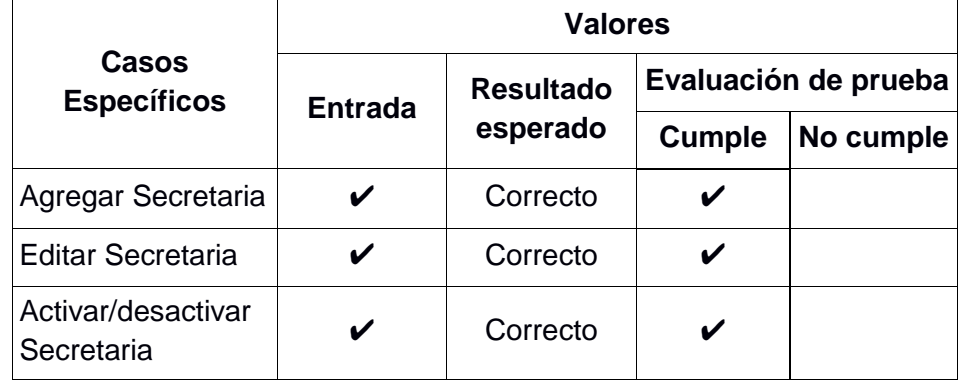

## **Historia de Usuario 5: Administrar Pacientes**

Fecha Inicio: 19 Marzo del 2013 Fecha Final: 8 Abril del 2013

En la tabla XCV se puede apreciar un sumario de los resultados de la evaluación de la prueba funcional que se realizó a la HU administrar Pacientes, ingresando valores.

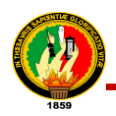

## TABLA XCV.

## RESULTADOS PRUEBAS FUNCIONALES HU ADMINISTRAR PACIENTES

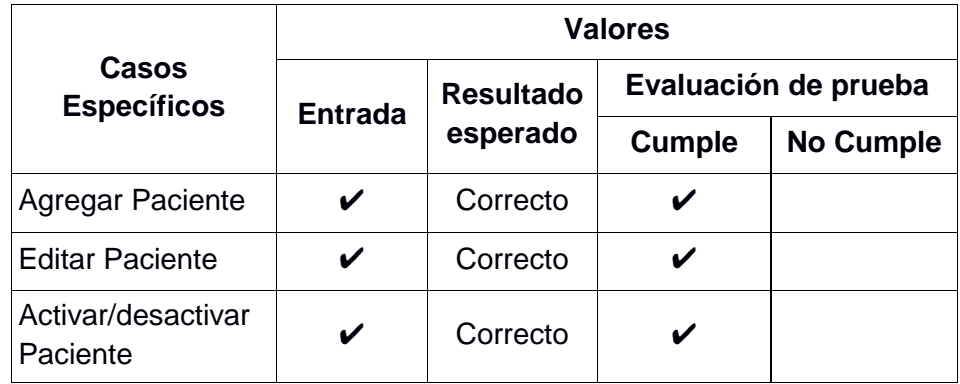

## **Historia de Usuario 6: Visualizar Lista de Médicos y Pacientes**

Fecha Inicio: 25 Noviembre del 2013 Fecha Final: 29 Noviembre del 2013

En la tabla XCVI se puede apreciar un sumario de los resultados de la evaluación de la prueba funcional que se realizó a la HU Visualizar lista de Médicos y Pacientes, ingresando valores.

## TABLA XCVI.

# RESULTADOS PRUEBAS FUNCIONALES HU VISUALIZAR LISTA DE MÉDICOS Y **PACIENTES**

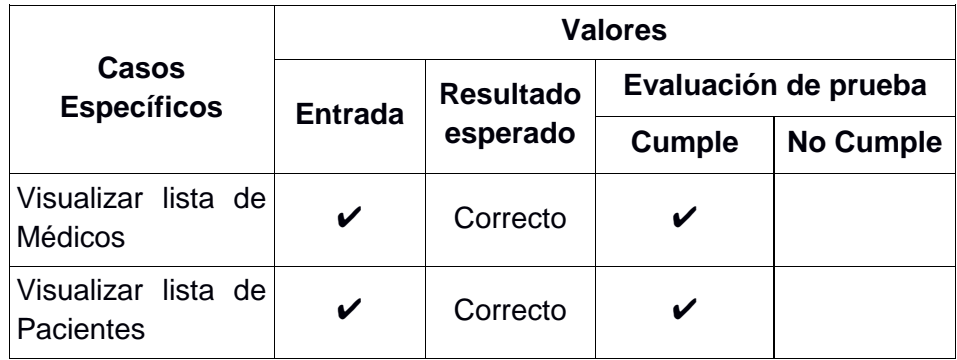

## **Historia de Usuario 7: Administrar Foros**

Fecha Inicio: 9 Abril del 2013 Fecha Final: 24 Abril del 2013

En la tabla XCVII se puede apreciar un sumario de los resultados de la evaluación de la prueba funcional que se realizó a la HU Administrar Foros ingresando valores.

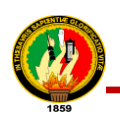

## TABLA XCVII.

### RESULTADOS PRUEBAS FUNCIONALES HU ADMINISTRAR FOROS

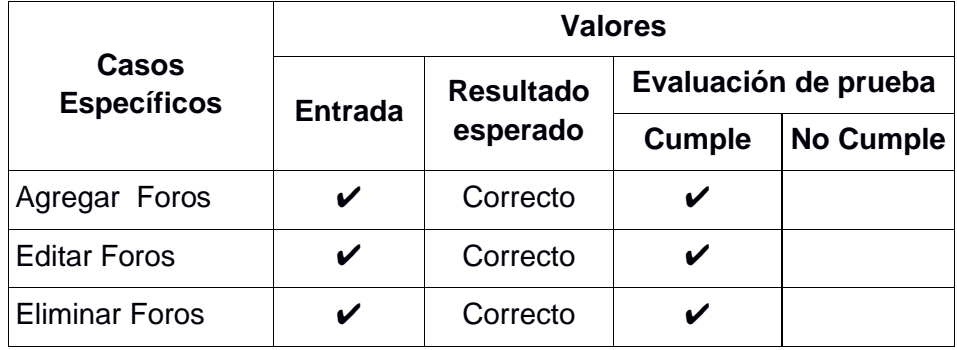

### **Historia de Usuario 8: Participar en Foros**

Fecha Inicio: 25 Abril del 2013 Fecha Final: 10 Mayo del 2013

En la tabla XCVIII se puede apreciar un sumario de los resultados de la evaluación de la prueba funcional que se realizó a la HU participar en Foros ingresando valores.

## TABLA XCVIII.

#### RESULTADOS PRUEBAS FUNCIONALES HU PARTICIPAR EN FOROS

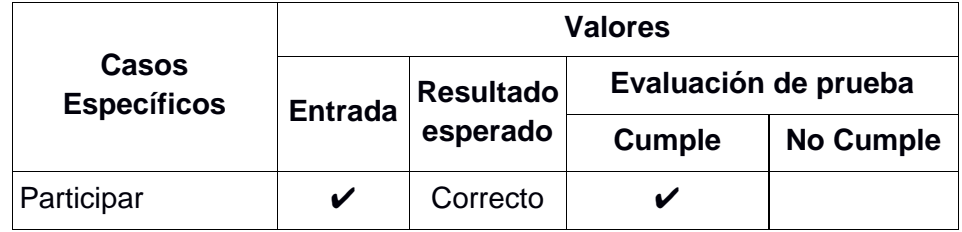

#### **Historia de Usuario 9: Moderar Foros**

Fecha Inicio: 13 Mayo del 2013 Fecha Final: 24 Mayo del 2012

En la tabla XCIX se puede apreciar un sumario de los resultados de la evaluación de la prueba funcional que se realizó a la HU Moderar Foros ingresando valores.

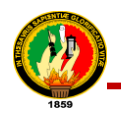

## TABLA XCIX.

### RESULTADOS PRUEBAS FUNCIONALES HU MODERAR FOROS

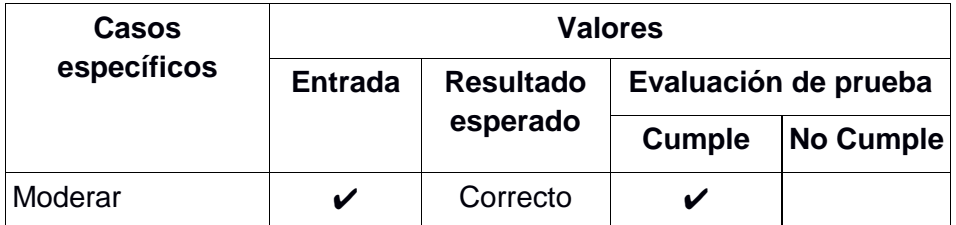

## **Historia de Usuario 10: Chat**

Fecha Inicio: 14 Mayo del 2013 Fecha Final: 7 Junio del 2013

En la tabla C se puede apreciar un sumario de los resultados de la evaluación de la prueba funcional que se realizó a la HU Realizar teleconsulta por Chat ingresando valores.

### TABLA C.

RESULTADOS PRUEBAS FUNCIONALES HU CHAT

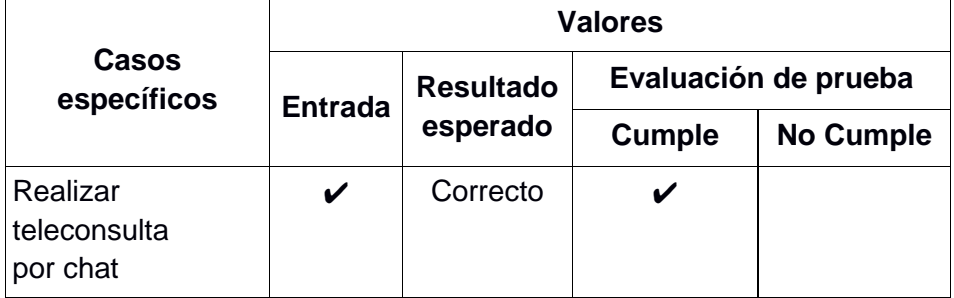

#### **Historia de Usuario 11: E-mail**

Fecha Inicio: 4 Mayo del 2013 Fecha Final: 7 Junio del 2013

En la tabla CI se puede apreciar un sumario de los resultados de la evaluación de la prueba funcional que se realizó a la HU realizar teleconsulta por E-mail ingresando valores.

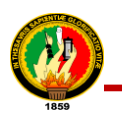

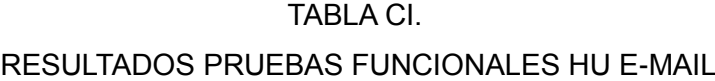

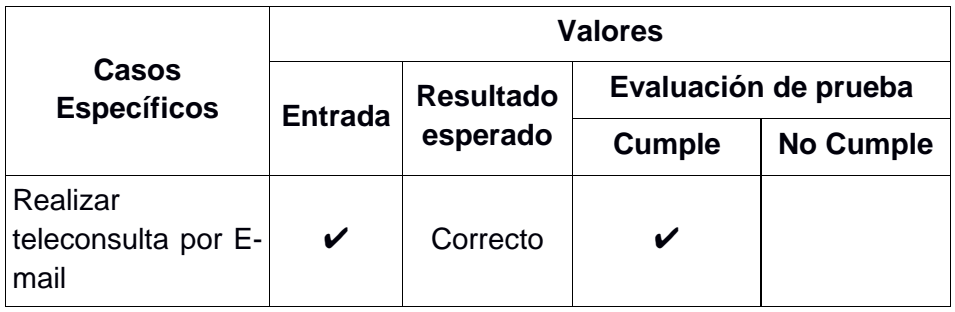

## **Historia de Usuario 12: Videoconferencia (Skype)**

Fecha Inicio: 4 Mayo del 2013

Fecha Final: 7 Junio del 2013

En la tabla CII se puede apreciar un sumario de los resultados de la evaluación de la prueba funcional que se realizó a la HU realizar teleconsulta por Videoconferencia (Skype) ingresando valores.

## TABLA CII.

RESULTADOS PRUEBAS FUNCIONALES HU VIDEOCONFERENCIA (SKYPE)

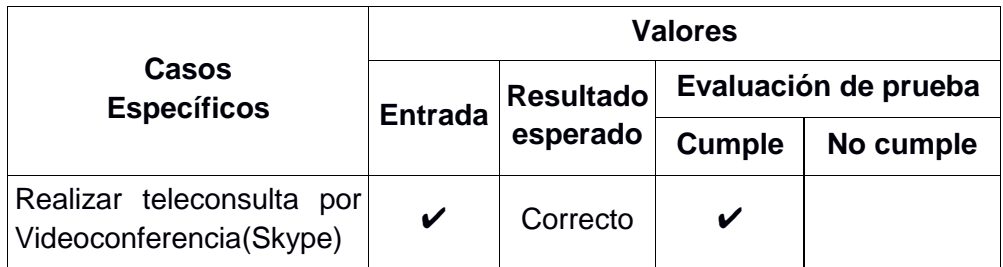

## **Historia de Usuario 13: Historial de Teleconsulta**

Fecha Inicio: 10 Junio del 2013 Fecha Final: 21 Junio del 2013

En la tabla CIII se puede apreciar un sumario de los resultados de la evaluación de la prueba funcional que se realizó a la HU Historial de teleconsulta ingresando valores.

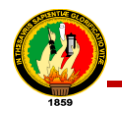

## TABLA CIII.

### RESULTADOS PRUEBAS FUNCIONALES HU HISTORIAL DE TELECONSULTA

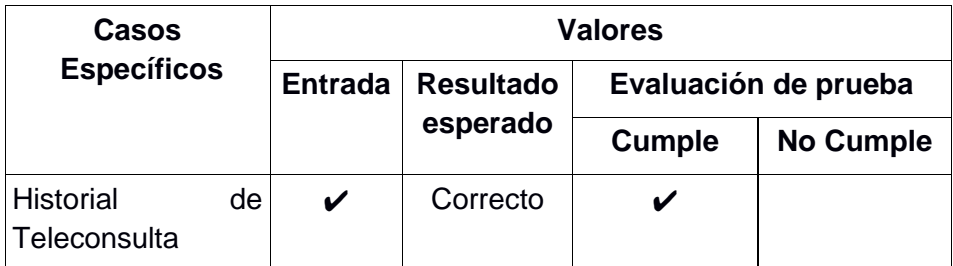

### **Historia de Usuario 14: Gestionar Cita**

Fecha Inicio: 24 Junio del 2013 Fecha Final: 12 Julio del 2013

En la tabla CIV se puede apreciar un sumario de los resultados de la evaluación de la prueba funcional que se realizó a la HU Gestionar Cita ingresando valores.

#### TABLA CIV.

## RESULTADOS PRUEBAS FUNCIONALES HU DE GESTIONAR CITA

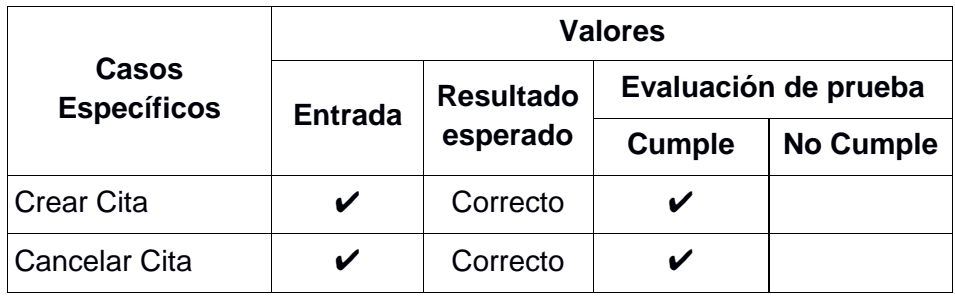

### **Historia de Usuario 15: Llevar Citas**

Fecha Inicio: 15 Julio del 2013

Fecha Final: 26 Julio del 2013

En la tabla CV se puede apreciar un sumario de los resultados de la evaluación de la prueba funcional que se realizó a la HU Llevar citas ingresando valores.

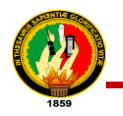

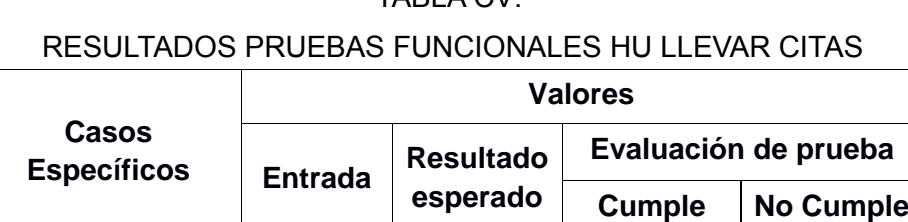

## TABLA CV.

## **Historia de Usuario 16: Llevar Control de Pacientes**

Llevar Citas  $\vert \cdot \vert \cdot \vert$  Correcto  $\vert \cdot \vert \cdot \vert \cdot \vert$ 

Fecha Inicio: 29 Julio del 2013

Fecha Final: 09 Agosto del 2013

En la tabla CVI se puede apreciar un sumario de los resultados de la evaluación de la prueba funcional que se realizó a la HU Control de Pacientes ingresando valores.

## TABLA CVI.

## RESULTADOS PRUEBAS FUNCIONALES HU LLEVAR CONTROL DE PACIENTES

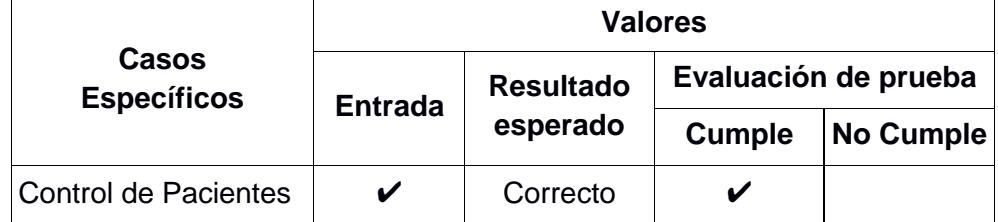

## **Historia de Usuario 17: Ingresar Signos Vitales**

Fecha Inicio: 12 Agosto del 2013 Fecha Final: 23 Agosto del 2013

En la tabla CVII se puede apreciar un sumario de los resultados de la evaluación de la prueba funcional que se realizó a la HU Ingresar Signos Vitales ingresando valores.

### TABLA CVII.

## RESULTADOS PRUEBAS FUNCIONALES HU INGRESAR SIGNOS VITALES

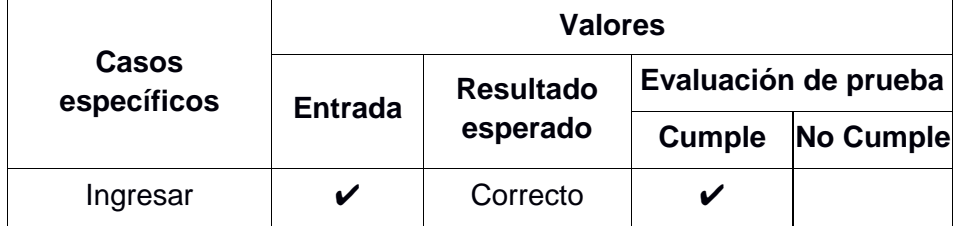

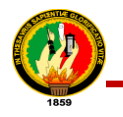

#### **Historia de Usuario 18: Completar Consulta**

Fecha Inicio: 26 Agosto del 2013

Fecha Final: 06 Septiembre del 2013

En la tabla CVIII se puede apreciar un sumario de los resultados de la evaluación de la prueba funcional que se realizó a la HU Completar Consulta, ingresando valores.

## TABLA CVIII.

## RESULTADOS PRUEBAS FUNCIONALES HU COMPLETAR CONSULTA

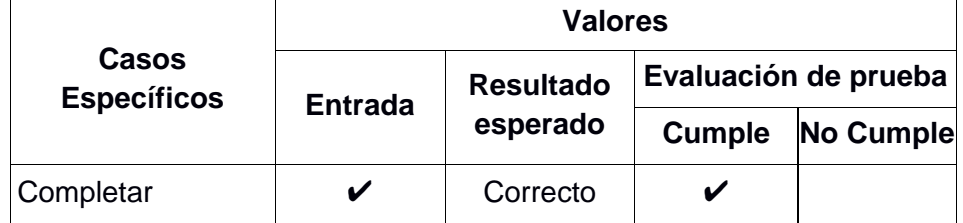

## **Historia de Usuario 19: Generar Reporte**

Fecha Inicio: 09 Septiembre del 2013 Fecha Final: 20 Septiembre del 2013

En la tabla CIX se puede apreciar un sumario de los resultados de la evaluación de la prueba funcional que se realizó a la HU Generar reporte, ingresando valores.

## TABLA CIX.

RESULTADOS PRUEBAS FUNCIONALES HU GENERAR REPORTE DE CITAS

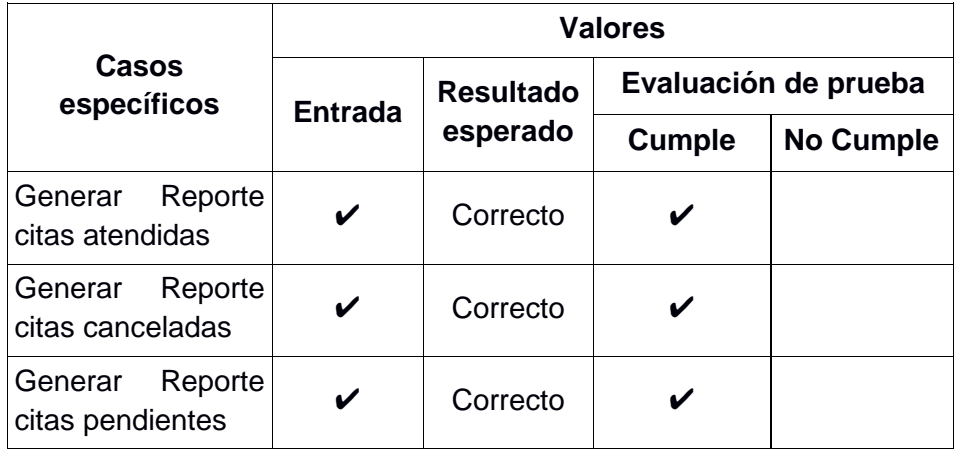

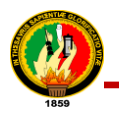

#### **Historia de Usuario 20: Generar Reporte del Historial Clínico del Paciente**

Fecha Inicio: 23 Septiembre del 2013 Fecha Final: 27 Septiembre del 2013

En la tabla CX se puede apreciar un sumario de los resultados de la evaluación de la prueba funcional que se realizó a la HU Historial Clínico del Paciente, ingresando valores.

## TABLA CX.

RESULTADOS PRUEBAS FUNCIONALES HU GENERAR REPORTE DEL

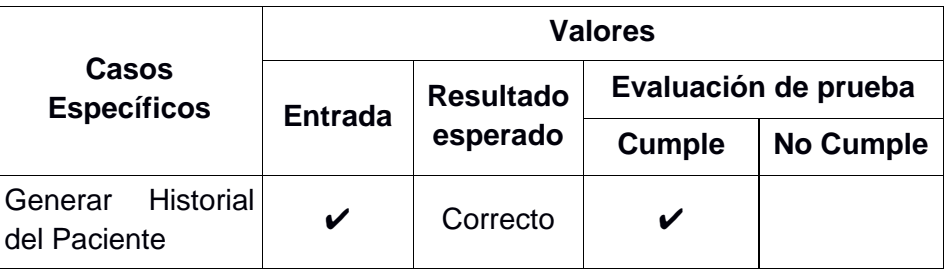

## HISTORIAL CLÍNICO DEL PACIENTE

## **Historia de Usuario 21: Exportar Documento Clínico en XML**

Fecha Inicio: 01 Octubre del 2013 Fecha Final: 11 Octubre del 2013

En la tabla CXI se puede apreciar un sumario de los resultados de la evaluación de la prueba funcional que se realizó a la HU Exportar Documento Clínico en XML, ingresando valores.

## TABLA CXI.

RESULTADOS PRUEBAS FUNCIONALES HU EXPORTAR DOCUMENTO CLÍNICO

EN XML

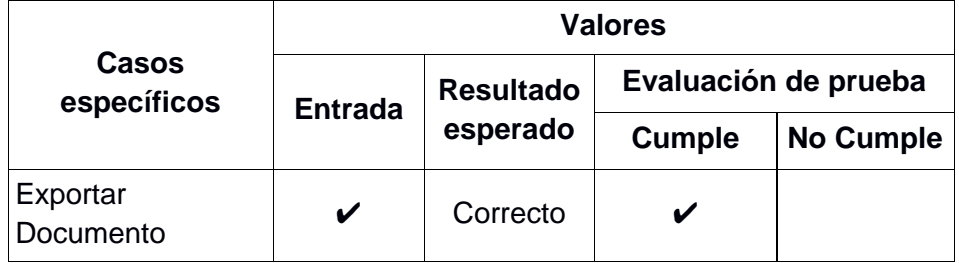

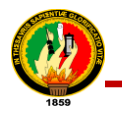

#### **Historia de Usuario 22: Administrar Noticia**

Fecha Inicio: 14 Octubre del 2013 Fecha Final: 25 Octubre del 2013

En la tabla CXII se puede apreciar un sumario de los resultados de la evaluación de la prueba funcional que se realizó a la HU Administrar Noticia, ingresando valores.

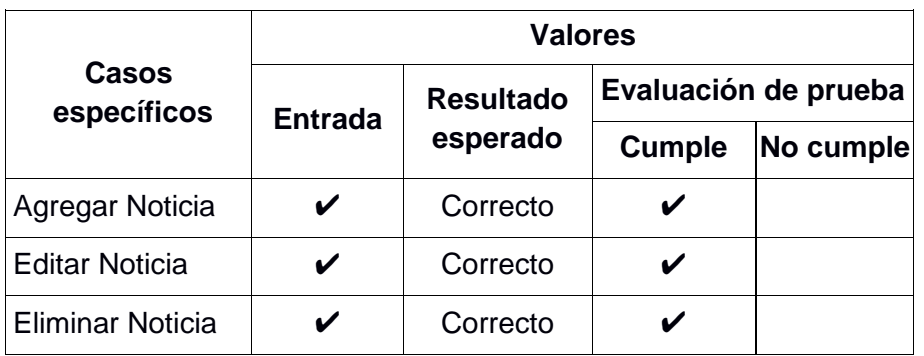

## TABLA CXII.

## RESULTADOS PRUEBAS FUNCIONALES HU ADMINISTRAR NOTICIA

#### **Historia de Usuario 23: Administrar Enfermedades**

Fecha Inicio: 28 Octubre del 2013 Fecha Final: 04 Noviembre del 2013

En la tabla CXIII se puede apreciar un sumario de los resultados de la evaluación de la prueba funcional que se realizó a la HU Administrar Enfermedades, ingresando valores.

#### TABLA CXIII.

RESULTADOS PRUEBAS FUNCIONALES HU ADMINISTRAR ENFERMEDADES

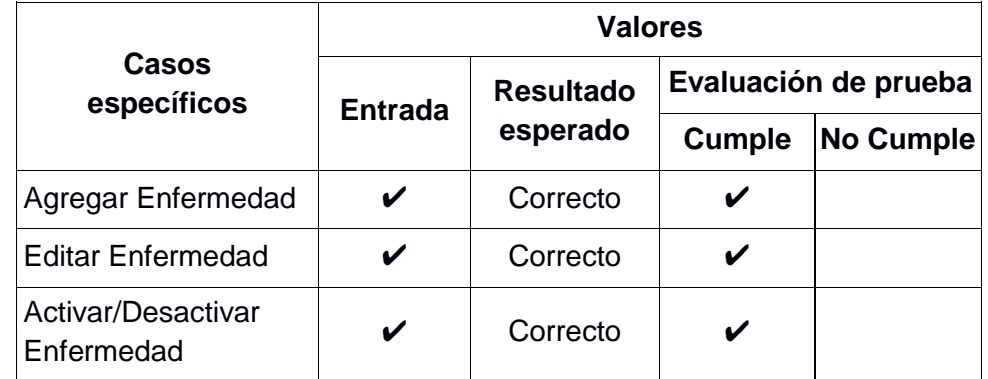

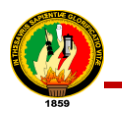

### **Historia de Usuario 24: Administrar Especialidades**

Fecha Inicio: 05 Noviembre del 2013 Fecha Final: 15 Noviembre del 2013

En la tabla CXIV se puede apreciar un sumario de los resultados de la evaluación de la prueba funcional que se realizó a la HU Administrar Especialidades, ingresando valores.

### TABLA CXIV.

#### RESULTADOS PRUEBAS FUNCIONALES HU ADMINISTRRAR ESPECIALIDADES

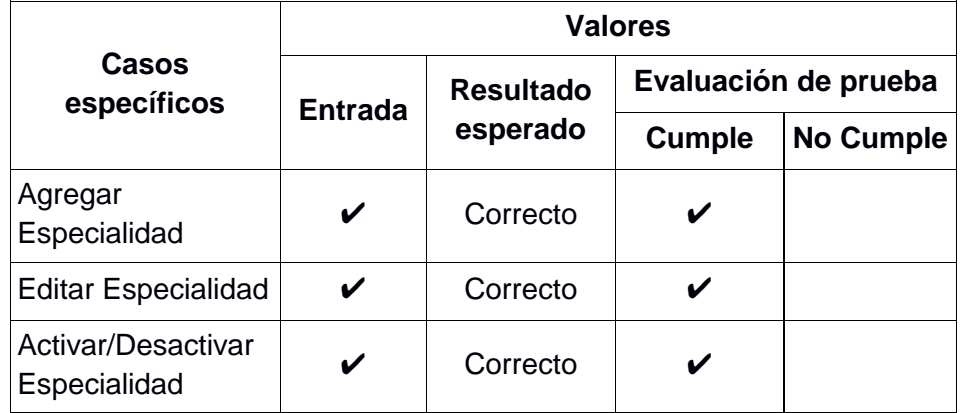

## **Historia de Usuario 25: Administrar Horarios**

Fecha Inicio: 18 Noviembre del 2013 Fecha Final: 22 Noviembre del 2013

En la tabla CXV se puede apreciar un sumario de los resultados de la evaluación de la prueba funcional que se realizó a la HU Administrar Horarios, ingresando valores.

#### TABLA CXV.

## RESULTADOS PRUEBAS FUNCIONALES HU ADMINISTRAR HORARIOS

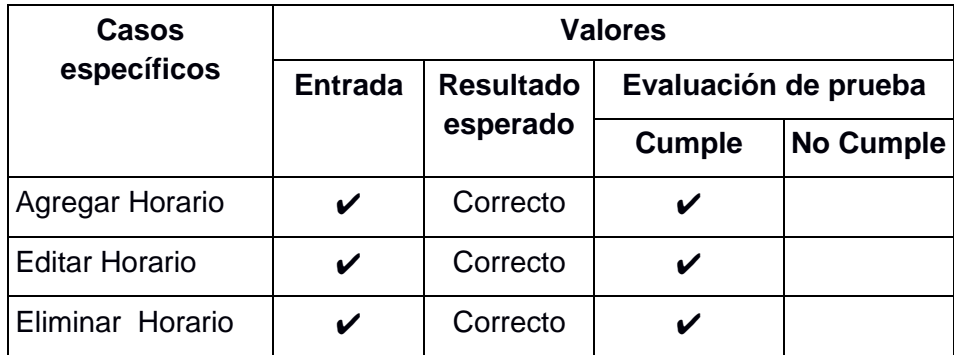

## **4.2. Pruebas de Aceptación Aplicadas al Sistema**

Este tipo de prueba verifica la funcionalidad total de la aplicación, la misma que fue dirigida a los usuarios Administrador, Secretario, Médico, Pacientes de la Clínica Nataly. Estas pruebas estuvieron a cargo por las autoras del proyecto y se las realizaron mediante una encuesta manual dirigida al Administrador Ing. Karina Ríos, a la secretaria Rosario Sandoval, médicos usuarios del sistema de Teleconsulta y a los pacientes, para quienes se utilizó la técnica del muestreo mediante la fórmula basada en una población finita  $n = \frac{N\sigma^2 Z^2}{(N-1)\sigma^2 + 1}$  $\frac{N\sigma Z}{(N-1)e^2+\sigma^2Z^2}$  siendo:

- n: Tamaño de la muestra
- N: Tamaño de población
- e: Límite aceptable de error muestral (0.15)
- σ: Desviación, valor constante (0.5)
- Z: Niveles de confianza (1.95)

Muestra para los pacientes, con una población total de 70 pacientes:

$$
n = \frac{10*(0.5)^2*(1.95)^2}{(70-1)*(0.15)^2+(0.5)^2*(1.95)^2}
$$

Obteniendo una muestra de 20 pacientes, a los cuales se les aplicó la respectiva encuesta (*ver anexo* 11. *Modelado de Encuestas para las Pruebas de Aceptabilidad*). Con las pruebas de aceptabilidad se evaluaron los siguientes parámetros:

- **Accesibilidad al sistema:** Interacción, diseño con la aplicación y acceso a contenidos.
- **Navegabilidad del sistema:** facilidad que el usuario tiene en cuanto a movilización dentro del sistema.
- **Usabilidad del sistema:** se refiere al tiempo y velocidad de respuesta hacia el usuario.

Se ha considerado el siguiente formato para desarrollar la prueba.

**USUARIOS**: Administrador, Secretaria, Médico y Paciente **C (cumple)** = 1

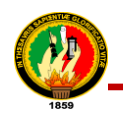

#### $NC$  (no cumple) = 0

Se resume las encuestas tabuladas en las siguientes tablas según el modelado que se desarrolló, para mayor ilustración (ver *anexo 12. Encuestas y Tabulación de las Pruebas de aceptabilidad)*, a continuación se presentan los resultados que se obtuvieron:

### **USUARIO ADMINISTRADOR**

## TABLA CXVI.

## RESULTADOS DE ENCUESTA DE PRUEBA ADMINISTRADOR

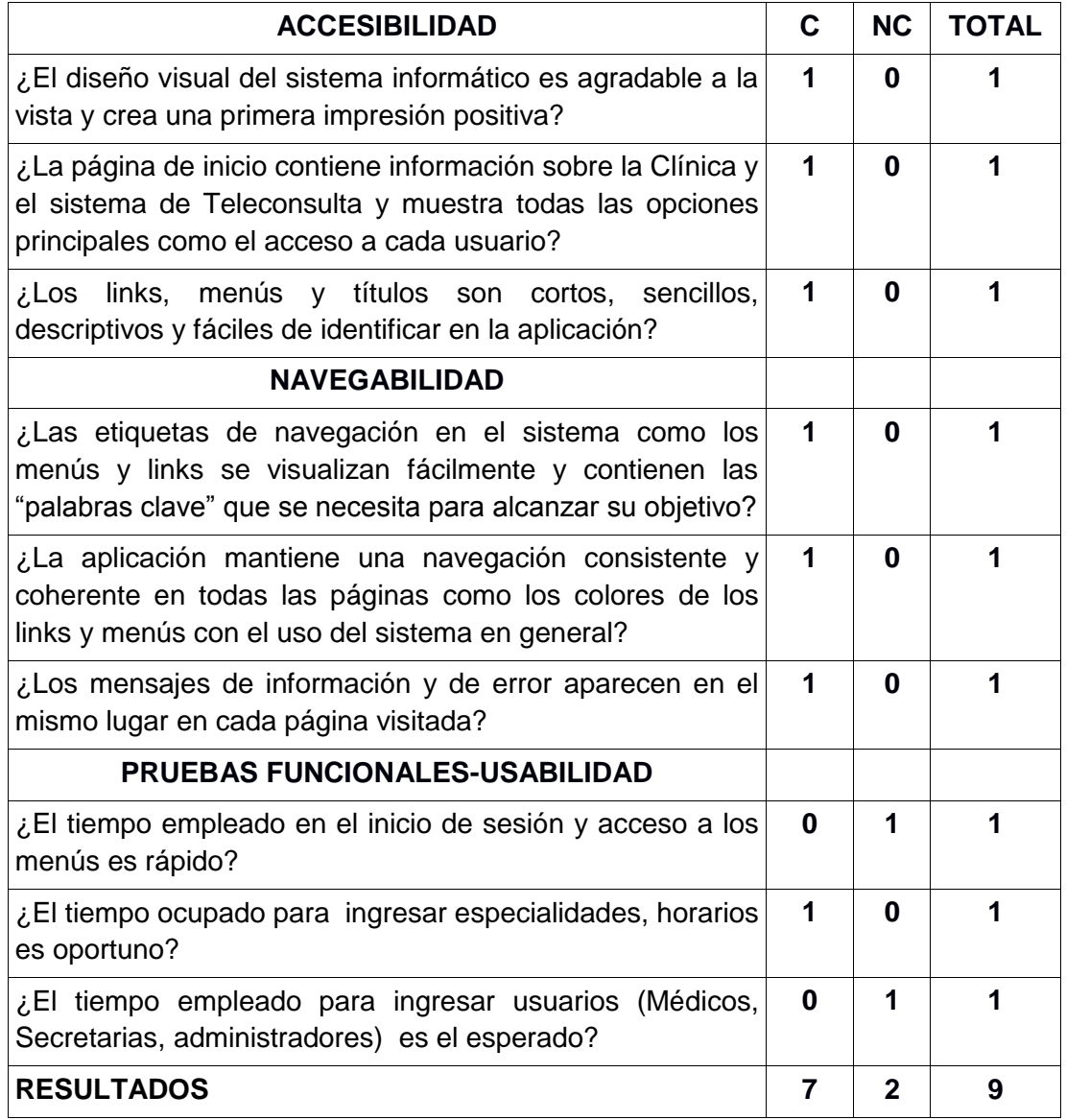

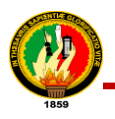

#### **Interpretación de la Tabla CXVI**

Siendo 1 Administrador encuestado y dado que 7 de las preguntas de la encuesta de la tabla indican un valor favorable y 2 indican un valor desfavorable, se procede a realizar lo siguiente:

Como resultado se obtuvo que el administrador considera**,** que la aplicación del sistema de Teleconsulta tiene una aceptación del 77.7% en lo que se refiere a funcionamiento; por consiguiente indica que durante la prueba realizada al sistema hubo un margen de error 22.3% de ejecución y validación de datos. Se concluye por consiguiente teniendo un 77.7% que la aplicación es accesible, tiene un diseño amigable, facilitando la navegación y velocidad de respuesta en los procesos.

#### **USUARIO SECRETARIA**

#### TABLA CXVII.

#### RESULTADOS DE ENCUESTA DE PRUEBA SECRETARIA

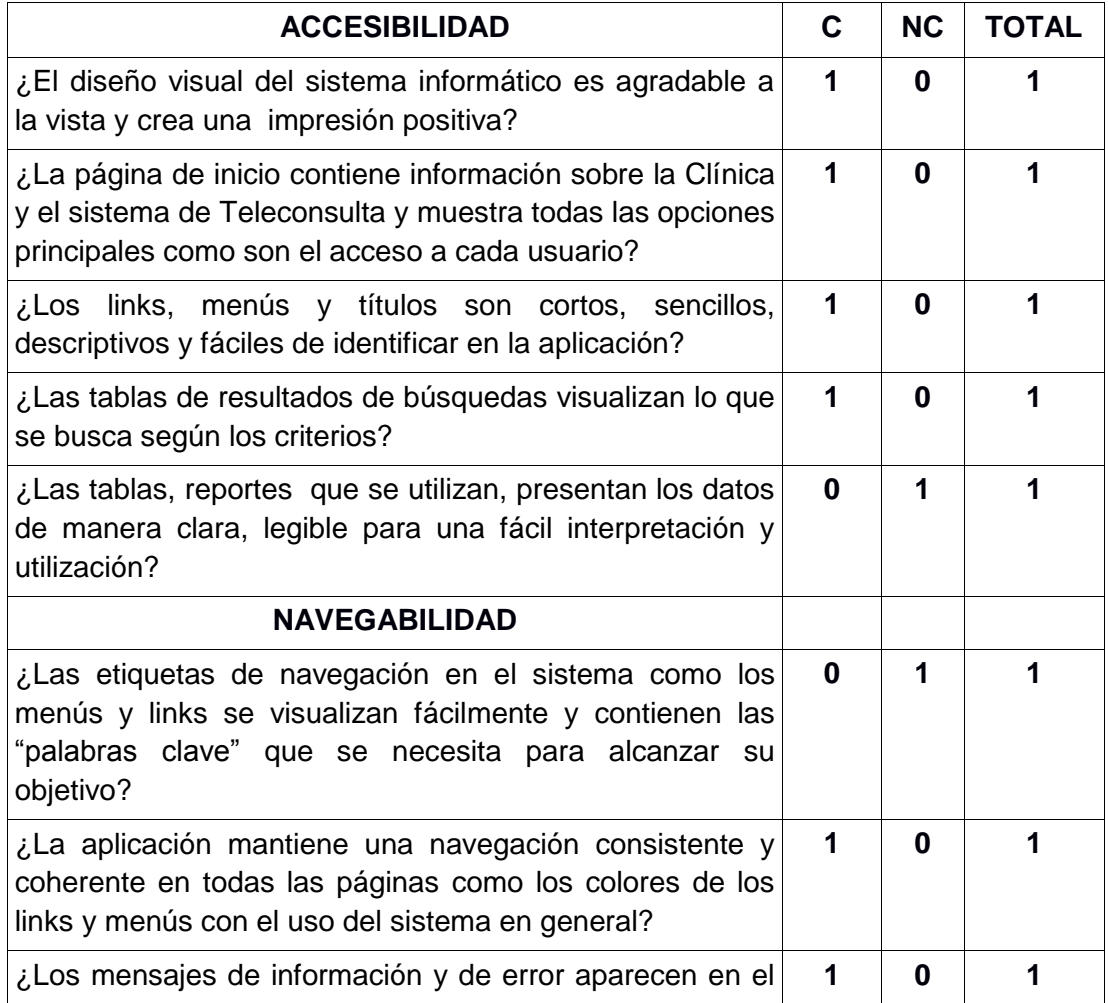

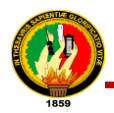

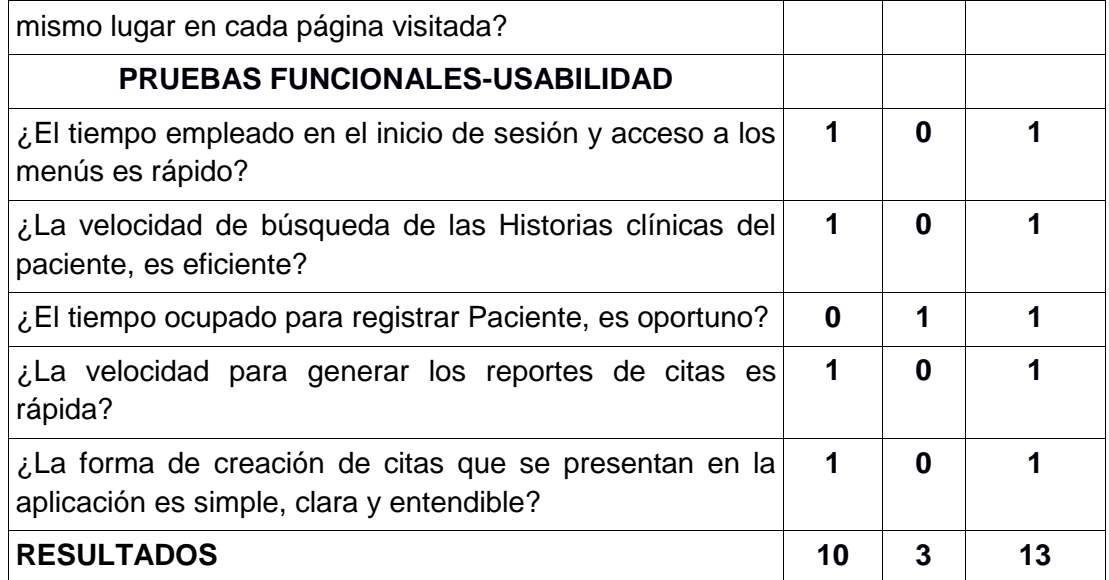

## **Interpretación de la Tabla CXVII**

Siendo una sola encuestada y dado que 10 de las 13 preguntas de la encuesta indican un valor favorable, se considera**,** que la aplicación del sistema de Teleconsulta tiene una aceptación del 76.9% en lo que se refiere a funcionamiento; por consiguiente indica que durante la prueba realizada al sistema tuvo un margen de error de 23.4% en la ejecución y validación de datos. Se concluye que la aplicación tiene un 76.9% de accesibilidad por consiguiente es accesible, tiene un diseño amigable, facilitando la navegación y velocidad de respuesta en los procesos.

## **USUARIO MÉDICO**

#### TABLA CXVIII.

## RESULTADOS DE ENCUESTA DE PRUEBA MÉDICO

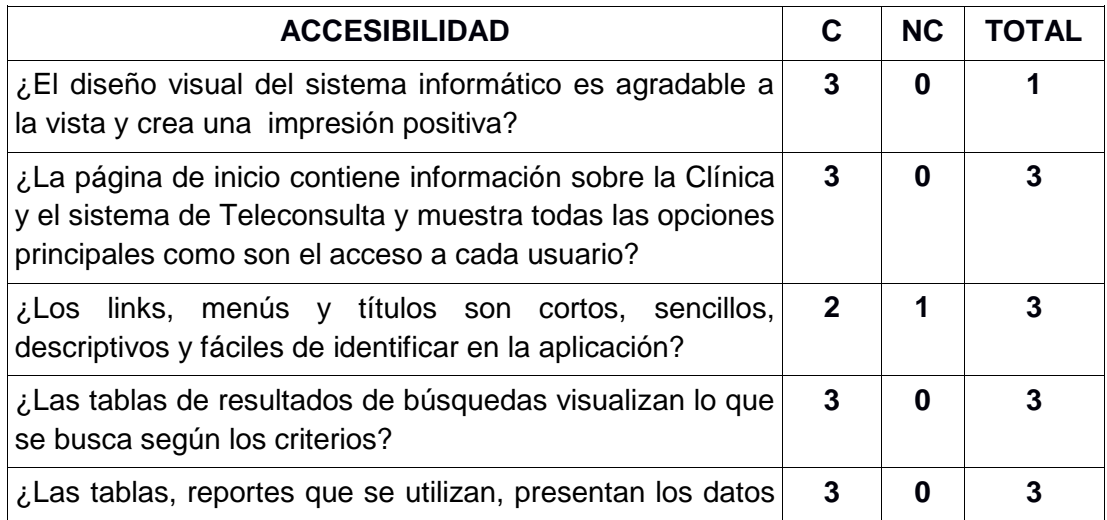

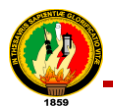

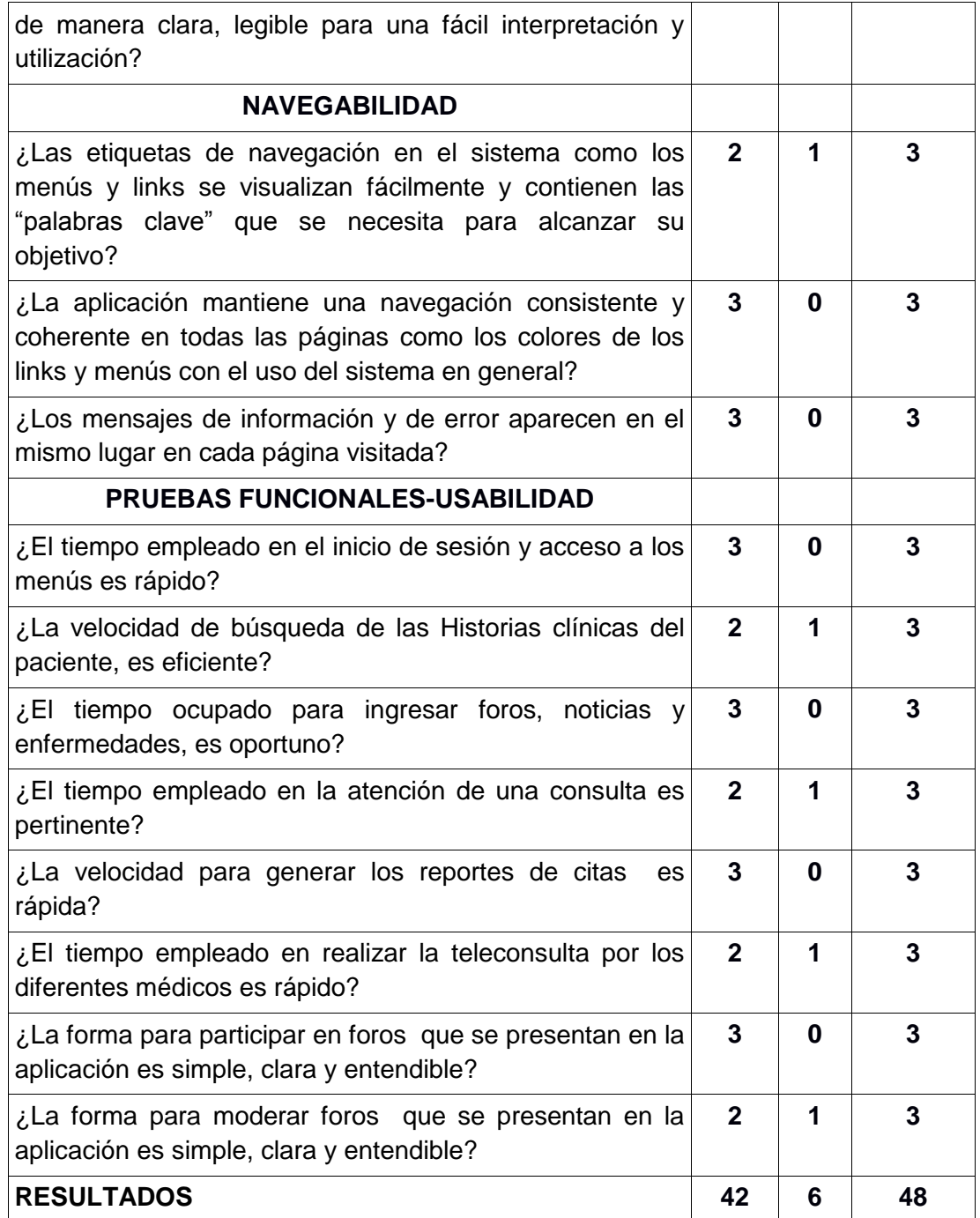

#### **Interpretación de la tabla CXVIII**

Siendo 3 médicos encuestados, un médico por especialidad (medicina general, ginecología y pediatría), se procede a realizar un cálculo a través de una regla de tres con los resultados obtenidos en la tabla:

48 **equivale** 100% 42 **es** ?

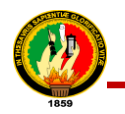

Por lo tanto:

$$
\frac{42*100}{48} = 87,5
$$

Como resultado, se obtuvo que la gran parte de los médicos encuestados consideran en un 87.5% que el sistema es aceptable**,** tiene un diseño amigable, facilitando la navegación y velocidad de respuesta en los procesos.

## **USUARIO PACIENTE**

### TABLA CXIX.

#### RESULTADOS DE ENCUESTAS DE PRUEBAS PACIENTES

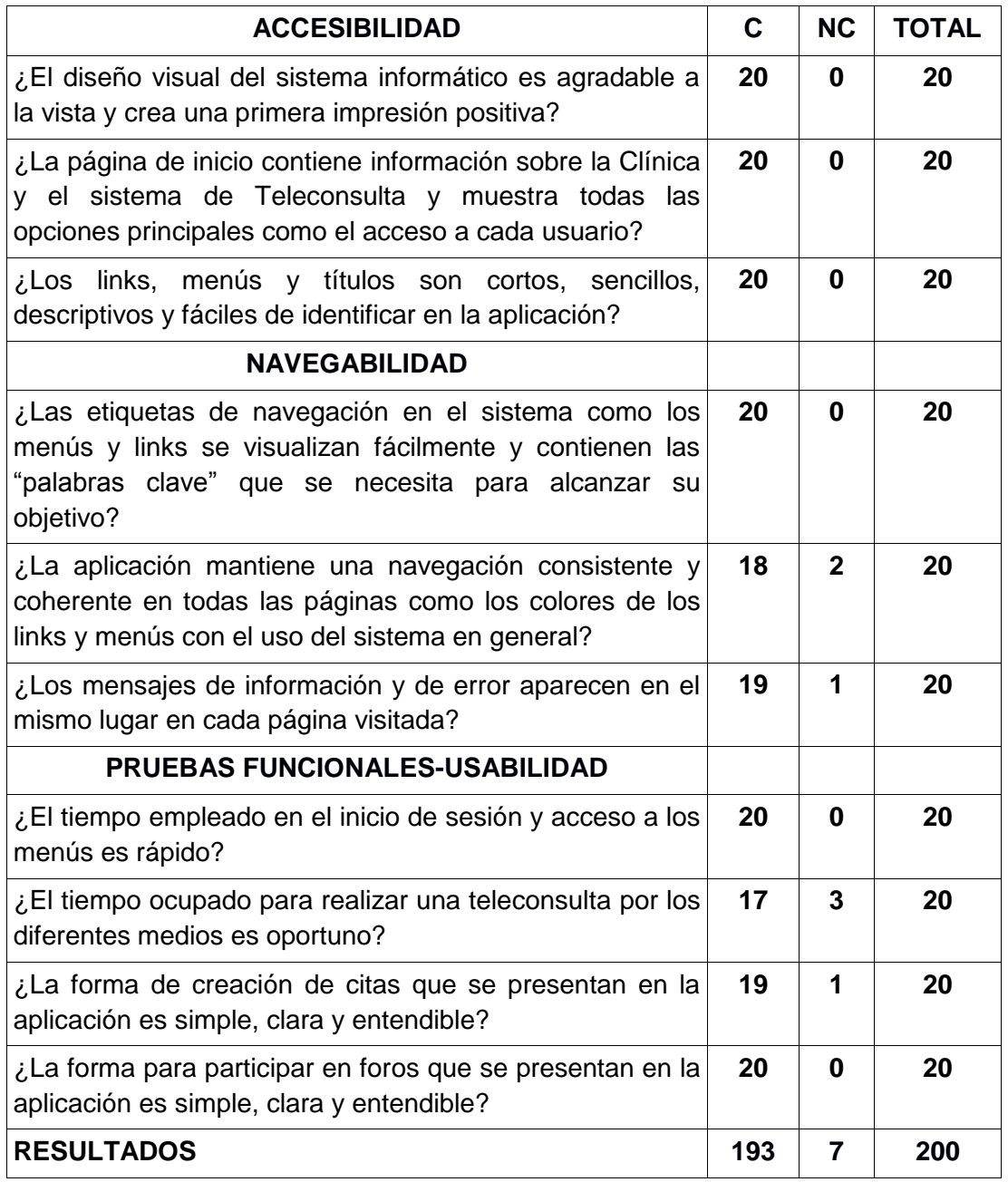

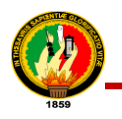

#### **Interpretación de la Tabla CXIX**

Siendo 20 Pacientes encuestados, se procede a realizar un cálculo a través de una regla de tres con los resultados obtenidos en la tabla:

200 **equivale** 100% 193 **es** ? Por lo tanto:

$$
\frac{193 * 100\%}{200} = 96,5\%
$$

Como resultado, se obtuvo que la gran parte de los Pacientes encuestados consideran en un 96.5%, que el sistema de Teleconsulta no tuvo ningún error tanto de ejecución como de validación de datos durante la prueba.

Los usuarios manifestaron sus dudas, las mismas que fueron resueltas en ese momento, ayudando así a la retroalimentación del sistema. Por lo tanto se concluye que el sistema es amigable, navegabilidad aceptable y tiene velocidad de respuesta en los procesos de todos los usuarios permitiéndole desempeñar con mayor facilidad las funciones que tienen a cargo cada uno de ellos.

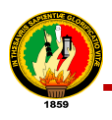

# g. Discusión

# **1. Desarrollo de la Propuesta Alternativa**

El presente proyecto de titulación denominado "Diseño e implementación de un sistema de Telemedicina Domiciliaria para el servicio de Teleconsulta de la clínica Nataly", dio como resultado la construcción de la aplicación web, desarrollado con el lenguaje de programación Python haciendo uso del Framework Turbogears2, PostgreSQL como gestor de base de datos y apache como servidor web.

Una vez culminado este PT, es necesario aplicar un análisis y evaluación de todos los objetivos que se planteó al inicio de la investigación para determinar el cumplimiento de cada uno de ellos, a continuación se detalla los siguientes resultados:

 **Objetivo específico 1:** Realizar el estudio de la situación actual de la clínica ―Nataly‖ analizando cada una de las actividades para determinar los requerimientos factibles para el servicio de teleconsulta

Esto se lo realizó detalladamente tomando en cuenta las necesidades más fundamentales que fueron facilitadas a través de la entrevista al Director de la clínica Dr. Edgar Ríos e Ing. Karina Ríos respectivamente (ver *anexo 1 y 2*) que dio una visión de la situación en ese momento de la clínica y de las actividades realizadas, los requerimientos proporcionados (*referirse a la sección f. Resultados, apartado 1.4. Requerimientos funcionales del Sistema de Teleconsulta*) para su mayor comprensión se los ha descrito en las historias de usuario, instrumento que es fundamental dentro de la metodología que se ha utilizado (*ver sección f. Resultados, apartado 1.6. Historias de usuario*) se detalla esta parte.

 **Objetivo específico 2:** Proponer un medio de exportación de la historia clínica para el intercambio de información electrónica.

Se puede decir que se lo cumplió dentro de la etapa de resultados (*ver sección f. Resultados, apartado 1.9. Análisis del medio de exportación de la historia clínica para el intercambio de información electrónica*), para lo cual primero se realizó la búsqueda de la información (*ver sección d. Revisión de Literatura, apartado 3. Medios de* 

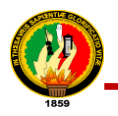

*Exportación para la Historia Clínica Electrónica*) logrando alcanzar los conocimientos necesarios para llevar a cabo la determinación del medio de exportación que proporcione mayores ventajas y se adapte al proyecto de titulación.

El estándar HL7 aplicado en el sistema se basa en XML (Lenguaje de Marcas Extensible) que pretende especificar, la codificación, semántica y estructura de los documentos clínicos con el propósito de intercambio o generación en la opción o menú paciente por parte del médico en nuestro sistema.

 **Objetivo específico 3:** Analizar y determinar el tipo de servicio de teleconsulta para la clínica "Nataly"

Este objetivo se lo cumplió totalmente dentro de la etapa de resultados (*ver sección f. Resultados, apartado 1.2. Análisis del tipo de servicio de teleconsulta para la clínica "Nataly"*), a través de la búsqueda y valoración de la información recolectada (*ver sección d. Revisión de la Literatura, apartado 2.3 Teleconsulta*) logrando alcanzar los conocimientos necesarios para llevar a cabo la determinación de los medios que serán utilizados para la interacción entre médico y paciente de la clínica Nataly; y para esto se aplicó E-mail, Chat, y Skype para la videoconferencia (*ver sección d. Revisión de literatura, apartado 2.3.1. Tipos de Teleconsulta*).

 **Objetivo específico 4:** Desarrollar el módulo para la publicación de información sobre enfermedades de las especialidades del servicio de teleconsulta.

En el cumplimiento de este objetivo se tomó en cuenta la etapa de Análisis del sistema y la parte de requerimientos funcionales (*ver sección f. Resultados, apartado 1.1. Actividades que realizan manualmente y 1.3. Requerimientos funcionales del Sistema de Teleconsulta*), se utilizó TinyMCE que es un editor HTML se lo utilizó porque es muy sencillo en cuanto a instalación como en la utilización, es gratuito, este editor no requiere un servidor con posibilidad de programación PHP (*ver sección d. Revisión de literatura, apartado 5.2. TinyMCE)*; el path está ubicado en el directorio public de nuestra aplicación.

El TinyMCE aplicado a nuestro sistema permite escribir, modificar el contenido que publica el medio en relación a las enfermedades más comunes, colocando los elementos tal y como se desea que se visualicen (como si se escribiera un documento

de Word). Posteriormente se verificó que el módulo de publicación de enfermedades cumpla y satisfaga los requerimientos del usuario que fueron identificados en el comienzo de la etapa de análisis para más detalles (*ver sección f. Resultados, apartado 4. Pruebas de Validación*).

# **2. Valoración Técnica – Económica – Ambiental**

Culminado el proyecto de titulación, y puesto en función de manera exitosa debido a que se contó con los recursos humanos, económicos y tecnológicos como el hardware y software lo que hizo posible la finalización de forma exitosa el proyecto de titulación acatando todos los requerimientos planteados inicialmente dando así solución a los problemas presentados, es importante que se realice una valoración técnica económica - ambiental, la misma que nos permite indicar que el trabajo desarrollado es una aplicación que brinda soluciones efectivas y rápidas dentro de la clínica, además permite dar otra visión en cuanto a los servicios de salud que presta la entidad de salud a la sociedad Lojana.

Para lo cual se hizo un análisis de las actividades que se llevaron a cabo en el desarrollo, implementación y validación del proyecto (*ver sección f. Resultados*), permitiendo así dar un costo aproximado.

## **2.1. Valoración técnica económica**

Es importante destacar que la herramientas que se utilizaron para el desarrollo del software son de libre distribución, razón por la cual fueron fáciles de adquirirlas e instalarlas, se debe contar con conexión a internet para que pueda existir interacción entre el servidor y los usuarios, con un servidor en este caso Apache que debe estar instalado en el sistema operativo Linux, también con un servidor de base de datos PostgreSQL. En el aspecto económico es apropiado señalar que se contó con los recursos económicos, humanos y bibliográficos permitiendo así finalizar el proyecto de titulación exitosamente puesto que los costos de movilización, comunicación, materiales de oficina entre otros han sido cubiertos en su totalidad por las autoras del proyecto. A continuación se presenta los materiales utilizados en el desarrollo del proyecto.

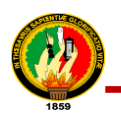

| VALORACIÓN ECONÓMICA DE RECURSOS HUMANOS               |                 |           |                   |                    |  |  |
|--------------------------------------------------------|-----------------|-----------|-------------------|--------------------|--|--|
| <b>Recursos Humanos</b>                                | <b>Cantidad</b> | Horas c/u | <b>Costo/Hora</b> | <b>Costo Total</b> |  |  |
| Director de Tesis                                      |                 |           |                   |                    |  |  |
| Asesor de Tesis                                        |                 | 50        | \$15              | \$750              |  |  |
| Desarrolladoras:<br>María Castillo<br>Andrea Fernández | $\mathcal{P}$   | 1000      | \$4.00            | \$8000.00          |  |  |
|                                                        | \$8750.00       |           |                   |                    |  |  |

TABLA CXX.

TABLA CXXI. RECURSOS MATERIALES

| <b>Materiales</b>                        | <b>Cantidad</b> | <b>Costo Unitario</b> | <b>Costo Total</b> |  |  |  |
|------------------------------------------|-----------------|-----------------------|--------------------|--|--|--|
| Resma de Papel                           | 5               | \$3.00                | \$15.00            |  |  |  |
| Cartuchos<br>de<br>tinta<br>negra/color. | 5               | \$5.00                | \$25.00            |  |  |  |
| Empastados                               | 4               | \$8.00                | \$32.00            |  |  |  |
| Copias                                   | 2000            | \$0.02                | \$40.00            |  |  |  |
| Suministros de Oficina                   |                 |                       | \$30.00            |  |  |  |
| Anillados                                | 8               | \$1.00                | \$8.00             |  |  |  |
| <b>CD</b>                                | 8               | \$1.00                | \$8.00             |  |  |  |
| Flash Memory (2GB)                       | 2               | \$7.00                | \$14.00            |  |  |  |
| <b>SUBTOTAL:</b>                         | \$172.00        |                       |                    |  |  |  |

## TABLA CXXII.

## RECURSOS TÉCNICOS-TECNOLÓGICOS

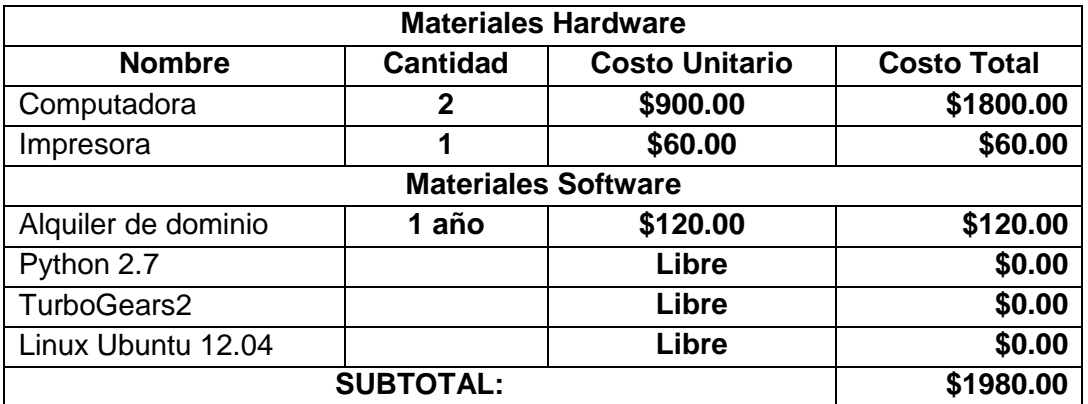

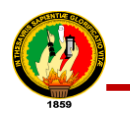

## TABLA CXXIII.

## APROXIMACIÓN DEL COSTO REAL DEL PROYECTO

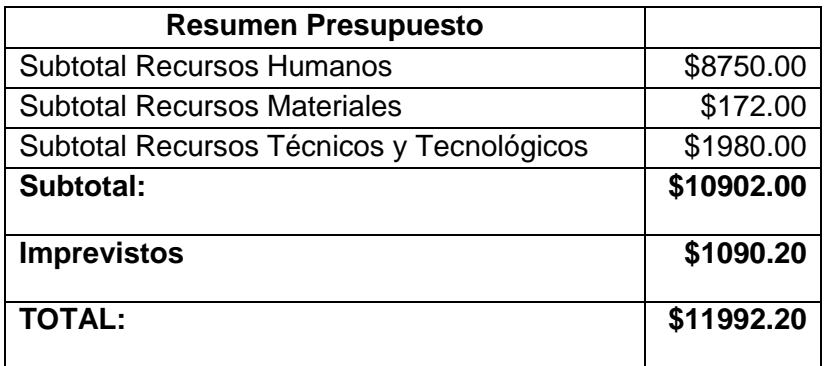

## **2.2. Valoración Ambiental**

Se alquiló un Hosting privado el mismo que no produce ningún impacto ambiental, para la configuración del mismo se utilizó los equipos que la entidad dispone los mismos que se encuentran ubicados en una zona adecuada.

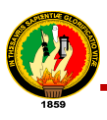

# h. Conclusiones

Las conclusiones que se derivan del presente trabajo desarrollado, se detallan a continuación:

- Los tipos de Teleconsulta a un especialista, en trabajo cooperativo y en telepresencia no se determinaron como opción para ser implementados en la Clínica Nataly puesto que salen muy costosos para la entidad ya que requieren hardware de videoconferencia de equipos dedicados los mismos que utilizan códecs de audio, video y redes RSDI (Red Digital de Servicios Integrados).
- Al término del PT se determina que se pueden desarrollar proyectos importantes con la ayuda de herramientas de software libre como las utilizadas en este proyecto, que reducen el costo de implementación y su funcionalidad es satisfactoria.
- Una visión acertada y un diseño adecuado del escenario de integración de información, permitió que el uso de HL7 se convierta en un valor agregado para la clínica Nataly, optimizando los procesos, reduciendo tiempos de respuesta y mejorando la calidad e integridad de la información.
- La metodología XP, permitió la comunicación continua con la clínica, lo que facilitó esquematizar a través de los distintos diagramas los requerimientos del cliente (clínica), desarrollar el software y realizar las debidas pruebas, garantizando la satisfacción del cliente y el éxito del PT.
- Se puede manifestar que la teleconsulta es una herramienta para disminuir la división entre habitantes de las ciudades principales y zonas aisladas o rurales que casi siempre son los más necesitados, existe la certeza de que la teleconsulta brinda seguimiento a distancia de los pacientes a menores costos, disponibilidad más amplia y continua.

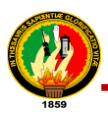

# i. Recomendaciones

Las recomendaciones que se derivan del presente trabajo, se detallan a continuación:

- Que se implemente del módulo de historias clínicas según el estándar HL7 CDA R2, utilizando el lenguaje de marcado XML; de acuerdo al análisis realizado sobre los medios de exportación de datos clínicos
- Hacer uso del estándar de información clínica CDA y plantillas para representar el conocimiento clínico con el fin de que se garantice la interoperabilidad semántica con otros sistemas unificados.
- La implementación de otros estándares de transmisión como el DICOM para facilitar diagnósticos más oportunos y tratamientos menos onerosos para la oportunidad de una detección temprana de enfermedades evitando así desplazamientos innecesarios a los pacientes de la clínica.
- Incentivar el apoyo e interés de instituciones gubernamentales y del sector de la salud en los proyectos de Telemedicina, para que reconozcan los beneficios económicos y sociales; de esta manera, se asegura la estabilidad de los proyectos después de su desarrollo inicial.

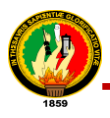

# j. Bibliografía

# **1. Tesis**

**[1]** María Verónica Muñoz and Patricia Sarmiento S., Organización Administrativa - Contable en la Clínica "Nataly de la Ciudad de Loja", Enero - Marzo del 2009.

# **2. Recursos de Internet**

- **[2]** Carlos Martínez Ramos, "Telemedicina Apectos generales," *Recursos Educativos*, pp. 61-62, 2009, [Online], [Consulta: 20 Febrero 2011]. [www.drbadia.com/drbadia\\_esp.php?gclid?=CLGw5vD4srsCFW9nOgodGGgAtg](file:///C:/Users/Andrea/Documents/ANDDYS/VER%20TESIS/DESARROLLO%20DE%20LA%20TESISs/www.drbadia.com/drbadia_esp.php%3fgclid%3f=CLGw5vD4srsCFW9nOgodGGgAtg) [Consulta: 20 Febrero 2011].
- **[3]** Rintaro Aracane Mancero, Verónica Alexandra García Zambrano, and Patricia Alexandra Naranjo Poveda. (2009) pipl. [Online]. [https://pipl.com/directory/name/Arakane/Rintaro/,](https://pipl.com/directory/name/Arakane/Rintaro/) [Consulta: 25 Mayo 2011].
- **[4]** Nieves Rafael. (2008, Diciembre) TELEconsulta. [Online]. [www.teleconsultanieves.blogspot.com/2008/12/definicion-teleconsulta.html,](file:///H:/cd/www.teleconsultanieves.blogspot.com/2008/12/definicion-teleconsulta.html) [Consulta: 17 Agosto 2011].
- **[5]** Hernández Salvador Carlos. (2004) Modelo de Historia Clínica Electrónica para Teleconsulta Médica. [Online]. [http://oa.upm.es/231/1/09200417.pdf,](http://oa.upm.es/231/1/09200417.pdf) [Consulta: 17 Agosto 2011].
- **[6]** German Augusto Olaya Aguirre and Germán Augusto Guerrero Gómez. (2010) Sistema de Información en Salud Unificado en Cundinamarca. [Online]. [http://www.cundinamarca.gov.co/Cundinamarca/Archivos/fileo\\_otrssecciones/fil](http://www.cundinamarca.gov.co/Cundinamarca/Archivos/fileo_otrssecciones/fileo_otrssecciones8133955.pdf) [eo\\_otrssecciones8133955.pdf,](http://www.cundinamarca.gov.co/Cundinamarca/Archivos/fileo_otrssecciones/fileo_otrssecciones8133955.pdf) [Consulta: 28 Agosto 2011].
- **[7]** The EN13606 Association. (2009) EN13606 Association. [Online]. [http://www.en13606.org/the-ceniso-en13606-standard,](http://www.en13606.org/the-ceniso-en13606-standard) [Consulta: 17 Noviembre 2011].
- **[8]** Pablo Pazos Gutiérrez. (2010, Octubre) Informática Médica y Estándares. [Online]. [http://informatica-medica.blogspot.com/2010/10/openehr-el-estandar](http://informatica-medica.blogspot.com/2010/10/openehr-el-estandar-abierto-para.html)[abierto-para.html,](http://informatica-medica.blogspot.com/2010/10/openehr-el-estandar-abierto-para.html) [Consulta: 17 Noviembre 2011].
- **[9]** Mike Kingery. (1987) Health Level Seven Internacional. [Online]. [http://www.hl7.org/about/index.cfm?ref=nav,](http://www.hl7.org/about/index.cfm?ref=nav) [Consulta: 5 Enero 2012].
- **[10]** Felipe Reyes Vivanco. (2005) Pruebas y Medidas en Redes Telecos. [Online]. [http://www.felipereyesvivanco.com/tic/it-en-salud/estandares-hl7/,](http://www.felipereyesvivanco.com/tic/it-en-salud/estandares-hl7/) [Consulta: 11 Abril 2012].
- **[11]** Layret, Francesc; Vilalta Marzo, Josep. (1990) Vico Open Modeling. [Online]. [http://www.vico.org/CDAR22005\\_HL7SP/infrastructure/cda/cda.htm,](http://www.vico.org/CDAR22005_HL7SP/infrastructure/cda/cda.htm) [Consulta: 5 Septiembre 2011].
- **[12]** Gabriel Tamura, Nhora Villegas, and Fernando Portilla. (2009, Noviembre) Aspectos metodológicos del proceso del Estándar HL7 V2 en Colombia. [Online]. [www.icesi.edu.co/revistas/index.php/sistemas\\_telematica,](file:///H:/cd/www.icesi.edu.co/revistas/index.php/sistemas_telematica) [Consulta: 18 Septiembre 2011].
- **[13]** Rodolfo Salinas García del Moral. (2006, Julio) Servicios de Medicina y Prevención (SEMERSA). [Online]. [http://www.sermesa.es,](http://www.sermesa.es/) [Consulta: 10

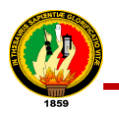

Noviembre 2011].

- **[14]** Bernaldo de Quirós Fernán González and Daniel Luna. (2008) La Historia Clínica Electrónica. [Online]. [http://www.seis.es/documentos/informes/secciones/adjunto1/02\\_La\\_historia\\_cl](http://www.seis.es/documentos/informes/secciones/adjunto1/02_La_historia_cl%C3%ADnica_electronica.pdf) [%C3%ADnica\\_electronica.pdf,](http://www.seis.es/documentos/informes/secciones/adjunto1/02_La_historia_cl%C3%ADnica_electronica.pdf) [Consulta: 15 Marzo 2012].
- **[15]** Enrique Bárez Hernández. (2012, 07-03) Microsoft. [Online]. [http://www.microsoft.com/spain/enterprise/casos-exito/detalle-casos-de](http://www.microsoft.com/spain/enterprise/casos-exito/detalle-casos-de-exito.aspx?ContenidoID=20120703004)[exito.aspx?ContenidoID=20120703004,](http://www.microsoft.com/spain/enterprise/casos-exito/detalle-casos-de-exito.aspx?ContenidoID=20120703004) [Consulta: 12 Junio 2013].
- **[16]** (2013, Mayo) FlashTicSalut. [Online]. [http://www.ticsalut.cat/flashticsalut/html/es/articulos/doc36499.html,](http://www.ticsalut.cat/flashticsalut/html/es/articulos/doc36499.html) [Consulta: 12 Junio 2013].
- **[17]** Fabián Vítolo. (2009) Aspectos Médicos-Legales de la Historia Clínica Electronica. [Online]. [http://www.nobleseguros.com/ARTICULOS\\_NOBLE/39.pdf,](http://www.nobleseguros.com/ARTICULOS_NOBLE/39.pdf) [Consulta: 28 Agosto 2014].
- **[18]** (2013) BIOCOM La Firma Electronica. [Online]. [http://www.biocom.com/informatica\\_medica/legalrec\\_firma\\_digital.html,](http://www.biocom.com/informatica_medica/legalrec_firma_digital.html) [Consulta: 26 Agosto 2014].
- **[19]** Dorothy E.R. (1982) Criptosistemas de Clave Publica. El Cifrado RSA. [Online]. [http://www.dma.fi.upm.es/java/matematicadiscreta/aritmeticamodular/rsa.html,](http://www.dma.fi.upm.es/java/matematicadiscreta/aritmeticamodular/rsa.html) [Consulta: 27 Agosto 2014].
- **[20]** Esteban Saavedra Lopez. (2007) Open Telematics International in Bolivia. [Online]. [http://esteban.opentelematics.org/acerca-de/,](http://esteban.opentelematics.org/acerca-de/) [Consulta: 08 Febrero 2011].
- **[21]** Jeffrey Elkner. (2012, Agosto) The TurboGears Documentation. [Online]. [http://turbogears.org/2.1/docs/index.html,](http://turbogears.org/2.1/docs/index.html) [Consulta: 15 Noviembre 2012].
- **[22]** Moxiecode System AB. (2003) TinyMCE Javascript WYSIWYG Editor. [Online]. [http://www.tinymce.com/index.php,](http://www.tinymce.com/index.php) [Consulta: 12 Abril 2013].
- **[23]** Liam Quin. (2012, Jan.) Extensible Markup Language (XML). [Online]. [http://www.w3.org/XML/,](http://www.w3.org/XML/) [Consulta: 22 Mayo 2013].
- **[24]** Spaguolo Rubén Enrique. (2012) La Escuela del Programador. [Online]. [respag.net/reglas-que-debe-seguir-un-documento-xml-bien-formado.aspx,](file:///H:/cd/respag.net/reglas-que-debe-seguir-un-documento-xml-bien-formado.aspx) [Consulta: 10 Enero 2014].
- **[25]** Asenjo Sánchez Jorge. (2012) Validación de Documentos XML. [Online]. [www.jorgesanchez.net/web/lmsgi/LMSGI02.pdf,](file:///H:/cd/www.jorgesanchez.net/web/lmsgi/LMSGI02.pdf) [Consulta: 10 Enero 2011].
- **[26]** Python community. (2013) Python. [Online]. [https://pypi.python.org/pypi/pisa/3.0.27,](https://pypi.python.org/pypi/pisa/3.0.27) [Consulta: 12 Julio 2013].
- **[27]** (2012) Skype Developer. [Online]. [http://developer.skype.com/skype-uris,](http://developer.skype.com/skype-uris) [Consulta: 12 Julio 2013].
- **[28]** Josep Vilalta Marzo and Diego Kaminker. (2012, Septiembre) HL7 Health Level Seven. [Online]. [http://www.hl7spain.org/noticias-y-actualidad/103-cambio-en-la](http://www.hl7spain.org/noticias-y-actualidad/103-cambio-en-la-politica-de-propiedad-intelectual-de-los-estandares-hl7.html)[politica-de-propiedad-intelectual-de-los-estandares-hl7.html,](http://www.hl7spain.org/noticias-y-actualidad/103-cambio-en-la-politica-de-propiedad-intelectual-de-los-estandares-hl7.html) [Consulta: 18 Enero 2014].

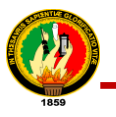

# **Anexos**

## **ANEXO 1. Formato de Entrevista para Recolección de Requerimientos**

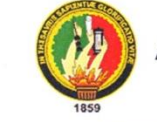

UNIVERSIDAD NACIONAL DE LOJA

Área de la Energía, las Industrias y los Recursos **Naturales no Renovables** Carrera de Ingeniería en Sistemas

Proyecto: Desarrollo e Implantación de un Sistema de Telemedicina Domiciliaria para el Servicio de Teleconsulta de la Clínica Nataly de la Ciudad de Loja."

La presente entrevista está dirigida al director de la clínica Nataly Dr. Edgar Ríos, y tiene la finalidad de conocer, obtener la información y la disponibilidad de adquirir un software para la clínica.

#### Preguntas:

- 1. ¿Qué servicios ofrece la clínica?
- 2. ¿Cómo se lleva a cabo el proceso de consulta con el paciente?
- 3. ¿Cómo se lleva a cabo el manejo de la historia clínica del paciente?
- 4. ¿Cree necesario que se debería mejorar el proceso de consulta y manejo de Historia Clínica?
- 5. ¿Tiene usted conocimiento de que se trata la Telemedicina y la Teleconsulta?
- 6. ¿La clínica cuenta con una página web?
- 7. ¿Cree usted necesaria la implementación de un sistema de teleconsulta médica domiciliaria?

De la entrevista realizada al doctor, se obtuvo la siguiente información:

El Dr. Edgar Ríos supo manifestar que es el encargado de dirigir la clínica Nataly en calidad de director, la cual está conformada de acuerdo a las normativas de una entidad de salud. Los servicios que presta son: emergencia las 24 horas del día, quirófano, área de diagnóstico (laboratorio clínico, de patología y departamento de imageneología), hospitalización, cirugía general y laparoscopía, sala de partos, unidad de cuidados intensivos adultos, neonatología, consulta externa en diversas especialidades, endoscopía digestiva, colonoscopía rectosigmoideoscopía.

En cuanto al proceso de consulta manifestó que se lo hace a través de una ficha entregada personalmente al paciente por la secretaria de la clínica, y rara vez se realiza una cita por vía telefónica, el problema ocasionado con esto es que el paciente muchas de las veces no tiene el comedimiento de comunicar que no va a acudir a la cita previa, en este caso lo que se hace es proceder a la atención del siguiente paciente: por ello desea encontrar una forma que mejore el inconveniente tanto de la consulta, como de la historia clínica del paciente ya que ésta información es vulnerable debido a que se registra en cuadernos y cada médico maneja a su criterio el formato de la historia clínica.

Acerca del tema de Telemedicina y Teleconsulta tiene conocimiento a breves rasgos, ya que ha escuchado que se ha implementado sistemas en otros países, pero no tiene conocimiento a fondo del tema. También supo manifestar que en la actualidad no cuentan con una página web, pero si cree necesario por la razón de que así podría llegar a más posibles pacientes de cualquier lugar, además de está interesado en tener en contar con un sistema que agilice las actividades, para así mejorar el desempeño laboral.

Dr. Edgar Ríos Director de la Clínica Nataly

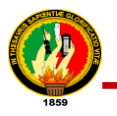

# **ANEXO 2. Formato de Entrevista para Conocer las Actividades que Realizan en la Clínica**

UNIVERSIDAD NACIONAL DE LOJA Área de la Energía, las Industrias y los Recursos **Naturales no Renovables** Carrera de Ingeniería en Sistemas

Proyecto: Desarrollo e Implantación de un Sistema de Telemedicina Domiciliaria para el Servicio de Teleconsulta de la Clínica Nataly de la Ciudad de Loja."

La presente entrevista está dirigida a la administradora de la clínica Nataly Ing. Karina Ríos, y tiene la finalidad de conocer, las actividades que se realizan en la clínica.

#### Preguntas:

- 1. ¿Qué actividades se realizan en la clínica y quien las realiza?
- 2. ¿Qué inconvenientes tienen al realizar cada una de las actividades?
- 3. ¿Cómo se manejan los horarios del personal de la clínica?
- 4. ¿Cómo se realiza el registro de pacientes?
- 5. ¿Cómo se realiza la contratación del personal de la clínica?

De la entrevista realizada a la administradora, se obtuvo la siguiente información:

La administradora Ing. Karina Ríos manifestó que es la encargada de llevar el control y funcionamiento de la clínica. Entre las actividades que se realizan en la clínica supo manifestar las siguientes: confirmar citas, horarios de los médicos, solicitud de una cita, cancelar una cita, tomar signos vitales, atender pacientes, archivar historias clínicas, buscar historias clínicas, ingreso de secretarias a la clínica, ingreso de administrador a la clínica, control de actividades de la clínica.

Algunos de los inconvenientes que supo manifestar que tienen al llevar a cabo cada una de las actividades antes mencionadas son: el paciente en ciertas ocasiones no tiene el comedimiento de comunicar a la secretaria que no va a acudir a la cita y esto genera caos en la planificación y asignación diaria de turnos. otro inconveniente es que cada médico lleva su horario; en el caso de la historia clínica y el registro de pacientes se lo hace en hojas archivadas en carpeta folder y cada médico tiene su formato de historia clínica, lo que genera lentitud en los procesos.

La contratación del personal de la clínica se hace a través de un contrato de trabajo en el cual se encuentra especificadas la clausulas como: intervinientes, clase de trabajo, horario de trabajo, forma de pago, duración, domicilio, jurisdicción y competencia.

arina Ríos  $Ina. 1$ Administradora de la Clínica Nataly
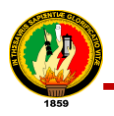

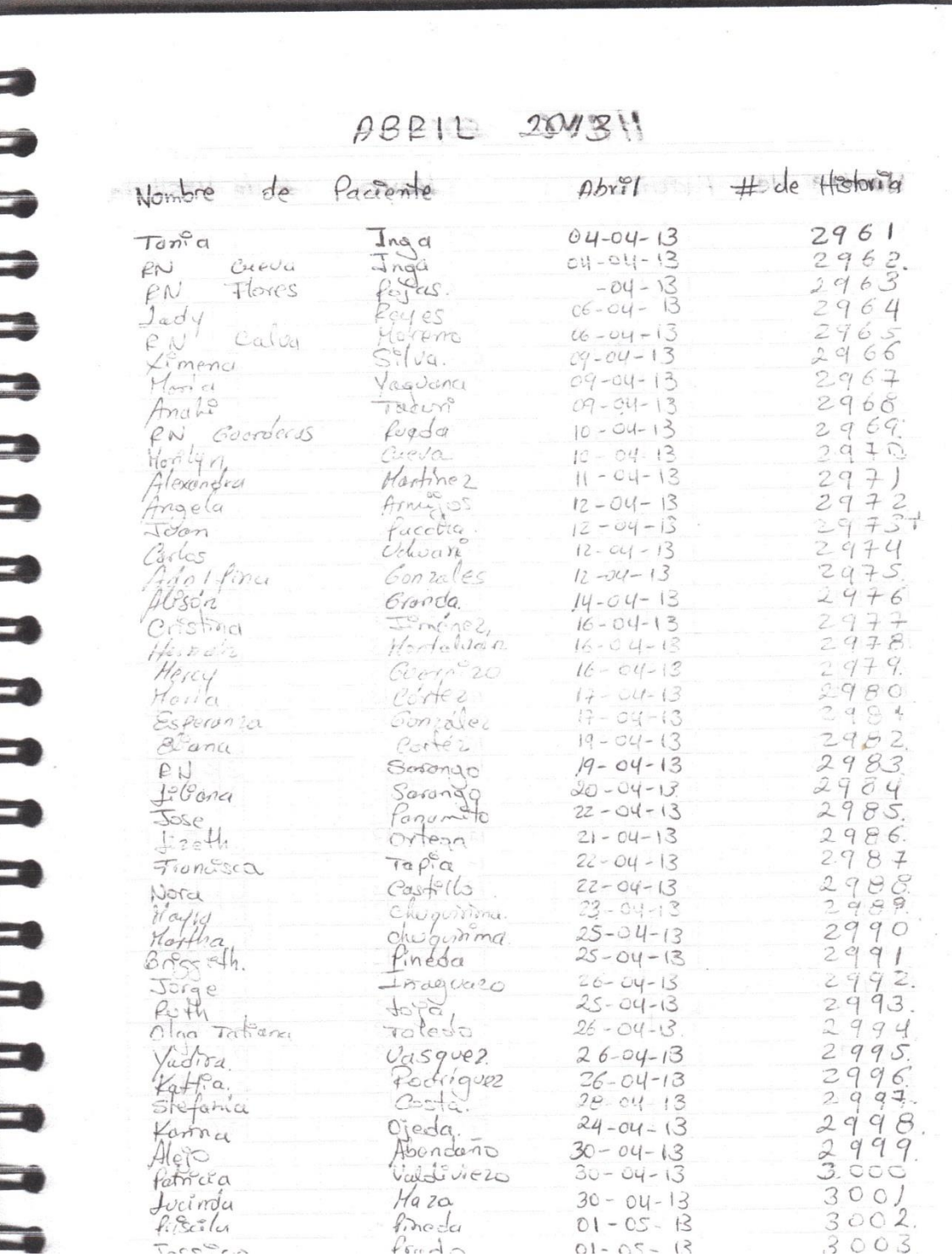

# **ANEXO 3. Formato de registro de pacientes de forma manual**

Figura 3.1. Formato de registro de pacientes de forma manual

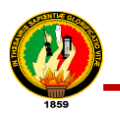

# **ANEXO 4. Tarjeta para registrar una cita de forma manual**

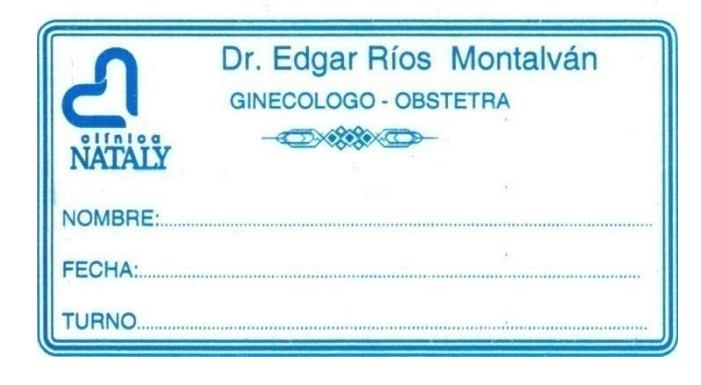

Figura 4.1. Tarjeta para registrar una cita de forma manual

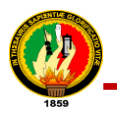

# **ANEXO 5. Formato de historia clínica para hospitalización**

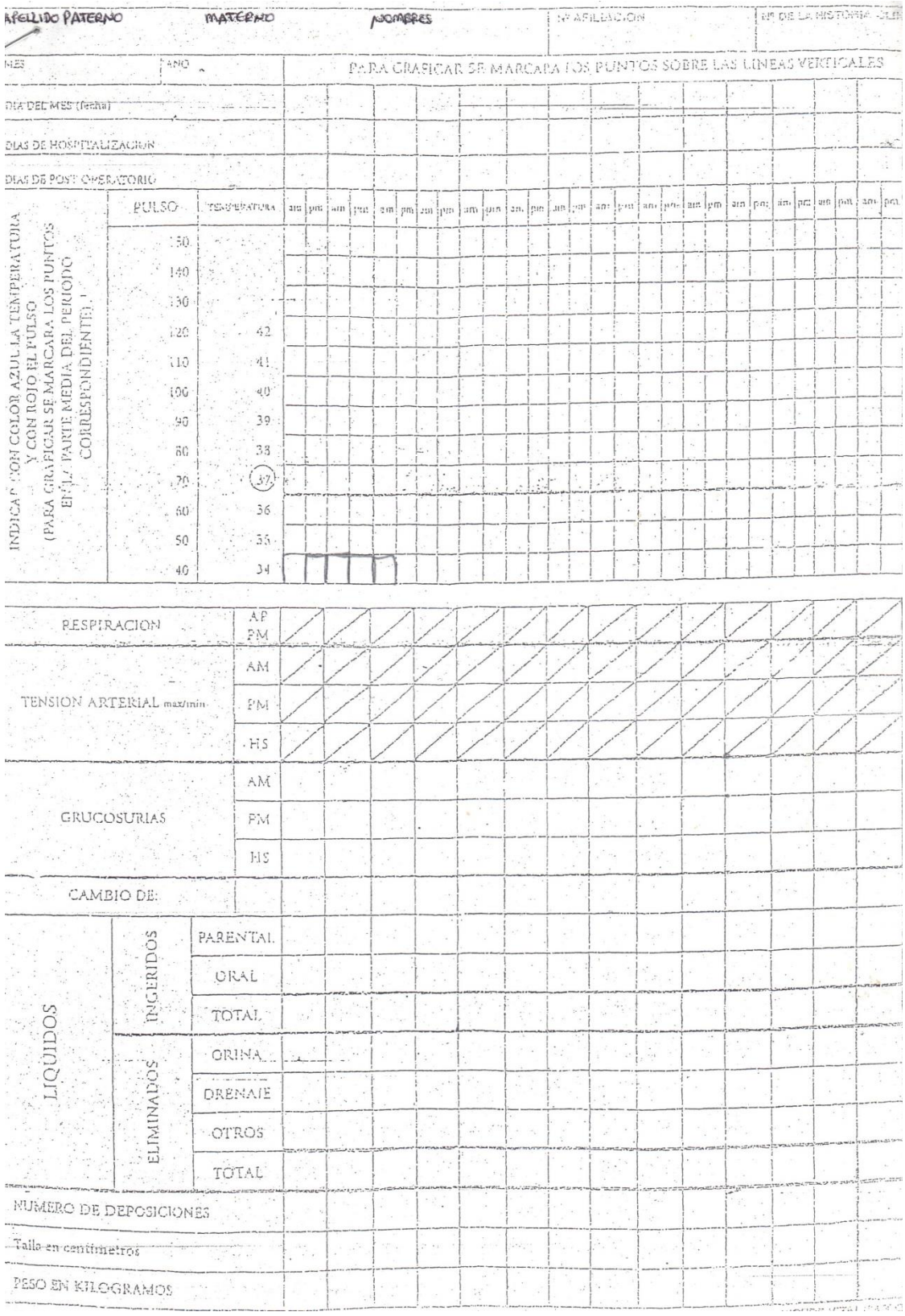

Figura 5.1. Formato de historia clínica para hospitalización

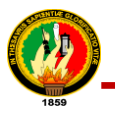

# **ANEXO 6. Formato de historia clínica para consulta externa**

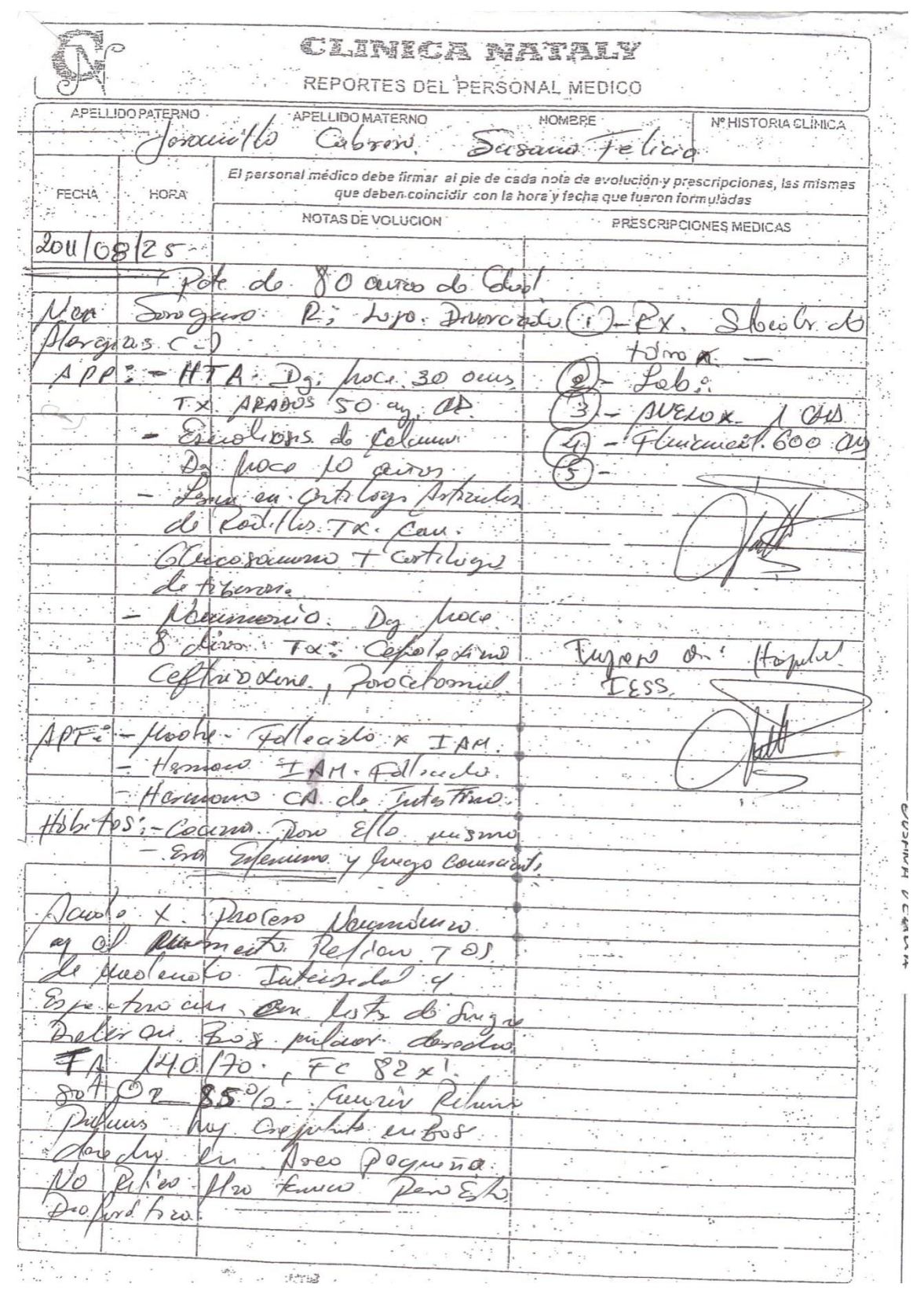

Figura 6.1. Formato de historia clínica para consulta externa

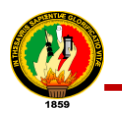

# **ANEXO 7. Formato de contrato de trabajo**

### **CONTRATO DE TRABAJO**

En la ciudad de Loja, a los seis días del mes de abril del dos mil doce, se celebra el presente CONTRATO DE TRABAJO, al tenor de las cláusulas que a continuación se indican:

PRIMERA: INTERVINIENTES.- Intervienen en la celebración del Dr. EDGAR RIOS presente contrato, por una parte, el señor MONTALVAN, en calidad de "Contratante"; y, por otra parte, la señora LORENA ELIZABETH SERAQUIVE ORTEGA, en calidad de "Contratada". Los comparecientes son ecuatorianos, mayores de edad y con capacidad legal para celebrar toda clase de actos y contratos.

SEGUNDA: CLASE DE TRABAJO.- El señor Dr. EDGAR RIOS MONTALVAN, es legítimo propietario de la Clínica "Nataly", la misma que se encuentra ubicada en la Av. 8 de Diciembre, vía antigua a Cuenca, el mismo que requiere de una persona para auxiliar de servicios generales como son, lavado, aseo, ayudante de cocina entre otros, por lo que contrata a la señora LORENA ELIZABETH SERAQUIVE ORTEGA, a fin de que realice dicha actividad de auxiliar de servicios en la clínica de su propiedad.

TERCERA: HORARIO DE TRABAJO.- La contratada se compromete a trabajar para su contratante de Lunes a Viernes de 08H00 a 18H00; es decir a tiempo completo, pero en caso de requerir más tiempo dado la naturaleza del trabajo será previo aviso a la contratada el mismo que será reconocido por las horas extras.

CUARTA.- FORMA DE PAGO.- El contratante se compromete a cancelar por su trabajo a la contratada la suma de DOSCIENTOS **MENSUALES NOVENTA** Y DOS DOLARES AMERICANOS correspondiente a un salario básico unificado del trabajador en general, más beneficios de ley.

QUINTA.- DURACION.- El presente contrato tiene una duración de NOVENTA DÍAS a partir de la suscripción del presente contrato, pudiendo renovarlo si las partes así lo convienen, o darlo por terminado de forma anticipada en caso de incumplimiento por parte de la contratada, o de las reglas estipuladas en el Código del Trabajo.

SEXTA.- DOMICILIO, JURISDICCION Y COMPETENCIA.- Las partes señalan como su domicilio para los efectos legales de este contrato,

Figura 7.1. Formato de contrato de trabajo

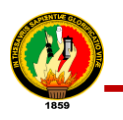

# **ANEXO 8. Plantilla para Pruebas Funcionales**

# TABLA VIII.I

# PLANTILLA DE PRUEBAS FUNCIONALES

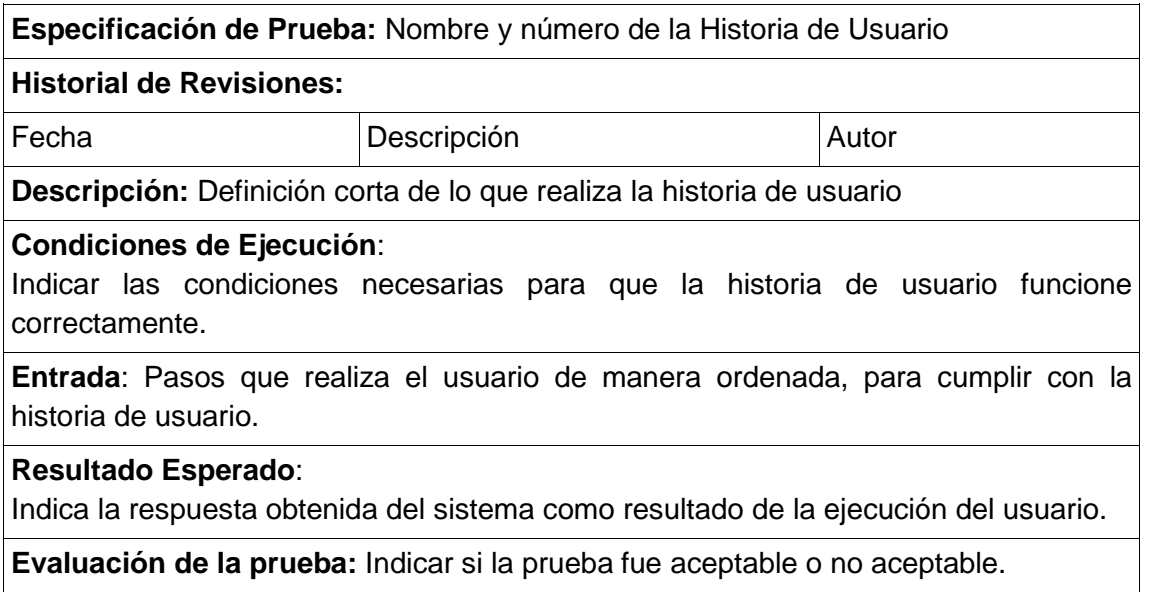

# **ANEXO 9. Pruebas Funcionales del Sistema de Teleconsulta**

**Historia de Usuario 1: Ingresar al sistema con su nombre y su clave y modificar clave**

### TABLA IX.I

# PRUEBAS FUNCIONALES INGRESAR AL SISTEMA CON SU NOMBRE DE USUARIO Y CLAVE

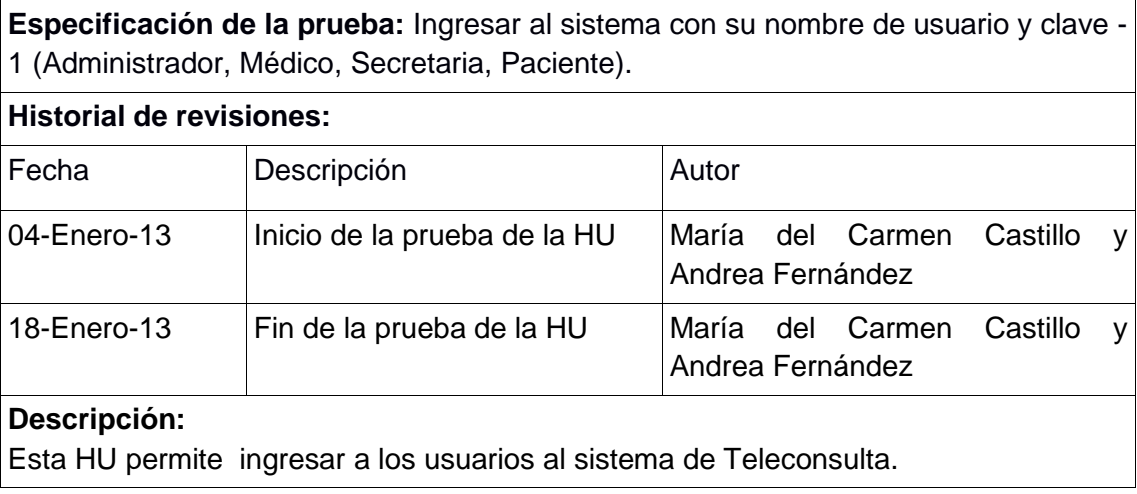

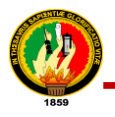

De acuerdo al ingreso de los datos se valida y se almacena en la BD.

### **Condiciones de Ejecución**:

Para poder realizar esta operación el usuario debe haber ingresado correctamente su usuario y su clave.

### **Entrada**:

- El administrador, secretario, paciente, médico ingresa usuario y contraseña, los cuales son validados por el sistema.
- Si los datos son ingresados incorrectamente se mostrarán mensajes de error.

### **Resultado esperado:**

Si ingreso correctamente su nombre de usuario y contraseña el sistema le da sus privilegios dependiendo el usuario.

### **Evaluación de la prueba:**

Prueba cumplida.

# **Historia de Usuario 2: Administrar Administradores**

# TABLA IX.II

### PRUEBAS FUNCIONALES INGRESAR ADMINISTRADOR

**Especificación de la prueba:** Ingresar administrador / Administrar Administradores - 2 (Administrador)

### **Historial de revisiones:**

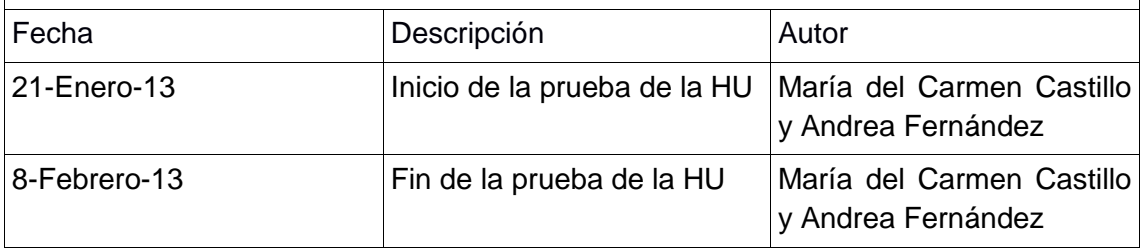

### **Descripción:**

Esta historia de usuario permite ingresar un administrador por parte del administrador de la clínica Nataly.

De acuerdo al ingreso de los datos se valida y se almacena en la BD.

### **Descripción:**

El Administrador una vez ingresado al sistema, escogerá la opción Administrar Administradores. Se mostrará la página con un listado de Administradores y se podrá seleccionar la opción "Agregar Administrador", el mismo que re-direccionará una página con los campos vacíos para ingresar al nuevo Administrador.

### **Condiciones de Ejecución**:

Para poder realizar esta operación el administrador debe estar en sesión y haber escogido la opción "Agregar Administrador".

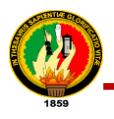

### **Entrada**:

- El administrador ingresa al sistema con su usuario y clave.
- Del menú selecciona [Administrar Administradores] [Agregar Administrador].
- El Administrador ingresa todos los respectivos datos requeridos, los cuales son validados por el sistema.
- Luego el administrador selecciona la opción guardar.
- Si los datos son ingresados incorrectamente se mostrarán mensajes de error.

### **Resultado Esperado**:

Los datos son almacenados en la Base de datos

### **Evaluación de la prueba:**

Prueba cumplida.

### TABLA IX.III

### PRUEBAS FUNCIONALES EDITAR ADMINISTRADOR

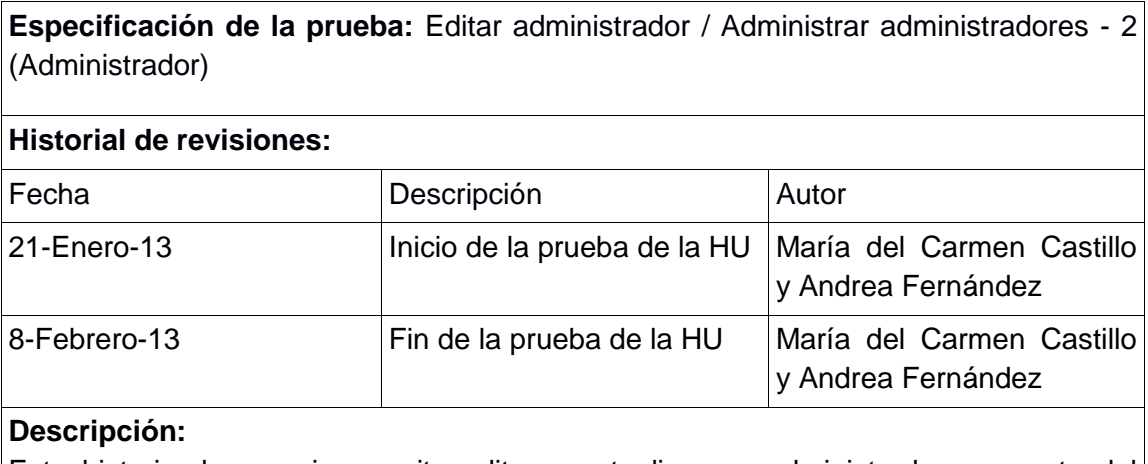

Esta historia de usuario permite editar y actualizar un administrador por parte del administrador de la clínica Nataly.

De acuerdo al ingreso de los datos se válida y se almacena en la BD.

### **Descripción:**

El Administrador una vez ingresado al sistema, escogerá la opción Administrar Administrador. Se mostrará la página con un Listado de Administradores se selecciona el administrador a quien se va a modificar y se podrá seleccionar la opción ―Editar‖, y se re-direccionará a una página con los datos del administrador a editar.

### **Condiciones de Ejecución**:

Para poder realizar esta operación el administrador debe estar en sesión y haber escogido la opción "Editar".

### **Entrada**:

- El administrador ingresa al sistema con su usuario y clave.
- Del menú selecciona [Administrar Administradores] [Editar].
- El administrador edita los datos, los cuales son validados por el sistema.
- Luego el administrador selecciona la opción [Guardar].

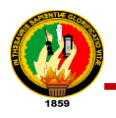

Una vez guardado se re-direccionará a la página de listado de administradores.

### **Resultado Esperado**:

Los datos son actualizados en la Base de datos.

### **Evaluación de la prueba:**

Prueba cumplida.

### TABLA IX.IV

### PRUEBAS FUNCIONALES ACTIVAR/DESACTIVAR ADMINISTRADOR

**Especificación de la prueba:** Activar/desactivar Administrador/Administrar administradores - 2 (Administrador)

### **Historial de revisiones:**

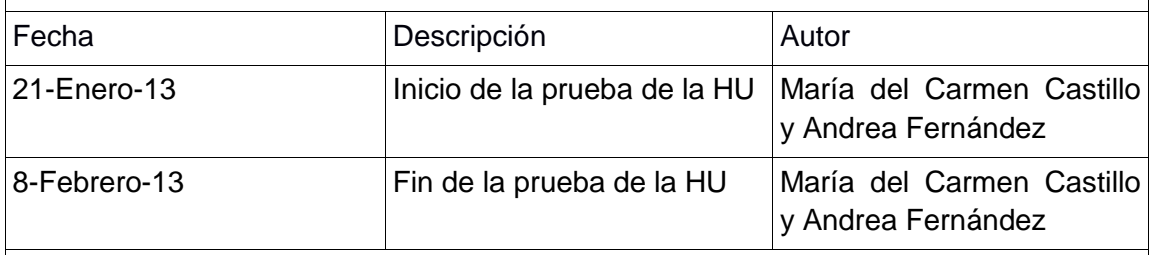

### **Descripción:**

Esta Historia de Usuario permite desactivar o activar un administrador por parte del administrador de la clínica Nataly.

De acuerdo a lo seleccionado, el administrador será desactivado o activado en la BD.

#### **Descripción:**

El administrador una vez ingresado al sistema, escogerá la opción Administrar administrador. Se mostrará la página con un listado de administradores se selecciona un administrador y se podrá seleccionar la opción "Desactivar o Activar", en la tabla del listado.

### **Condiciones de Ejecución**:

Para poder realizar esta operación el administrador debe estar en sesión y haber escogido el administrador y escoger la opción "Desactivar o Activar".

#### **Entrada**:

- El administrador ingresa al sistema con su usuario y clave.
- Del menú seleccionará [Administrar Administradores] [Desactivar o Activar].
- Una vez seleccionado, el administrador quedará desactivado o activado correspondientemente y se visualiza en la página de listado de administradores.

#### **Resultado Esperado**:

El estado del administrador, cambia de activo o desactivo o viceversa en la Base de datos.

### **Evaluación de la prueba:**

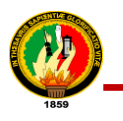

# **Historia de Usuario 3: Administrar Médicos**

### TABLA IX.V

### PRUEBAS FUNCINALES INGRESAR MÉDICO

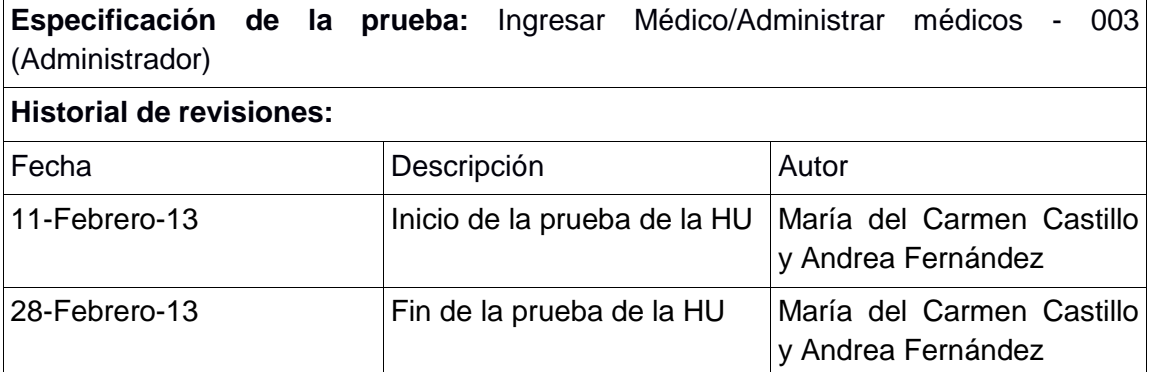

#### **Descripción:**

Esta historia de usuario permite ingresar un médico por parte del administrador de la clínica Nataly.

De acuerdo al ingreso de los datos se valida y se almacena en la BD.

### **Descripción:**

El administrador una vez ingresado al sistema, escogerá la opción Administrar médicos. Se mostrará la página con un listado de médicos y se podrá seleccionar la opción ―Agregar Médicos‖, el mismo que re-direccionará una página con los campos vacíos para ingresar al nuevo médico.

#### **Condiciones de Ejecución**:

Para poder realizar esta operación el administrador debe estar en sesión y haber escogido la opción "Agregar Médico".

#### **Entrada**:

- El administrador ingresa al sistema con su usuario y clave.
- Del menú selecciona [Administrar Administradores] [Agregar Médico].
- El Administrador ingresa todos los respectivos datos requeridos, los cuales son validados por el sistema.
- Luego el administrador selecciona la opción guardar.
- Si los datos son ingresados incorrectamente se mostrarán mensajes de error.

#### **Resultado Esperado**:

Los datos son almacenados en la Base de datos.

#### **Evaluación de la prueba:**

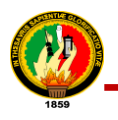

# TABLA IX.VI

# PRUEBAS FUNCIONALES EDITAR MÉDICO

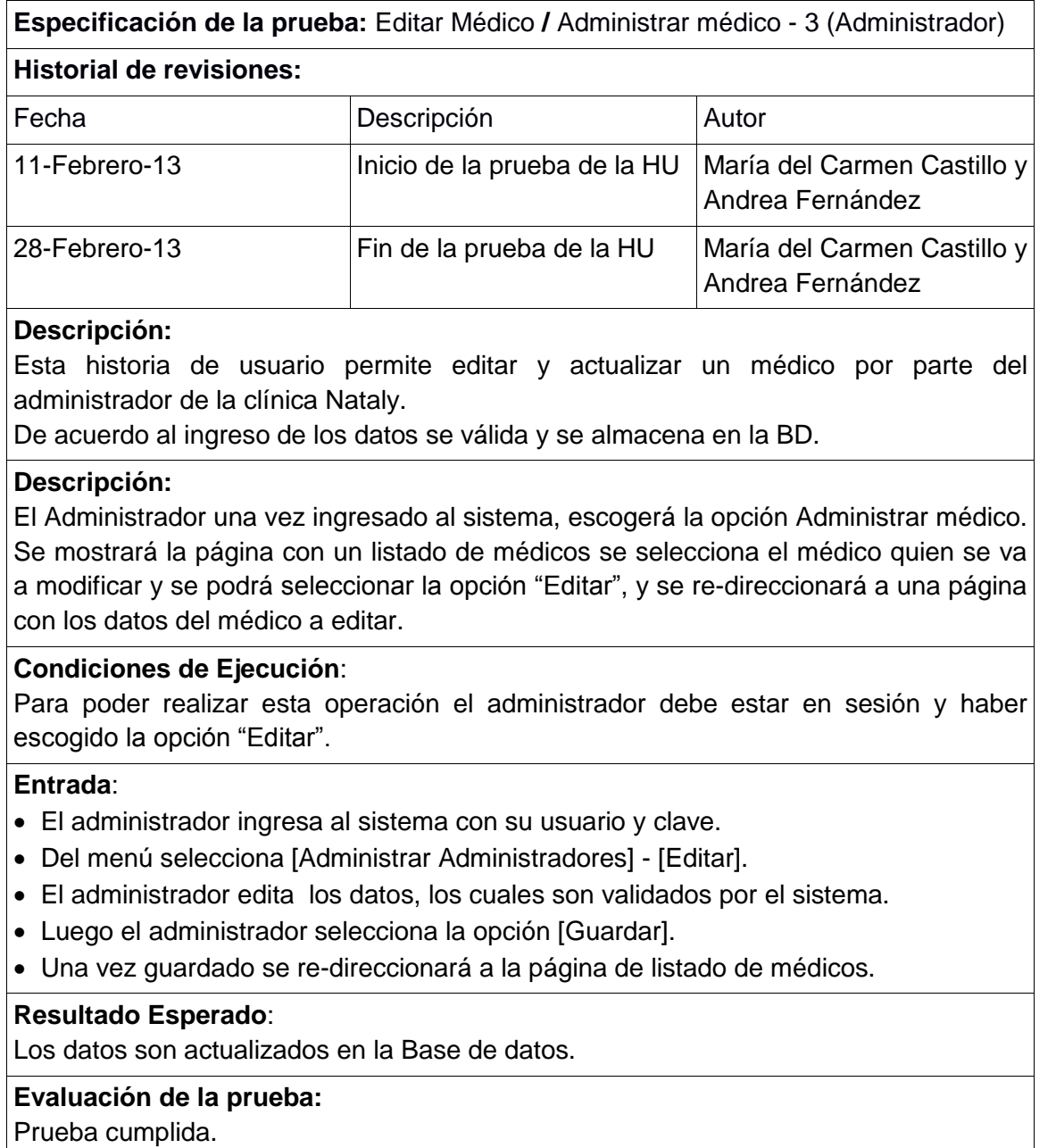

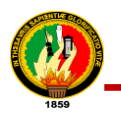

## TABLA IX.VII

### PRUEBAS FUNCIONALES ACTIVAR/DESACTIVAR MÉDICO

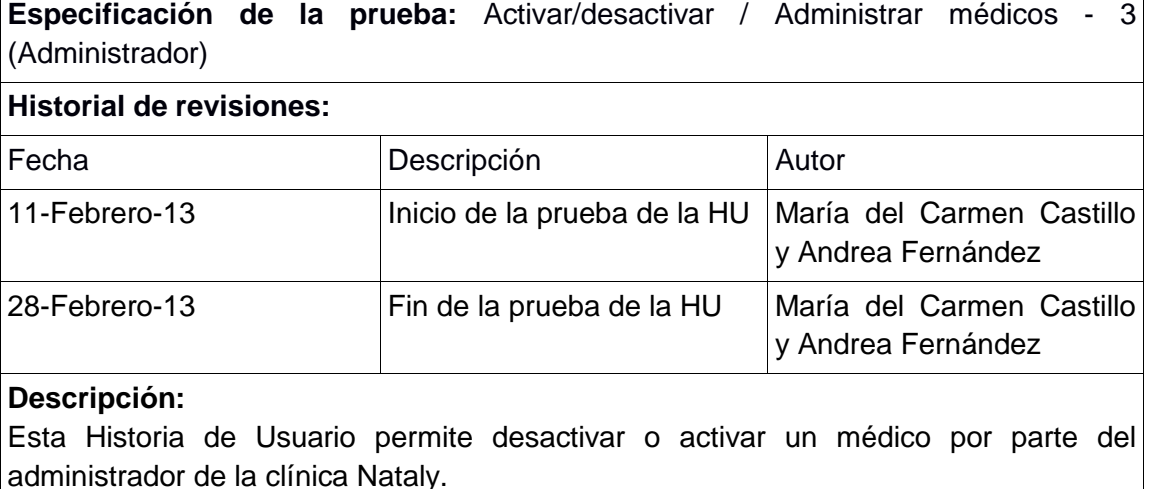

De acuerdo a lo seleccionado, el médico será desactivado o activado en la BD.

### **Descripción:**

El administrador una vez ingresado al sistema, escogerá la opción Administrar médicos. Se mostrará la página con un listado de médicos se selecciona un médico y se podrá seleccionar la opción "Desactivar o Activar", en la tabla del listado.

### **Condiciones de Ejecución**:

Para poder realizar esta operación el administrador debe estar en sesión y haber seleccionar el médico y escoger la opción "Desactivar o Activar".

### **Entrada**:

- El administrador ingresa al sistema con su usuario y clave.
- Del menú seleccionará [Administrar Administradores] [Desactivar o Activar].
- Una vez seleccionado, el médico quedará desactivado o activado correspondientemente y se visualiza en la página de listado de médicos.

#### **Resultado Esperado**:

El estado del médico, cambia de activo/desactivo o viceversa en la base de datos.

### **Evaluación de la prueba:**

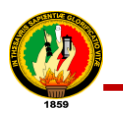

# **Historia de Usuario 4: Administrar Secretarias**

### TABLA IX.VIII

### PRUEBAS FUNCIONALES INGRESAR SECRETARIA

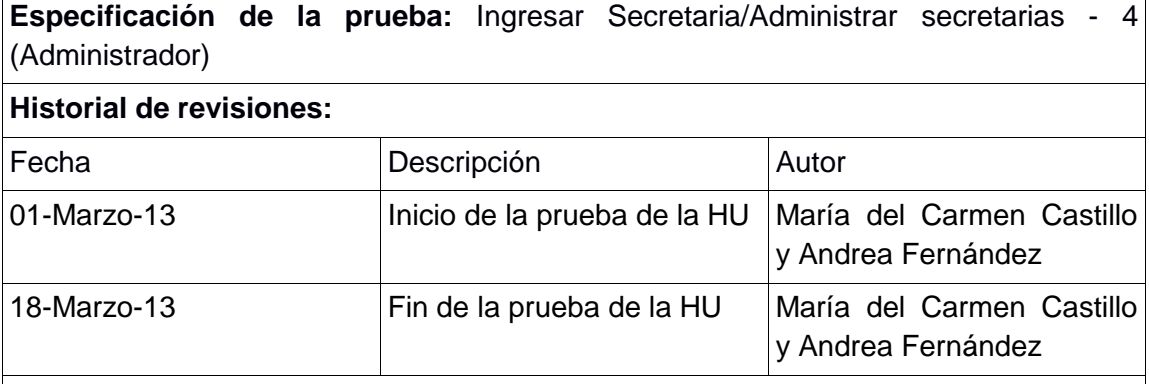

### **Descripción:**

Esta historia de usuario permite ingresar una secretaria por parte del administrador de la clínica Nataly.

De acuerdo al ingreso de los datos se valida y se almacena en la BD.

### **Descripción:**

El Administrador una vez ingresado al sistema, escogerá la opción Administrar secretarias. Se mostrará la página con un listado de secretarias y se podrá seleccionar la opción "Agregar Secretaria", el mismo que re-direccionará una página con los campos vacíos para ingresar a la nueva secretaria

#### **Condiciones de Ejecución**:

Para poder realizar esta operación el administrador debe estar en sesión y haber escogido la opción "Agregar Secretaria".

#### **Entrada**:

- El administrador ingresa al sistema con su usuario y clave.
- Del menú selecciona [Administrar Secretarias] [Agregar Secretaria].
- El Administrador ingresa todos los respectivos datos requeridos, los cuales son validados por el sistema.
- Luego el administrador selecciona la opción "Guardar".
- Si los datos son ingresados incorrectamente se mostrarán mensajes de error.

### **Resultado Esperado**:

Los datos son almacenados en la Base de datos

### **Evaluación de la prueba:**

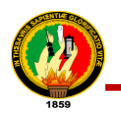

# TABLA IX.IX

### PRUEBAS FUNCIONALES EDITAR SECRETARIA

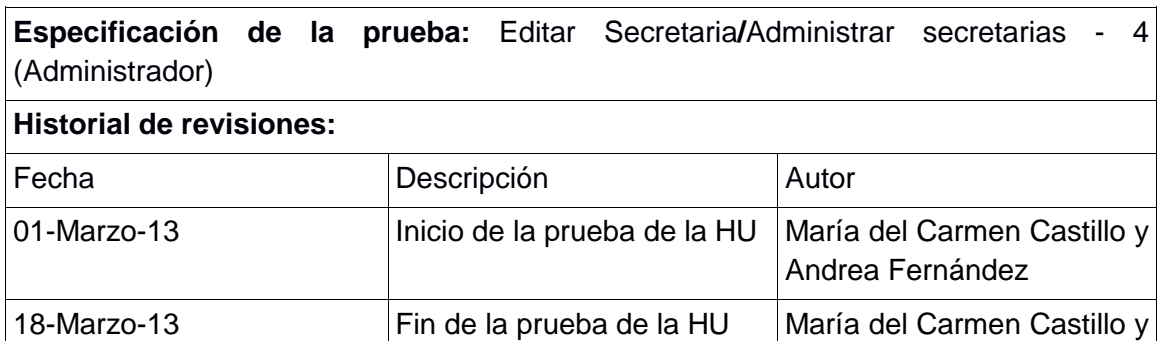

### **Descripción:**

Esta historia de usuario permite editar y actualizar una secretaria por parte del administrador de la clínica Nataly.

Andrea Fernández

De acuerdo al ingreso de los datos se válida y se almacena en la BD.

#### **Descripción:**

El Administrador una vez ingresado al sistema, escogerá la opción Administrar secretarias. Se mostrará la página con un Listado de secretarias se selecciona la secretaria a quien se va a modificar y se podrá seleccionar la opción "Editar", y se redireccionará a una página con los datos de la secretaria a editar.

### **Condiciones de Ejecución**:

Para poder realizar esta operación el administrador debe estar en sesión y haber escogido la opción "Editar".

### **Entrada**:

- El administrador ingresa al sistema con su usuario y clave.
- Del menú selecciona [Administrar Secretarias] [Editar].
- El administrador edita los datos, los cuales son validados por el sistema.
- Luego el administrador selecciona la opción [Guardar].
- Una vez guardado se re-direccionará a la página de listado de secretarias.

#### **Resultado Esperado**:

Los datos son actualizados en la Base de datos.

#### **Evaluación de la prueba:**

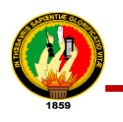

# TABLA IX.X

### PRUEBAS FUNCIONALES ACTIVAR/DESACTIVAR SECRETARIA

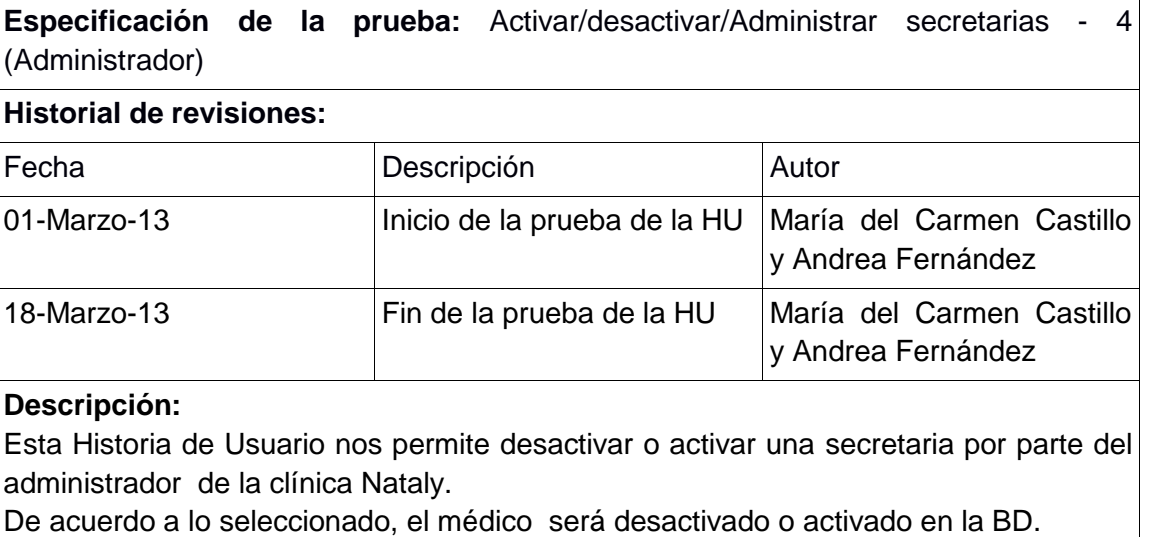

### **Descripción:**

El administrador una vez ingresado al sistema, escogerá la opción Administrar secretarias. Se mostrará la página con un listado de secretarias se selecciona una secretaria y se podrá seleccionar la opción "Desactivar o Activar", en la tabla del listado.

### **Condiciones de Ejecución**:

Para poder realizar esta operación el administrador debe estar en sesión y haber seleccionar el médico y escoger la opción "Desactivar o Activar".

### **Entrada**:

- El administrador ingresa al sistema con su usuario y clave.
- Del menú seleccionará [Administrar Secretarias] [Desactivar o Activar].
- Una vez seleccionado, la secretaria quedará desactivado o activado correspondientemente y se visualiza en la página de listado de secretarias.

### **Resultado Esperado**:

El estado de la secretaria, cambia de activo o desactivo o viceversa en la Base de datos.

### **Evaluación de la prueba:**

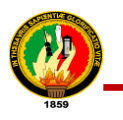

# **Historia de Usuario 5: Administrar Pacientes**

### TABLA IX.XI

### PRUEBAS FUNCIONALES INGRESAR PACIENTE

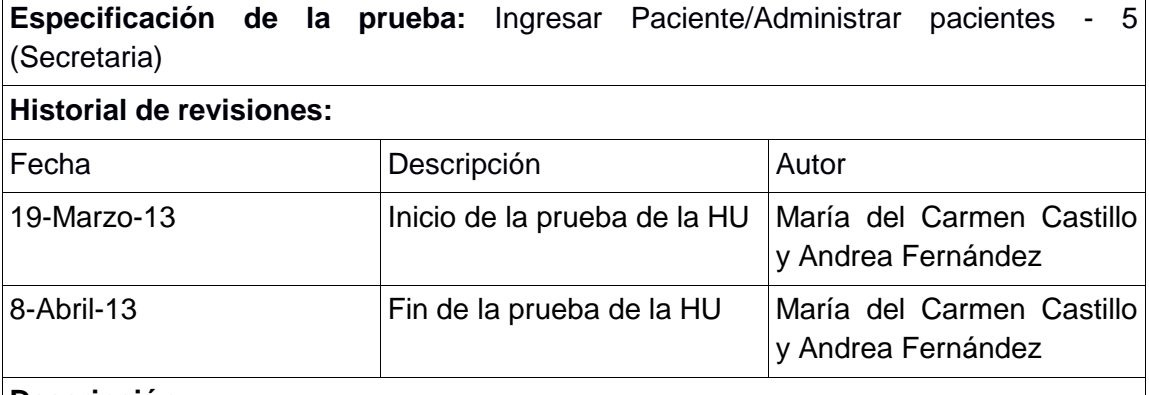

### **Descripción:**

Esta historia de usuario permite ingresar un paciente por parte de la secretaria de la clínica Nataly.

De acuerdo al ingreso de los datos se valida y se almacena en la BD.

### **Descripción:**

La secretaria una vez ingresado al sistema, escogerá la opción Administrar pacientes. Se mostrará la página con un listado de pacientes y se podrá seleccionar la opción ―Agregar paciente‖, el mismo que re-direccionará una página con los campos vacíos para ingresar al nuevo paciente.

#### **Condiciones de Ejecución**:

Para poder realizar esta operación la secretaria debe estar en sesión y haber escogido la opción "Agregar Paciente".

### **Entrada**:

- La secretaria ingresa al sistema con su usuario y clave.
- Del menú selecciona [Administrar pacientes] [Agregar Paciente].
- La secretaria ingresa todos los respectivos datos requeridos, los cuales son validados por el sistema.
- Luego la secretaria selecciona la opción guardar.
- Si los datos son ingresados incorrectamente se mostrarán mensajes de error.

#### **Resultado Esperado**:

Los datos son almacenados en la Base de datos

### **Evaluación de la prueba:**

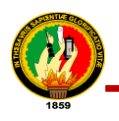

# TABLA IX.XII

# PRUEBAS FUNCIONALES EDITAR PACIENTE

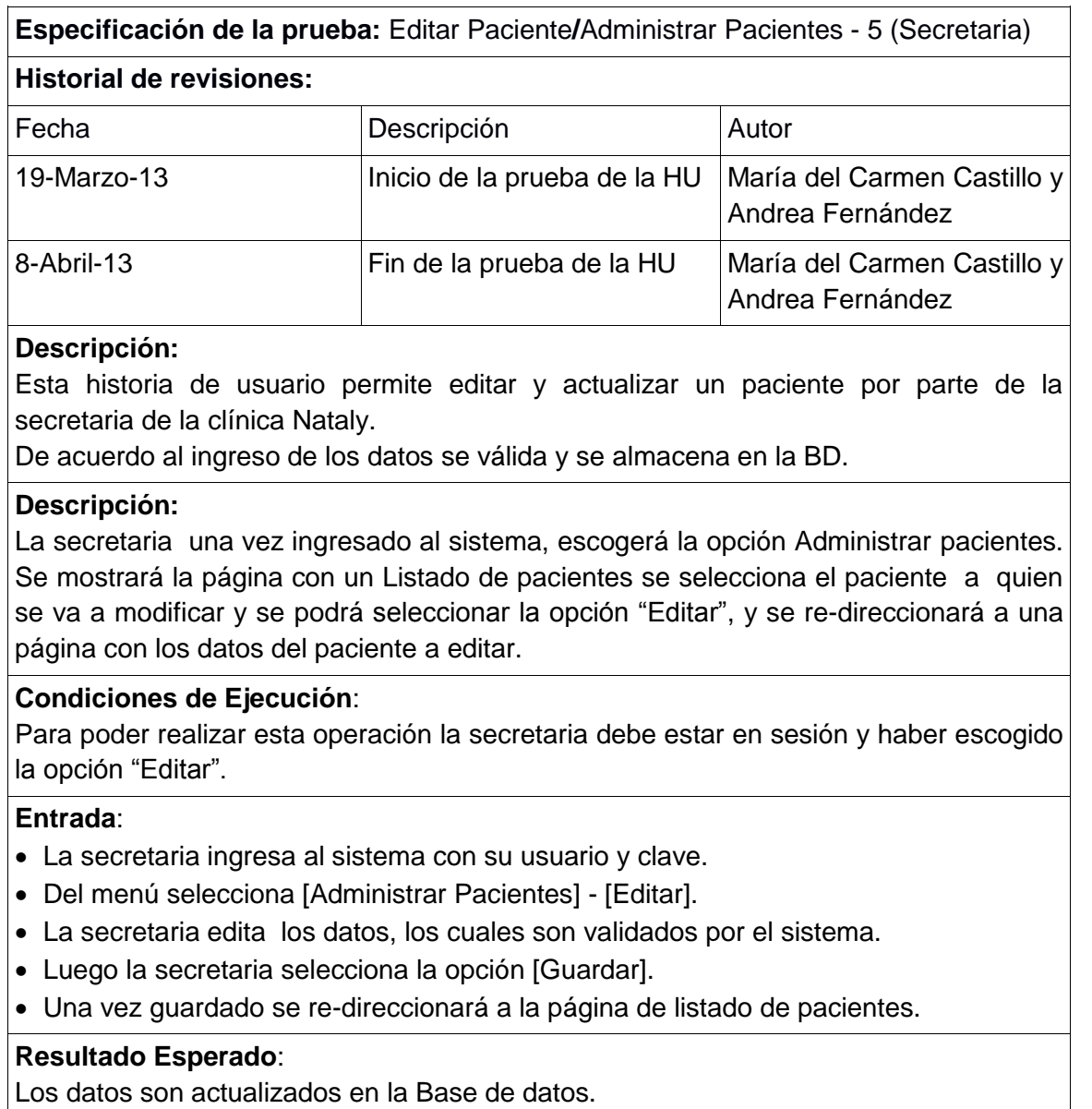

# **Evaluación de la prueba:**

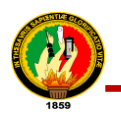

# TABLA IX.XIII

# PRUEBAS FUNCIONALES ACTIVAR/DESACTIVAR PACIENTE

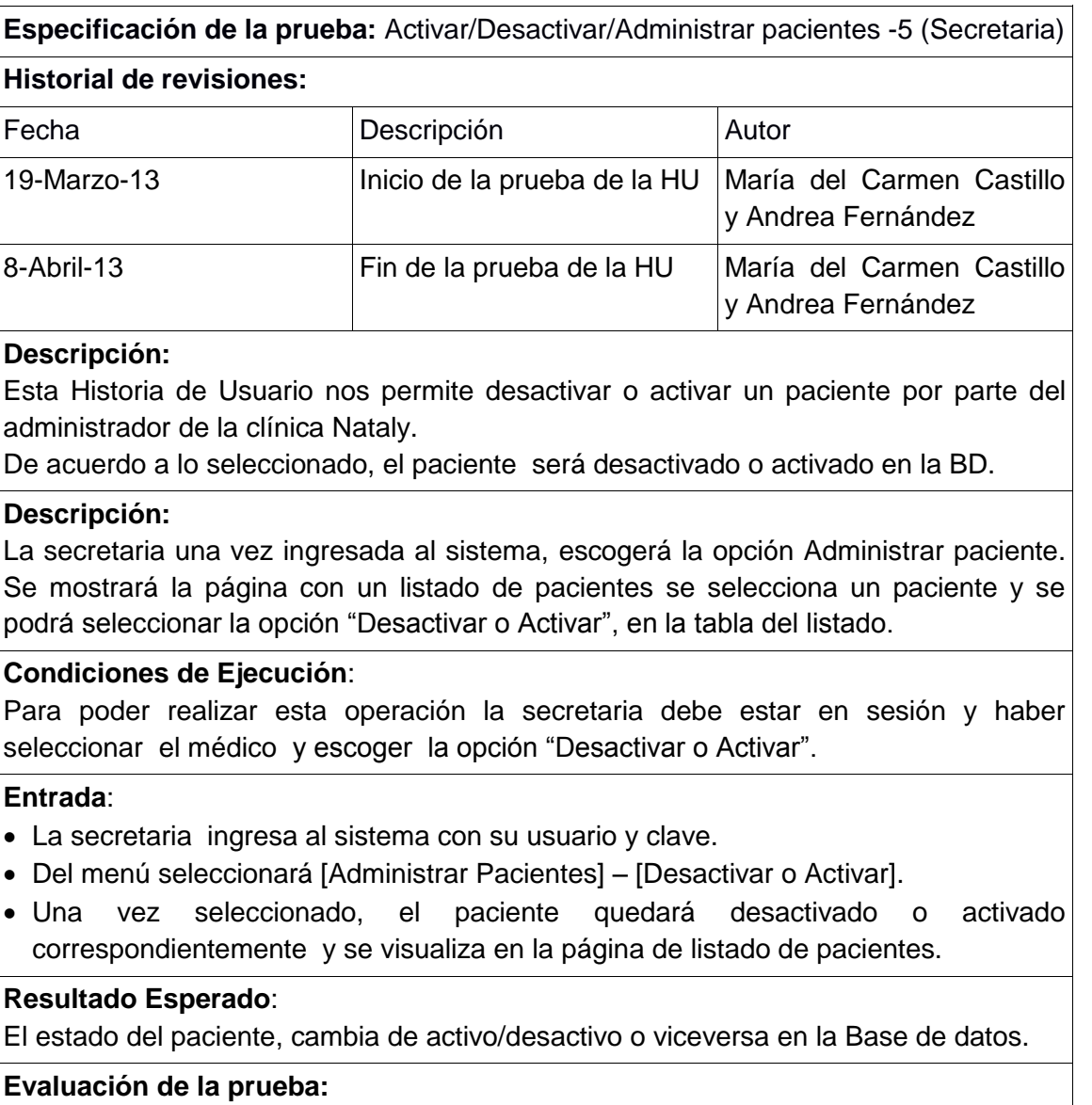

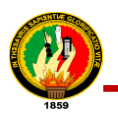

# **Historia de Usuario 6: Visualizar Lista de Médicos y Pacientes**

TABLA IX.XIV

### PRUEBA FUNCIONALES VISUALIZAR LISTA DE MÉDICOS Y PACIENTES

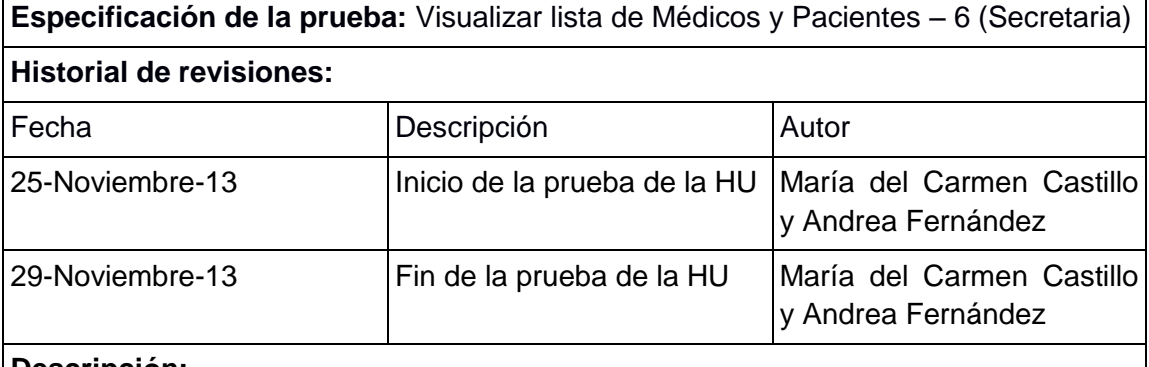

### **Descripción:**

Esta Historia de usuario permite visualizar lista de médicos y pacientes por parte de la secretaria de la clínica Nataly. En este escenario se necesita que el usuario tenga cuenta de acceso al sistema.

### **Descripción:**

La secretaria una vez ingresado al sistema, escogerá la opción visualizar médicos o visualizar pacientes. Se mostrará la página con un listado de médicos o pacientes y la secretaria los podrá visualizar.

#### **Condiciones de Ejecución**:

Para poder realizar esta operación el sistema debería por lo menos tener un paciente y médico ingresado.

#### **Entrada**:

- La secretaria ingresa al sistema con su usuario y clave.
- Del menú selecciona la secretaria [Visualizar Médicos] o [Visualizar Paciente]

### **Resultado Esperado**:

El sistema muestra a tabla con los médicos o pacientes ingresados.

### **Evaluación de la prueba:**

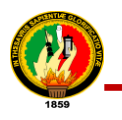

# **Historia de Usuario 7: Administrar Foros**

### TABLA IX.XV

### PRUEBAS FUNCIONALES AGREGAR TEMA

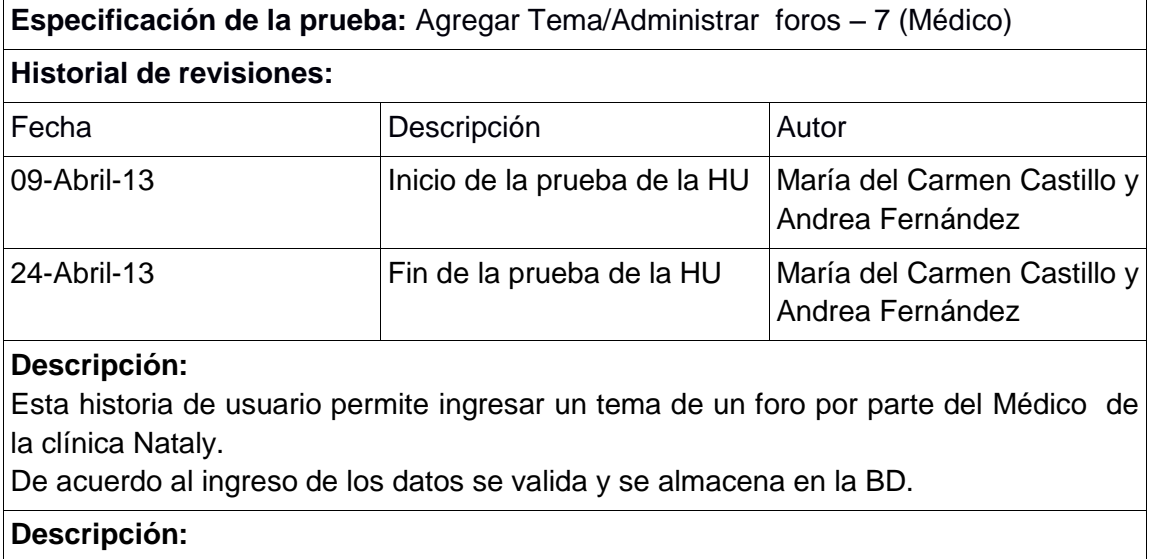

El médico una vez ingresado al sistema, escogerá la opción Administrar foros. Se mostrará la página con un listado de foros y se podrá seleccionar la opción "Agregar Tema‖, el mismo que re-direccionará una página con los campos vacíos para ingresar al nuevo Tema.

### **Condiciones de Ejecución**:

Para poder realizar esta operación el médico debe estar en sesión y haber escogido la opción "Agregar tema".

### **Entrada**:

- El médico ingresa al sistema con su usuario y clave.
- Del menú selecciona [Administrar foros] [Agregar Tema].
- El médico ingresa todos los respectivos datos requeridos.
- Luego el médico selecciona la opción guardar.
- Se redirecciona a la pantalla de lista de foros.

#### **Resultado Esperado**:

Foro Agregado.

#### **Evaluación de la prueba:**

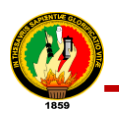

# TABLA IX.XVI

# PRUEBAS FUNCIONALES EDITAR FORO

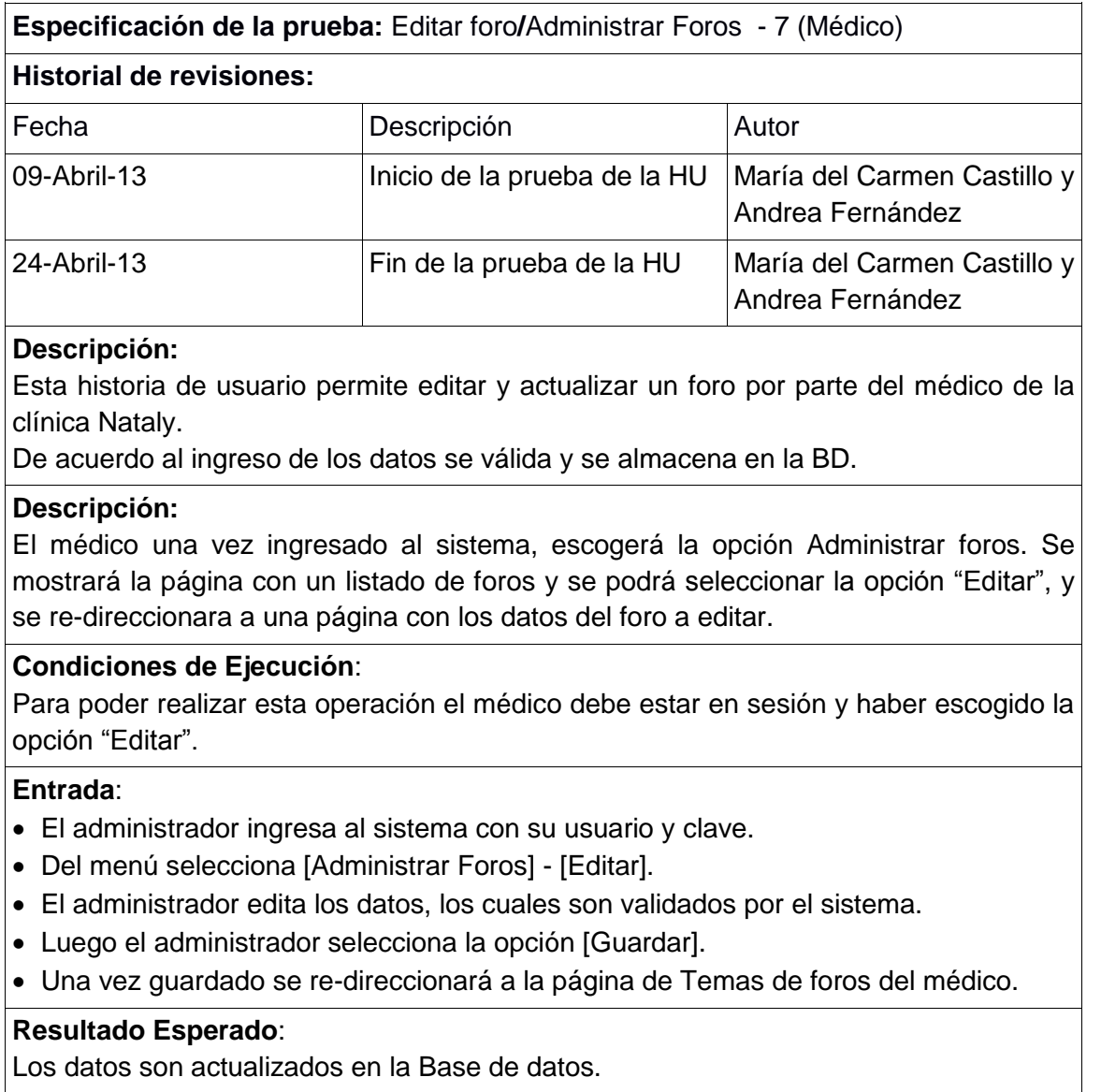

# **Evaluación de la prueba:**

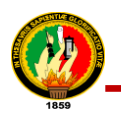

# TABLA IX.XVII

# PRUEBAS FUNCIONALES ELIMINAR FORO

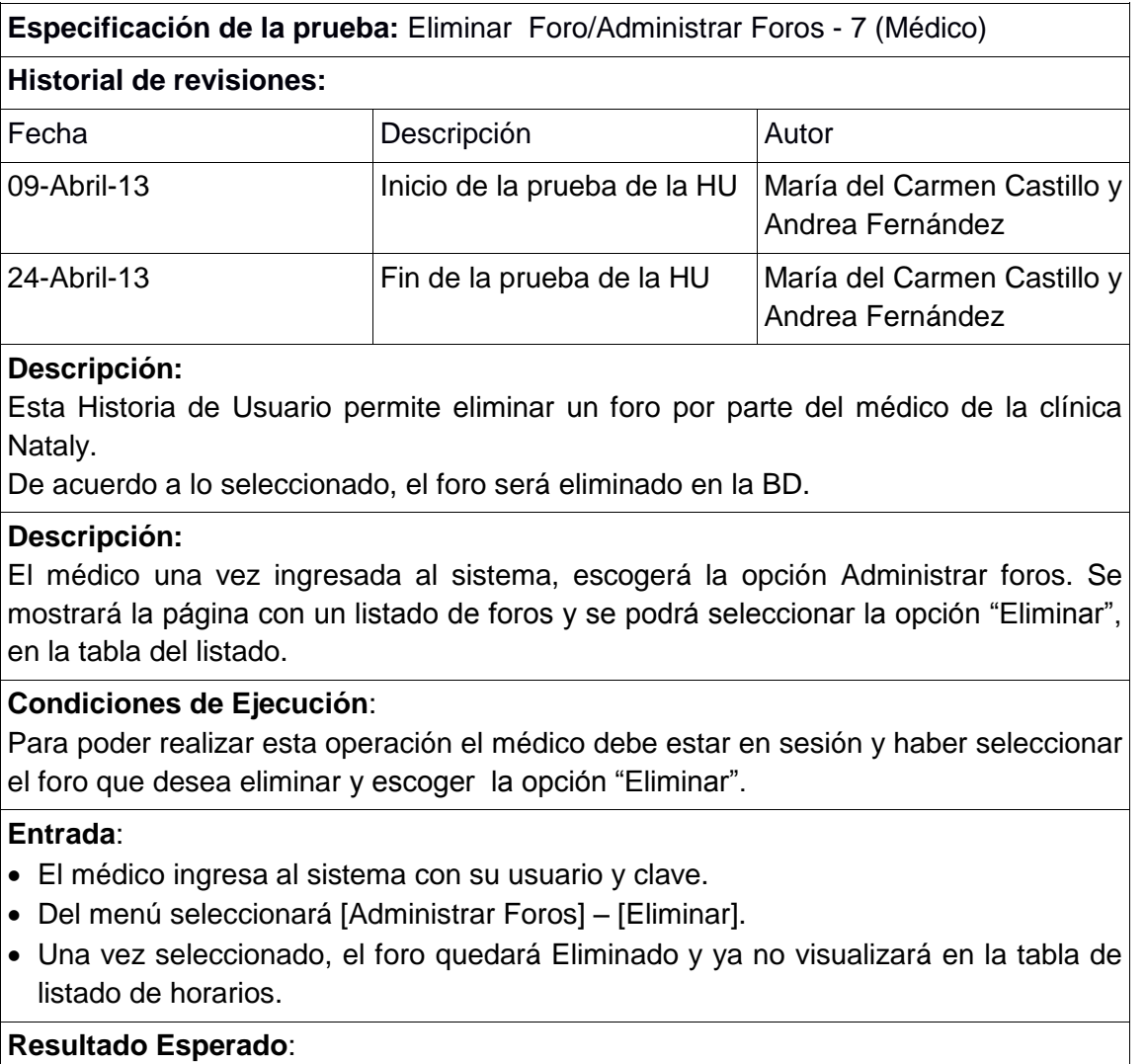

El foro se elimina de la BD

# **Evaluación de la prueba:**

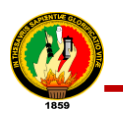

# **Historia de Usuario 8: Participar en Foros**

# TABLA IX.XVIII

### PRUEBAS FUNCIONALES PARTICIPAR FOROS

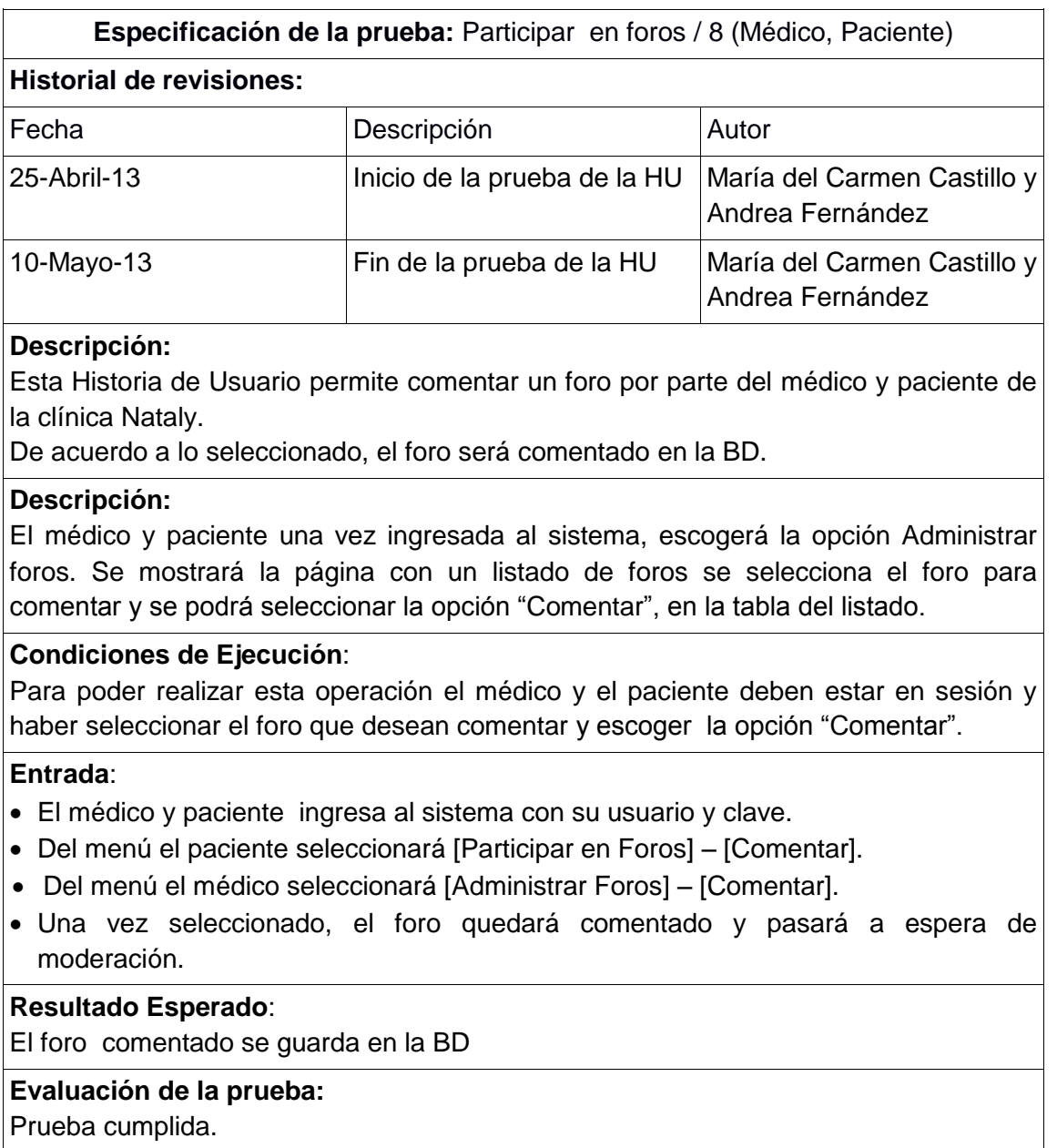

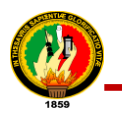

# **Historia de Usuario 9: Moderar Foros**

# TABLA IX.XIX

### PRUEBAS FUNCIONALES MODERAR FOROS

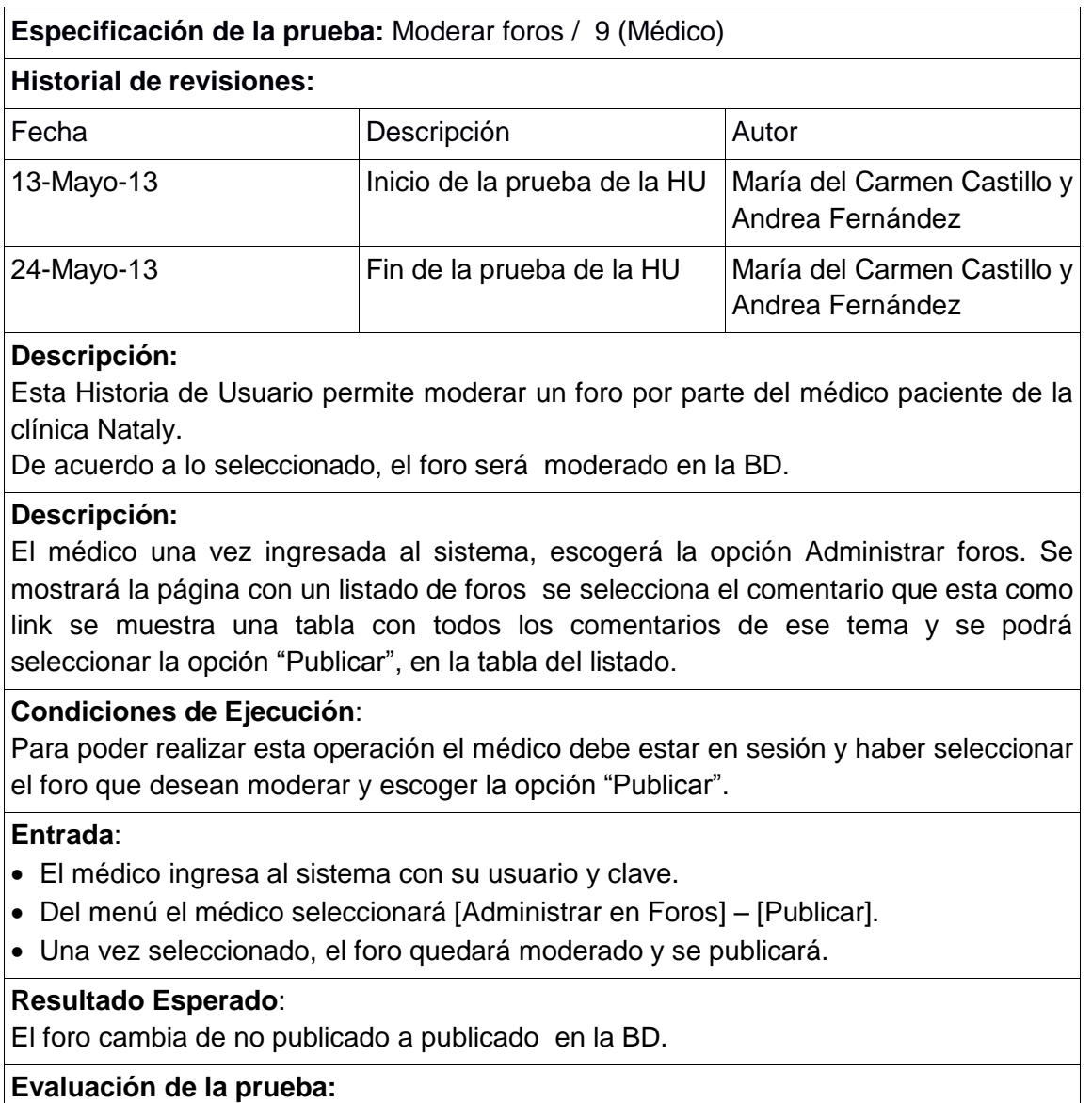

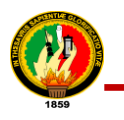

# **Historia de Usuario 10: Chat**

### **TABLA IX.XX**

### PRUEBAS FUNCIONALES CHAT

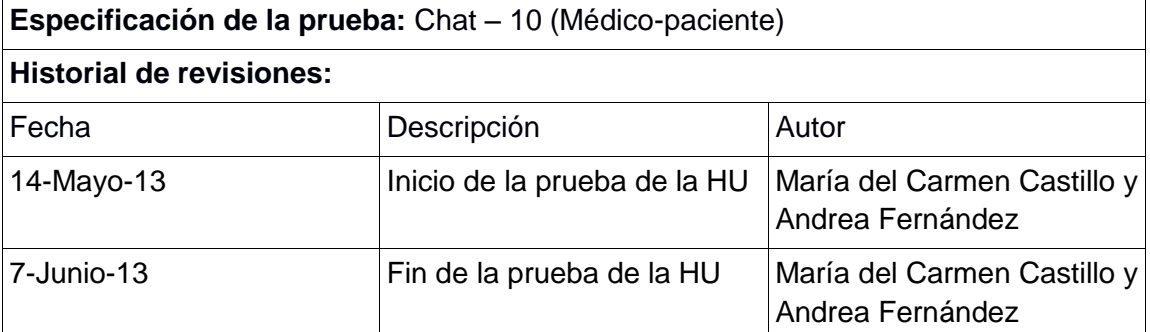

### **Descripción:**

Esta Historia de Usuario permite realizar una teleconsulta por chat por parte del médico y del paciente de la clínica Nataly. Se lista en una tabla el médico o el paciente con quien va a realizar la teleconsulta por Chat.

### **Descripción:**

El médico y paciente una vez ingresada al sistema, escogerá la opción teleconsulta. Se mostrará una tabla con los médicos o los pacientes con quien se quiera hacer la teleconsulta por chat y se podrá seleccionar la opción "Chat", en la tabla del listado.

### **Condiciones de Ejecución**:

Para poder realizar esta operación el médico o el paciente debe estar en sesión y haber seleccionar el paciente o médico a quien le va a responder o realizar la teleconsulta y escoger la opción "Chat".

#### **Entrada**:

- El médico o paciente ingresa al sistema con su usuario y clave.
- Del menú seleccionará [Teleconsultas] [Chat].

### **Resultado Esperado**:

Se realizara la teleconsulta por chat al médico o paciente seleccionado.

### **Evaluación de la prueba:**

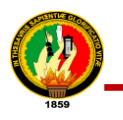

# **Historia de Usuario 11: E-Mail**

### TABI A IX.XXI

### PRUEBAS FUNCIONALES E-MAIL

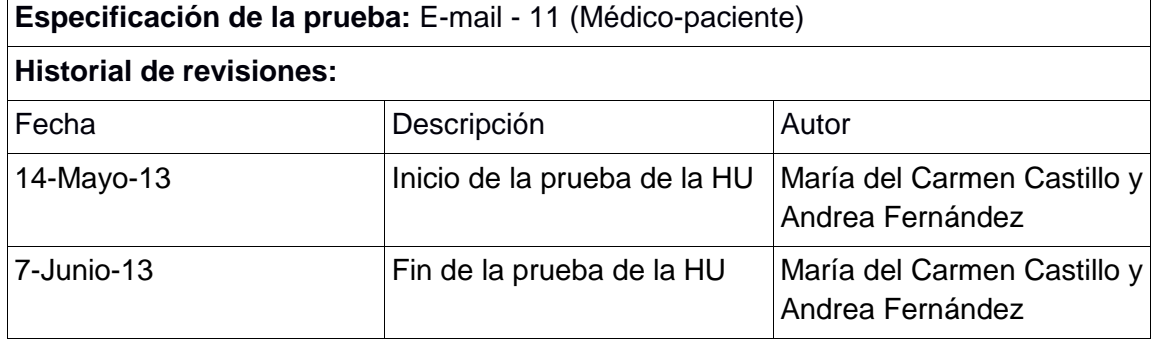

### **Descripción:**

Esta Historia de Usuario permite realizar una teleconsulta por E-mail por parte del médico y paciente de la clínica Nataly. Se lista en una tabla el médico o el paciente con quien va a realizar la teleconsulta por E-mail.

### **Descripción:**

El médico y paciente una vez ingresada al sistema, escogerá la opción teleconsulta. Se mostrará una tabla con los médicos o los pacientes con quien se quiera hacer la teleconsulta por E-mail se podrá seleccionar la opción "E-mail", en la tabla del listado.

### **Condiciones de Ejecución**:

Para poder realizar esta operación el médico o el paciente debe estar en sesión y haber seleccionado el paciente o médico a quien va a realizar la teleconsulta y escoger la opción "E-mail".

#### **Entrada**:

- El médico o paciente ingresa al sistema con su usuario y clave.
- Del menú seleccionará [Teleconsultas] [E-mail].

### **Resultado Esperado**:

Se realizará la teleconsulta por E-mail al médico o paciente seleccionado.

#### **Evaluación de la prueba:**

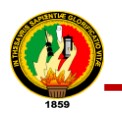

# **Historia de Usuario 12: Skype**

### TABLA IX.XXII

#### PRUEBAS FUNCIONALES SKYPE

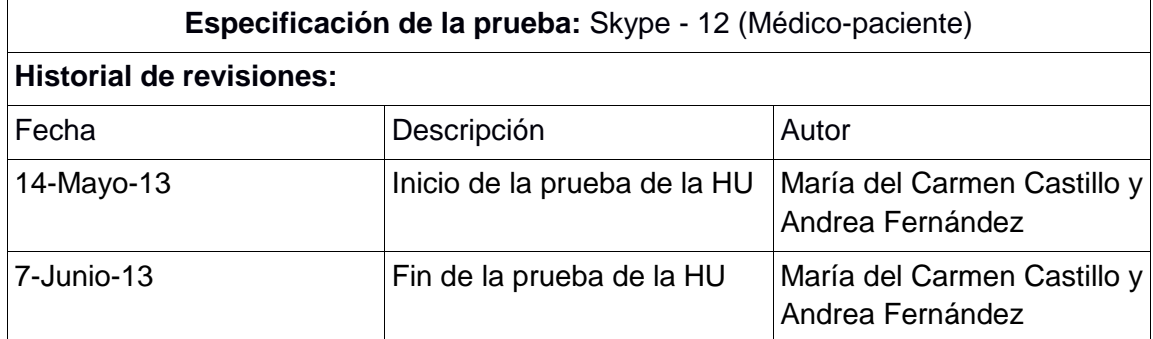

#### **Descripción:**

Esta Historia de Usuario permite realizar una teleconsulta por videoconferencia (Skype) por parte del médico y paciente de la clínica Nataly. Se lista en una tabla el médico o el paciente con quien va a realizar la teleconsulta por Skype.

### **Descripción:**

El médico y paciente una vez ingresada al sistema, escogerá la opción teleconsulta. Se mostrará una tabla con los médicos o los pacientes con quien se quiera hacer la teleconsulta y se podrá seleccionar la opción "Skype", en la tabla del listado.

#### **Condiciones de Ejecución**:

Para poder realizar esta operación el médico o el paciente debe estar en sesión y haber seleccionado el paciente o médico a quien va a realizar la teleconsulta y escoger la opción "Skype".

#### **Entrada**:

- El médico o paciente ingresa al sistema con su usuario y clave.
- Del menú seleccionará [Teleconsultas] [Skype].

#### **Resultado Esperado**:

Se realizará la teleconsulta por Videoconferencia al médico o paciente seleccionado.

#### **Evaluación de la prueba:**

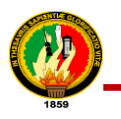

# **Historia de Usuario 13: Historial de Teleconsulta**

TABLA IX.XXIII.

### PRUEBAS FUNCIONALES HISTORIAL DE TELECONSULTA

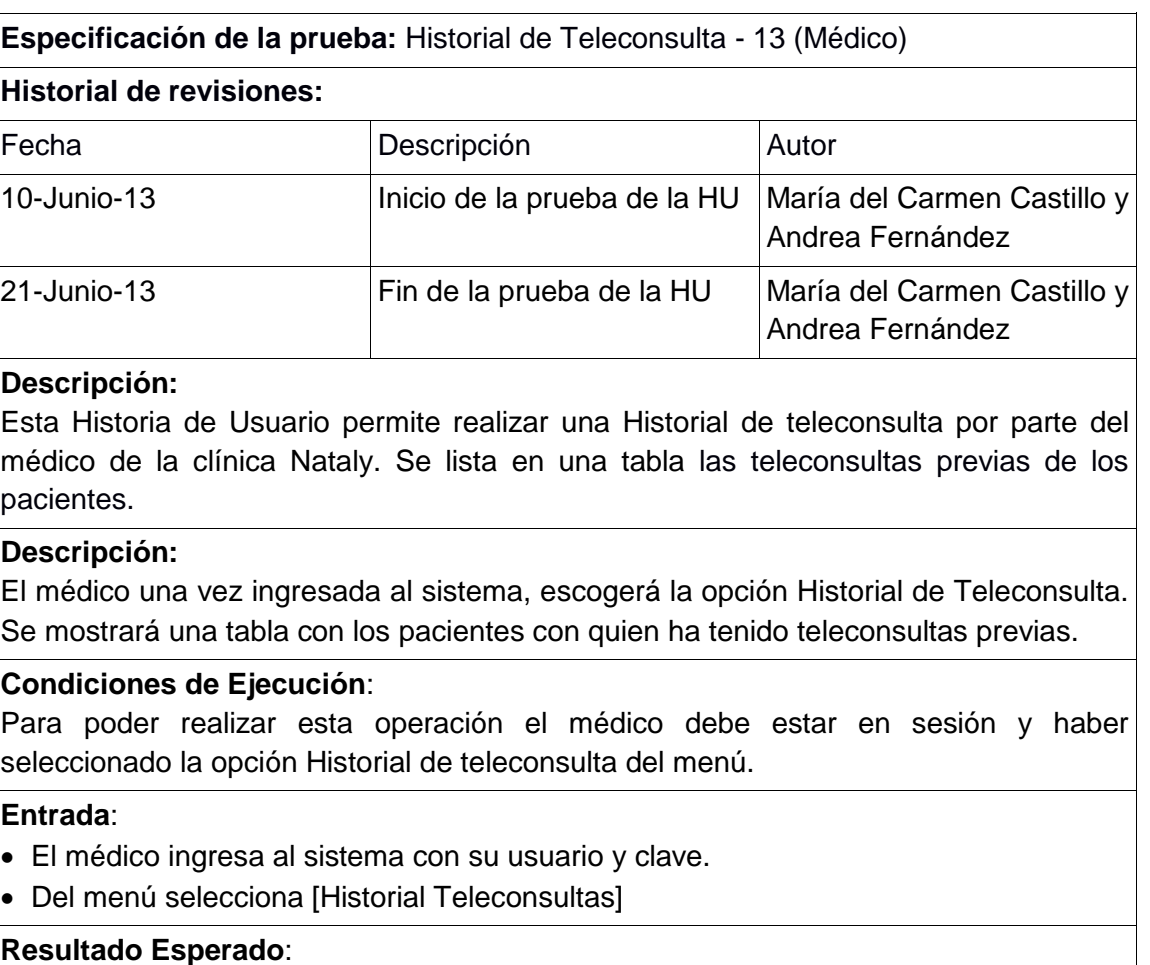

Se puede visualizar el historial de cada paciente.

# **Evaluación de la prueba:**

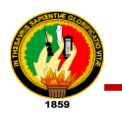

# **Historia de Usuario 14: Gestionar Citas**

# TABLA IX.XXIV

### PRUEBAS FUNCIONALES CREAR CITA

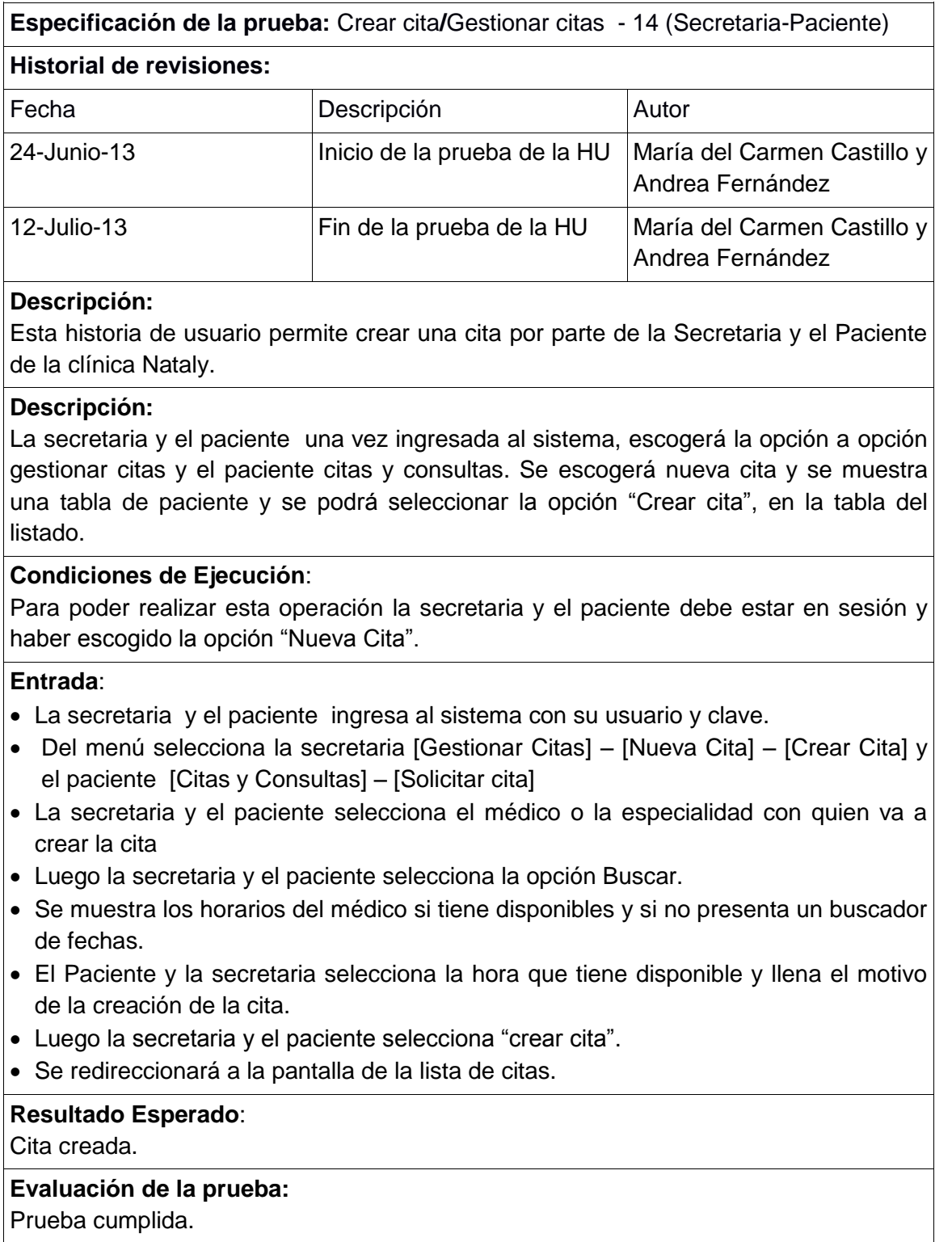

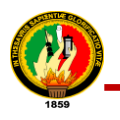

# TABLA IX.XXV

# PRUEBAS FUNCIONALES CANCELAR CITA

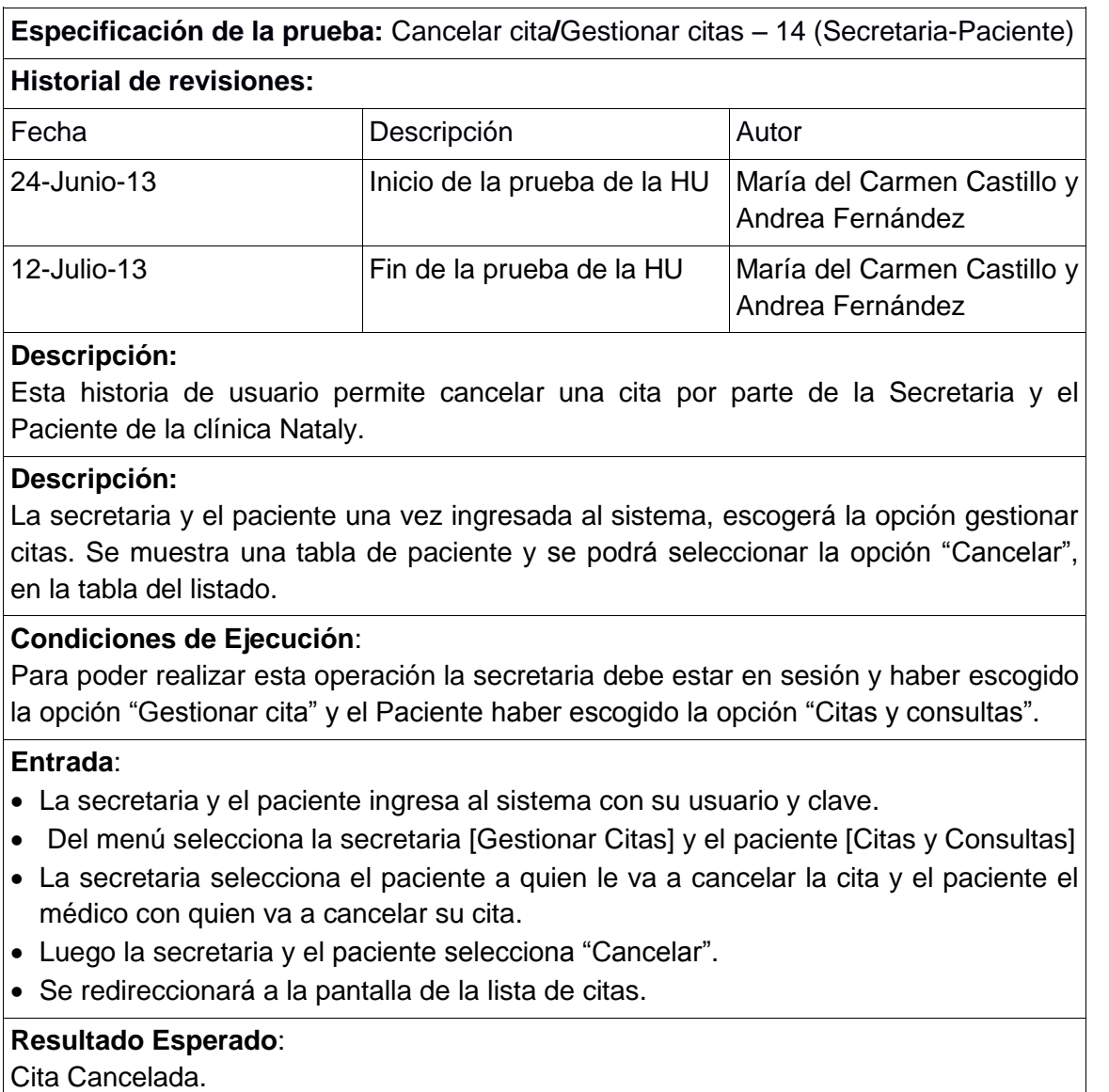

# **Evaluación de la prueba:**

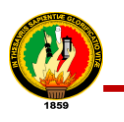

# **Historia de Usuario 15: Llevar Citas**

### TABLA IX.XXVI PRUEBAS FUNCIONALES LLEVAR CITAS

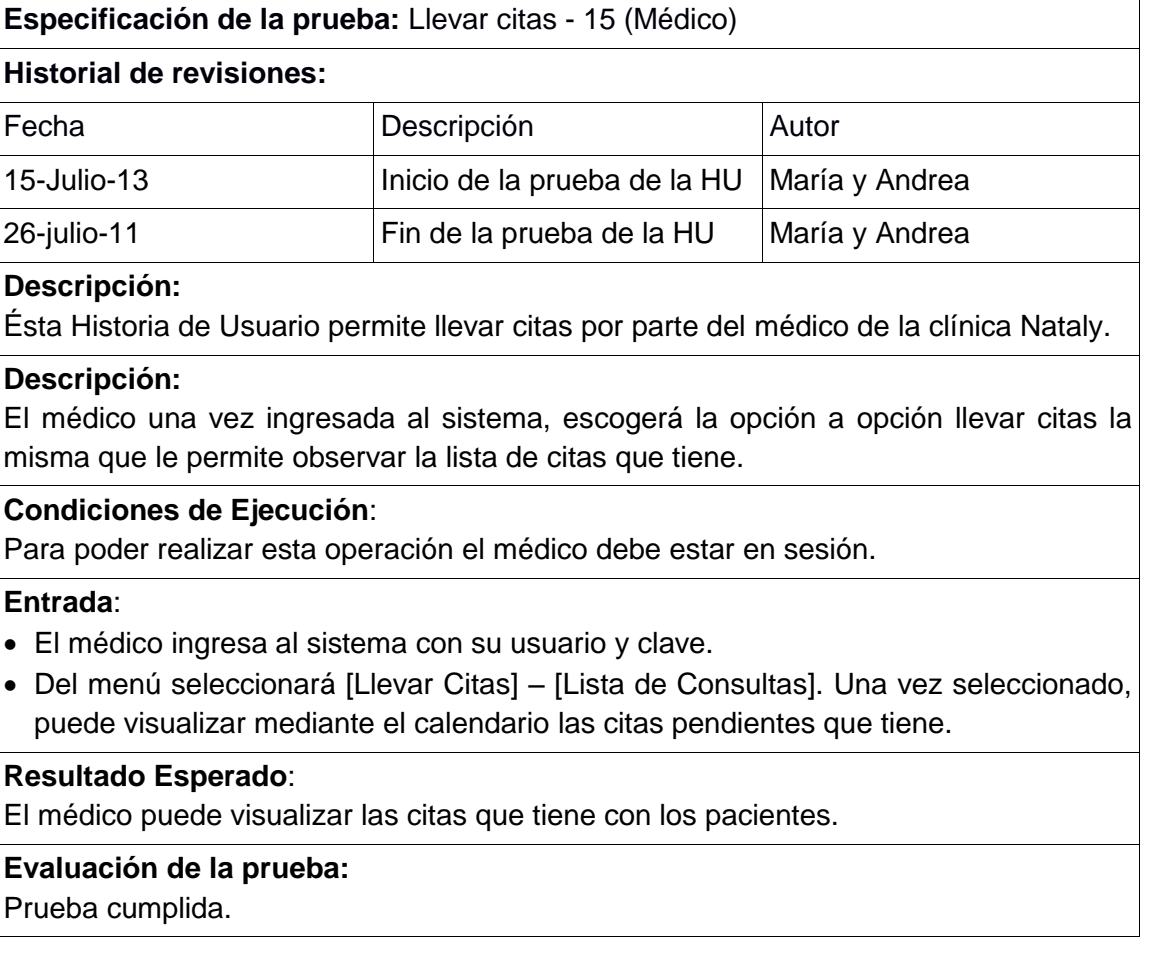

# **Historia de Usuario 16: Llevar Control de Pacientes**

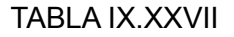

### PRUEBAS FUNCIONALES LLEVAR CONTROL DE PACIENTES

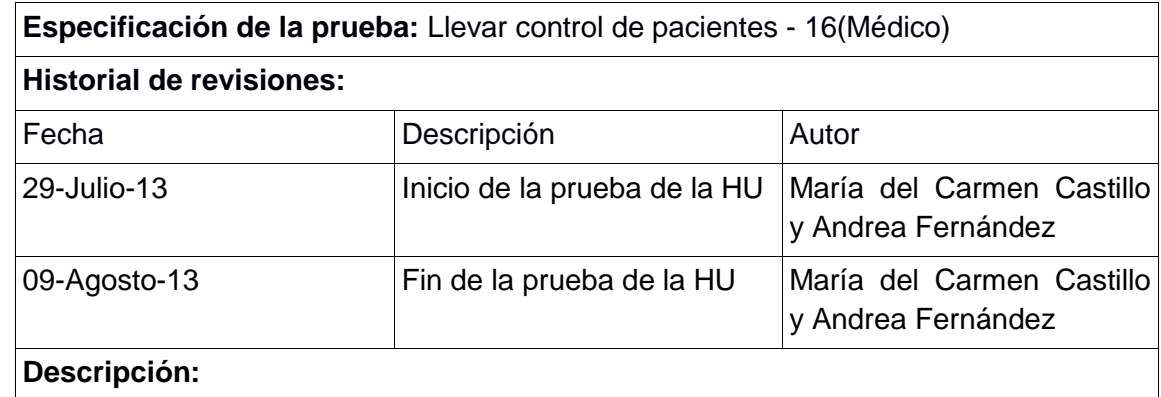

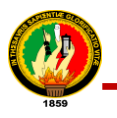

Esta historia de usuario permite llevar un control de pacientes por parte del médico de la clínica Nataly.

### **Descripción:**

El médico una vez ingresada al sistema, escogerá la opción pacientes, de la tabla debe escoger el paciente donde el médico puede agregar datos al historial clínico del paciente y finalmente elegir la opción "actualizar datos de la Historia clínica".

### **Condiciones de Ejecución**:

Para poder realizar esta operación el médico debe estar en sesión y haber escogido la opción ―Pacientes‖. El sistema muestra una tabla de la lista de pacientes en la cual el médico podrá agregar datos al historial de dicho paciente.

### **Entrada**:

- El médico ingresa al sistema con su usuario y clave.
- Del menú selecciona [Pacientes] [Nombre del Paciente].
- El médico ingresa todos los respectivos datos a actualizar.
- Luego el médico selecciona la opción "Actualizar Historia Clínica".

### **Resultado Esperado**:

Los datos son almacenados en la Base de datos.

### **Evaluación de la prueba:**

Prueba cumplida.

# **Historia de Usuario 17: Tomar Signos Vitales**

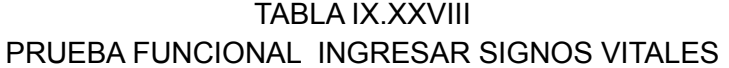

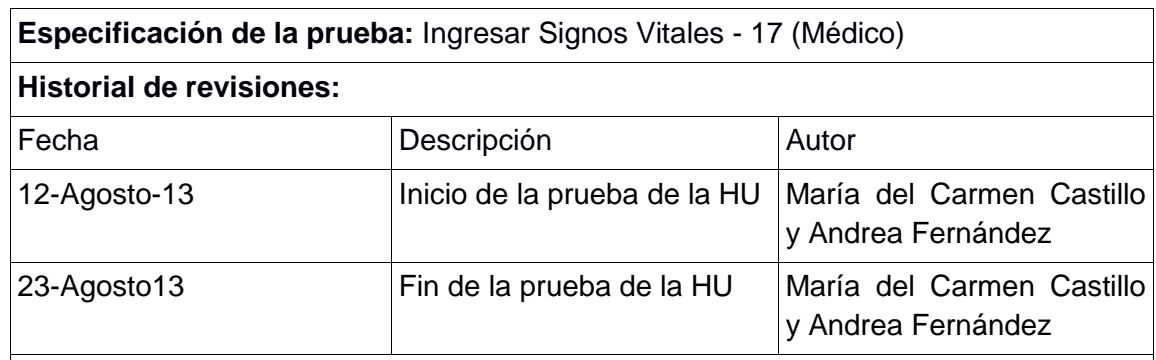

### **Descripción:**

Esta Historia de Usuario permite ingresar signos vitales por parte del médico de la clínica Nataly. De acuerdo a lo seleccionado, los signos vitales quedan ingresados en la BD.

### **Descripción:**

El médico una vez ingresada al sistema, escogerá la opción llevar citas se muestra el listado de pacientes con sus respectivas citas, deberá escoger la opción atender la misma que muestra los campos para ingresar los signos vitales.

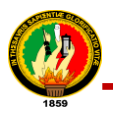

### **Condiciones de Ejecución**:

Para poder realizar esta operación el médico debe estar en sesión y haber seleccionar el paciente a quien le va a atender y escoger la opción "Atender".

### **Entrada**:

- El médico ingresa al sistema con su usuario y clave.
- Del menú seleccionará [Llevar Citas] [Atender].
- El médico ingresa los signos vitales.
- Opcional puede escribir un comentario.
- Luego el médico selecciona la opción completar consulta.
- Si los datos son ingresados incorrectamente se mostrarán mensajes de error.

### **Resultado Esperado**:

Los datos se guardan en la BD.

### **Evaluación de la prueba:**

Prueba cumplida.

# **Historia de Usuario 18: Completar Consulta**

### TABLA IX.XXIX

### PRUEBAS FUNCIONALES COMPLETAR CONSULTA

### **Especificación de la prueba:** Completar consulta - 18 (Médico)

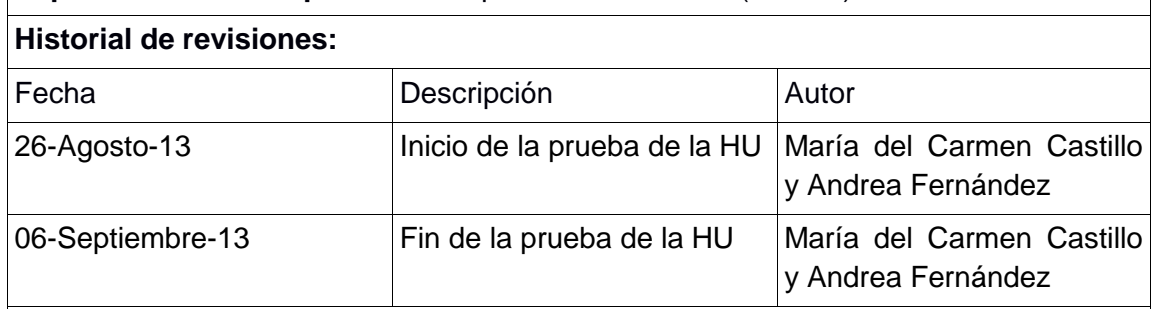

### **Descripción:**

Esta Historia de Usuario permite completar una cita por parte del médico de la clínica Nataly. De acuerdo a lo seleccionado, la consulta quedará completada en la BD.

### **Descripción:**

El médico una vez ingresada al sistema, escogerá la opción llevar citas donde muestra un listado de los pacientes y podrá escoger la opción atender la misma contiene los campos de la consulta a ser completada.

### **Condiciones de Ejecución**:

Para poder realizar esta operación el médico debe estar en sesión y haber seleccionar el paciente a quien le va a atender y escoger la opción "Atender".

### **Entrada**:

El médico ingresa al sistema con su usuario y clave.

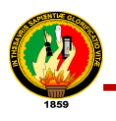

- Del menú seleccionará [Llevar Citas] [Atender].
- El médico ingresa todos los respectivos datos requeridos.

**Resultado Esperado**:

Los datos se guardan en la BD

**Evaluación de la prueba:**

Prueba cumplida.

# **Historia de Usuario 19: Generar Reportes de Citas**

### TABI A IX XXX

### PRUEBAS FUNCIONALES GENERAR REPORTE DE CITAS ATENDIDAS

**Especificación de la prueba:** Reporte de citas atendidas/Generar reporte de citas – 19 (Médico - Secretaria)

### **Historial de revisiones:**

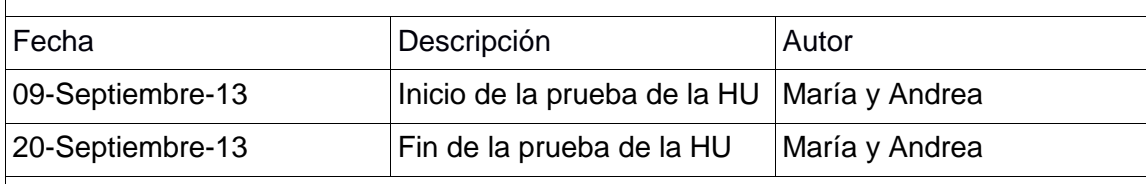

#### **Descripción:**

Esta Historia de usuario permite generar un reporte de citas atendidas por parte del médico o secretaria de la clínica Nataly.

### **Descripción:**

La secretaria y médico una vez ingresada al sistema, escogerá la opción reportes en la cual deberán seleccionar citas atendidas y la fecha de inicio o final hasta donde desee generar el reporte y finalmente deberá seleccionar la opción generar reporte.

### **Condiciones de Ejecución**:

Para poder realizar esta operación el sistema debería por lo menos tener un paciente ingresado y atendido.

### **Entrada**:

- El médico o secretaria ingresa al sistema con su usuario y clave.
- Del menú selecciona el Médico y Secretaria [Reportes] [Citas Atendidas]
- El sistema se redirecciona a una página para visualizar el reporte.
- El sistema genera un reporte de todas las citas atendidas que se han realizado en las fechas seleccionadas.

### **Resultado Esperado**:

El sistema visualiza el reporte de las citas atendidas correspondientes a la fecha seleccionada, dependiendo del usuario que está en sección.

### **Evaluación de la prueba:**

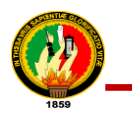

### TABLA IX.XXXI

### PRUEBAS FUNCIONALES GENERAR REPORTE DE CITAS CANCELADAS

**Especificación de la prueba:** Reporte de citas canceladas/Generar reporte de citas – 19 (Médico - Secretaria)

#### **Historial de revisiones:**

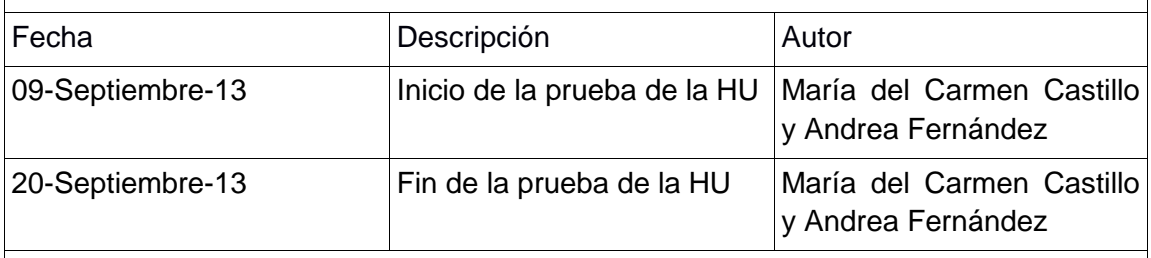

### **Descripción:**

Esta Historia de usuario permite generar un reporte de citas canceladas por parte del médico o secretaria de la clínica Nataly. En este escenario se necesita que el usuario tenga cuenta de acceso al sistema.

#### **Descripción:**

La secretaria y médico una vez ingresada al sistema, escogerá la opción reportes en la cual deberán seleccionar citas canceladas y la fecha de inicio o final hasta donde desee generar el reporte y finalmente deberá seleccionar la opción generar reporte.

#### **Condiciones de Ejecución**:

Para poder realizar esta operación el sistema debería por lo menos tener una cita cancelada.

#### **Entrada**:

- El médico o secretaria ingresa al sistema con su usuario y clave.
- Del menú selecciona el Médico y Secretaria [Reportes] [Citas Canceladas]
- Tanto la secretaria como el médico deben escoger la fecha desde y hasta que fecha quiere emitir el reporte
- El sistema se redirecciona a una página para visualizar el reporte.
- El sistema genera un reporte de todas las citas canceladas que se han realizado en las fechas seleccionadas.

#### **Resultado Esperado**:

El sistema visualiza el reporte de las citas canceladas correspondientes a la fecha seleccionada, dependiendo del usuario que está en sección.

#### **Evaluación de la prueba:**

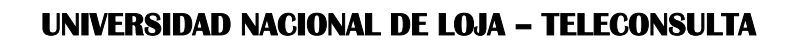

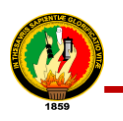

### TABLA IX.XXXII

### PRUEBAS FUNCIONALES GENERAR REPORTE DE CITAS PENDIENTES

**Especificación de la prueba:** Reporte de citas pendientes/Generar reporte de citas – 19 (Médico - Secretaria)

### **Historial de revisiones:**

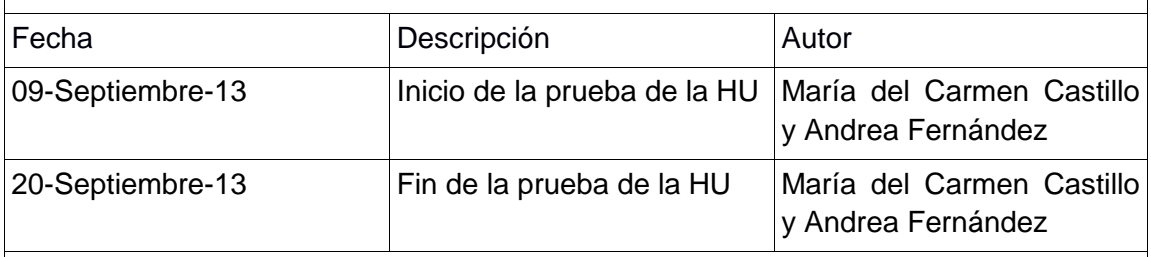

### **Descripción:**

Esta Historia de usuario permite generar un reporte de citas pendientes por parte del médico o secretaria de la clínica Nataly. En este escenario se necesita que el usuario tenga cuenta de acceso al sistema.

### **Descripción:**

La secretaria y médico una vez ingresada al sistema, escogerá la opción reportes en la cual deberán seleccionar citas pendientes y la fecha de inicio o final hasta donde desee generar el reporte y finalmente deberá seleccionar la opción generar reporte.

### **Condiciones de Ejecución**:

Para poder realizar esta operación el sistema debería por lo menos tener una cita cancelada.

### **Entrada**:

- El médico o secretaria ingresa al sistema con su usuario y clave.
- Del menú selecciona el Médico y Secretaria [Reportes] [Citas Pendientes]
- Tanto la secretaria como el médico deben escoger la fecha de y hasta que fecha quiere emitir el reporte.
- El sistema se redirecciona a una página para visualizar el reporte.
- El sistema genera un reporte de todas las citas pendientes que se han realizado hasta las fechas seleccionadas.

#### **Resultado Esperado**:

El sistema visualiza el reporte de las citas pendientes correspondientes a la fecha seleccionada, dependiendo del usuario que está en sección.

### **Evaluación de la prueba:**
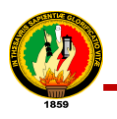

# **Historia de Usuario 20: Generar Reporte del Historial Clínico del Paciente**

## TABLA IX.XXXIII

PRUEBAS FUNCIONALES GENERAR UN REPORTE DEL HISTORIAL CLÍNICO DEL PACIENTE

**Especificación de la prueba:** Generar reporte de historial clínico del paciente – 20 (Médico)

#### **Historial de revisiones:**

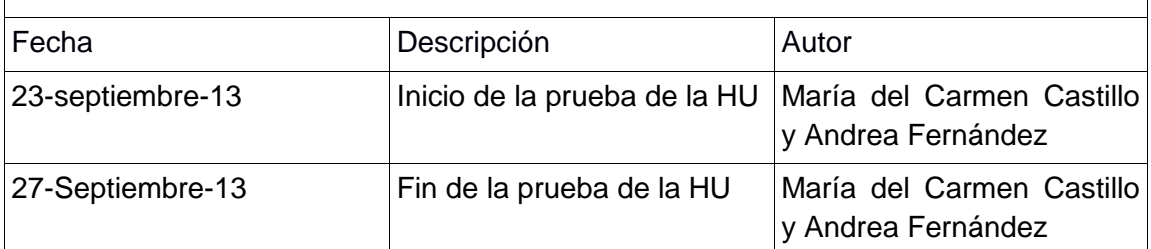

#### **Descripción:**

Esta historia de usuario permite generar un reporte del historial clínico del paciente por parte del médico de la clínica Nataly. En este escenario se necesita que el usuario tenga cuenta de acceso al sistema.

## **Descripción:**

El médico una vez que ha ingresado al sistema, escogerá la opción reportes en la cual deberán seleccionar la opción Historial clínico.

## **Condiciones de Ejecución**:

Para poder realizar esta operación el sistema debería por lo menos tener una cita cancelada.

#### **Entrada**:

- El médico o secretaria ingresa al sistema con su usuario y clave.
- Del menú selecciona el Médico [Reportes] [Reporte de Historia Clínica]
- El sistema se redirecciona a una página para visualizar el reporte.
- El sistema genera un reporte del historial clínico del paciente.

## **Resultado Esperado**:

El sistema visualiza el reporte del historial clínico del paciente.

## **Evaluación de la prueba:**

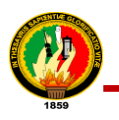

# **Historia de Usuario 21: Exportar Documento Clínico en XML**

TABLA IX.XXXIV

# PRUEBAS FUNCIONALES EXPORTAR DOCUMENTO CLÍNICO EN XML

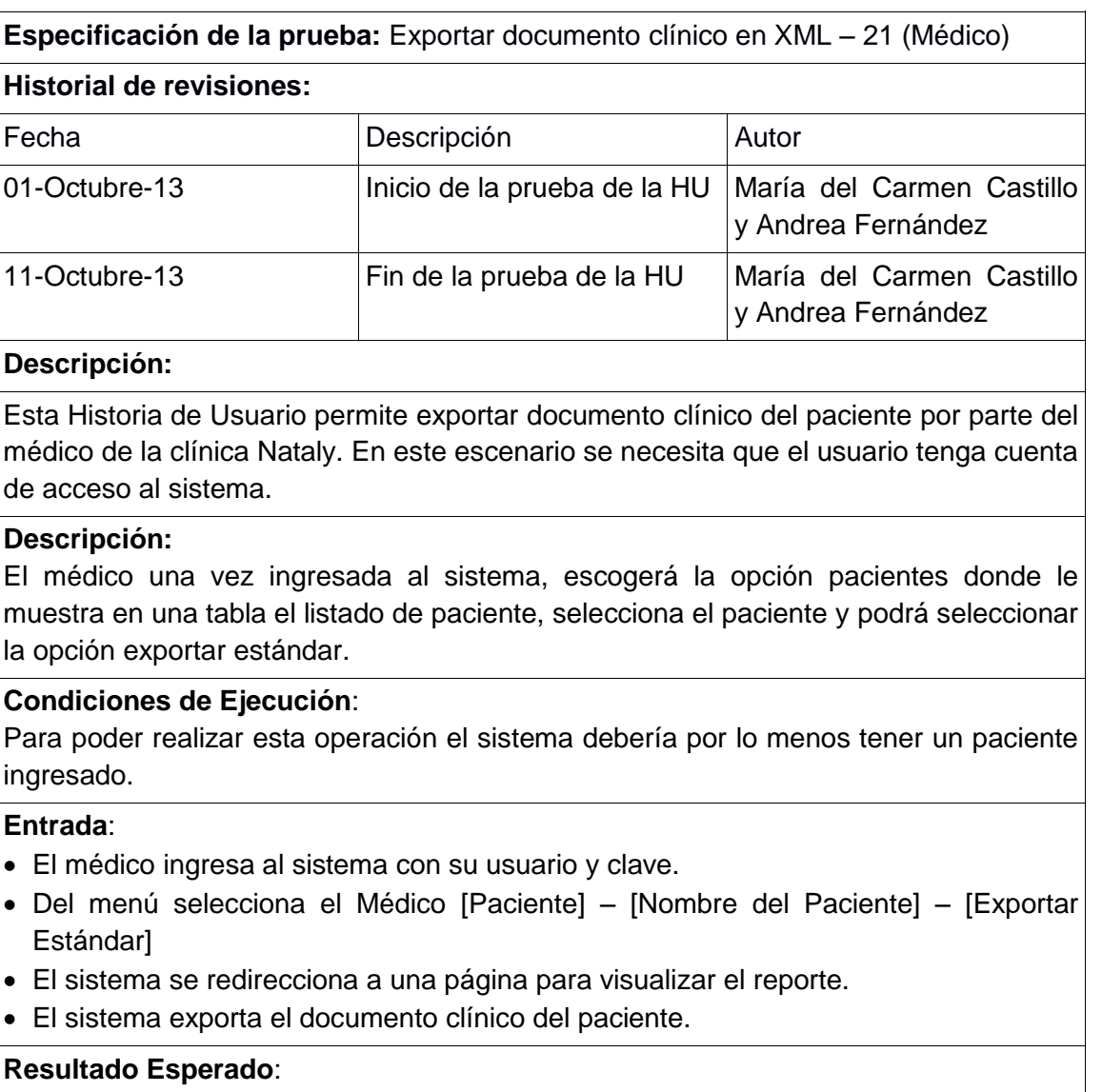

El sistema exporta el documento clínico de un paciente en XML.

# **Evaluación de la prueba:**

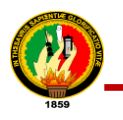

# **Historia de Usuario 22: Administrar Noticia**

# TABLA IX.XXXV

## PRUEBAS FUNCIONALES AGREGAR TEMA

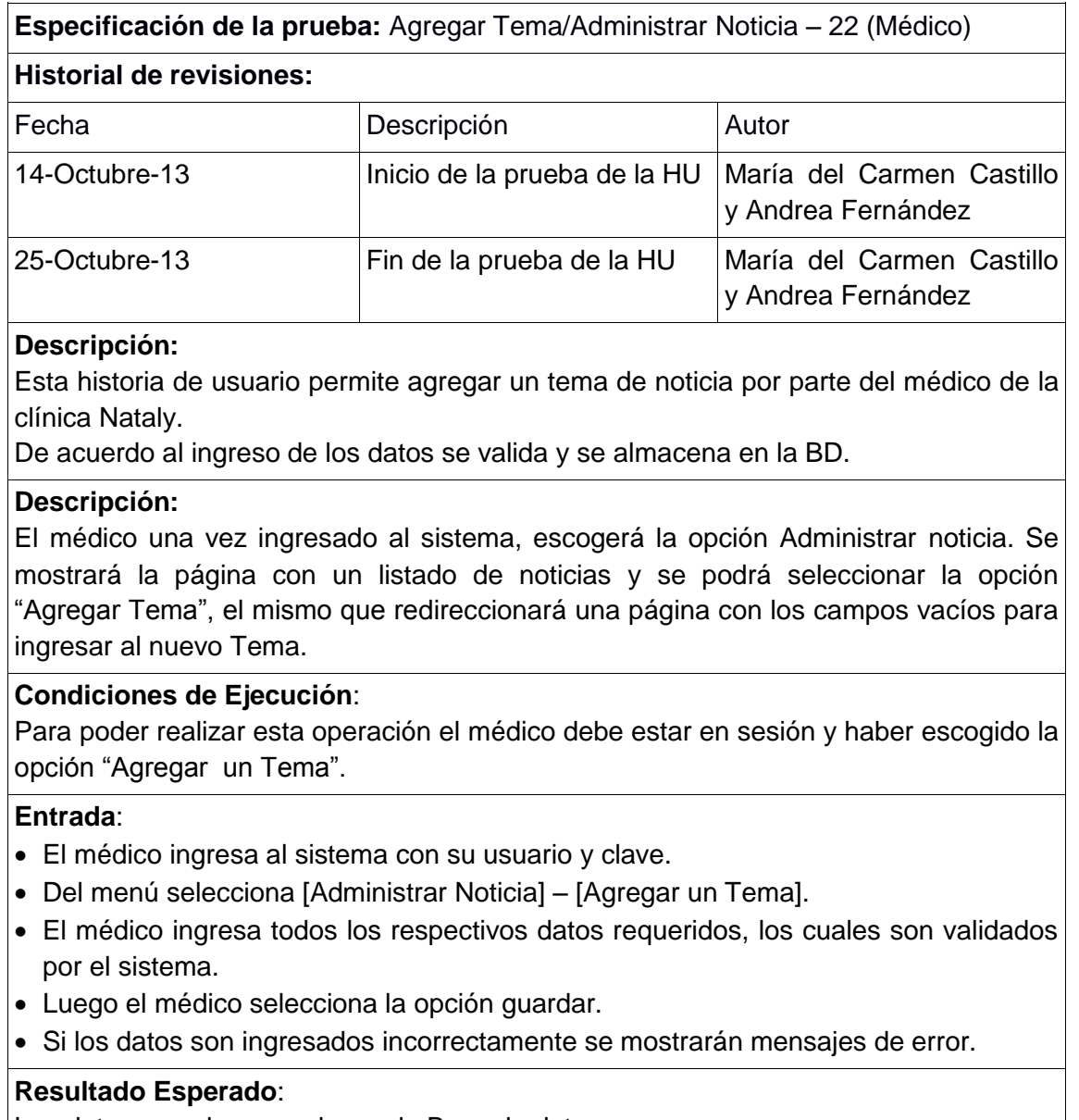

Los datos son almacenados en la Base de datos.

## **Evaluación de la prueba:**

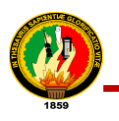

# TABLA IX.XXXVI.

# PRUEBAS FUNCIONALES EDITAR NOTICIA

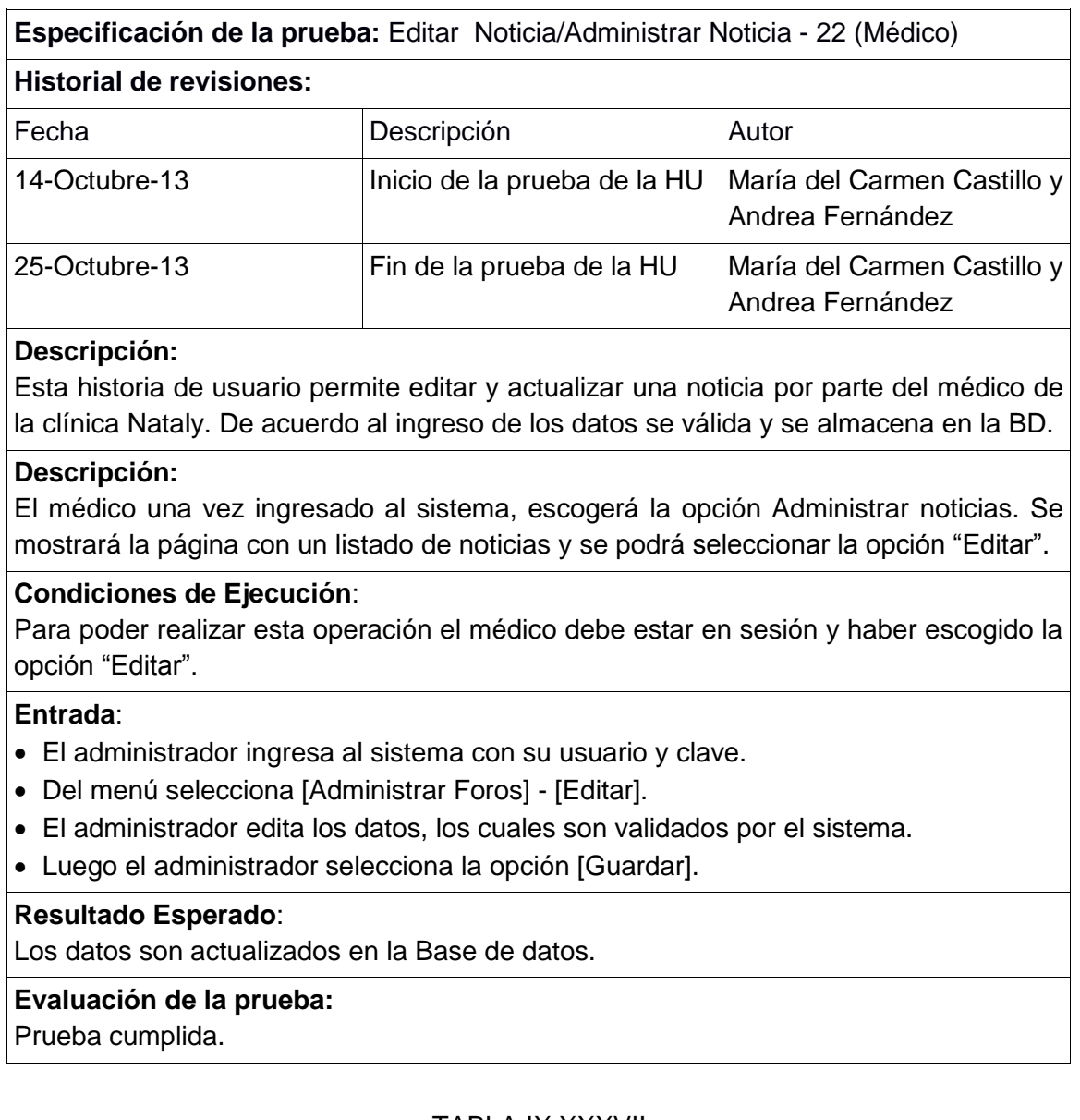

# TABLA IX.XXXVII

# PRUEBAS FUNCIONALES ELIMINAR NOTICIA

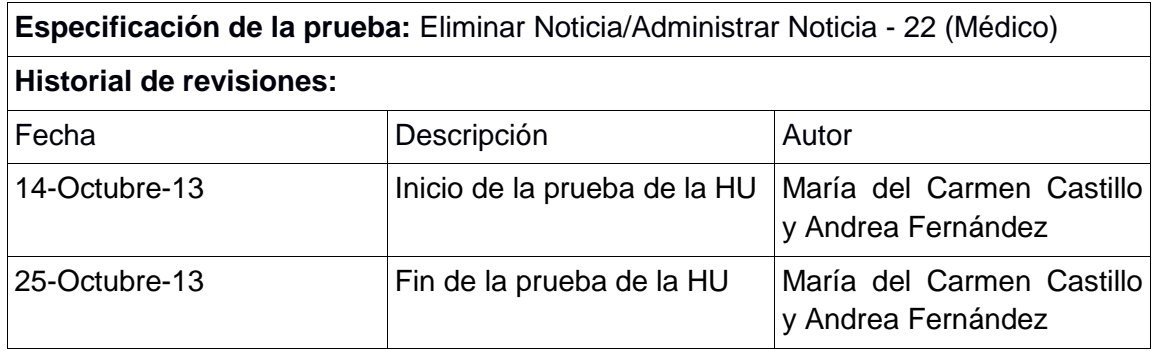

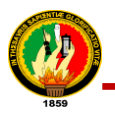

# **Descripción:**

Esta Historia de Usuario permite eliminar una por parte del médico de la clínica Nataly. De acuerdo a lo seleccionado, el foro será eliminado en la BD.

#### **Descripción:**

El médico una vez ingresado al sistema, escogerá la opción Administrar noticia. Se mostrará la página con un listado de noticias y se podrá seleccionar la opción ―Eliminar‖, en la tabla del listado.

## **Condiciones de Ejecución**:

Para poder realizar esta operación el médico debe estar en sesión y haber seleccionar la noticia que desea eliminar y escoger la opción "Eliminar".

#### **Entrada**:

- El médico ingresa al sistema con su usuario y clave.
- Del menú seleccionará [Administrar Noticia] [Eliminar].
- Una vez seleccionada, la noticia quedará Eliminada y ya no visualizará en la tabla de listado de horarios.

## **Resultado Esperado**:

La noticia se elimina de la BD.

#### **Evaluación de la prueba:**

Prueba cumplida.

# **Historia de Usuario 23: Administrar Enfermedades**

#### TABLA IX.XXXVIII

# PRUEBAS FUNCIONALES AGREGAR TEMA

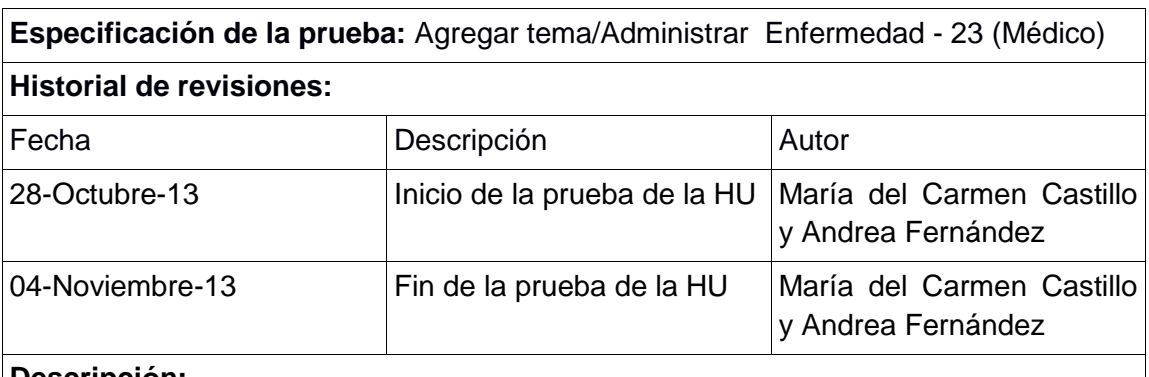

#### **Descripción:**

Esta historia de usuario permite Agregar una enfermedad por parte del médico de la clínica Nataly.

De acuerdo al ingreso de los datos se valida y se almacena en la BD.

## **Descripción:**

El médico una vez ingresado al sistema, escogerá la opción Administrar enfermedades. Se mostrará la página con un listado de enfermedades y se podrá

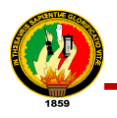

seleccionar la opción "Agregar Enfermedad", el mismo que redireccionará una página con los campos vacíos para ingresar al nuevo Tema.

# **Condiciones de Ejecución**:

Para poder realizar esta operación el médico debe estar en sesión y haber escogido la opción "Agregar Paciente".

#### **Entrada**:

- El médico ingresa al sistema con su usuario y clave.
- Del menú selecciona [Administrar Enfermedades] [Agregar una Enfermedad].
- El médico ingresa todos los respectivos datos requeridos, los cuales son validados por el sistema.
- Luego el médico selecciona la opción guardar.
- Si los datos son ingresados incorrectamente se mostrarán mensajes de error.

#### **Resultado Esperado**:

Los datos son almacenados en la Base de datos.

## **Evaluación de la prueba:**

Prueba cumplida.

# TABI A IX XXXIX

# PRUEBAS FUNCIONALES EDITAR ENFERMEDAD

**Especificación de la prueba:** Editar Enfermedad**/**Administrar Enfermedades - 23 (Médico)

#### **Historial de revisiones:**

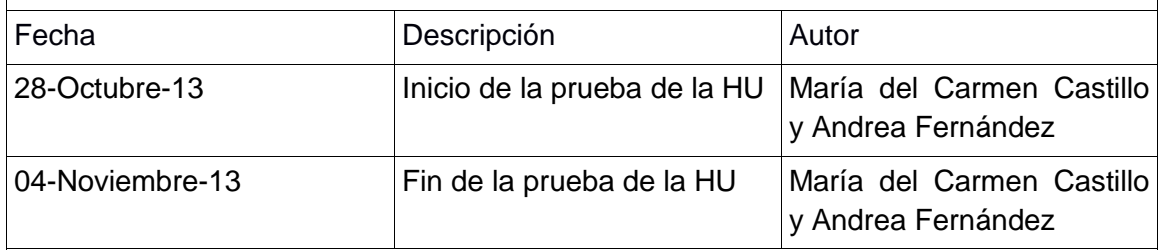

## **Descripción:**

Esta historia de usuario permite editar y actualizar una enfermedad por parte del médico de la clínica Nataly.

De acuerdo al ingreso de los datos se válida y se almacena en la BD.

## **Descripción:**

El médico una vez ingresado al sistema, escogerá la opción Administrar enfermedades. Se mostrará la página con un listado de enfermedades y se podrá seleccionar la opción "Editar", y se redireccionará a una página con los datos de la enfermedad a editar.

## **Condiciones de Ejecución**:

Para poder realizar esta operación el médico debe estar en sesión y haber escogido la opción "Editar".

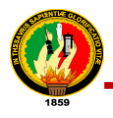

#### **Entrada**:

- El médico ingresa al sistema con su usuario y clave.
- Del menú selecciona [Administrar Enfermedades] [Editar].
- El médico edita los datos, los cuales son validados por el sistema.
- Luego el médico selecciona la opción [Guardar].

#### **Resultado Esperado**:

Los datos son actualizados en la Base de datos.

#### **Evaluación de la prueba:**

Prueba cumplida.

# TABLA IX.XL

## PRUEBAS FUNCIONALES ACTIVAR/DESACTIVAR ENFERMEDADES

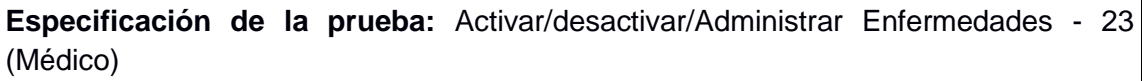

#### **Historial de revisiones:**

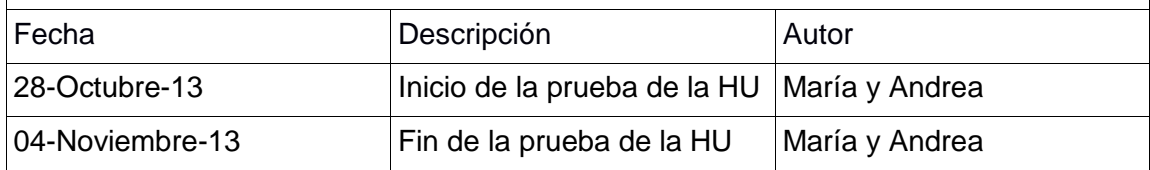

#### **Descripción:**

Esta Historia de Usuario permite desactivar o activar una enfermedad por parte del médico de la clínica Nataly.

De acuerdo a lo seleccionado, la enfermedad será desactivada o activada en la BD.

## **Descripción:**

El médico una vez ingresado al sistema, escogerá la opción Administrar enfermedades. Se mostrará la página con un listado de enfermedades y se podrá seleccionar la opción "Activar o Desactivar".

## **Condiciones de Ejecución**:

Para poder realizar esta operación el médico debe estar en sesión y haber seleccionar la enfermedad y escoger la opción "Desactivar o Activar".

## **Entrada**:

- El médico ingresa al sistema con su usuario y clave.
- Del menú seleccionará [Administrar Enfermedades] [Desactivar o Activar].
- Una vez seleccionada, la enfermedad quedará desactivada o activada correspondientemente y se visualiza en la página de listado de enfermedades.

#### **Resultado Esperado**:

El estado de la enfermedad, cambia de activo/desactivo o viceversa en la Base de datos.

## **Evaluación de la prueba:**

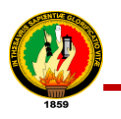

# **Historia de Usuario 24: Administrar Especialidades**

# TABLA IX.XLI

#### PRUEBAS FUNCIONALES AGREGAR ESPECIALIDAD

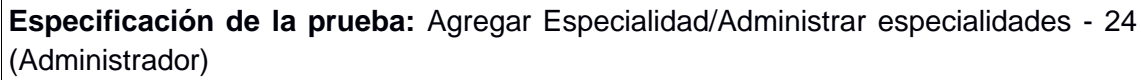

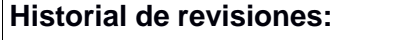

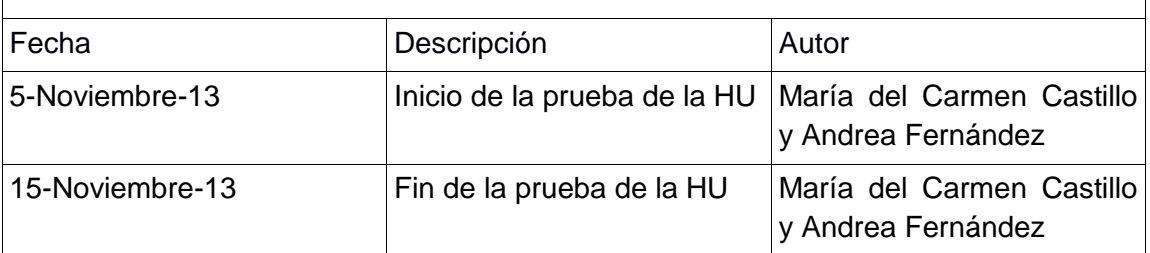

#### **Descripción:**

Esta historia de usuario permite agregar una especialidad por parte del administrador de la clínica Nataly.

De acuerdo al ingreso de los datos se valida y se almacena en la BD.

#### **Descripción:**

El médico una vez ingresado al sistema, escogerá la opción Administrar especialidades. Se mostrará la página con un listado de especialidades y se podrá seleccionar la opción "Agregar especialidad, el mismo que redireccionará a una página con los campos vacíos para ingresar al nuevo Tema.

#### **Condiciones de Ejecución**:

Para poder realizar esta operación el administrador debe estar en sesión y haber escogido la opción "Agregar Especialidad".

#### **Entrada**:

- El administrador ingresa al sistema con su usuario y clave.
- Del menú selecciona [Administrar Especialidades] [Agregar Especialidad].
- El Administrador ingresa todos los respectivos datos requeridos, los cuales son validados por el sistema.
- Luego el administrador selecciona la opción guardar.
- Si los datos son ingresados incorrectamente se mostrarán mensajes de error.

## **Resultado Esperado**:

Los datos son almacenados en la Base de datos.

## **Evaluación de la prueba:**

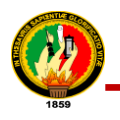

# TABLA IX.XLII

# PRUEBAS FUNCIONALES MODIFICAR ESPECIALIDAD

**Especificación de la prueba:** Editar Especialidad**/**Administrar Especialidades - 24 (Administrador)

#### **Historial de revisiones:**

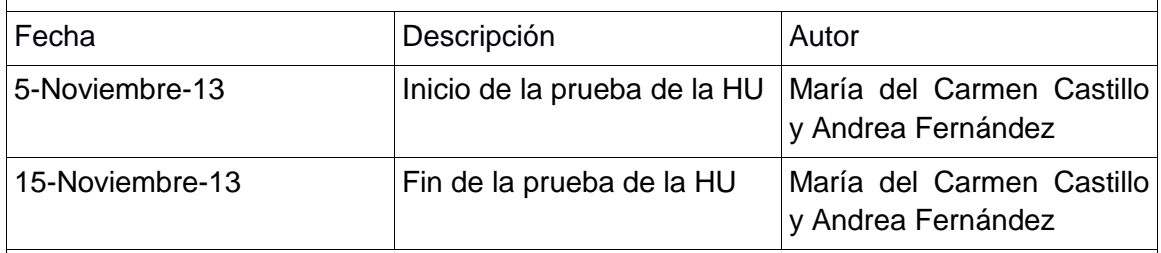

## **Descripción:**

Esta historia de usuario permite editar y actualizar una especialidad por parte del administrador de la clínica Nataly.

De acuerdo al ingreso de los datos se válida y se almacena en la BD.

#### **Descripción:**

El médico una vez ingresado al sistema, escogerá la opción Administrar especialidades. Se mostrará la página con un Listado de especialidades y se podrá seleccionar la opción "Editar", y se redireccionará a una página con los datos de la especialidad a editar.

## **Condiciones de Ejecución**:

Para poder realizar esta operación el administrador debe estar en sesión y haber escogido la opción "Editar".

## **Entrada**:

- El administrador ingresa al sistema con su usuario y clave.
- Del menú selecciona [Administrar especialidades] [Editar].
- El administrador edita los datos, los cuales son validados por el sistema.
- Luego el administrador selecciona la opción [Guardar].
- Una vez guardado se redireccionará a la página de listado de secretarias.

## **Resultado Esperado**:

Los datos son actualizados en la Base de datos.

#### **Evaluación de la prueba:**

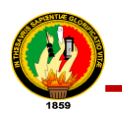

# TABLA IX.XLIII

# PRUEBAS FUNCIONALES ACTIVAR/DESACTIVAR ESPECIALIDAD

**Especificación de la prueba:** Activar/desactivar/Administrar Especialidades - 24 (Administrador)

#### **Historial de revisiones:**

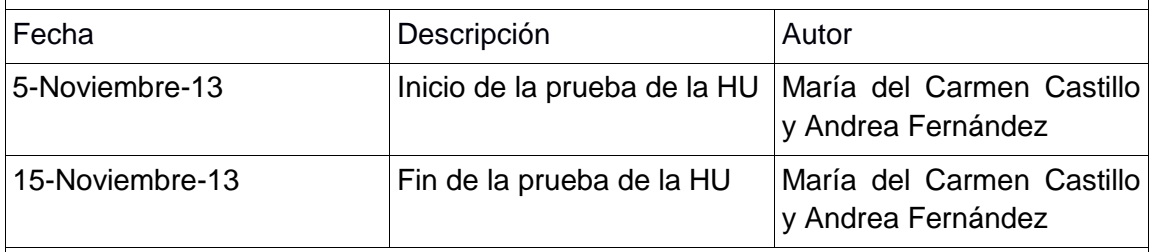

## **Descripción:**

Esta Historia de Usuario permite desactivar o activar una especialidad por parte del administrador de la clínica Nataly.

De acuerdo a lo seleccionado, la especialidad será desactivada o activada en la BD.

#### **Descripción:**

El médico una vez ingresado al sistema, escogerá la opción Administrar especialidades. Se mostrará la página con un Listado de especialidades y se podrá seleccionar la opción "Activar o Desactivar". La especialidad se muestra con el estado en la tabla como activa o inactiva.

## **Condiciones de Ejecución**:

Para poder realizar esta operación el administrador debe estar en sesión y haber seleccionar la especialidad y escoger la opción "Desactivar o Activar".

## **Entrada**:

- El administrador ingresa al sistema con su usuario y clave.
- Del menú seleccionará [Administrar Especialidades] [Desactivar o Activar].
- Una vez seleccionado, la especialidad quedará desactivado o activado correspondientemente y se visualiza en la página de listado de especialidades.

## **Resultado Esperado**:

El estado de la especialidad, cambia de activo o desactivo o viceversa en la Base de datos.

## **Evaluación de la prueba:**

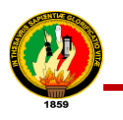

# **Historia de Usuario 25: Administrar Horarios**

# TABLA IX.XLIV

#### PRUEBAS FUNCIONALES AGREGAR HORARIO

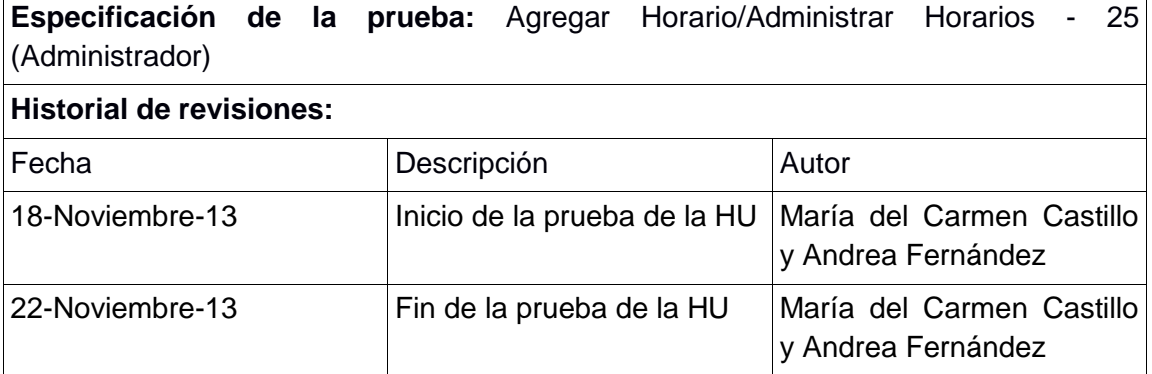

#### **Descripción:**

Esta historia de usuario permite agregar un horario por parte del administrador de la clínica Nataly.

De acuerdo al ingreso de los datos se valida y se almacena en la BD.

#### **Descripción:**

El administrador una vez ingresado al sistema, escogerá la opción Administrar Horarios. Se mostrará la página con un listado de horarios y se podrá seleccionar la opción "Agregar horario", el mismo que redireccionará una página con los horarios para seleccionar.

#### **Condiciones de Ejecución**:

Para poder realizar esta operación el administrador debe estar en sesión y haber escogido la opción "Agregar Horario".

#### **Entrada**:

- El administrador ingresa al sistema con su usuario y clave.
- Del menú selecciona [Administrar Horarios] [Agregar Horario].
- El Administrador ingresa todos los respectivos datos requeridos, los cuales son validados por el sistema.
- Luego el administrador selecciona la opción guardar.
- Si los datos son ingresados incorrectamente se mostrarán mensajes de error.

#### **Resultado Esperado**:

Los datos son almacenados en la Base de datos.

#### **Evaluación de la prueba:**

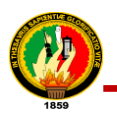

# TABLA IX.XLV

# PRUEBAS FUNCIONALES EDITAR HORARIO

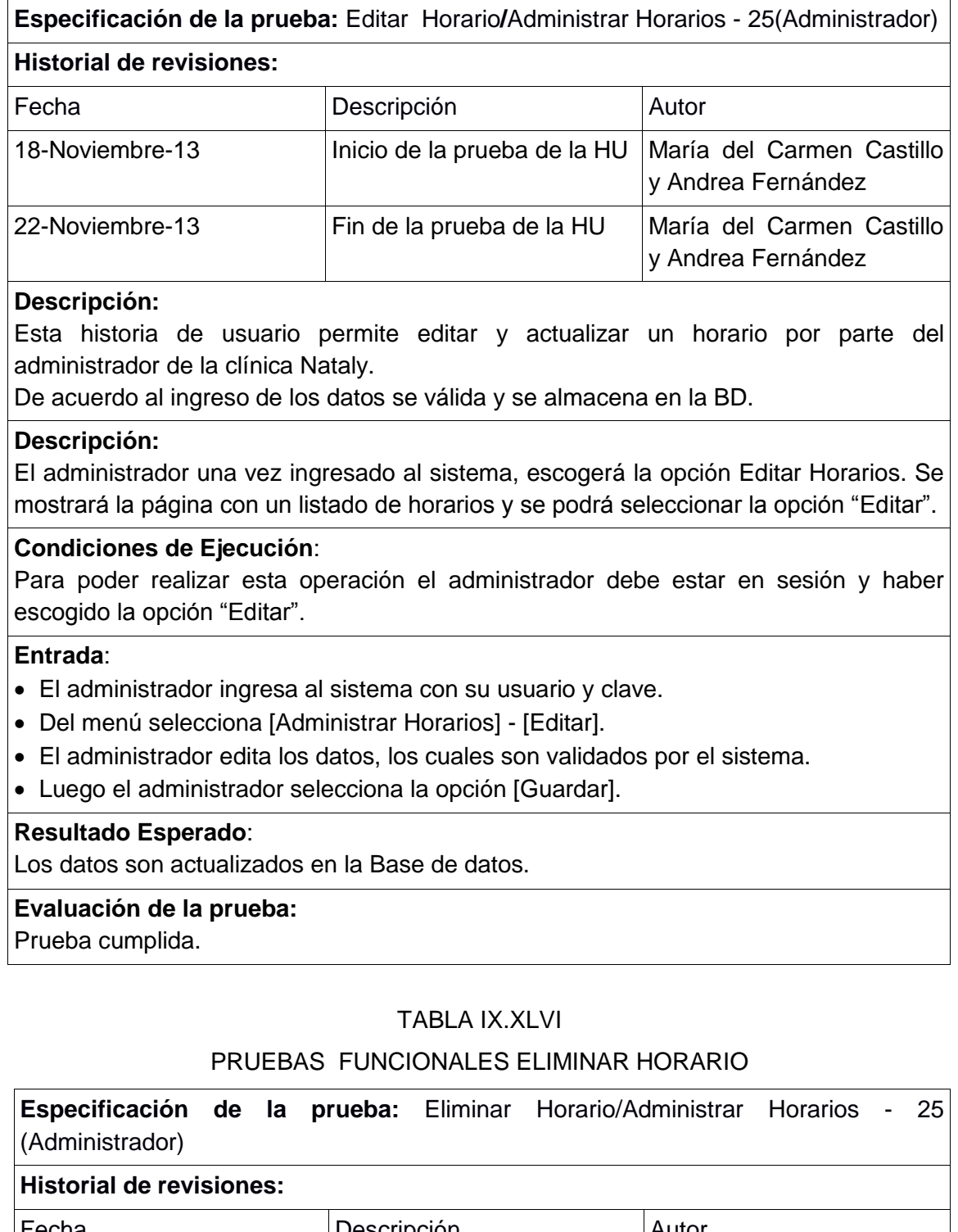

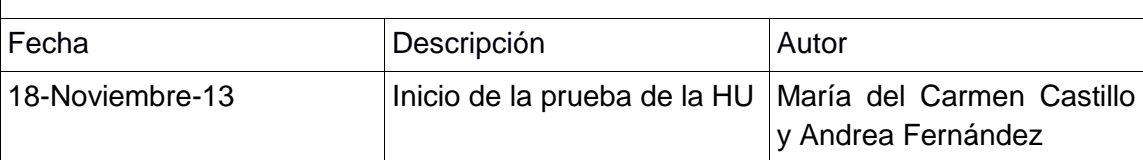

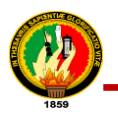

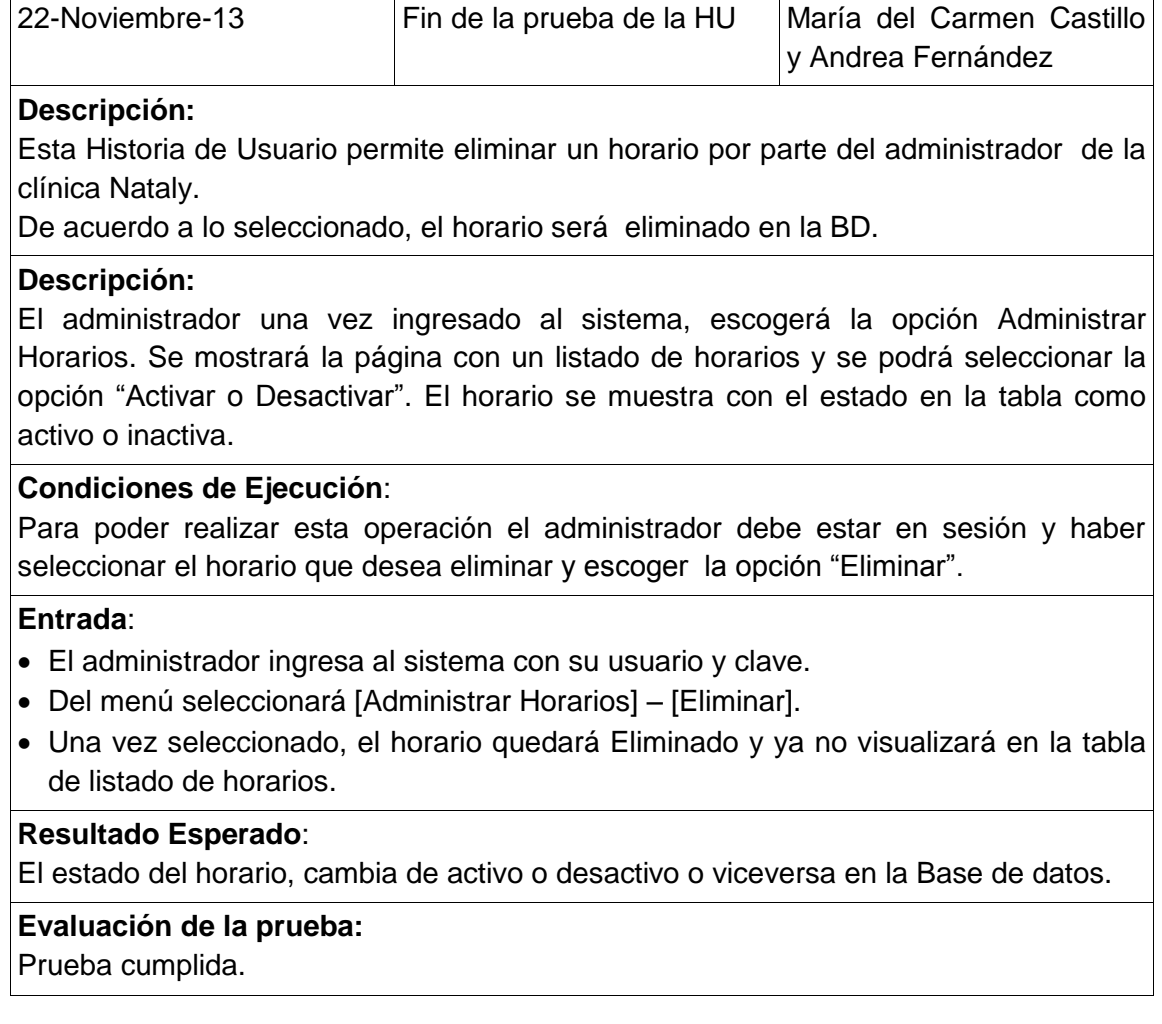

# **ANEXO 10. Análisis del Resultado de las Pruebas Funcionales al Sistema de Teleconsulta**

Para el análisis e interpretación de los resultados de las pruebas funcionales aplicadas por Historia de Usuario al sistema de Teleconsulta de la Clínica Nataly, se utilizó los siguientes parámetros, detallados en los gráficos estadísticos:

- **Resultado:** Cumple (C) y No Cumple (NC)

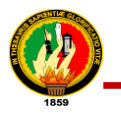

**Historia de Usuario 1: Ingresar al sistema con su nombre de usuario y contraseña**

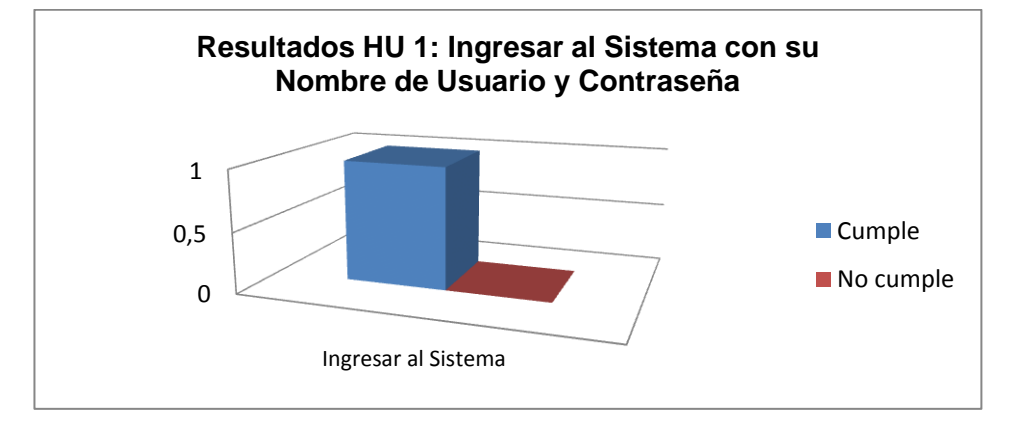

Figura 10.1. Representación gráfica de la tabla XC. HU Ingresar al sistema con su nombre de usuario y contraseña

**Interpretación de datos figura 10.1:** De acuerdo a los resultados obtenidos de las pruebas funcionales de la HU. Ingresar al sistema con su nombre de usuario y contraseña, en la escala determinada del 1(Cumple) y del 0(No cumple); se ingresó datos en la aplicación del sistema de Teleconsulta para cada caso, donde se pudo comprobar que la historia de usuario cumple con las expectativas al 100%. Con lo cual se concluye que el ingreso de datos, validación, ingreso, de un usuario Médico, Administrador, Secretaria y Paciente y visualización de mensajes, presenta un nivel de aceptación considerable verificando que el módulo del administrador, está acorde con los requerimientos expuestos por el usuario.

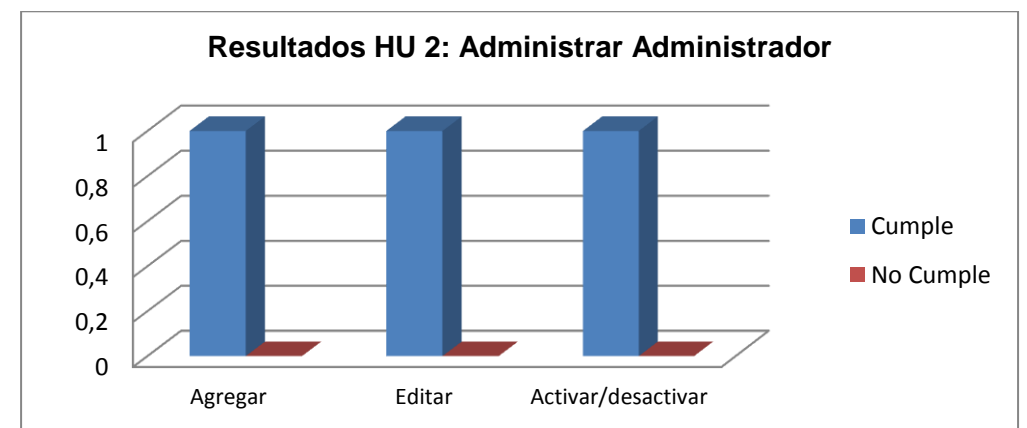

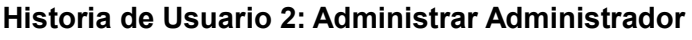

Figura 10.2. Representación gráfica de la tabla XCI. HU Administrar Administradores

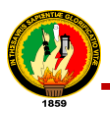

**Interpretación de datos figura 10.2:** De acuerdo a los resultados obtenidos de las pruebas funcionales de la HU. Administrar administradores, en la escala determinada del 1(Cumple) y del 0(No cumple); se ingresó datos en la aplicación del sistema de Teleconsulta para cada caso, donde se pudo comprobar que la historia de usuario cumple con las expectativas al 100%. Con lo cual se concluye que el ingreso de datos, validación, actualización, activación/desactivación de un usuario administrador y visualización de mensajes, presenta un nivel de aceptación considerable verificando que el módulo del administrador, está acorde con los requerimientos expuestos por el usuario.

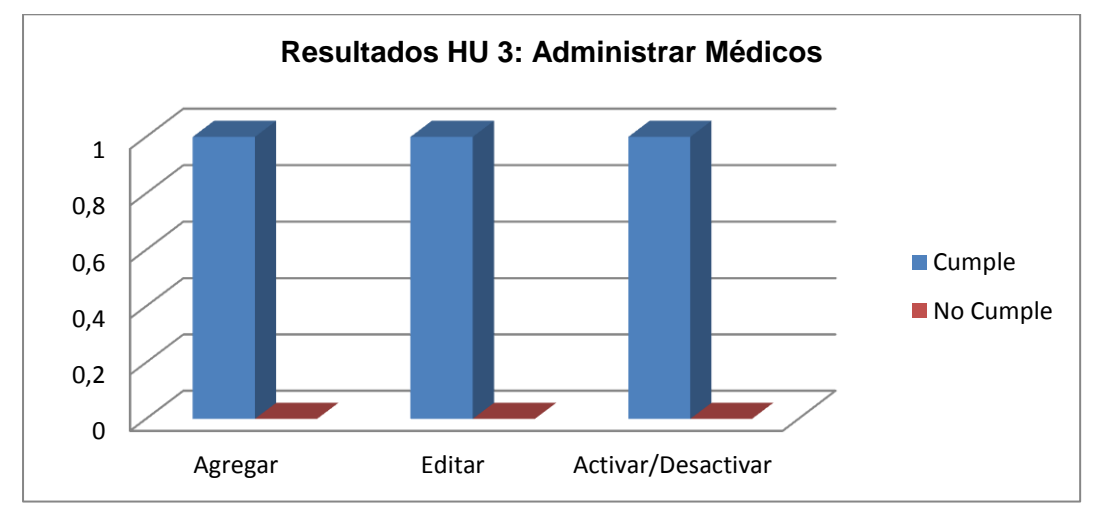

# **Historia de Usuario 3: Administrar Médicos**

Figura 10.3. Representación gráfica de la tabla XCII. HU Administrar Médicos

**Interpretación de datos figura 10.3:** De acuerdo a los resultados obtenidos de las pruebas funcionales de la HU. Administrar médicos, en la escala determinada del 1 (Cumple) y del 0 (No cumple); se ingresó datos en la aplicación del sistema de Teleconsulta para cada caso, donde se pudo comprobar que la historia de usuario cumple con las expectativas al 100%. Con lo cual se concluye que el ingreso de datos, validación, actualización, activación/desactivación de un usuario médico y visualización de mensajes, presenta un nivel de aceptación considerable verificando que el módulo del administrador, está acorde con los requerimientos expuestos por el usuario.

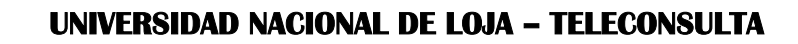

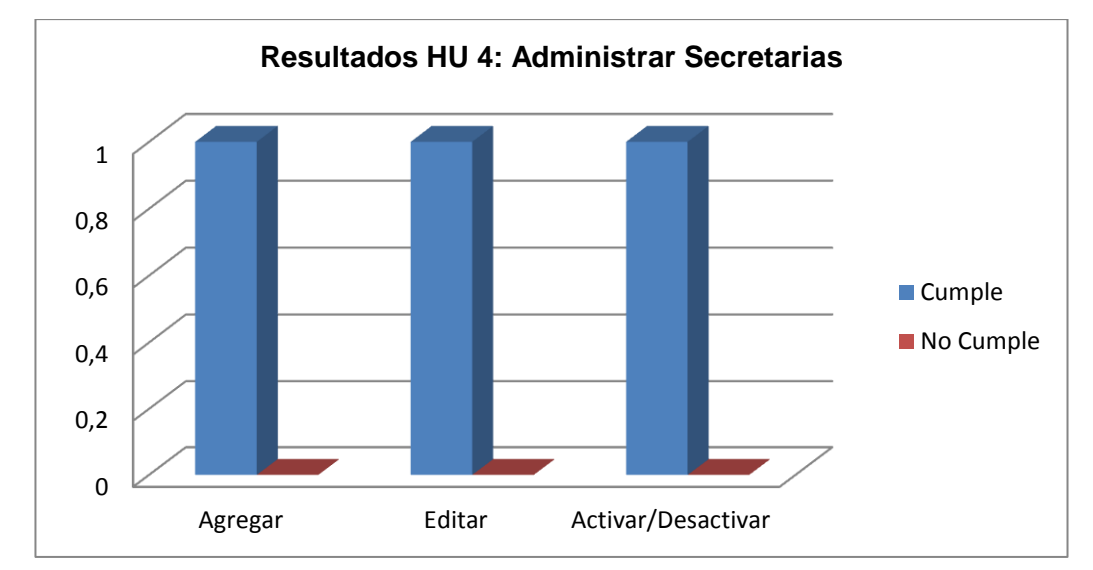

#### **Historia de Usuario 4: Administrar Secretarias**

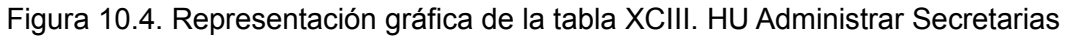

**Interpretación de datos figura 10.4:** de acuerdo a los resultados obtenidos de las pruebas funcionales de la HU. Administrar Secretarias, en la escala determinada del 1(Cumple) y del 0(No cumple); se ingresó datos en la aplicación del sistema de Teleconsulta para cada caso, donde se pudo comprobar que la historia de usuario cumple con las expectativas al 100%. Con lo cual se concluye que el ingreso de datos, validación, actualización, activación/desactivación de un usuario secretaria y visualización de mensajes, presenta un nivel de aceptación considerable verificando que el módulo del administrador.

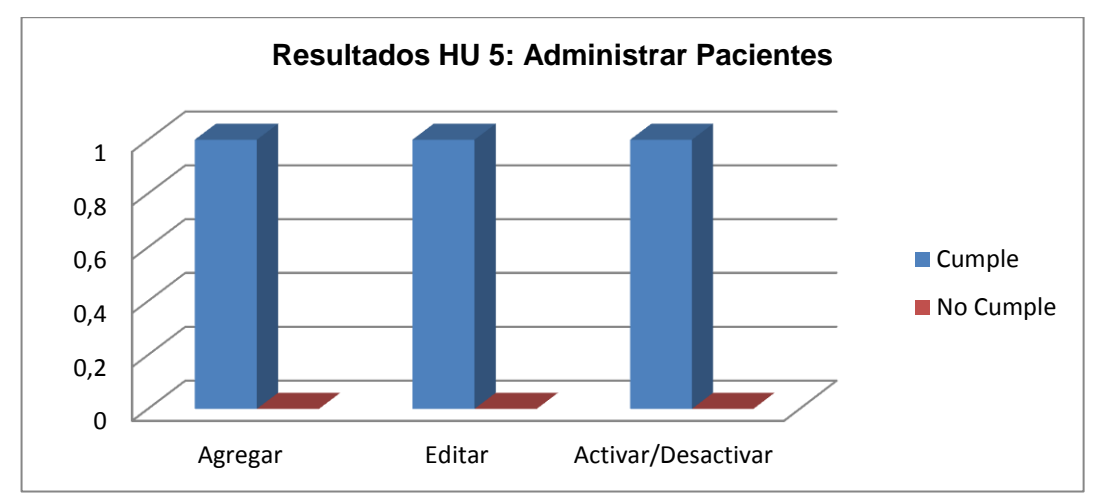

#### **Historia de Usuario 5: Administrar Pacientes**

Figura 10.5. Representación gráfica de la tabla XCIV. HU Administrar Pacientes

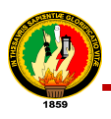

**Interpretación de datos figura 10.5:** de acuerdo a los resultados obtenidos de las pruebas funcionales de la HU. Administrar Pacientes, en la escala determinada del 1(Cumple) y del 0(No cumple); se ingresó datos en la aplicación del sistema de Teleconsulta para cada caso, donde se pudo comprobar que la historia de usuario cumple con las expectativas al 100%. Con lo cual se concluye que el ingreso de datos, validación, actualización, activación/desactivación de un usuario médico y visualización de mensajes, presenta un nivel de aceptación considerable verificando que el módulo del administrador, está acorde con los requerimientos expuestos por el usuario.

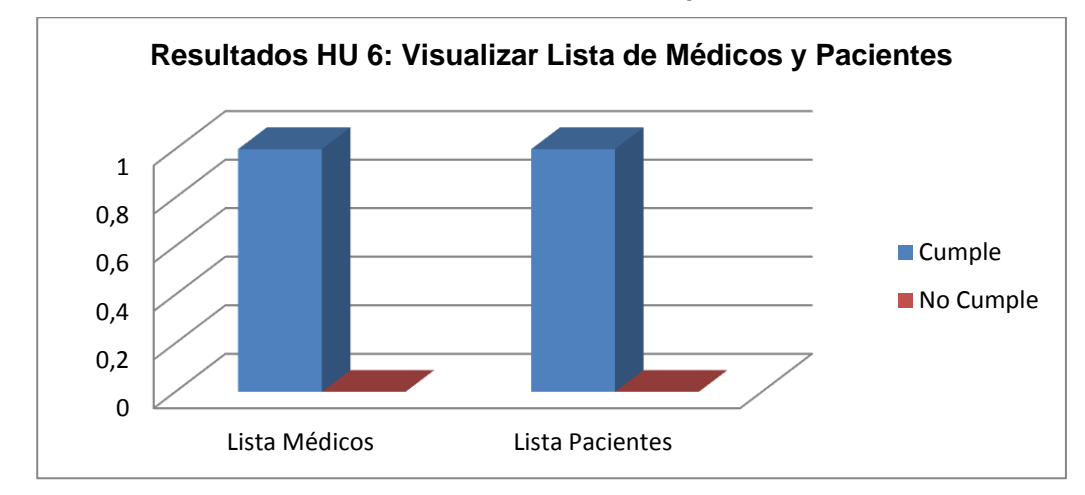

## **Historia de Usuario 6: Visualizar Lista de Médicos y Pacientes**

Figura 10.6. Representación gráfica de la tabla XCV. HU Visualizar Lista de Médicos y **Pacientes** 

**Interpretación de datos figura 10.6**: De acuerdo a los resultados obtenidos de las pruebas funcionales de la HU. Visualizar lista de Médicos y Pacientes, en la escala determinada del 1(Cumple) y del 0(No cumple); se ingresó datos en la aplicación del sistema de Teleconsulta para cada caso, donde se pudo comprobar que la historia de usuario cumple con las expectativas al 100%. Con lo cual se concluye que la visualización de los médicos y pacientes, presenta un nivel de aceptación considerable verificando que el módulo del administrador, está acorde con los requerimientos expuestos por el usuario.

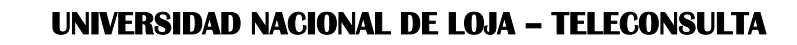

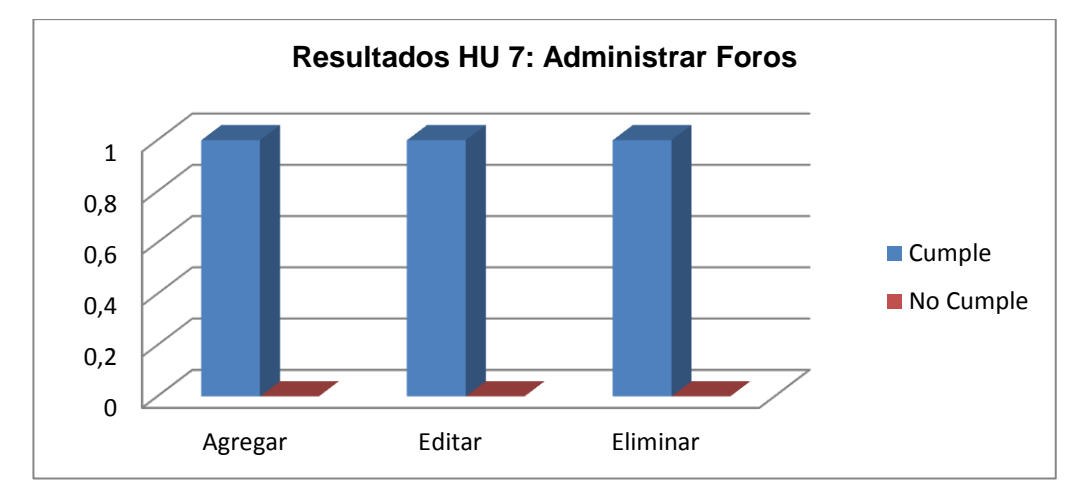

**Historia de Usuario 7: Administrar Foros**

Figura 10.7. Representación gráfica de la tabla XCVI. HU Administrar Foros

**Interpretación de datos figura 10.7:** De acuerdo a los resultados obtenidos de las pruebas funcionales de la HU. Administrar Foros, en la escala determinada del 1 (Cumple) y del 0 (No cumple); se ingresó datos en la aplicación del sistema de Teleconsulta para cada caso, donde se pudo comprobar que la historia de usuario cumple con las expectativas al 100%. Con lo cual se concluye que el ingreso de datos, actualización, eliminación de un foro y visualización de mensajes, presenta un nivel de aceptación considerable verificando que el módulo del médico, está acorde con los requerimientos expuestos por el usuario.

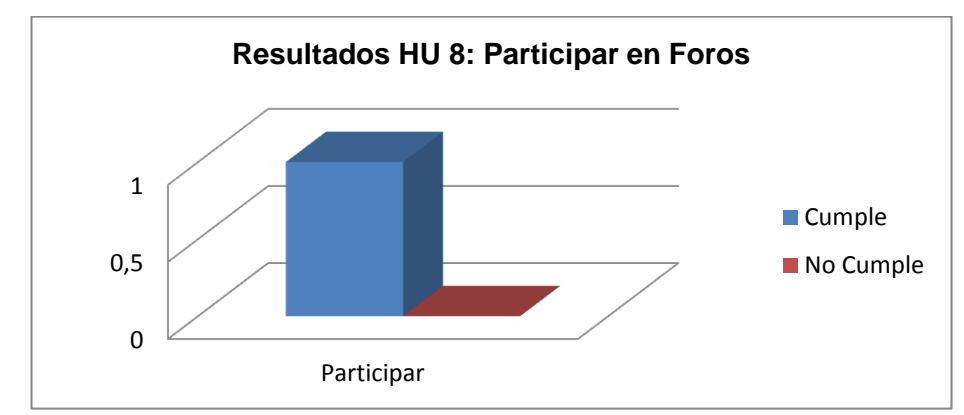

**Historia de Usuario 8: Participar en Foros**

Figura 10.8. Representación gráfica de la tabla XCVII. HU Administrar Foros

**Interpretación de datos figura 10.8:** De acuerdo a los resultados obtenidos de las pruebas funcionales de la HU. Participar en Foros, en la escala determinada del 1

(Cumple) y del 0 (No cumple); se pudo comprobar que la historia de usuario cumple con las expectativas al 100%. Con lo cual se indica que la participación de los usuarios se la puede hacer sin inconvenientes por lo tanto existe un nivel de aceptación considerable acorde a las especificaciones planteadas en el sistema.

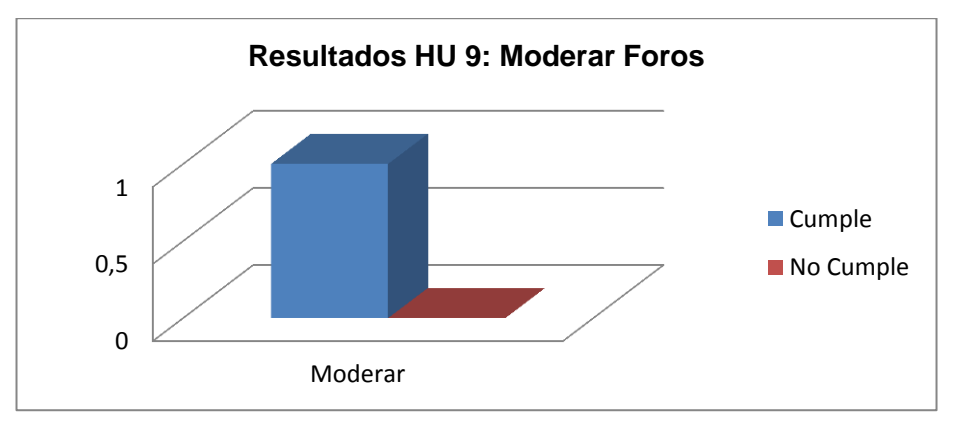

## **Historia de Usuario 9: Moderar Foros**

Figura 10.9. Representación gráfica de la tabla XCVIII. HU Moderar Foros

**Interpretación de datos figura 10.9:** de acuerdo a los resultados obtenidos de las pruebas funcionales de la HU. Moderar Foros, en la escala determinada del 1 (Cumple) y del 0 (No cumple); se pudo comprobar que la historia de usuario cumple con las expectativas al 100%. Con lo cual se indica que la moderación de un foro se la puede hacer sin inconvenientes por lo tanto existe un nivel de aceptación considerable acorde a las especificaciones planteadas en el sistema.

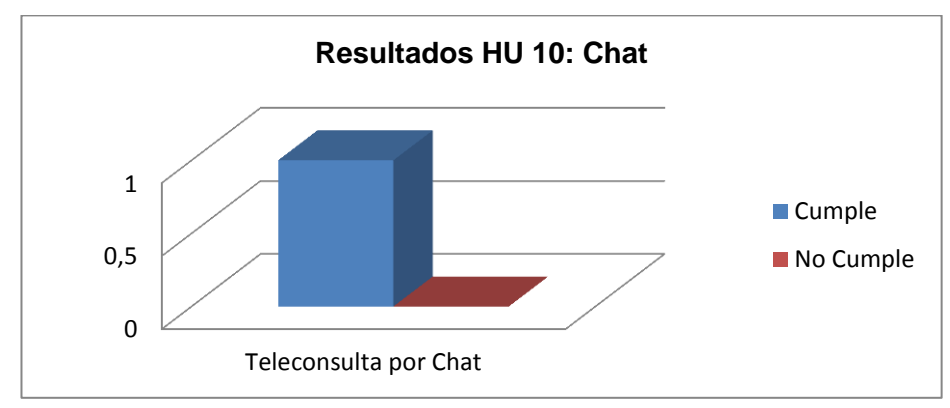

**Historia de Usuario 10: Chat**

Figura 10.10. Representación gráfica de la tabla XCIX. HU Chat

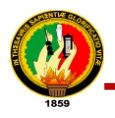

**Interpretación de datos figura 10.10:** De acuerdo a los resultados obtenidos de las pruebas funcionales de la HU. Realizar teleconsulta por chat, en la escala determinada del 1 (Cumple) y del 0 (No cumple); se pudo comprobar que la historia de usuario cumple con las expectativas al 100%. Con lo cual se indica que la realización de la teleconsulta por chat se la puede hacer sin inconvenientes.

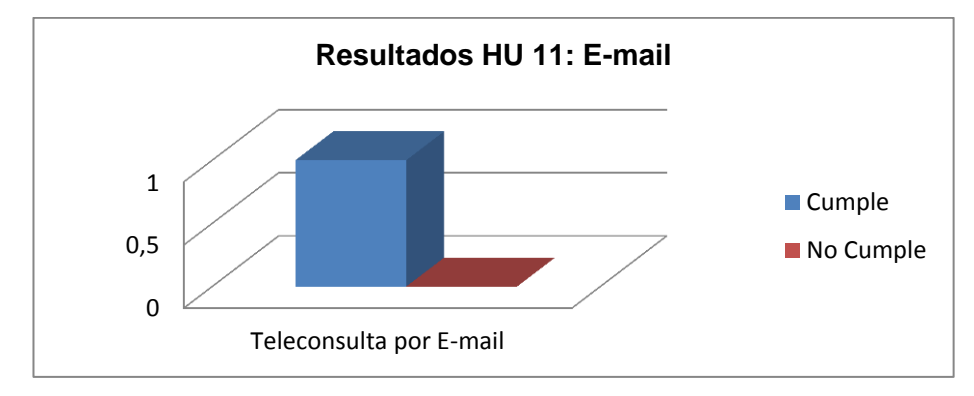

**Historia de Usuario 11: E-mail**

Figura 10.11. Representación gráfica de la tabla C. HU E-mail

**Interpretación de datos figura 10.11:** De acuerdo a los resultados obtenidos de las pruebas funcionales de la HU. Realizar teleconsulta por E-mail, en la escala determinada del 1 (Cumple) y del 0 (No cumple); se pudo comprobar que la historia de usuario cumple con las expectativas al 100%. Con lo cual se indica que la participación de los usuarios se la puede hacer sin inconvenientes por lo tanto existe un nivel de aceptación considerable acorde a las especificaciones planteadas en el sistema.

**Historia de Usuario 12: Videoconferencia (Skype)**

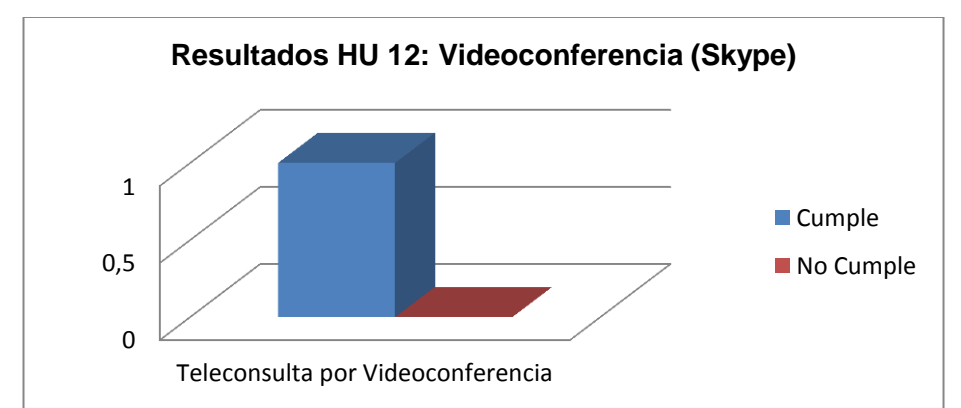

Figura 10.12. Representación gráfica de la tabla CI. HU Videoconferencia (Skype)

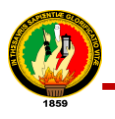

**Interpretación de datos figura 10.12:** De acuerdo a los resultados obtenidos de las pruebas funcionales de la HU. Realizar teleconsulta por Videoconferencia (Skype), en la escala determinada del 1(Cumple) y del 0(No cumple); se pudo comprobar que la historia de usuario cumple con las expectativas al 100%. Con lo cual se indica que la participación de los usuarios se la puede hacer sin inconvenientes por lo tanto existe un nivel de aceptación considerable.

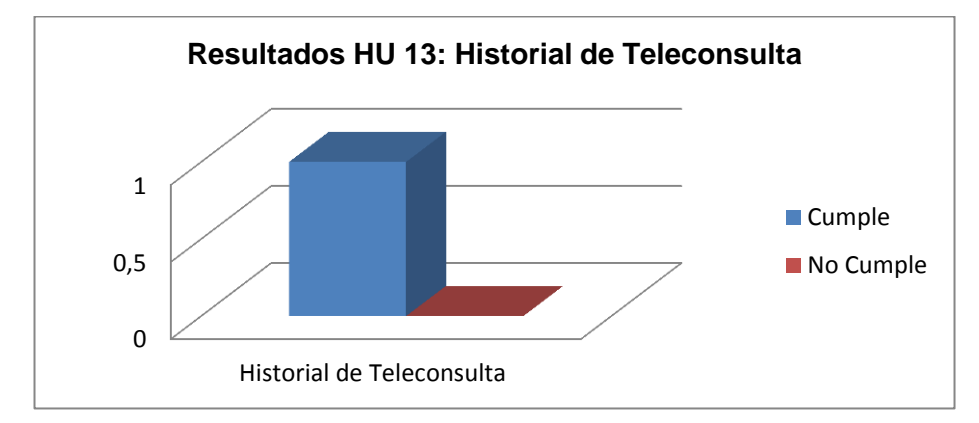

**Historia de Usuario 13: Historial de Teleconsulta**

**Interpretación de datos figura 10.13:** De acuerdo a los resultados obtenidos de las pruebas funcionales de la HU. Historial de Teleconsulta, en la escala determinada del 1 (Cumple) y del 0 (No cumple); se pudo comprobar que la historia de usuario cumple con las expectativas al 100%. Con lo cual se indica que el Historial de Teleconsulta se la puede hacer sin inconvenientes por lo tanto existe un nivel de aceptación considerable acorde a las especificaciones planteadas en el sistema.

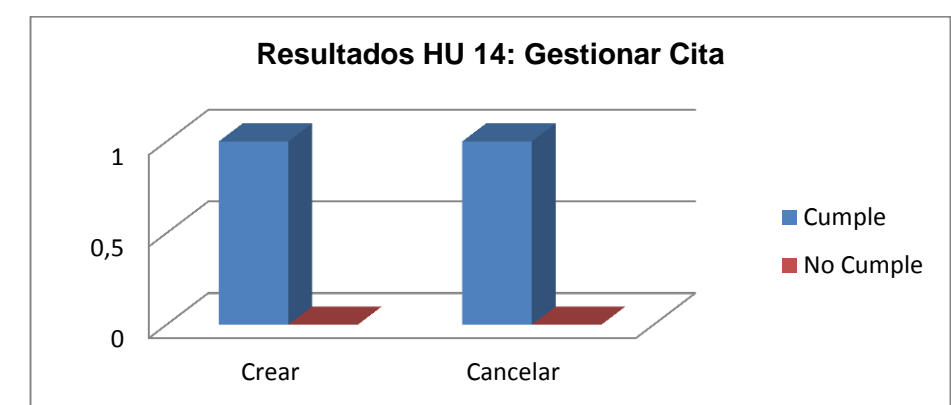

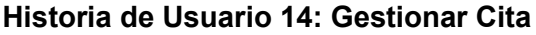

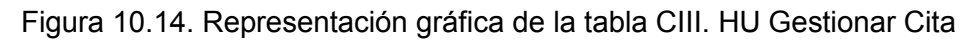

Figura 10.13. Representación gráfica de la tabla CII. HU Historial de Teleconsulta

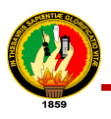

**Interpretación de datos figura 10.14:** De acuerdo a los resultados obtenidos de las pruebas funcionales de la HU. Gestionar Cita, en la escala determinada del 1 (Cumple) y del 0 (No cumple); se ingresó datos en la aplicación del sistema de Teleconsulta para cada caso, donde se pudo comprobar que la historia de usuario cumple con las expectativas al 100%. Con lo cual se concluye que el ingreso de datos, actualización, de creación y cancelación de una cita y visualización de mensajes, presenta un nivel de aceptación considerable verificando que el módulo del médico, está acorde con los requerimientos expuestos por el usuario.

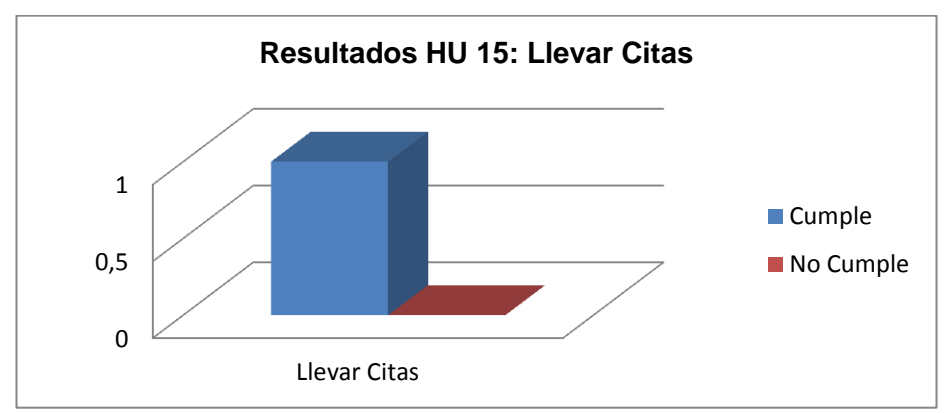

**Historia de Usuario 15: Llevar Citas**

Figura 10.15. Representación gráfica de la tabla CIV. HU Llevar Citas

**Interpretación de datos figura 10.15:** de acuerdo a los resultados obtenidos de las pruebas funcionales de la HU. Llevar Citas, en la escala determinada del 1 (Cumple) y del 0 (No cumple); se pudo comprobar que la historia de usuario cumple con las expectativas al 100%. Con lo cual se indica que Llevar citas se lo puede hacer sin inconvenientes por lo tanto existe un nivel de aceptación considerable acorde a las especificaciones planteadas en el sistema.

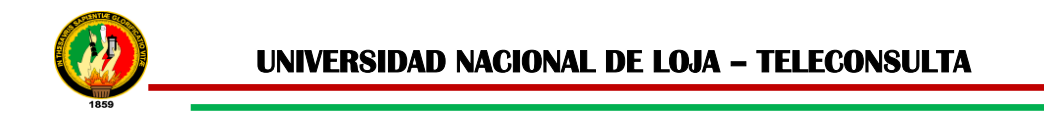

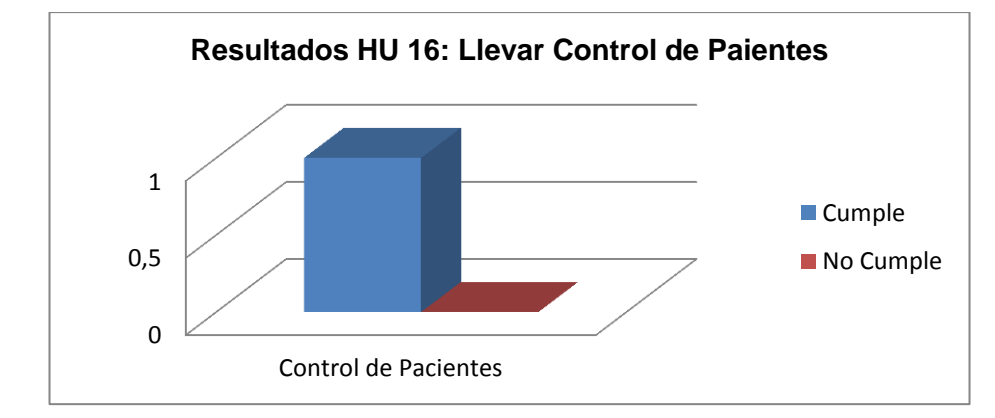

**Historia de Usuario 16: Llevar Control de Pacientes**

Figura 10.16. Representación gráfica de la tabla CV. HU Llevar Control de Pacientes

**Interpretación de datos figura 10.16:** de acuerdo a los resultados obtenidos de las pruebas funcionales de la HU. Llevar Control de Pacientes, en la escala determinada del 1 (Cumple) y del 0 (No cumple); se pudo comprobar que la historia de usuario cumple con las expectativas al 100%. Con lo cual se indica que Llevar Control de Pacientes se lo puede hacer sin inconvenientes por lo tanto existe un nivel de aceptación considerable acorde a las especificaciones planteadas en el sistema.

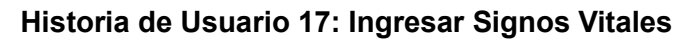

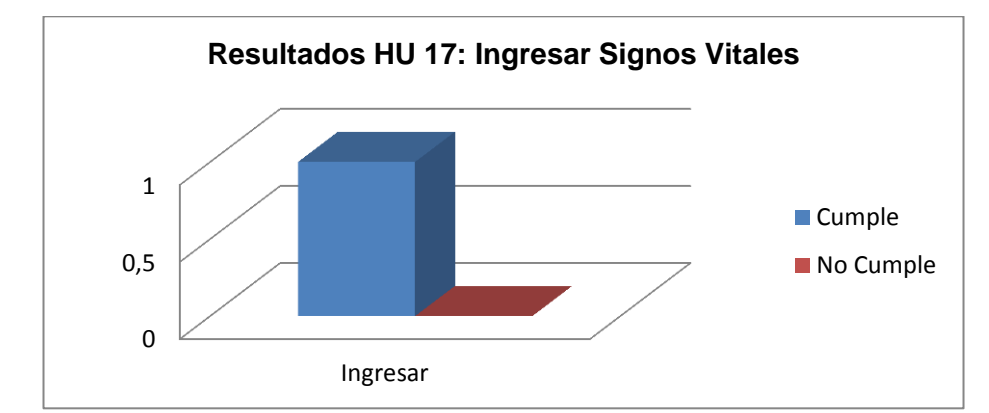

Figura 10.17. Representación gráfica de la tabla CVI. HU Ingresar Signos vitales

**Interpretación de datos figura 10.17:** de acuerdo a los resultados obtenidos de las pruebas funcionales de la HU. Ingresar signos vitales, en la escala determinada del 1 (Cumple) y del 0 (No cumple); se ingresó datos en la aplicación del sistema de Teleconsulta para cada caso, donde se pudo comprobar que la historia de usuario cumple con las expectativas al 100%. Con lo cual se concluye que el ingreso de datos, y visualización de mensajes, presenta un nivel de aceptación considerable verificando

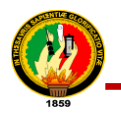

que el módulo del médico, está acorde con los requerimientos expuestos por el usuario.

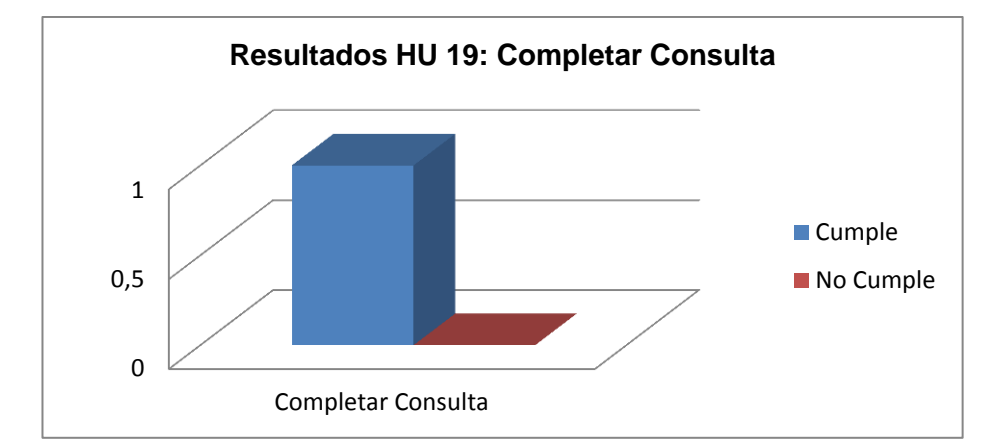

**Historia de Usuario 18: Completar Consulta**

**Interpretación de datos figura 10.18:** De acuerdo a los resultados obtenidos de las pruebas funcionales de la HU. Completar Consulta, en la escala determinada del 1 (Cumple) y del 0 (No cumple); se ingresó datos correctos en la aplicación del sistema de Teleconsulta para cada caso, donde se pudo comprobar que la historia de usuario cumple con las expectativas al 100%. Con lo cual se concluye que el ingreso de datos, validación, actualización, de una consulta y visualización de mensajes, presenta un nivel de aceptación considerable verificando que completar consulta, está acorde con los requerimientos expuestos por el usuario.

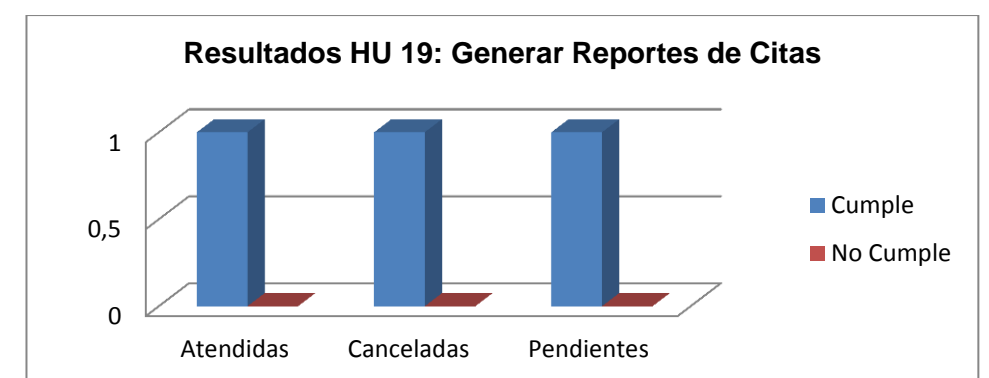

**Historia de Usuario 19: Generar Reporte**

Figura 10.18. Representación gráfica de la tabla CVII. HU Completar Consulta

Figura 10.19. Representación gráfica de la tabla CVIII. HU Generar Reporte de Citas

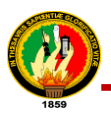

**Interpretación de datos figura 10.19:** De acuerdo a los resultados obtenidos de las pruebas funcionales de la HU. Generar reporte de citas, en la escala establecida del 1(Cumple) y del 0(No cumple); se indica lo siguiente, que un valor genera el reporte de citas, por consiguiente se pudo comprobar que la historia de usuario cumple a cabalidad con el 100%. Con lo cual se indica, que la visualización de datos de la información generada por las citas, es clara, entendible y muestra un nivel de aceptación considerable de acuerdo con las especificaciones planteadas en el sistema.

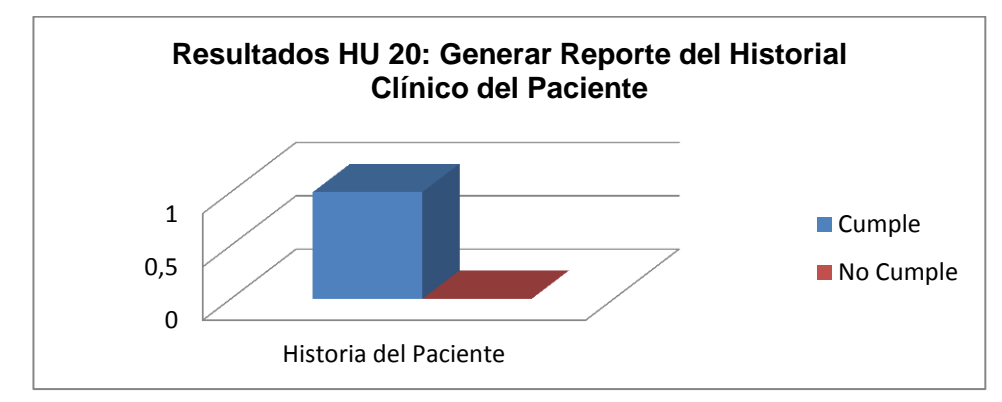

**Historia de Usuario 20: Generar Reporte del Historial Clínico del Paciente**

Figura 10.20. Representación gráfica de la tabla CIX. HU Generar Reporte del Historial Clínico del Paciente

**Interpretación de datos figura 10.20:** De acuerdo a los resultados obtenidos de las pruebas funcionales de la HU. Historial clínico del paciente, en la escala establecida del 1 (Cumple) y del 0 (No cumple); se indica lo siguiente, que un valor genera el historial clínico del paciente, por consiguiente se pudo comprobar que la historia de usuario cumple a cabalidad con el 100%. Con lo cual se indica, que la visualización de datos de la información generada del historial clínico, es clara, entendible y muestra un nivel de aceptación considerable de acuerdo con las especificaciones planteadas en el sistema.

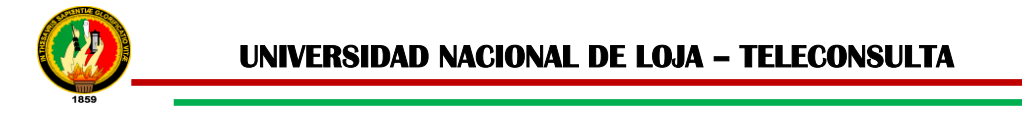

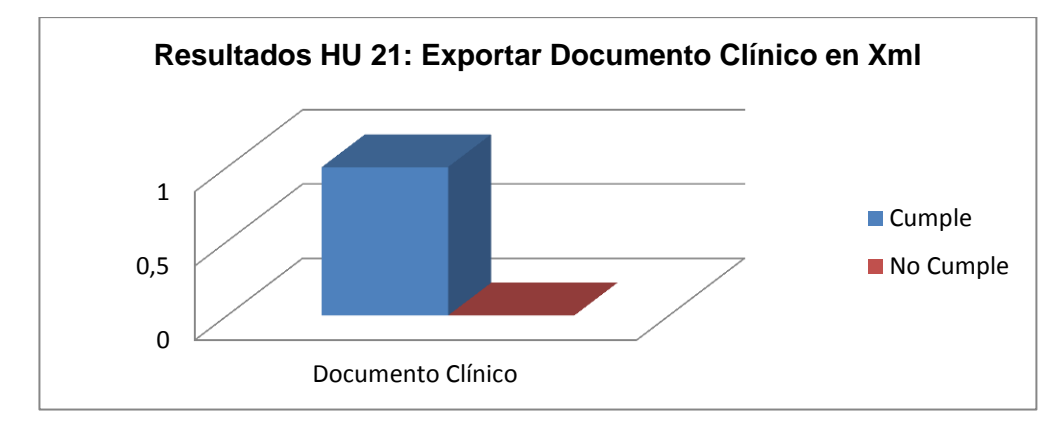

**Historia de Usuario 21: Exportar Documento Clínico en XML**

Figura 10.21. Representación gráfica de la tabla CX. UC Exportar Documento Clínico en XML

**Interpretación de datos figura 10.21:** De acuerdo a los resultados obtenidos de las pruebas funcionales de la HU. Exportar Documento Clínico del en XML, en la escala establecida del 1(Cumple) y del 0(No cumple); se indica lo siguiente, que un valor Exporta el documento clínico en XML, por consiguiente se pudo comprobar que la historia de usuario cumple a cabalidad con el 100%. Con lo cual se indica, que la visualización de datos de la información generada por el Documento Clínico, es clara, entendible y muestra un nivel de aceptación considerable de acuerdo con las especificaciones planteadas en el sistema.

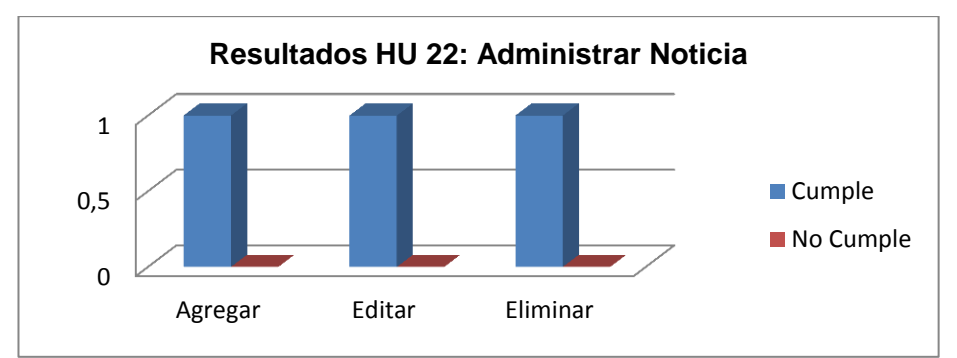

# **Historia de Usuario 22: Administrar Noticia**

Figura 10.22. Representación gráfica de la tabla CXI. HU Administrar Noticia

**Interpretación de datos figura 10.22:** De acuerdo a los resultados obtenidos de las pruebas funcionales de la HU. Administrar Noticia, en la escala determinada del 1 (Cumple) y del 0 (No cumple); se ingresó datos en la aplicación del sistema de Teleconsulta para cada caso, donde se pudo comprobar que la historia de usuario

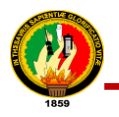

cumple con las expectativas al 100%. Con lo cual se concluye que el ingreso de datos, actualización, eliminación de una Noticia y visualización de mensajes, presenta un nivel de aceptación considerable verificando que el módulo del médico, está acorde con los requerimientos expuestos por el usuario.

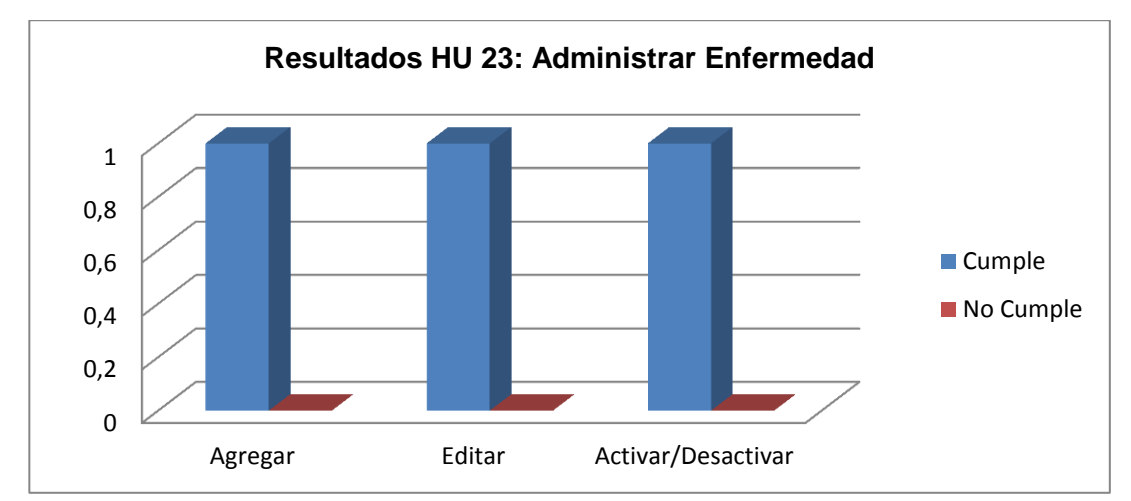

**Historia de Usuario 23: Administrar Enfermedades**

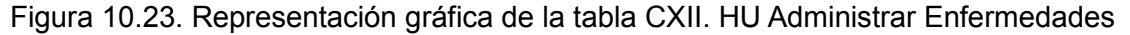

**Interpretación de datos figura 10.23**: De acuerdo a los resultados obtenidos de las pruebas funcionales de la HU. Administrar Enfermedades, en la escala determinada del 1(Cumple) y del 0(No cumple); se ingresó datos en la aplicación del sistema de Teleconsulta para cada caso, donde se pudo comprobar que la historia de usuario cumple con las expectativas al 100%. Con lo cual se concluye que el ingreso de datos, actualización, activación/desactivación de una Enfermedad y visualización de mensajes, presenta un nivel de aceptación considerable verificando que el módulo del médico, está acorde con los requerimientos expuestos por el usuario.

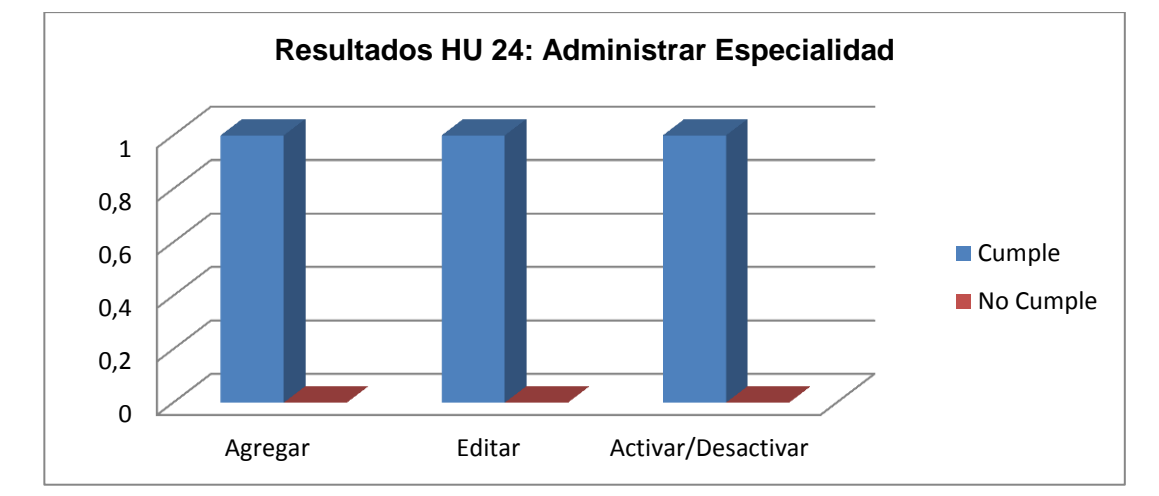

**Historia de Usuario 24: Administrar Especialidades**

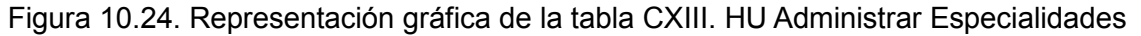

**Interpretación de datos figura 10.24:** De acuerdo a los resultados obtenidos de las pruebas funcionales de la HU. Administrar Especialidades, en la escala determinada del 1(Cumple) y del 0(No cumple); se ingresó datos en la aplicación del sistema de Teleconsulta para cada caso, donde se pudo comprobar que la historia de usuario cumple con las expectativas al 100%. Con lo cual se concluye que el ingreso de datos, actualización, activación/desactivación de una Especialidad y visualización de mensajes, presenta un nivel de aceptación considerable verificando que el módulo del administrador, está acorde con los requerimientos expuestos por el usuario.

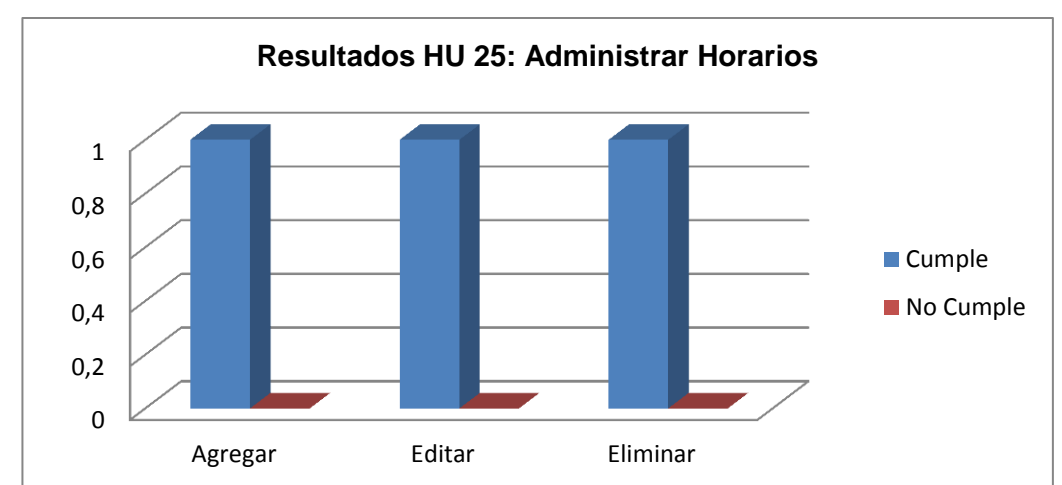

**Historia de Usuario 25: Administrar Horarios**

Figura 10.25. Representación gráfica de la tabla CXIV. HU Administrar Horarios

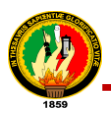

**Interpretación de datos figura 10.25:** De acuerdo a los resultados obtenidos de las pruebas funcionales de la HU. Administrar Horarios, en la escala determinada del 1 (Cumple) y del 0 (No cumple); se ingresó datos en la aplicación del sistema de Teleconsulta para cada caso, donde se pudo comprobar que la historia de usuario cumple con las expectativas al 100%. Con lo cual se concluye que el ingreso de datos, actualización, eliminación de un Horario y visualización de mensajes, presenta un nivel de aceptación considerable verificando que el módulo del administrador, está acorde con los requerimientos expuestos por el usuario.

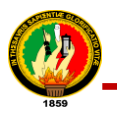

# **ANEXO 11. Modelado de Encuestas para las Pruebas de Aceptabilidad**

# **Encuesta dirigida a la Administradora de la Clínica Nataly**

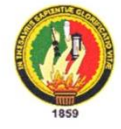

UNIVERSIDAD NACIONAL DE LOJA

Área de la Energía, las Industrias y los Recursos Naturales no Renovables Carrera de Ingeniería en Sistemas

Proyecto: Desarrollo e Implantación de un Sistema de Telemedicina Domiciliaria para el Servicio de Teleconsulta de la Clínica Nataly de la Ciudad de Loja."

La presente encuesta, está dirigida al Administrador de la Clínica Nataly y tiene la finalidad de conocer la aceptación del Sistema de Teleconsulta, respecto al funcionamiento, la correcta ejecución de procesos y el cumplimiento de los requerimientos especificados.

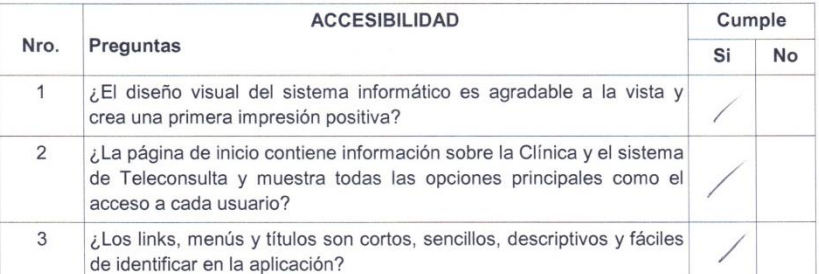

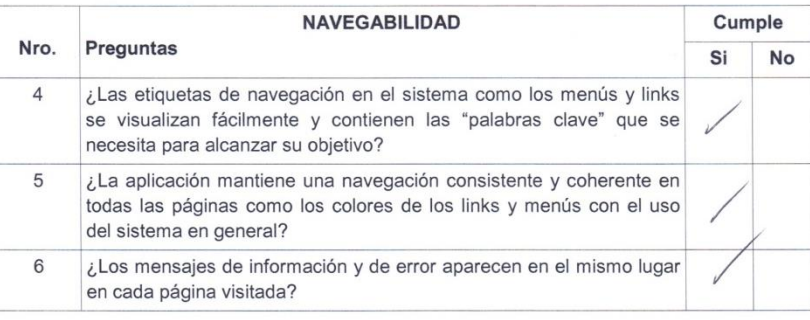

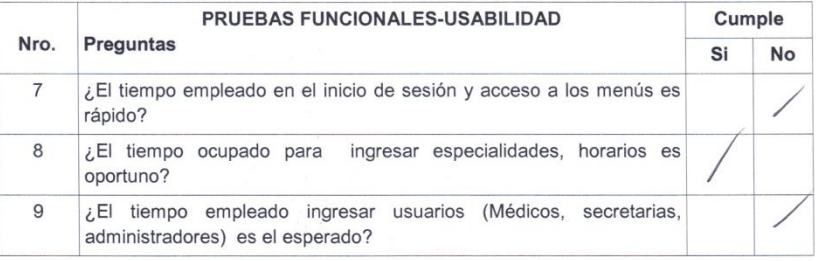

Gracias por su colaboración

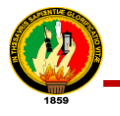

#### **Encuesta dirigida a la Secretaria de la Clínica Nataly**

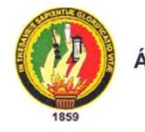

UNIVERSIDAD NACIONAL DE LOJA Área de la Energía, las Industrias y los Recursos

Naturales no Renovables Carrera de Ingeniería en Sistemas

Proyecto: Desarrollo e Implantación de un Sistema de Telemedicina Domiciliaria para el Servicio de Teleconsulta de la Clínica Nataly de la Ciudad de Loja."

La presente encuesta, está dirigida a la Secretaria de la Clínica Nataly y tiene la finalidad de conocer la aceptación del Sistema de Teleconsulta, respecto al funcionamiento, la correcta ejecución de procesos y el cumplimiento de los requerimientos especificados.

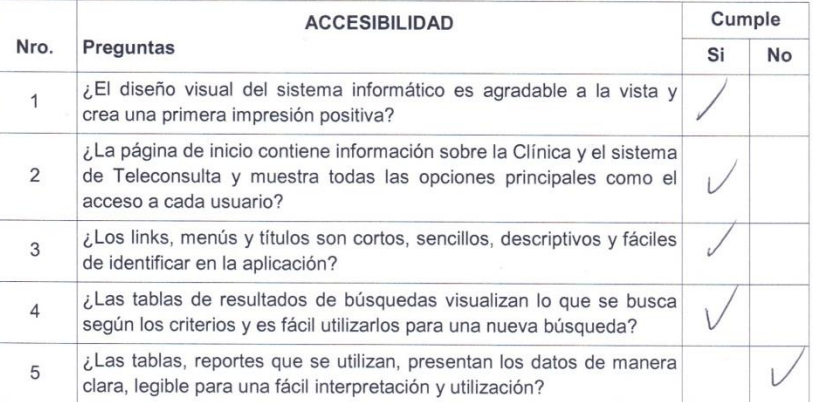

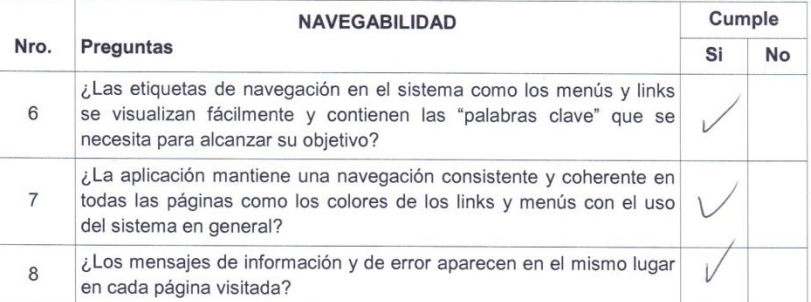

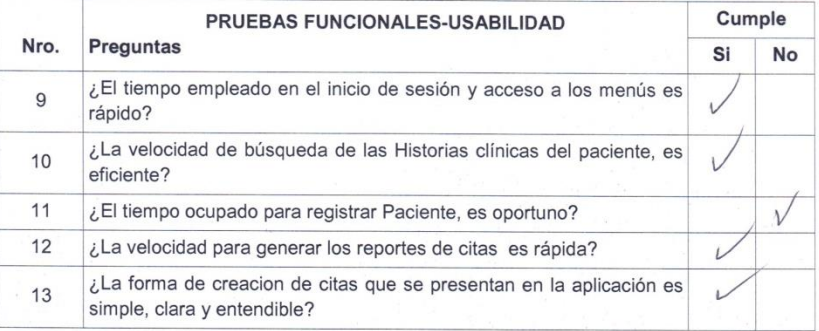

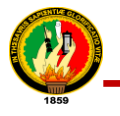

#### **Encuesta dirigida a los Médicos de la Clínica Nataly**

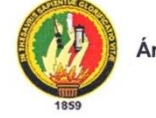

UNIVERSIDAD NACIONAL DE LOJA

Área de la Energía, las Industrias y los Recursos Naturales no Renovables Carrera de Ingeniería en Sistemas

Proyecto: Desarrollo e Implantación de un Sistema de Telemedicina Domiciliaria para el Servicio de Teleconsulta de la Clínica Nataly de la Ciudad de Loja."

La presente encuesta, está dirigida los Médicos de la Clínica Nataly que están registrados en el sistema de teleconsulta y tiene la finalidad de conocer la aceptación del Sistema de Teleconsulta, respecto al funcionamiento, la correcta ejecución de procesos y el cumplimiento de los requerimientos especificados.

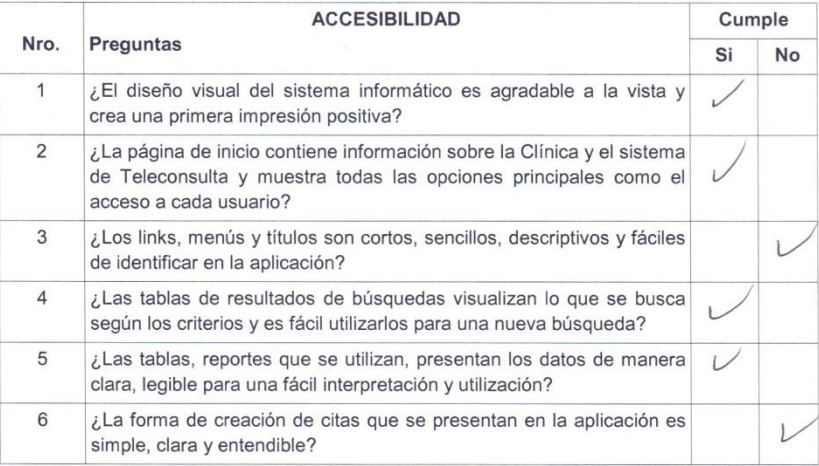

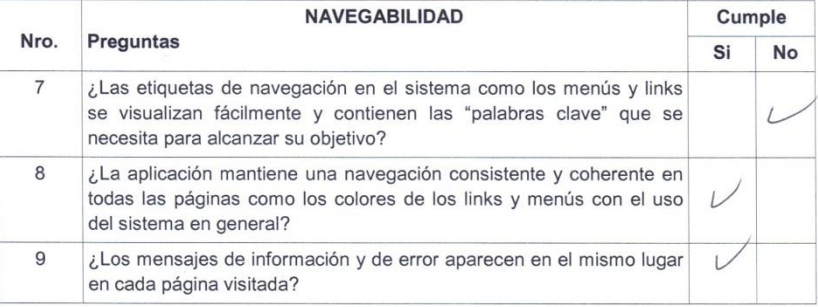

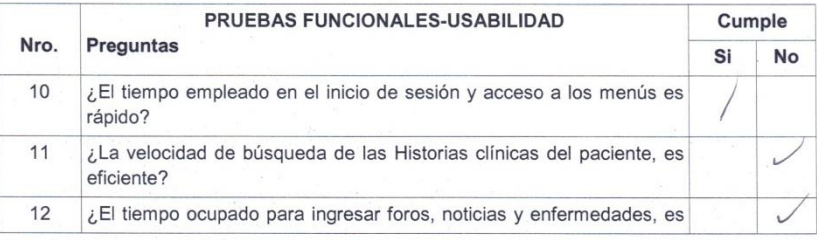

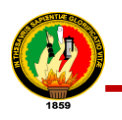

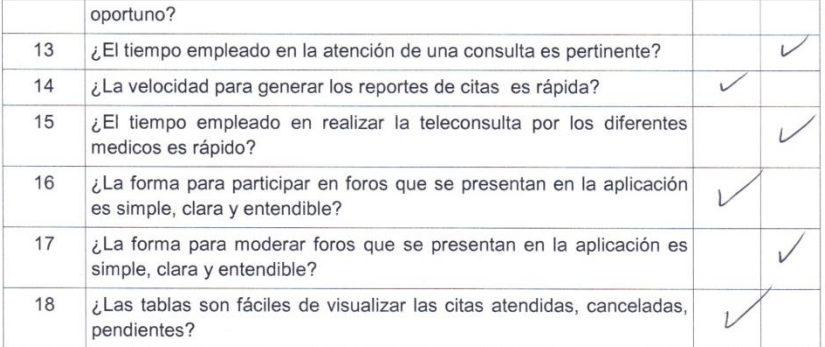

Gracias por su colaboración

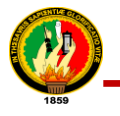

#### **Encuesta dirigida a los Pacientes de la Clínica Nataly**

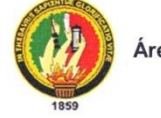

UNIVERSIDAD NACIONAL DE LOJA

Área de la Energía, las Industrias y los Recursos Naturales no Renovables Carrera de Ingeniería en Sistemas

Proyecto: Desarrollo e Implantación de un Sistema de Telemedicina Domiciliaria para el Servicio de Teleconsulta de la Clínica Nataly de la Ciudad de Loja."

La presente encuesta, está dirigida a los Pacientes y tiene la finalidad de conocer la aceptación del Sistema de Teleconsulta, respecto al funcionamiento, la correcta ejecución de procesos y el cumplimiento de los requerimientos especificados.

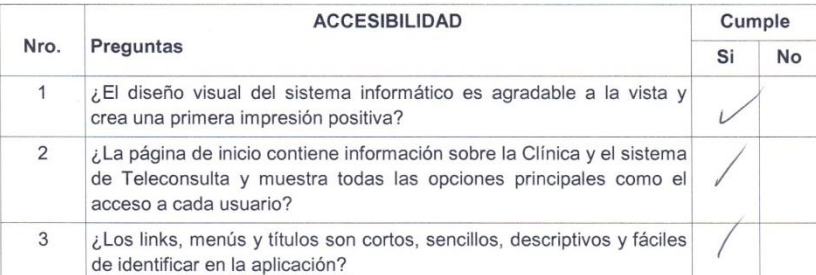

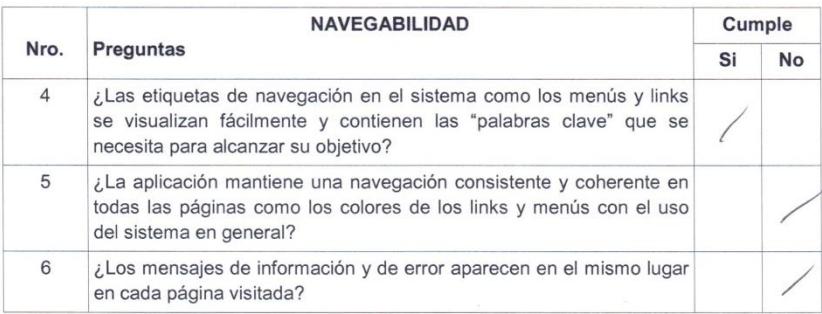

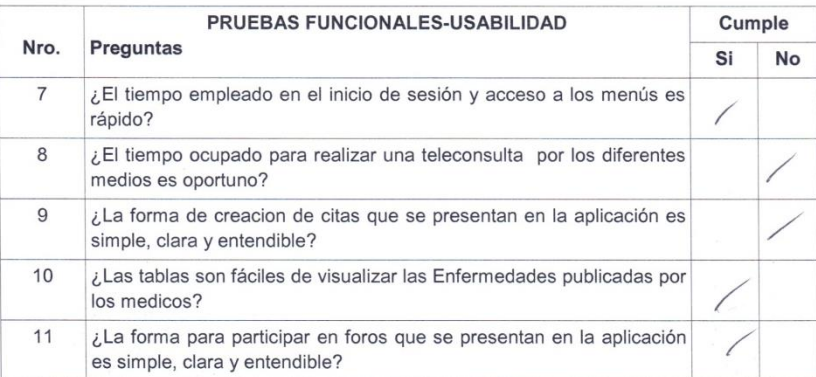

Gracias por su colaboración

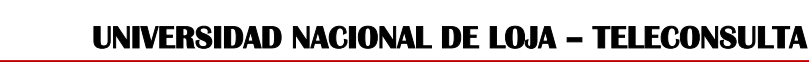

# **ANEXO 12. Encuestas y Tabulación de las Pruebas de Aceptabilidad**

Para el análisis e interpretación de las encuestas aplicadas a los usuarios del sistema de Teleconsulta de la Clínica Nataly, debido a que el tamaño de cada pregunta es muy extenso (*ver Anexo 11. Modelado de Encuestas para las Pruebas de Aceptabilidad*) se optó por representar cada pregunta con la palabra "pregunta 1", "pregunta 2", etc., a continuación se detalla los parámetros de los gráficos estadísticos:

- **Resultado:** Cumple (C) y No Cumple (NC)
- **Encuestados:** el número de encuestados

## **ANÁLISIS DE LA ENCUESTA APLICADA A LA ADMINISTRADORA.**

El número total de encuestados en este caso es uno, la administradora de la clínica.

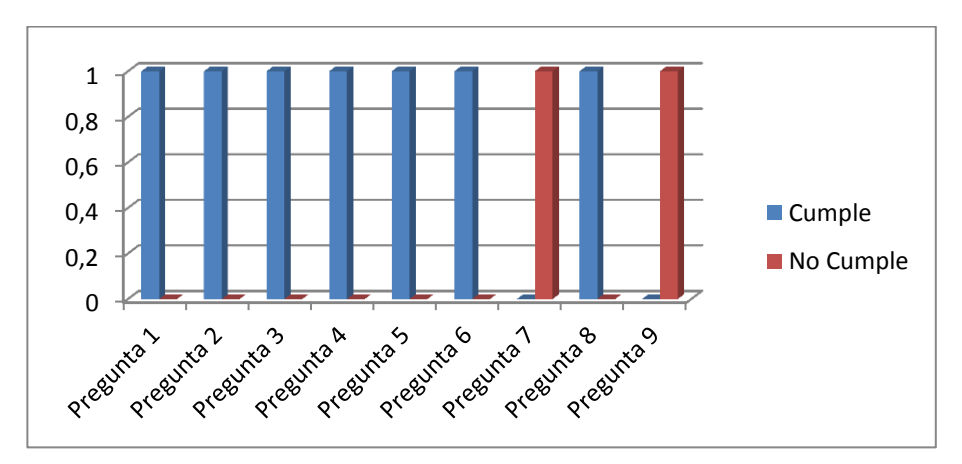

Figura 12.1. Resultados obtenido en cada Pregunta Encuesta Administrador

# **INTERPRETACIÓN DE RESULTADOS POR CADA PREGUNTA**

## **ACCESIBILIDAD**

# **1.- ¿El diseño visual del sistema informático es agradable a la vista y crea una impresión positiva?**

**Interpretación de Resultados:** de acuerdo al resultado obtenido en la representación de la figura 12.1 para la pregunta 1, indica que el 100% de los encuestados, considera que el diseño visual del sistema informático es agradable a la vista y da una impresión positiva. Lo cual se concluye que las páginas del sistema son fáciles para la navegación.

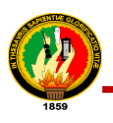

**2.- ¿La página de inicio contiene información sobre la Clínica y el sistema de Teleconsulta y muestra todas las opciones principales como son el acceso a cada usuario?**

**Interpretación de Resultados:** de acuerdo al resultado obtenido en la representación de la figura 12.1 para la pregunta 2, indica que el 100% de los encuestados, considera que la página de inicio contiene información sobre la clínica y el sistema de teleconsulta y muestra las opciones principales como son el acceso a los usuarios. Lo que se concluye que la página principal de la aplicación cuenta con los datos necesarios para que los usuarios tengan una idea de que se tarta el sistema.

# **3.- ¿Los links, menús y títulos son cortos, sencillos, descriptivos y fáciles de identificar en la aplicación?**

**Interpretación de Resultados:** de acuerdo al resultado obtenido en la representación de la figura 12.1 para la pregunta 3, indica que el 100% de los encuestados, el cual considera que los links, menús y títulos son cortos, sencillos, y fáciles de identificar en la aplicación. Esto indica que el sistema es amigable al utilizar elementos de navegación claros, simples por consiguiente son entendidos para el usuario.

## **NAVEGABILIDAD**

**4- ¿Las etiquetas de navegación en el sistema como los menús y links se visualizan fácilmente y contienen las "palabras clave" que se necesita para alcanzar su objetivo?**

**Interpretación de Resultados:** de acuerdo al resultado obtenido en la representación de la figura 12.1 para la pregunta 4, indica que el 100% de los encuestados, considera que las etiquetas de navegación en el sistema, menús, links se visualizan fácilmente y contienen las "palabras clave". Esto indica que el sistema tiene los elementos necesarios para facilitar la orientación de los usuarios durante la navegabilidad dentro de la aplicación.

# **5.- ¿La aplicación mantiene una navegación consistente y coherente en todas las páginas como los colores de los links y menús con el uso del sistema en general?**

**Interpretación de Resultados:** de acuerdo al resultado obtenido en la representación de la figura 12.1 para la pregunta 5, indica que el 100% de los encuestados, considera que la aplicación mantiene una navegación consistente. Lo que significa que los
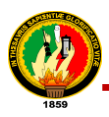

elementos de navegabilidad del sistema se mantienen en el mismo estado en cada página visitada de la aplicación.

# **6.- ¿Los mensajes de información y de error aparecen en el mismo lugar en cada página visitada?**

**Interpretación de Resultados:** de acuerdo al resultado obtenido en la representación de la figura 12.1 para la pregunta 6, indica que el 100% de los encuestados, considera que los mensajes de información y de error aparecen en el mismo lugar en cada página visitada. Esto indica que los mensajes que se presentan en el sistema permanecen en el sitio requerido de cada página durante el uso de la aplicación.

#### **PRUEBAS DE FUNCIONABILIDAD-USABILIDAD**

**7.- ¿El tiempo empleado en el inicio de sesión y acceso a los menús es rápido? Interpretación de Resultados:** de acuerdo al resultado obtenido en la representación de la figura 12.1 para la pregunta 7 indica la administradora considera que el tiempo empleado en el inicio de sesión y acceso a los menús es un poco complicado. Lo cual indica que la aplicación tiene un tiempo de respuesta aceptable para ingresar y desempeñar las funciones según cada rol.

#### **8.- ¿El tiempo ocupado para ingresar especialidades, horarios es oportuno?**

**Interpretación de Resultados:** de acuerdo al resultado obtenido en la representación de la figura 12.1 para la pregunta 8, indica que el 100% de los encuestados, considera que el tiempo ocupado para ingresar especialidades, horarios, es oportuno. Lo cual indica que la aplicación tiene un tiempo de respuesta considerable para ingresar, modificar, activar/desactivar especialidades y horarios, eliminar horarios, de esta manera genera mayor rapidez al usuario dentro de la aplicación.

# **9.- ¿El tiempo empleado para ingresar usuarios (Médicos, secretarias, administradores) es el esperado?**

**Interpretación de Resultados:** de acuerdo al resultado obtenido en la representación de la figura 12.1 para la pregunta 9, indica que la administradora, considera que el tiempo ocupado para ingresar usuarios (Médicos, Secretarias, Administradores), es un poco dificultoso. Lo cual indica que la aplicación tiene un tiempo de respuesta un poco lento para ingresar, modificar, activar/desactivar usuarios.

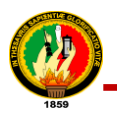

#### **ANÁLISIS DE LA ENCUESTA APLICADA A LA SECRETARIA**

En esta caso el número de encuestados es uno, la secretaria de la clínica.

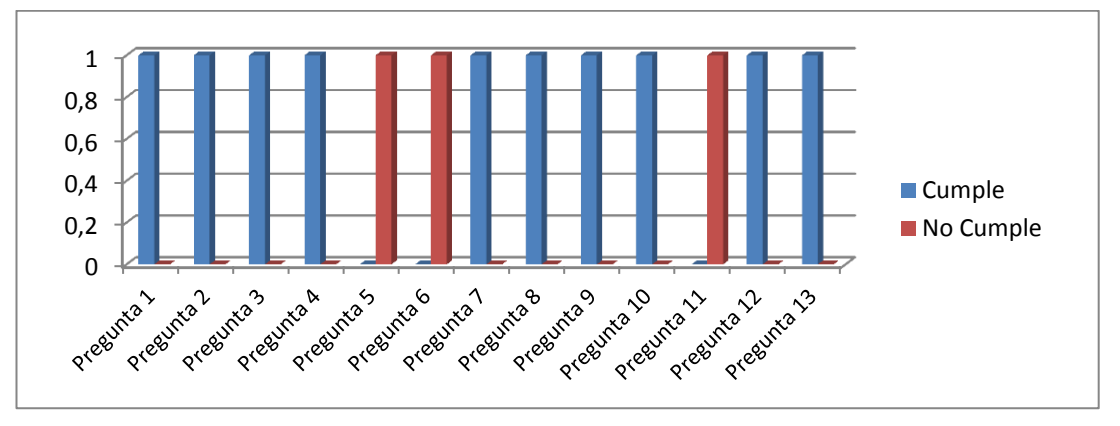

Figura 12.2. Resultados obtenido en cada Pregunta Encuesta Secretaria

#### **INTERPRETACIÓN DE RESULTADOS POR CADA PREGUNTA**

#### **ACCESIBILIDAD**

## **1.- ¿El diseño visual del sistema informático es agradable a la vista y crea una impresión positiva?**

**Interpretación de Resultados:** de acuerdo al resultado obtenido en la representación de la figura 12.2 para la pregunta 1, indica que el 100% de los encuestados, considera que el diseño visual del sistema informático es agradable a la vista y da una impresión positiva. Lo cual se concluye que las páginas del sistema son fáciles para la navegación.

**2.- ¿La página de inicio contiene información sobre la Clínica y el sistema de Teleconsulta y muestra todas las opciones principales como son el acceso a cada usuario?**

**Interpretación de Resultados:** de acuerdo al resultado obtenido en la representación de la figura 12.2 para la pregunta 2, indica que el 100% de los encuestados, considera que la página de inicio contiene información sobre la clínica y el sistema de teleconsulta y muestra las opciones principales como son el acceso a los usuarios. Lo que se concluye que la página principal de la aplicación cuenta con los datos necesarios para que los usuarios tengan una idea de que se tarta el sistema.

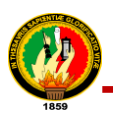

# **3.- ¿Los links, menús y títulos son cortos, sencillos, descriptivos y fáciles de identificar en la aplicación?**

**Interpretación de Resultados:** de acuerdo al resultado obtenido en la representación de la figura 12.2 para la pregunta 3, indica que el 100% de los encuestados, el cual considera que los links, menús y títulos son cortos, sencillos, y fáciles de identificar en la aplicación. Esto indica que el sistema es amigable al utilizar elementos de navegación claros, simples por consiguiente son entendidos para el usuario.

# **4.- ¿Las tablas de resultados de búsquedas visualizan lo que se busca según los criterios?**

**Interpretación de Resultados:** de acuerdo al resultado obtenido en la representación de la figura 12.2 para la pregunta 4, indica que el 100% de los encuestados, indican que las tablas de resultados de búsquedas visualizan lo que se busca y es fácil utilizarlos. Lo que se concluye que los resultados que se presentan en las tablas son fáciles de entender y muestran la información que busca el usuario.

# **5- ¿Las tablas, reportes que se generan, presentan los datos de manera clara, legible para una fácil interpretación y utilización?**

**Interpretación de Resultados:** de acuerdo al resultado obtenido en la representación de la figura 12.2 para la pregunta 5, indica que el 100% de los encuestados, opinan que las tablas que se utilizan, presentan los datos de manera clara, legible para una fácil interpretación y utilización, pero la generación de reportes es un poco complicado.

#### **NAVEGABILIDAD**

**6- ¿Las etiquetas de navegación en el sistema como los menús y links se visualizan fácilmente y contienen las "palabras clave" que se necesita para alcanzar su objetivo?**

**Interpretación de Resultados:** de acuerdo al resultado obtenido en la representación de la figura 12.2 para la pregunta 6, indica que el 100% de los encuestados, considera que las etiquetas de navegación en el sistema, menús, links se visualizan fácilmente, pero no entiende cuál es el objetivo de ciertos menús. Esto indica que las tesistas tuvieron que cambiar el nombre de ciertos menús.

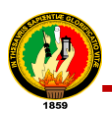

**7.- ¿La aplicación mantiene una navegación consistente y coherente en todas las páginas como los colores de los links y menús con el uso del sistema en general?**

**Interpretación de Resultados:** de acuerdo al resultado obtenido en la representación de la figura 12.2 para la pregunta 7, indica que el 100% de los encuestados, considera que la aplicación mantiene una navegación consistente. Lo que significa que los elementos de navegabilidad del sistema se mantienen en el mismo estado en cada página visitada de la aplicación.

# **8.- ¿Los mensajes de información y de error aparecen en el mismo lugar en cada página visitada?**

**Interpretación de Resultados:** de acuerdo al resultado obtenido en la representación de la figura 12.2 para la pregunta 8, indica que el 100% de los encuestados, considera que los mensajes de información y de error aparecen en el mismo lugar en cada página visitada. Esto indica que los mensajes que se presentan en el sistema permanecen en el sitio requerido de cada página durante el uso de la aplicación.

#### **PRUEBAS DE FUNCIONABILIDAD-USABILIDAD**

**9.- ¿El tiempo empleado en el inicio de sesión y acceso a los menús es rápido? Interpretación de Resultados:** de acuerdo al resultado obtenido en la representación de la figura 12.2 para la pregunta 9, indica que el 100% de los encuestados, considera que el tiempo empleado en el inicio de sesión y acceso a los menús es rápido. Lo cual indica que la aplicación tiene un tiempo de respuesta considerable para ingresar y desempeñar las funciones según cada rol.

# **10.- ¿La velocidad de búsqueda de las Historias clínicas del paciente, es eficiente?**

**Interpretación de Resultados:** de acuerdo al resultado obtenido en la representación de la figura 12.2 para la pregunta 10, indica que el 100% de los encuestados, indica que la velocidad de búsqueda de las Historias clínicas es eficiente. Lo que se concluye que los resultados presentados, producto de la búsqueda por parte del usuario, se visualizan y se genera en un tiempo considerable.

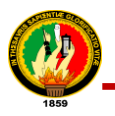

#### **11.- ¿El tiempo ocupado para registrar Paciente, es oportuno?**

**Interpretación de Resultados:** de acuerdo al resultado obtenido en la representación de la figura 12.2 para la pregunta 11, indica que el 100% de los encuestados, considera que el tiempo ocupado para registrar un paciente, es oportuno. Lo cual indica que la aplicación tiene un tiempo de respuesta aceptable para ingresar, modificar, activar/desactivar un paciente.

#### **12.- ¿La velocidad para generar los reportes de citas es rápida?**

**Interpretación de Resultados:** de acuerdo al resultado obtenido en la representación de la figura 12.2 para la pregunta 12, indica que el 100% de los encuestados, indica que el tiempo empleado para generar un reporte es rápida. Por consiguiente se concluye que el tiempo para generar reportes de citas atendidas, canceladas y pendientes es oportuno permitiendo al usuario mejor rendimiento un ahorro de tiempo.

## **13.- ¿La forma de administrar citas que se presentan en la aplicación son simples, claros y entendibles?**

**Interpretación de Resultados:** de acuerdo al resultado obtenido en la representación de la figura 12.2 para la pregunta 13, indica que el 100% de los encuestados, indica que la creación y cancelación de citas es simple, claro y entendible significando que el tiempo invertido por los usuarios es considerable, dando mejor eficiencia en la utilización del sistema.

#### **ANÁLISIS DE LA ENCUESTA APLICADA A LOS MÉDICOS**

Para el análisis e interpretación el número de encuestados es 3 médicos (Ginecología, Pediatra y Médico General), que los médicos que actualmente utilizan el sistema de teleconsulta de la Clínica Nataly, En la siguiente figura se representa el resultado obtenido por cada pregunta.

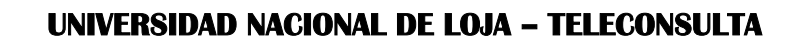

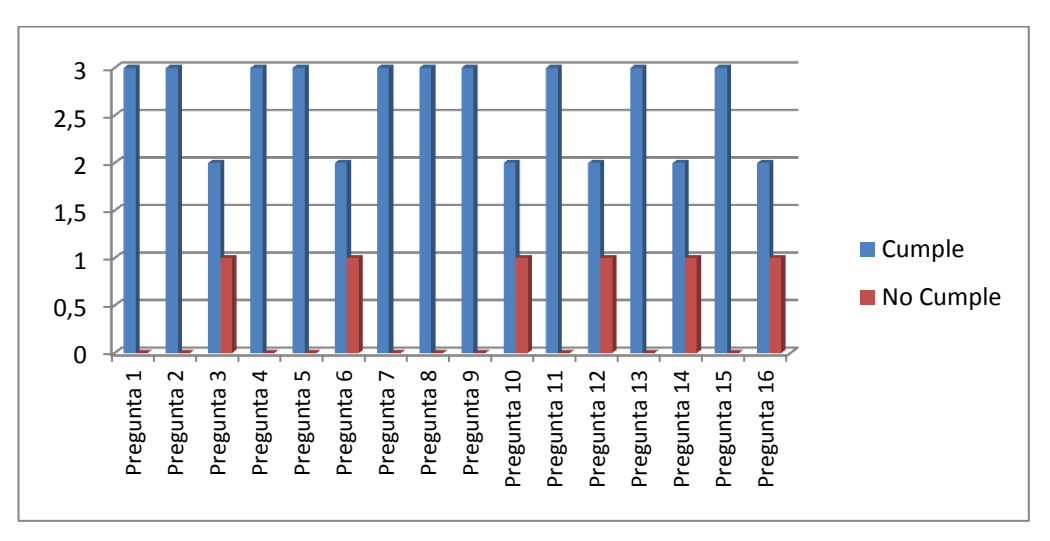

Figura 12.3. Resultados obtenido en cada Pregunta Encuesta Médicos

#### **INTERPRETACIÓN DE RESULTADOS POR CADA PREGUNTA**

#### **ACCESIBILIDAD**

## **1.- ¿El diseño visual del sistema informático es agradable a la vista y crea una impresión positiva?**

**Interpretación de Resultados:** de acuerdo al resultado obtenido en la representación de la figura 12.3 para la pregunta 1, indica que el 100% de los encuestados, considera que el diseño visual del sistema informático es agradable a la vista y da una impresión positiva. Lo cual se concluye que las páginas del sistema son fáciles para la navegación.

**2.- ¿La página de inicio contiene información sobre la Clínica y el sistema de Teleconsulta y muestra todas las opciones principales como son el acceso a cada usuario?**

**Interpretación de Resultados:** de acuerdo al resultado obtenido en la representación de la figura 12.3 para la pregunta 2, indica que el 100% de los encuestados, considera que la página de inicio contiene información sobre la clínica y el sistema de teleconsulta y muestra las opciones principales como son el acceso a los usuarios. Lo que se concluye que la página principal de la aplicación cuenta con los datos necesarios para que los usuarios tengan una idea de que se tarta el sistema.

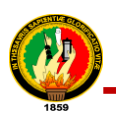

## **3.- ¿Los links, menús y títulos son cortos, sencillos, descriptivos y fáciles de identificar en la aplicación?**

**Interpretación de Resultados:** de acuerdo al resultado obtenido en la representación de la figura 12.3 para la pregunta 3, indica que el 66.66% (2 médicos) de los encuestados, opina que los links, menús y títulos son entendibles en la aplicación; el 33.33% (1 médico) considera que el nombre de los links, menús y títulos son poco entendibles. Esto indica que el sistema es amigable ya que la mayoría de los encuestados opina que los elementos de navegación son claros, simples por consiguiente son entendibles.

# **4.- ¿Las tablas de resultados de búsquedas visualizan lo que se busca según los criterios?**

**Interpretación de Resultados:** de acuerdo al resultado obtenido en la representación de la figura 12.3 para la pregunta 4, indica que el 100% de los encuestados, indican que las tablas de resultados de búsquedas visualizan lo que se busca y es fácil utilizarlos. Lo que se concluye que los resultados que se presentan en las tablas son fáciles de entender y muestran la información que busca el usuario.

# **5- ¿Las tablas de resultados de búsquedas visualizan lo que se busca según los criterios y es fácil utilizarlos para una nueva búsqueda?**

**Interpretación de Resultados:** de acuerdo al resultado obtenido en la representación de la figura 12.3 para la pregunta 5, indica que el 100% de los encuestados, indica que las tablas, que se utilizan, presentan los datos de manera clara, legible para una fácil interpretación y utilización. Lo que significa que los resultados que se presentan en las tablas de búsqueda, son fáciles de entender.

#### **NAVEGABILIDAD**

**6- ¿Las etiquetas de navegación en el sistema como los menús y links se visualizan fácilmente y contienen las "palabras clave" que se necesita para alcanzar su objetivo?**

**Interpretación de Resultados:** de acuerdo al resultado obtenido en la representación de la figura 12.3 para la pregunta 6, indica que el 66.66% (2 médicos) de los encuestados, considera que las etiquetas de navegación en el sistema, menús, links se visualizan fácilmente y contienen las "palabras clave"; mientras que el 33.33% (1 médico) opina que los menú no contienen palabras clave. Esto indica que el sistema

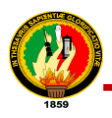

tiene los elementos necesarios para facilitar la orientación de los usuarios durante la navegabilidad dentro de la aplicación.

# **7.- ¿La aplicación mantiene una navegación consistente y coherente en todas las páginas como los colores de los links y menús con el uso del sistema en general?**

**Interpretación de Resultados:** de acuerdo al resultado obtenido en la representación de la figura 12.3 para la pregunta 7, indica que el 100% de los encuestados, considera que la aplicación mantiene una navegación consistente. Lo que significa que los elementos de navegabilidad del sistema se mantienen en el mismo estado en cada página visitada de la aplicación.

# **8.- ¿Los mensajes de información y de error aparecen en el mismo lugar en cada página visitada?**

**Interpretación de Resultados:** de acuerdo al resultado obtenido en la representación de la figura 12.3 para la pregunta 8, indica que el 100% de los encuestados, considera que los mensajes de información y de error aparecen en el mismo lugar en cada página visitada. Esto indica que los mensajes que se presentan en el sistema permanecen en el sitio requerido de cada página durante el uso de la aplicación.

#### **PRUEBAS DE FUNCIONABILIDAD-USABILIDAD**

# **9.- ¿El tiempo empleado en el inicio de sesión y acceso a los menús es rápido? Interpretación de Resultados:** de acuerdo al resultado obtenido en la representación de la figura 12.3 para la pregunta 9, indica que el 100% de los encuestados, considera que el tiempo empleado en el inicio de sesión y acceso a los menús es rápido. Lo cual indica que la aplicación tiene un tiempo de respuesta considerable para ingresar y desempeñar las funciones según cada rol.

# **10.- ¿La velocidad de búsqueda de las Historias clínicas del paciente, es eficiente?**

**Interpretación de Resultados:** de acuerdo al resultado obtenido en la representación de la figura 12.3 para la pregunta 10, indica que el 66.66% (2 médicos) de los encuestados, indica que la velocidad de búsqueda de las Historias clínicas es eficiente; mientras que el 33.33% (1 médico) considera lo contrario. Lo que se

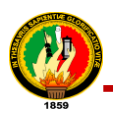

concluye que la mayoría de resultados presentados, producto de la búsqueda por parte del usuario, se visualizan y se genera en un tiempo considerable.

# **11.- ¿El tiempo ocupado para ingresar foros, noticias y enfermedades, es oportuno?**

**Interpretación de Resultados:** de acuerdo al resultado obtenido en la representación de la figura 12.3 para la pregunta 11, indica que el 100% de los encuestados, considera que el tiempo ocupado para agregar foros, noticias y enfermedades, es oportuno. Lo cual indica que la aplicación tiene un tiempo de respuesta considerable para ingresar, modificar, activar/desactivar noticias y enfermedades, eliminar foros, de esta manera genera mayor rapidez al usuario dentro de la aplicación.

#### **12.- ¿El tiempo empleado en la atención de una consulta es pertinente?**

**Interpretación de Resultados:** de acuerdo al resultado obtenido en la representación de la figura 12.3 para la pregunta 12, indica que el 66.66% (2 médicos) de los encuestados, considera que el tiempo ocupado para la atención de consultas es oportuno, rápido; mientras que el 33.33% (1 médico) opina lo contrario. Lo cual indica que el tiempo empleado en la atención de una consulta es pertinente para ingresar antecedentes personales, lista de problemas, tratamiento, evolución y signos vitales, de esta manera genera mayor rapidez al usuario dentro de la aplicación.

#### **13.- ¿La velocidad para generar los reportes de citas es rápida?**

**Interpretación de Resultados:** de acuerdo al resultado obtenido en la representación de la figura 12.3 para la pregunta 13, indica que el 100% de los encuestados, indica que el tiempo empleado para generar un reporte es rápida. Por consiguiente se concluye que el tiempo para generar reportes de citas atendidas, canceladas y pendientes es oportuno permitiendo al usuario mejor rendimiento y un ahorro de tiempo.

## **14.- ¿El tiempo empleado en realizar la teleconsulta por los diferentes médicos es rápido?**

**Interpretación de Resultados:** de acuerdo al resultado obtenido en la representación de la figura 12.3 para la pregunta 14, indica que el 66.66% (2 médicos) de los encuestados, indica que el tiempo empleado para realizar una teleconsulta por Chat, E-mail, Videoconferencia es rápido, en tanto que el 33.33% (1 médico) opina que el

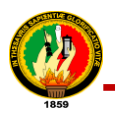

tiempo es un poco lento. Pero como la mayoría opina de manera positiva, se concluye que el usuario tiene mejor rendimiento y un ahorro de tiempo.

# **15.- ¿La forma para participar en foros que presenta la aplicación son simples, claros y entendibles?**

**Interpretación de Resultados:** de acuerdo al resultado obtenido en la representación de la figura 12.3 para la pregunta 15, indica que el 100% de los encuestados, considera que la forma para participar en foros es sencillo, claro y entendible en la aplicación. Esto indica que el sistema se realizó para facilitar y proporcionar un ahorro de tiempo al usuario.

# **16.- ¿La forma para moderar foros que presenta la aplicación son simples, claros y entendibles?**

**Interpretación de Resultados:** de acuerdo al resultado obtenido en la representación de la figura 12.3 para la pregunta 15, indica que el 66.66% (2 médicos) de los encuestados, considera que la forma para moderar foros es sencillo, claro y entendible en la aplicación; mientras que el 33.33% (1 médico) no entiende como es el proceso de moderar foros. Esto indica que el sistema se realizó para facilitar y proporcionar un ahorro de tiempo al usuario.

### **ANÁLISIS DE LAS ENCUESTAS APLICADAS A LOS PACIENTES**

El número total de encuestados en este caso es 20 pacientes, a continuación se detalla los resultados de la encuesta en la siguiente figura:

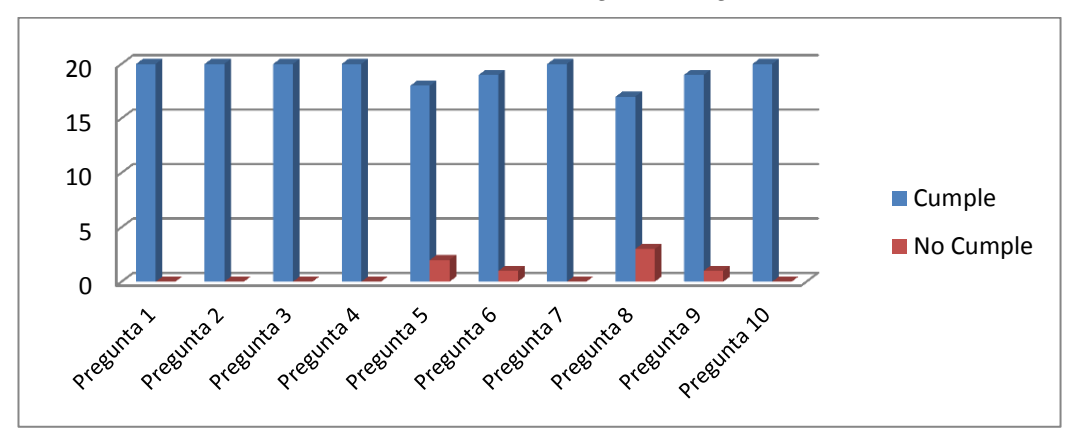

Figura 12.4 Resultados de cada pregunta de la encuesta Pacientes

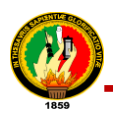

#### **ACCESIBILIDAD**

**1.- ¿El diseño visual del sistema informático es agradable a la vista y crea una impresión positiva?** 

**Interpretación de Resultados:** de acuerdo al resultado obtenido en la representación de la figura 12.4 para la pregunta 1, indica que los 20 Pacientes que son el 100% de los encuestados, considera que el diseño visual del sistema informático es agradable a la vista y da una impresión positiva. Lo cual se concluye que las páginas del sistema son fáciles para la navegación.

# **2.- ¿La página de inicio contiene información sobre la Clínica y el sistema de Teleconsulta y muestra todas las opciones principales como son el acceso a cada usuario?**

**Interpretación de Resultados:** de acuerdo al resultado obtenido en la representación de la figura 12.4 para la pregunta 2, indica que los 20 pacientes que son el 100% de los encuestados, considera que la página de inicio contiene información sobre la clínica y el sistema de teleconsulta y muestra las opciones principales como son el acceso a los usuarios. Lo que se concluye que la página principal de la aplicación cuenta con los datos necesarios para que los usuarios tengan una idea de que se tarta el sistema.

# **3.- ¿Los links, menús y títulos son cortos, sencillos, descriptivos y fáciles de identificar en la aplicación?**

**Interpretación de Resultados:** de acuerdo al resultado obtenido en la representación de la figura 12.4 para la pregunta 3, indica que los 20 Pacientes que son el 100% de los encuestados, el cual considera que los links, menús y títulos son cortos, sencillos, y fáciles de identificar en la aplicación. Esto indica que el sistema es amigable al utilizar elementos de navegación claros, simples por consiguiente son entendidos para el usuario.

#### **NAVEGABILIDAD**

**4- ¿Las etiquetas de navegación en el sistema como los menús y links se visualizan fácilmente y contienen las "palabras clave" que se necesita para alcanzar su objetivo?**

**Interpretación de Resultados:** de acuerdo al resultado obtenido en la representación de la figura 12.4 para la pregunta 4, indica que los 20 Pacientes que son el 100% de

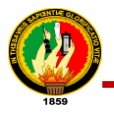

los encuestados, considera que las etiquetas de navegación en el sistema, menús, links se visualizan fácilmente y contienen las "palabras clave". Esto indica que el sistema tiene los elementos necesarios para facilitar la orientación de los usuarios durante la navegabilidad dentro de la aplicación.

# **5.- ¿La aplicación mantiene una navegación consistente y coherente en todas las páginas como los colores de los links y menús con el uso del sistema en general?**

**Interpretación de Resultados:** de acuerdo al resultado obtenido en la representación de la figura 12.4 para la pregunta 5, indica que 18 Pacientes que son el 90%,considera que la aplicación mantiene una navegación consistente y coherente en todas las páginas como los colores de los links y menús con el uso del sistema en general, mientras que 2 pacientes que son el 10%, considera que el sistema no mantiene una navegación consistente y coherente en todas las páginas como los colores de los links y menús con el uso del sistema en general. Por lo que se concluye que la mayoría de encuestados indican que los elementos de navegabilidad del sistema se mantienen en el mismo estado en cada página visitada de la aplicación.

# **6.- ¿Los mensajes de información y de error aparecen en el mismo lugar en cada página visitada?**

**Interpretación de Resultados:** de acuerdo al resultado obtenido en la representación de la figura 12.4 para la pregunta 6, indica que 19 Pacientes que son el 95%, considera que los mensajes de información y de error aparecen en el mismo lugar en cada página visitada, mientras que 1 pacientes que son el 5%, considera que los mensajes de información y de error no aparecen en el mismo lugar en cada página visitada. Por lo que se concluye que los mensajes de información y de error aparecen en el mismo lugar en cada página visitada en la aplicación.

#### **PRUEBAS DE FUNCIONABILIDAD-USABILIDAD**

**7.- ¿El tiempo empleado en el inicio de sesión y acceso a los menús es rápido? Interpretación de Resultados:** de acuerdo al resultado obtenido en la representación de la figura 12.4 para la pregunta 7 indica que los 20 pacientes que son el 100% de los encuestados, considera que el tiempo empleado en el inicio de sesión y acceso a los menús es rápido. Lo cual indica que la aplicación tiene un tiempo de respuesta considerable para ingresar y desempeñar las funciones según cada rol.

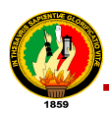

# **8.- ¿El tiempo ocupado para realizar una teleconsulta por los diferentes medios es oportuno?**

**Interpretación de Resultados:** de acuerdo al resultado obtenido en la representación de la figura 12.4 para la pregunta 8, indica que 17 pacientes que son 85% de los encuestados, indica que el tiempo empleado para realizar una teleconsulta por Chat, E-mail, Videoconferencia es oportuno, mientras que 3 pacientes que representan el 15% manifiesta que el tiempo para realizar una teleconsulta no es oportuno. Por consiguiente se concluye que la mayoría de encuestados considera que la realización de la teleconsulta por los 3 medios es oportuna y representa un enorme ahorro de tiempo y dinero.

# **9.- ¿La forma de creación de citas que se presentan en la aplicación son simples, claros y entendibles?**

**Interpretación de Resultados:** de acuerdo al resultado obtenido en la representación de la figura 12.4 para la pregunta 9, indica que 19 pacientes que son 95% de los encuestados, indica que la forma de creación de citas que se presentan en la aplicación son simples, claros y entendibles, mientras que 1 pacientes que representan el 5% manifiesta que la forma de creación de citas que se presentan en la aplicación no son simples, claros y entendibles. Por consiguiente se concluye que la forma de creación de citas que se presentan en la aplicación es simple, clara y entendible.

# **10.- ¿La forma para participar en foros que se presentan en la aplicación son simples, claros y entendibles?**

**Interpretación de Resultados:** de acuerdo al resultado obtenido en la representación de la figura 12.4 para la pregunta 10 indica que los 20 pacientes que son el 100% de los encuestados, considera que la forma para participar en foros que se presentan en la aplicación son simples, claros y entendibles.

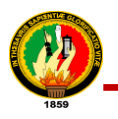

# **ANEXO 13. Certificación de la Clínica Nataly**

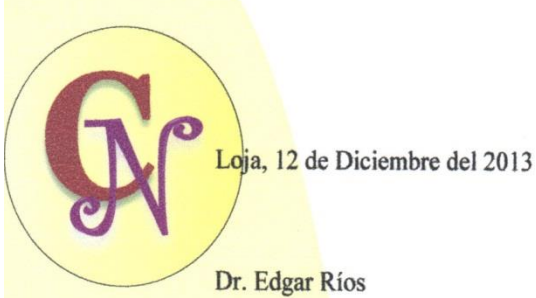

# **CLÍNICA** Nataly

### **DIRECTOR DE LA CLINICA NATALY**

#### **CERTIFICA:**

Que las egresadas María del Carmen Castillo Carrión, con cédula Nro. 1104341738 y Andrea María Fernández Torres, con cédula Nro. 0704774256, autoras del proyecto de tesis titulada: "Desarrollo e implantación de un sistema de telemedicina domiciliaria para el servicio de teleconsulta de la Clínica Nataly de la ciudad de Loja.", se les brindo las facilidades necesarias para poder realizar las pruebas del sistema, así como de los recursos humanos (Administradora, Secretaria, Médicos y Pacientes) y los equipos necesarios.

Es todo cuanto puedo certificar en honor a la verdad, pudiendo las interesadas hacer uso del presente en lo que estimen conveniente.

lw' Dr. Edgar Rios DIRECTOR DE LA CLÍNICA NATALY

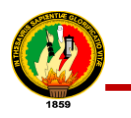

# **ANEXO 14. Certificación de Traducción**

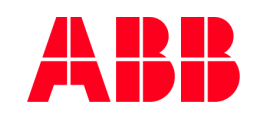

Ing. Martin Pischtschan.

**LÍDER DE GRUPO DPTO. CEMENTO, MINERALES Y MINERÍA EN "ABB" SUIZA**

CERTIFICO:

Que he realizado la traducción del español al inglés del resumen derivado de la tesis: de la Sra. María del Carmen Castillo Carrión y de la Srta. Andrea María Fernández Torres, egresadas de la carrera de Ingeniería en Sistemas de la Universidad Nacional de Loja.

Lo certifico en honor a la verdad y autorizo a las interesadas hacer uso del presente en lo que a sus intereses convenga.

Suiza, 28 de Febrero de 2014.

 $1/9 -$ 

Ing. Martin Pischtschan. **LÍDER DE GRUPO DPTO. CEMENTO, MINERALES Y MINERÍA.**

**ABB Switzerland Ltd.**

Phone: +41 (0) 58 586 76 17 **ATB Minerals & Printing** e-Mail:process.industries@ch.abb.com Fax: +41 (0) 58 586 73 33 CH-5405 Baden-Dättwil/Switzerland Website: www.abb.ch

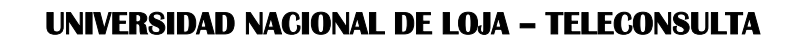

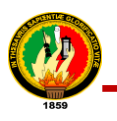

# **ANEXO 15. Declaración de Confidencialidad**

María del Carmen Castillo Carrión con cédula de identidad Nº. 1104341738 y Andrea María Fernández Torres con cédula de identidad Nº. 0704774256 (en adelante: las declarantes), DECLARAN lo siguiente:

#### **PRIMERO: Antecedentes**

- **1.** Las declarantes van a participar y han participado en el proyecto de titulación ―Desarrollo e Implantación de un Sistema de Telemedicina Domiciliaria para el Servicio de Teleconsulta de la Clínica Nataly de la Ciudad de Loja", dirigido por el Ing. Edwin René Guamán Quinche, en calidad de director de proyecto.
- **2.** Por el presente documento se regula el tratamiento que las declarantes han de dar la información a la que puedan tener acceso en el desarrollo de las tareas de investigación que se realicen en dicho proyecto, el cual se regulará por las disposiciones contenidas en las cláusulas siguientes.

#### **SEGUNDO: Información Confidencial**

La información referida a materiales, métodos y resultados científicos, técnicos y comerciales utilizados u obtenidos durante la realización del proyecto de investigación o una vez realizado el mismo, se considerará siempre Información Confidencial.

#### **TERCERO: Excepciones**

No será considerada como Información Confidencial:

a) La información que las declarantes puedan probar que tenían en su legítima posesión con anterioridad al conocimiento de la información Confidencial.

b) La información que las declarantes puedan probar que era de dominio público en la fecha de la divulgación o pase a serlo, con posterioridad, por haberse publicado o por otro medio, sin intervención ni negligencia de las declarantes.

c) La información que las declarantes puedan probar que corresponde en esencia a información facilitada por terceros, sin restricción alguna sobre su divulgación, en virtud de un derecho de las declarantes a recibirla.

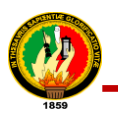

#### **CUARTO: Secreto de la Información Confidencial**

Las declarantes se comprometen a mantener totalmente en secreto la información Confidencial recibida en relación con el proyecto referido anteriormente y no divulgarla a terceros durante la vigencia de esta Declaración de Confidencialidad.

Asimismo, las declarantes se comprometen a emplear la Información Confidencial, exclusivamente, en el desempeño de las tareas que tengan encomendadas en dicho proyecto.

#### **QUINTO: Duración**

La obligación de las declarantes respecto al mantenimiento del compromiso de secreto de la Información Confidencial, será indefinido para fines de investigación a partir de la fecha de la recepción de la Información Confidencial.

Loja, 31 Octubre del 2014

………………………………………. ……………………………………….

María del Carmen Castillo Carrión **Andrea María Fernández Torres**